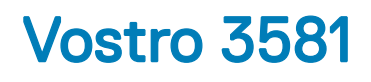

Service Manual

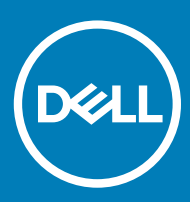

#### Megjegyzések, figyelmeztetések és Vigyázat jelzések

- MEGJEGYZÉS: A MEGJEGYZÉSEK fontos tudnivalókat tartalmaznak, amelyek a termék hatékonyabb használatát segítik.
- A FIGYELMEZTETÉS: A FIGYELMEZTETÉS hardverhiba vagy adatvesztés lehetőségére hívja fel a figyelmet, egyben közli a probléma elkerülésének módját.
- A VIGYÁZAT: A VIGYÁZAT jelzés az esetleges tárgyi vagy személyi sérülés, illetve életveszély lehetőségére hívja fel a figyelmet.

© 2019 Dell Inc. vagy leányvállalatai. Minden jog fenntartva. A Dell, az EMC és egyéb védjegyek a Dell Inc. vagy leányvállalatainak védjegyei. Minden egyéb névjegy a vonatkozó vállalatok védjegye lehet.

2019 - 01

# **Contents**

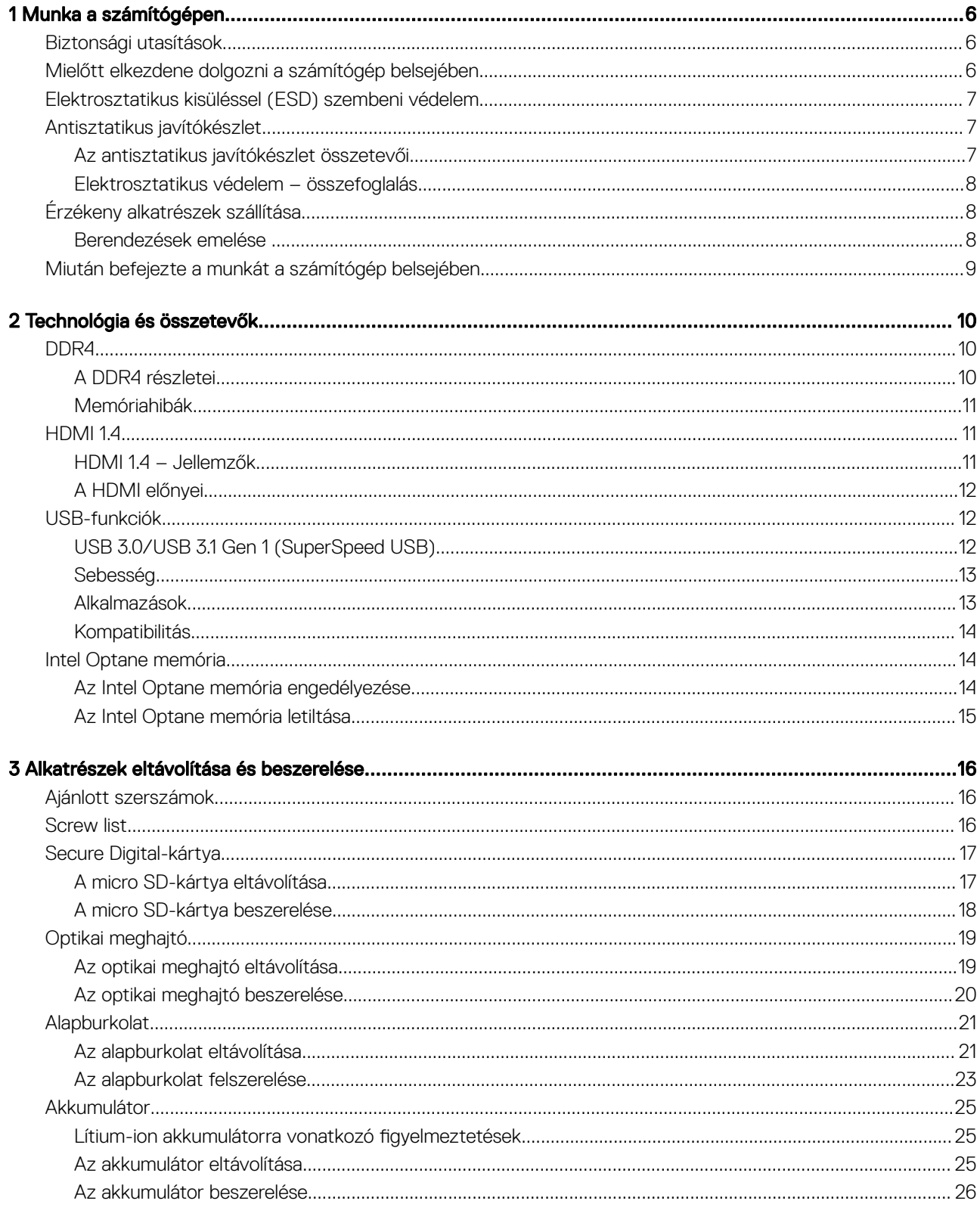

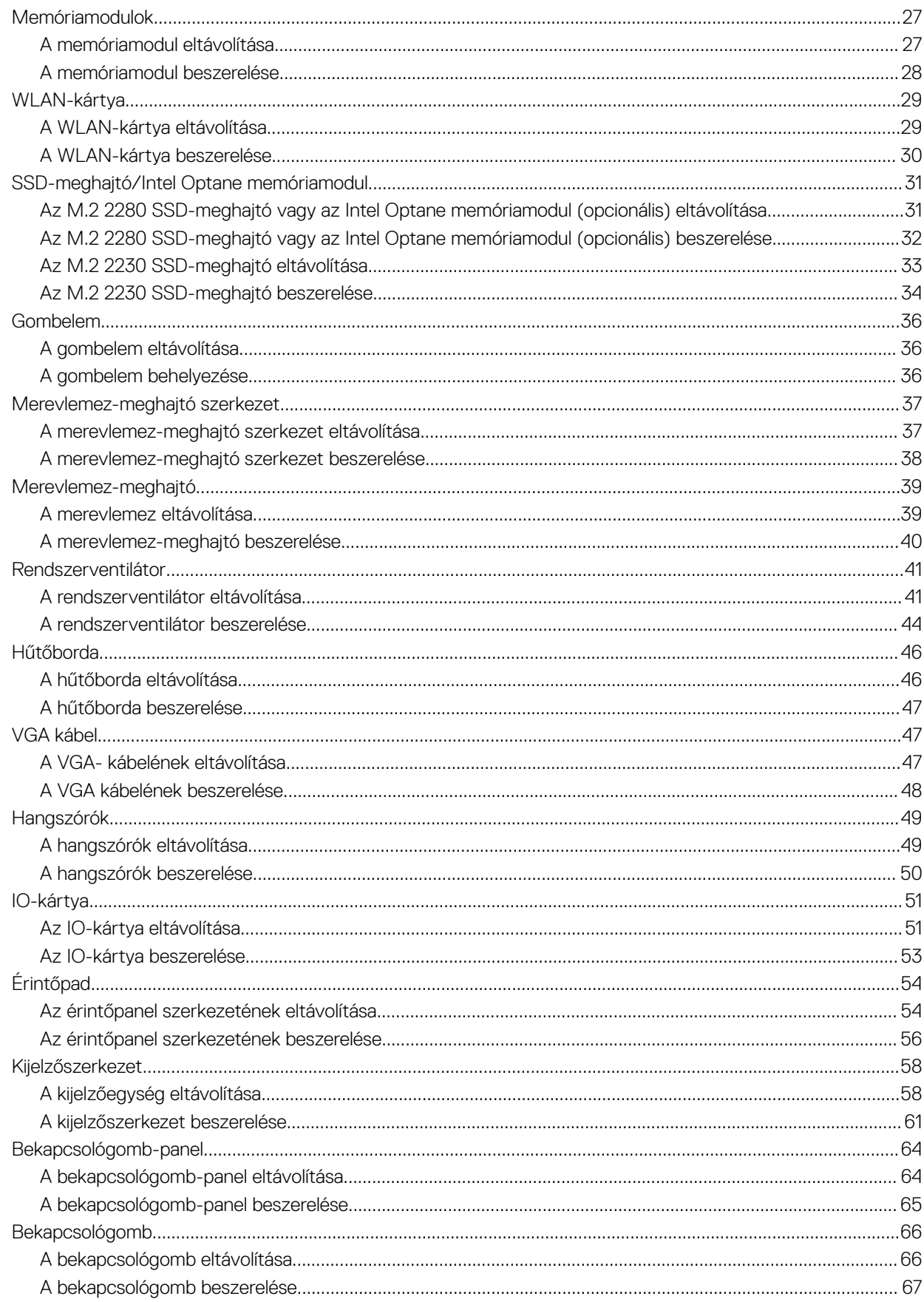

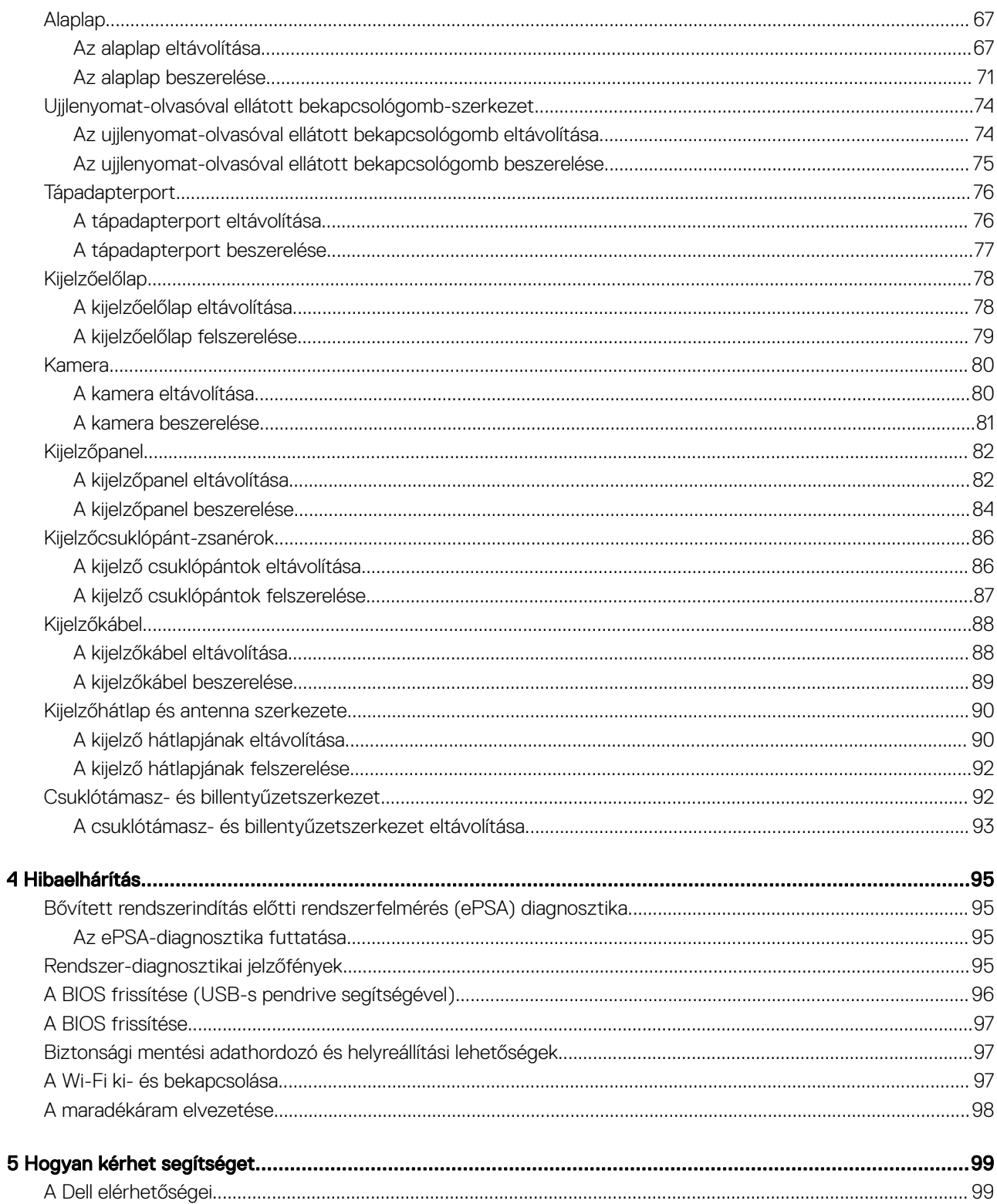

1

# <span id="page-5-0"></span>Biztonsági utasítások

#### Előfeltétel

Végezze el a következő óvintézkedéseket a számítógép potenciális károsodásának elkerülése és a saját biztonsága érdekében. Ha másképp nincs jelezve, a jelen dokumentumban leírt minden művelet a következő feltételek teljesülését feltételezi:

- Elolvasta a számítógéphez mellékelt biztonsággal kapcsolatos tudnivalókat.
- A számítógép alkatrészeinek visszaszerelése vagy ha az alkatrészt külön vásárolták meg beépítése az eltávolítási eljárás lépéseinek ellentétes sorrendben történő végrehajtásával történik.

#### Errõl a feladatról

- $\mathbb{A}$ VIGYÁZAT: Csatlakoztasson szét minden áramellátást, mielőtt a számítógép burkolati paneljeit kinyitná. Miután befejezte a számítógép belsejében a munkát, helyezzen vissza minden fedelet, panelt és csavart még azelőtt, hogy áramforráshoz csatlakoztatná a gépet.
- A VIGYÁZAT: A számítógép belsejében végzett munka előtt olvassa el figyelmesen a számítógéphez mellékelt biztonsági / tudnivalókat. További biztonsági útmutatásokat a [Megfelelőségi honlapon](https://www.dell.com/learn/us/en/uscorp1/regulatory-compliance) találhat
- FIGYELMEZTETÉS: Számos javítási műveletet kizárólag tanúsítvánnyal rendelkező szervizszakember végezhet. A felhasználónak  $\Delta$ csak azokat a hibaelhárítási műveleteket és egyszerű javításokat kell elvégeznie, amelyekre a termék dokumentációja engedélyt ad, illetve, amelyekre az online vagy a telefonos szerviz és tanácsadói szolgálat utasítást ad. A Dell által nem jóváhagyott szerviztevékenységre a garanciavállalás nem vonatkozik. Olvassa el, és tartsa be a termékhez kapott utasításokat.
- $\wedge$  | FIGYELMEZTETÉS: Az elektrosztatikus kisülések elkerülése érdekében földelie le magát egy csuklópánttal, vagy addig, amíg hozzáér a számítógép hátulján található csatlakozóhoz, időnként érintsen meg egy festetlen fémfelületet is.
- FIGYELMEZTETÉS: Bánjon óvatosan a komponensekkel és a kártyákkal. Ne érjen hozzá a kártyán lévő komponensekhez vagy  $\triangle$ érintkezőkhöz. A kártyát tartsa a szélénél vagy a fém szerelőkeretnél fogva. A komponenseket, például a mikroprocesszort vagy a chipet a szélénél, ne az érintkezőknél fogva tartsa.
- FIGYELMEZTETÉS: A kábelek kihúzásakor ne magát a kábelt, hanem a csatlakozót vagy a húzófület húzza. Néhány kábel csatlakozója reteszelő kialakítással van ellátva; a kábel eltávolításakor kihúzás előtt a retesz kioldófülét meg kell nyomni. Miközben kihúzza, tartsa egyenesen a csatlakozódugókat, hogy a csatlakozótűk ne görbüljenek el. A tápkábelek csatlakoztatása előtt ellenőrizze mindkét csatlakozódugó megfelelő helyzetét és beállítását.
- MEGJEGYZÉS: A számítógép színe és bizonyos komponensek különbözhetnek a dokumentumban leírtaktól.

## Mielőtt elkezdene dolgozni a számítógép belsejében

#### Errõl a feladatról

A számítógép károsodásának elkerülése érdekében végezze el az alábbi műveleteket, mielőtt a számítógép belsejébe nyúl.

#### Lépések

- 1 Kövesse a Biztonsági utasításokat.
- 2 Gondoskodjon róla, hogy a munkafelület kellően tiszta és sima legyen, hogy megelőzze a számítógép fedelének karcolódását.
- 3 Kapcsolja ki a számítógépet.
- 4 Húzzon ki minden hálózati kábelt a számítógépből.

#### $\triangle|$  FIGYELMEZTETÉS: A hálózati kábel kihúzásakor először a számítógépből húzza ki a kábelt, majd a hálózati eszközből.

- 5 Áramtalanítsa a számítógépet és minden csatolt eszközt.
- 6 Az alaplap földelése érdekében nyomja meg, és tartsa nyomva a bekapcsológombot az áramtalanítás alatt.

#### <span id="page-6-0"></span>⋒ MEGJEGYZÉS: Az elektrosztatikus kisülés elkerülése érdekében, földelje magát csuklóra erősíthető földelőkábellel vagy úgy, hogy közben rendszeresen megérint egy festetlen fémfelületet, például a számítógép hátulján található csatlakozókat.

## Elektrosztatikus kisüléssel (ESD) szembeni védelem

Az elektrosztatikus kisülések sok gondot okozhatnak az elektronikai alkatrészek kezelése során, különösen olyan érzékeny összetevők esetén, mint például a bővítőkártyák, processzorok, DIMM memóriamodulok és alaplapok. Már igen csekély töltés is kárt tehet az áramkörökben oly módon, amely nem nyilvánvaló, vagyis csak időnként okoz problémákat, vagy lerövidíti a termék élettartamát. Mivel az iparág egyre kisebb energiafogyasztás és egyre nagyobb sűrűség elérésére törekszik, ezért az elektrosztatikus kisülésekkel szembeni védelem egyre inkább előtérbe kerül.

A ma kapható Dell termékek a bennük használt félvezetők nagy sűrűsége miatt érzékenyebbek az elektrosztatikus kisülésekre, mint a korábbi Dell termékek. Emiatt néhány korábban még jóváhagyott alkatrészkezelési módszer ma már nem alkalmazható.

Az ESD-károk két elismert típusa a katasztrofális és az eseti meghibásodás.

- Katasztrofális A katasztrofális meghibásodások az ESD-vel kapcsolatos meghibásodások körülbelül 20%-át teszik ki. Az okozott kár azonnali, és az eszköz teljes funkcióvesztésével jár. Katasztrofális meghibásodásra példa egy olyan DIMM memóriamodul, amelyet áramütés ért. A számítógép ilyenkor semmit nem jelenít meg (No POST/No Video), csak egy sípoló hangot hallat, amely a hiányzó vagy nem működő memóriára utal.
- Eseti Eseti meghibásodás az ESD-vel kapcsolatos meghibásodások körülbelül 80%-a. Az eseti meghibásodások nagy aránya azt jelzi, hogy az esemény bekövetkezésekor a kár nem ismerhető fel azonnal. A DIMM modult áramütés éri, de a vezetékezés csak meggyengül, így nem produkál azonnali tüneteket, amelyek utalnának a kárra. A meggyengült vezetékezés csak hetek vagy hónapok alatt olvad meg, és eközben rongálja a memória épségét, időnként váratlan memóriahibákat okoz stb.

Az eseti (más néven látens) meghibásodás megállapítása és elhárítása nehezebb.

Az elektrosztatikus kisülés okozta károk megelőzése érdekében tegye a következőket:

- Használjon vezetékes antisztatikus csuklópántot, amely megfelelően van földelve. A vezeték nélküli antisztatikus pántok használata már nem megengedett, mert nem nyújtanak kielégítő védelmet. Az elektrosztatikus kisülésre igen érzékeny alkatrészeknek nem nyújt elegendő védelmet az, ha megérinti a számítógépházat
- Az elektrosztatikusságra érzékeny alkatrészeket csak elektrosztatikusságtól mentes helyen kezelje. Ha lehetséges, használjon antisztatikus alátétet és munkalapot.
- Miután az elektrosztatikusságra érzékeny alkatrészeket kivette a dobozból, ne vegye le róluk az antisztatikus csomagolást addig, amíg nem áll készen az alkatrész beszerelésére. Mielőtt levenné az antisztatikus csomagolást, vezesse el magáról a statikus elektromosságot.
- Ha érzékeny alkatrészt szállít, először tegye azt antisztatikus tárolóba vagy csomagolóanyagba.

## Antisztatikus javítókészlet

A felügyelet nélkül használható elektrosztatikusan védő javítási készlet a leggyakrabban használt javítókészlet. Minden javítókészlet három fő részből áll: egy antisztatikus alátétlapból, egy csuklópántból és egy földelővezetékből.

### Az antisztatikus javítókészlet összetevői

Az antisztatikus javítókészlet részei:

- Antisztatikus alátétlap Az antisztatikus alátétlap disszipatív, így az alkatrészek szerelés közben ráhelyezhetők. Antisztatikus alátétlap használata esetén a csuklópántot szorosan a csuklóján kell tartania, és a földelővezetéket az alátétlaphoz vagy a rendszer bármely szabadon álló fémfelületéhez kell csatlakoztatnia. A megfelelő elrendezés után a cserealkatrészek kivehetők az elektrosztatikusan védő tasakból, és közvetlenül az alátétlapra helyezhetők. Az elektrosztatikusan érzékeny alkatrészeket biztonsággal kézbe veheti, az alátétlapon hagyhatja, a rendszerbe vagy a tasakba helyezheti.
- Csuklópánt és földelővezeték A csuklópánt és a földelővezeték közvetlenül a csuklójához és a hardver szabad fémfelületéhez is csatlakoztatható, ha az alátétlapra nincs szükség, vagy ha az antisztatikus alátétlaphoz csatlakoztatja, akkor ideiglenesen védheti az alátétlapra helyezett hardvert. A csuklópánt, a földelővezeték és a bőr, valamint az antisztatikus alátétlap és hardver közötti kapcsolat neve földelés. A helyszíni javítókészleteket mindig csuklópánttal, alátétlappal és földelővezetékkel használja. Soha ne használjon vezeték nélküli csuklópántot. Mindig ügyeljen arra, hogy a csuklópánt belső vezetékei a normál használat során elhasználódhatnak, ezért ezeket rendszeresen ellenőrizni kell egy csuklópánt-tesztelővel, hogy elkerülje a hardverek véletlen elektrosztatikus károsodását. Javasolt, hogy a csuklópántot és a földelővezetéket legalább hetente tesztelje.
- <span id="page-7-0"></span>Antisztatikus csuklópánt-tesztelő – Az antisztatikus csuklópánton belüli vezetékek egy idő után elhasználódhatnak. Nem felügyelt készlet használata esetén érdemes rendszeresen, minden szervizhívás előtt, illetve legalább hetente egyszer tesztelni a csuklópántot. Ehhez a legjobb módszer a csuklópánt-tesztelő használata. Ha nincs saját csuklópánt-tesztelője, akkor forduljon regionális irodájához, és érdeklődjön náluk, hogy van-e. A teszteléshez dugja a csuklópánt földelővezetékét a teszterbe, miközben a pánt a csuklóján van, és a gomb megnyomásával hajtsa végre a tesztet. Sikeres teszt esetén a zöld LED gyullad ki, sikertelen teszt esetén pedig a piros LED, valamint egy riasztási hangjelzés is hallható.
- Szigetelő elemek Kritikus fontosságú, hogy az elektrosztatikusan érzékeny eszközöket, például a műanyag hűtőbordaházakat távol tartsa a szigetelő belső részektől, amelyek gyakran erősen feltöltöttek.
- Munkakörnyezet Mielőtt használatba venné az antisztatikus javítókészletet, mérje fel a helyzetet az ügyfélnél a helyszínen. Például kiszolgálókörnyezetben másképp kell használni a készletet, mint asztali vagy hordozható számítógépek esetében. A kiszolgálók jellemzően állványba vannak szerelve egy adatközponton belül, míg az asztali gépek és hordozható számítógépek általában íróasztalon vagy irodai munkahelyen belül vannak elhelyezve. Mindig keressen egy nagy, nyílt és vízszintes munkaterületet, ahol semmi nem akadályozza, és elég nagy ahhoz, hogy kiterítse az antisztatikus javítókészletet, és még marad elég hely a javítandó rendszer számára is. A munkaterület legyen mentes szigetelőktől, amelyek elektrosztatikus jelenségeket okozhatnak. A munkaterületen a szigetelőket, például a polisztirolhabból és egyéb műanyagból készült tárgyakat legalább 30 cm-re távolítsa el az érzékeny alkatrészektől, mielőtt bármilyen hardverösszetevővel dolgozni kezdene.
- Antisztatikus csomagolás Minden elektrosztatikusan érzékeny eszközt antisztatikus csomagolásban kell megkapnia és szállítania. Előnyben részesítendők a fémből készült, elektrosztatikusan árnyékolt tasakok. A sérült alkatrészeket mindig ugyanabban az antisztatikus tasakban és csomagolásban juttassa vissza, amelyben az új alkatrész érkezett. Az antisztatikus tasak tetejét vissza kell hajtani és le kell ragasztani, továbbá a tasakot ugyanazzal a habosított csomagolóanyaggal kell behelyezni az eredeti dobozba, amelyben az új alkatrész érkezett. Az elektrosztatikusan érzékeny eszközöket csak elektrosztatikus kisüléstől védett munkaterületen szabad kivenni a tasakból, és az alkatrészeket soha nem szabad az antisztatikus tasakra helyezni, mert csak a tasak belseje árnyékolt elektrosztatikusan. Az alkatrészek mindig a saját kezében, az antisztatikus alátétlapon, a rendszerben vagy az antisztatikus tasakon belül legyenek.
- Érzékeny összetevők szállítása Elektrosztatikusan érzékeny összetevők, például cserealkatrészek vagy a Dellnek visszajuttatandó alkatrészek szállítása esetén rendkívül fontos, hogy ezeket antisztatikus tasakokba helyezze a biztonságos szállítás érdekében.

### Elektrosztatikus védelem – összefoglalás

Minden szerviztechnikusnak javasoljuk, hogy a Dell termékeinek javítása során mindig használja a hagyományos, vezetékes, elektrosztatikusan védő földelő csuklópántot és az antisztatikusan védő alátétlapot. Kritikus fontosságú továbbá, hogy a technikusok minden szigetelő alkatrésztől elkülönítve tárolják az érzékeny alkatrészeket, miközben a javítást végzik, és az érzékeny összetevők szállításához antisztatikus tasakokat használjanak.

# Érzékeny alkatrészek szállítása

Elektrosztatikusan érzékeny összetevők, például cserealkatrészek vagy a Dellnek visszajuttatandó alkatrészek szállítása esetén rendkívül fontos, hogy ezeket antisztatikus tasakokba helyezze a biztonságos szállítás érdekében.

### Berendezések emelése

Nehéz berendezések emelésekor tartsa be az alábbi irányelveket:

#### $\triangle|$  FIGYELMEZTETÉS: Ne emeljen 25 kg-nál többet. Mindig kérjen segítséget, vagy használjon mechanikus emelőberendezést.

- 1 Álljon kiegyensúlyozott helyzetben. Álljon enyhe terpeszállásban, a lábfejei nézzenek előre.
- 2 Feszítse meg a hasizmait. A hasi izmok megtámasztják a gerincet emeléskor, ezáltal eltérítik a terhelés hatásvonalát.
- 3 A lábaival emeljen, ne a hátával.
- 4 Tartsa magához közel a terhet. Minél közelebb van a gerincéhez, annál kisebb erőt fejt ki a hátára.
- 5 Tartsa a hátát függőlegesen és egyenesen akkor is, amikor felveszi, és akkor is, amikor leteszi a terhet. Ne nehezítse saját testsúlyával a terhet. Ne hajlítsa be a testét vagy a hátát.
- 6 Ugyanezeket a módszereket alkalmazza, amikor leteszi a terhet.

# <span id="page-8-0"></span>Miután befejezte a munkát a számítógép belsejében

#### Errõl a feladatról

Miután befejezte a visszahelyezési eljárásokat, győződjön meg róla, hogy csatlakoztatta-e a külső eszközöket, kártyákat, kábeleket stb., mielőtt a számítógépet bekapcsolná.

#### Lépések

1 Csatlakoztassa az esetleges telefon vagy hálózati kábeleket a számítógépére.

#### $\triangle|$  FIGYELMEZTETÉS: Hálózati kábel csatlakoztatásakor először dugja a kábelt a hálózati eszközbe, majd a számítógépbe.

- 2 Csatlakoztassa a számítógépét és minden hozzá csatolt eszközt elektromos aljzataikra.
- 3 Kapcsolja be a számítógépet.
- 4 Ha szükséges, az *ePSA diagnosztikai eszköz* futtatásával győződjön meg róla, hogy a számítógép megfelelően működik-e.

# Technológia és összetevők

<span id="page-9-0"></span>MEGJEGYZÉS: Az ebben a fejezetben adott utasítások a Windows 10 operációs rendszerrel szállított számítógépekre vonatkoznak. A Windows 10 gyárilag telepítve érkezik ezzel a számítógéppel.

Témák:

- DDR4
- [HDMI 1.4](#page-10-0)
- [USB-funkciók](#page-11-0)
- [Intel Optane memória](#page-13-0)

## DDR4

A DDR4 (dupla adatátviteli sebességű, negyedik generációs) memória a DDR2 és DDR3 technológia még nagyobb sebességű utódja, amellyel modulonként akár 512 GB kapacitás is elérhető, szemben a DDR3 DIMM modulonként 128 GB-os kapacitásával. A DDR4 szinkron, dinamikus, véletlen elérésű memória érintkezőkiosztása az SDRAM és a DDR modulokétól is eltér, ezzel megakadályozza, hogy a felhasználók nem megfelelő memóriát telepítsenek a rendszerbe.

A DDR4 a DDR3 1,5 voltjához képest 20 százalékkal kevesebb, csupán 1,2 volt energiát igényel a működéshez. A DDR4 egy új, rendkívül alacsony energiaigényű készenléti módot is támogat, amely lehetővé teszi, hogy a készenléti módba állított tartalmazó rendszernek ne kelljen frissítenie a memóriát. Az alacsony energiaigényű készenléti mód várhatóan 40–50%-kal csökkenti a készenléti módban mérhető energiafogyasztást.

### A DDR4 részletei

A DDR3 és DDR4 memóriamodulok kisebb eltéréseit az alábbi lista tartalmazza.

#### Eltérő helyzetű foglalati bevágás

A DDR4 modulok foglalatba illeszkedő bevágása más helyen található, mint a DDR3 modulokon. Mindkét bevágás a foglalatba illeszkedő szélen található, de a DDR4 modulon kicsit más az elhelyezése, hogy a modult ne lehessen nem kompatibilis alaplapba vagy platformba helyezni.

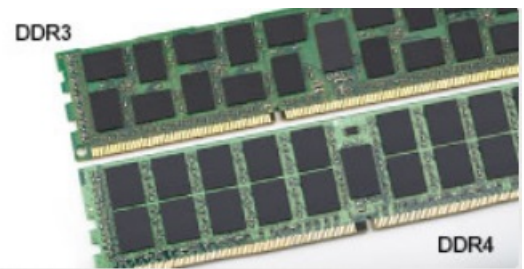

#### 1. ábra. Eltérő bevágási helyzet

#### Nagyobb vastagság

A DDR4 modulok kissé vastagabbak, mint a DDR3 modulok, így több jelátviteli réteget foglalhatnak magukban.

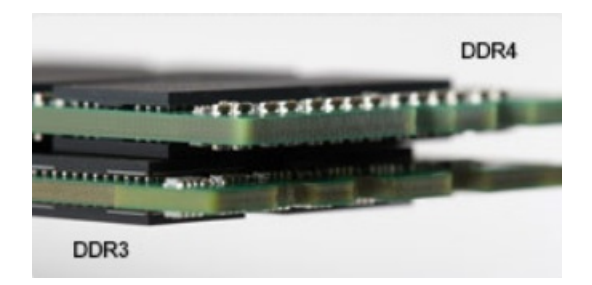

#### <span id="page-10-0"></span>2. ábra. Eltérő vastagság

Ívelt szél

A DDR4 modulok jellegzetessége az ívelt szél, amely megkönnyíti a behelyezést, és csökkenti az alaplapra nehezedő terhelést a memória behelyezésekor.

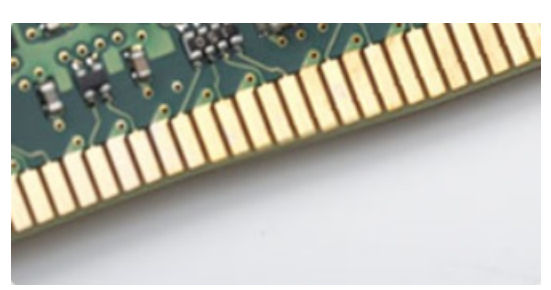

#### 3. ábra. Ívelt szél

## Memóriahibák

A rendszer memóriahibák esetén a VILÁGÍT-VILLOG-VILLOG és a VILÁGÍT-VILLOG-VILÁGÍT hibakódot jeleníti meg a hibakijelző LED-jeivel. Ha minden memóriamodul hibás, akkor az LCD panel nem kapcsol be. Az esetleges memóriahibák elhárításához helyezzen olyan memóriamodulokat a rendszer alján vagy egyes hordozható számítógépeken a billentyűzet alatt található memóriafoglalatokba, amelyekről biztosan tudja, hogy jók.

#### MEGJEGYZÉS: A DDR4 memória az alaplapra integrálva található, és nem cserélhető DIMM modulként, ahogy az a képeken látható és a szövegben olvasható.

# HDMI 1.4

Ez a témakör a HDMI 1.4 technológiát, annak jellemzőit, valamint előnyeit ismerteti.

A HDMI (High-Definition Multimedia Interface) egy széles iparági támogatást élvező, tömörítetlen, tisztán digitális hang- és videojel-átvitelt biztosító csatolófelület. A HDMI csatolófelületen keresztül bármilyen kompatibilis digitális hang- és videojelforrás (például DVD-lejátszó, A/V vevő) összeköthető kompatibilis digitális hang- és/vagy videojelvevőkkel, például digitális TV-vel. A szabvány eredetileg HDMI TV-khez és DVD-lejátszókhoz készült. A egyik fő előnye, hogy csökkenti a kábeligényt, és lehetővé teszi a digitális tartalom védelmét. A HDMI lehetővé teszi normál, javított és HD minőségű videojel, valamint többcsatornás digitális hang átvitelét egyetlen kábelen keresztül.

#### MEGJEGYZÉS: A HDMI 1.4-es 5.1 csatornás audiotámogatást fog nyújtani.

### HDMI 1.4 – Jellemzők

- HDMI Ethernet-csatorna Nagy sebességű hálózati adattovábbítást kölcsönöz a HDMI-kapcsolatnak, így a felhasználók teljes mértékben kihasználhatják IP-kompatibilis eszközeiket anélkül, hogy külön Ethernet-kábelre lenne szükségük.
- Audio Return Channel (ARC) Lehetővé teszi, hogy egy HDMI-vel csatlakoztatott, beépített tunerrel rendelkező TV továbbküldje az adatokat egy surround hangrendszernek, így nincs szükség külön audiokábelre.
- <span id="page-11-0"></span>• 3D – Meghatározza az input/output protokollokat a főbb 3D videoformátumokhoz, így készítve elő az utat a valódi 3D-s játékok és a 3D-s házimozi alkalmazásokhoz.
- Tartalomtípus A tartalomtípusok valós idejű jelzése a kijelző és a forráseszközök között, lehetővé téve a tévé számára a képbeállítások optimalizálását az adott tartalomtípusnak megfelelően.
- Kiegészítő színterek Támogatást biztosít a kiegészítő színmodellekhez, amelyek a digitális fényképészetben és számítógépes grafikában használatosak.
- 4K támogatás Messze az 1080p-t meghaladó felbontást tesz lehetővé, támogatva a következő generációs kijelzőket; ezek vetekedni fognak a Digital Cinema rendszerekkel, amelyeket számos kereskedelmi moziban használnak.
- HDMI-mikrocsatlakozó Új, kisebb csatlakozó a telefonok és egyéb hordozható eszközök számára, amely maximálisan 1080p videofelbontást támogat.
- Autóipari csatlakozórendszer Új kábelek és csatlakozók az autóipari videórendszerekhez, amelyeket olyan módon terveztek meg, hogy megfeleljenek az autós környezet sajátos igényeinek, HD-minőséget biztosítva.

## A HDMI előnyei

- A minőségi HDMI tömörítetlen digitális audio és videóátvitelt biztosít a legmagasabb, legélesebb képminőséggel.
- Az alacsony költségű HDMI a digitális interfészek minőségét és funkcióit nyújtja, miközben egyszerű, költséghatékony módon támogatja a tömörítés nélküli videóformátumokat is
- Az audio HDMI több audioformátumot támogat a normál sztereó formátumtól a többcsatornás térhatású hangig
- A HDMI a videót és a többcsatornás hangot egyetlen kábelben egyesíti, így kiküszöbölve a költségeket, bonyolultságot és a sok kábel által okozott zűrzavart, amely a jelenleg használt A/V-rendszerekre jellemző
- A HDMI támogatja a videóforrás (pl. egy DVD-lejátszó) és a DTV közötti kommunikációt, így új funkciókat tesz lehetővé

# USB-funkciók

Az USB (Universal Serial Bus) technológia 1996-ban jelent meg a piacon. Ez a megoldás jelentősen leegyszerűsítette a periférikus eszközök – például az egerek, billentyűzetek, külső meghajtók és nyomtatók – számítógépekhez való csatlakoztatását.

Vessünk egy gyors pillantást az USB evolúciójára az alábbi táblázat segítségével.

#### 1. táblázat: Az USB evolúciója

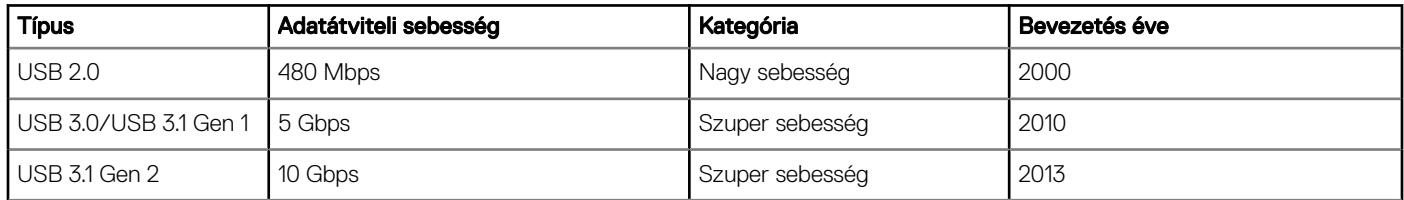

## USB 3.0/USB 3.1 Gen 1 (SuperSpeed USB)

Az USB 2.0 az évek során megkerülhetetlen de facto adatátviteli szabvánnyá vált a számítógépes iparágban, miután világszerte körülbelül 6 milliárd eladott eszközbe került be. Az egyre gyorsabb és egyre nagyobb sávszélességet igénylő hardverek azonban már nagyobb adatátviteli sebességet igényelnek. Az USB 3.0/USB 3.1 Gen 1 az elődjénél elméletileg 10-szer gyorsabb adatátvitelt tesz lehetővé, ezáltal végre megfelel a fogyasztói igényeknek. Az USB 3.1 Gen 1 jellemzői dióhéjban a következők:

- Magasabb adatátviteli sebesség (akár 5 Gbit/s)
- Fokozott maximális buszteljesítmény és nagyobb eszköz-áramfelvétel, amely jobban megfelel az egyre több energiát igénylő eszközöknek
- Új energiakezelési funkciók
- Teljes kétirányú adatátvitel és támogatás az új átviteli típusok számára
- Visszafelé kompatibilis az USB 2.0-val
- Új csatlakozók és kábel

<span id="page-12-0"></span>Az alábbi témakörök az USB 3.0/USB 3.1 Gen 1 típushoz kapcsolódó leggyakrabban feltett kérdéseket fedik le.

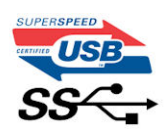

### Sebesség

A legújabb USB 3.0/USB 3.1 Gen 1 specifikáció pillanatnyilag három sebességmódot határoz meg. Super-Speed, Hi-Speed és Full-Speed. Az új SuperSpeed mód adatátviteli sebessége 4,8 Gbit/s. A specikációban megmaradt a Hi-Speed és a Full-Speed USB-mód (közismert nevén USB 2.0 és 1.1), amelyek továbbra is 480 Mbit/s-os, illetve 12 Mbit/s-os adatátvitelt tesznek lehetővé, megőrizve ezzel a korábbi eszközökkel való kompatibilitást.

Az USB 3.0/USB 3.1 Gen 1 a következő műszaki módosítások révén nyújt jóval nagyobb teljesítményt.

- A meglévő USB 2.0 busszal párhuzamosan egy további zikai buszt is hozzáadtak (tekintse meg az alábbi képet).
- Az USB 2.0 korábban négy vezetékkel rendelkezett (táp, földelés és egy pár differenciális adatvezeték). Az USB 3.0/USB 3.1 Gen 1 négy további vezetékkel bővül, amelyek a két további differenciális jel (fogadás és továbbítás) vezetékpárjait alkotják, így a csatlakozókban és a kábelekben nyolc vezeték található.
- Az USB 3.0/USB 3.1 Gen 1 kétirányú adatátviteli csatolófelületet használ, tehát nem az USB 2.0 fél-duplex elrendezését. Ez a módosítás elméletileg 10-szeres sávszélesség-növekedést eredményez.

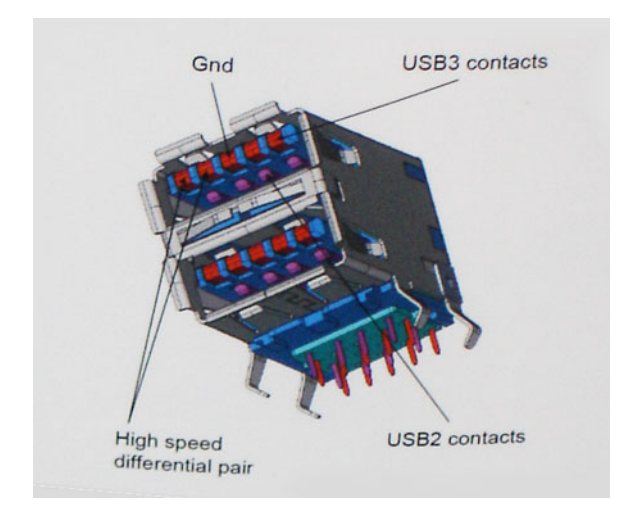

A HD videotartalom, a terabájtos kapacitású adattárolók, a sok megapixel felbontású digitális fényképezőgépek stb. elterjedésével folyamatosan nő az egyre nagyobb adatátviteli sebesség iránti igény, amellyel az USB 2.0 szabvány nem tud lépést tartani. Ráadásul az USB 2.0-s kapcsolatok soha még csak meg sem közelíthetik a 480 Mbit/s-os elméleti maximális adatátviteli sebességet, a valóban elérhető maximális sebesség körülbelül 320 Mbit/s (40 MB/s) körül alakul. Az USB 3.0/USB 3.1 Gen 1 típusú kapcsolatok ugyanígy nem érik el soha a 4,8 Gbit/s sebességet. A valós, veszteségekkel együtt mért maximális adatátviteli sebesség 400 MB/s lesz. Ezzel a sebességgel az USB 3.0/USB 3.1 Gen 1 tízszeres javulást jelent az USB 2.0-hoz képest.

### Alkalmazások

Az USB 3.0/USB 3.1 Gen 1 új sávokat nyit meg, és nagyobb teret enged az eszközöknek ahhoz, hogy jobb minőségű szolgáltatást nyújtsanak. Az USB-n keresztül videojelküldés korábban alig használható lehetőség volt (mind a maximális felbontást, mind a késleltetést és a videojel-tömörítést tekintve), de könnyen elképzelhető, hogy az 5–10-szeres elérhető sávszélességgel az USB-s videomegoldások is sokkal jobban fognak működni. Az egykapcsolatos DVI majdnem 2 Gbit/s-os adatátviteli sebességet igényel. Amíg a 480 Mbit/s korlátozó tényező volt, addig az 5 Gbit/s már több mint ígéretes. Az ígért 4,8 Gbit/s-os sebességgel a szabvány olyan termékekbe, például külső RAID tárolórendszerekbe is bekerülhet, amelyekben korábban nem volt elterjedt.

<span id="page-13-0"></span>Az alábbiakban néhány SuperSpeed USB 3.0/USB 3.1 Gen 1 szabványt használó terméket sorolunk fel:

- Külső asztali USB 3.0/USB 3.1 Gen 1 merevlemezek
- Hordozható USB 3.0/USB 3.1 Gen 1 merevlemezek
- USB 3.0/USB 3.1 Gen 1 merevlemez-dokkolók és adapterek
- USB 3.0/USB 3.1 Gen 1 flash-meghajtók és olvasók
- USB 3.0/USB 3.1 Gen 1 SSD meghajtók
- USB 3.0/USB 3.1 Gen 1 RAID-ek
- Optikai meghajtók
- Multimédiás eszközök
- Hálózatépítés
- USB 3.0/USB 3.1 Gen 1 adapterkártyák és elosztók

### Kompatibilitás

Jó hír, hogy az USB 3.0/USB 3.1 Gen 1 terméket az alapoktól fogva úgy tervezték, hogy békésen megférjen az USB 2.0 mellett. Az első és legfontosabb, hogy bár az USB 3.0/USB 3.1 Gen 1 új fizikai kapcsolatokat határoz meg, és az új kábeleken keresztül kihasználhatja az új protokoll nagyobb adatátviteli sebességét, a csatlakozó szögletes alakja nem változott, és az USB 2.0 négy érintkezője is ugyanazon a helyen maradt benne. Az USB 3.0/USB 3.1 Gen 1 típusú kábelek öt új kapcsolatot létesítenek az adatok továbbítására és fogadására, de ezeket csak akkor használja az eszköz, ha megfelelő SuperSpeed USB-csatlakozóval érintkezik.

A Windows 10 natívan támogatja az USB 3.1 Gen 1 vezérlőket. Ezzel ellentétben a korábbi Windows-verziókon külön illesztőprogramok szükségesek az USB 3.0/USB 3.1 Gen 1 vezérlőkhöz.

## Intel Optane memória

Az Intel Optane memória a tárolóeszközök gyorsítására szolgál. Nem helyettesíti és nem is növeli a számítógépbe helyezett memóriát (RAM-ot).

#### MEGJEGYZÉS: Az Intel Optane memória támogatásához a számítógépnek a következő feltételeket kell teljesítenie:

- 7. generációs vagy újabb Intel Core i3/i5/i7 processzor
- Windows 10 64 bites vagy újabb
- Intel Rapid Storage technológia 15.9.1.1018 vagy magasabb verziószámú illesztőprogram

#### 2. táblázat: Intel Optane memória – műszaki adatok

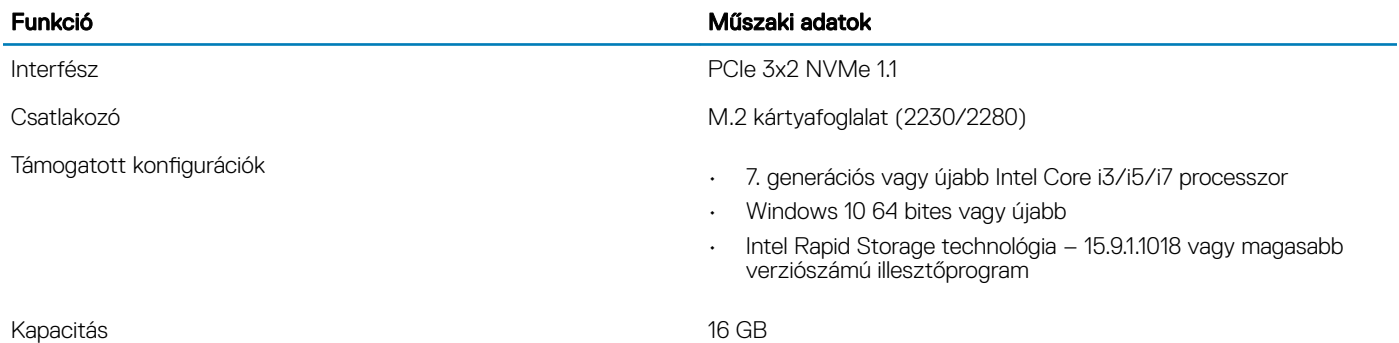

### Az Intel Optane memória engedélyezése

1 Kattintson a tálcán található keresőmezőbe, majd írja be: "Intel Rapid Storage Technology".

2 Kattintson az **Intel Rapid Storage Technology** lehetőségre.

- <span id="page-14-0"></span>3 A Status (Állapot) lapon kattintson az Enable (Engedélyezés) lehetőségre az Intel Optane memória letiltásához.
- 4 A figyelmeztető képernyőn válasszon egy kompatibilis gyors meghajtót, majd az Intel Optane memória engedélyezéséhez kattintson a Yes (Igen) lehetőségre.
- 5 Az Intel Optane memória engedélyezésének befejezéséhez kattintson az **Intel Optane memory> Reboot** (Intel Optane memória > Újraindítás) elemre.

 $\circled{0}$  MEGJEGYZÉS: A teljesítményre gyakorolt pozitív hatás teljes körű eléréséhez egyes alkalmazások esetében három újraindítás is szükséges.

## Az Intel Optane memória letiltása

#### Errõl a feladatról

- $\wedge$ l FIGYELMEZTETÉS: Az Intel Optane memória letiltása után ne távolítása el az Intel Rapid Storage technológia illesztőprogramját. Ez kék képernyős összeomláshoz vezet. Az Intel Rapid Storage technológia felhasználói felületének eltávolításához nem szükséges törölnie az illesztőprogramot.
- MEGJEGYZÉS: Mielőtt eltávolítaná az Intel Optane memóriamodul által gyorsított SATA-tárolóeszközt a számítógépből, tiltsa le az Intel Optane memóriát.

- 1 Kattintson a tálcán található keresőmezőbe, majd írja be: "Intel Rapid Storage Technology".
- 2 Kattintson az Intel Rapid Storage Technology lehetőségre. Megnyílik az Intel Rapid Storage Technology ablak.
- 3 Az Intel Optane memory (Intel Optane memória) lapon kattintson a Disable (Letiltás) lehetőségre az Intel Optane memória letiltásához.
- 4 Kattintson a Yes (Igen) lehetőségre a figyelmeztetés elfogadásához. Megjelenik a letiltási művelet előrehaladása.
- 5 Az Intel Optane memória letiltásához, és a számítógép újraindításához kattintson a Reboot (Újraindítás) gombra.

# Alkatrészek eltávolítása és beszerelése

3

# <span id="page-15-0"></span>Ajánlott szerszámok

A dokumentumban szereplő eljárások a következő szerszámokat igényelhetik:

- #0 csillagcsavarhúzó
- #1 csillagcsavarhúzó
- Műanyag pálca
- MEGJEGYZÉS: A 0-s számú csavarhúzó a 0-1 csavarokhoz, az 1-es számú csavarhúzó pedig a 2-4 csavarokhoz használható.

## Screw list

The following table provides the list of screws that are used for securing different components.

#### Table 3. Screw list

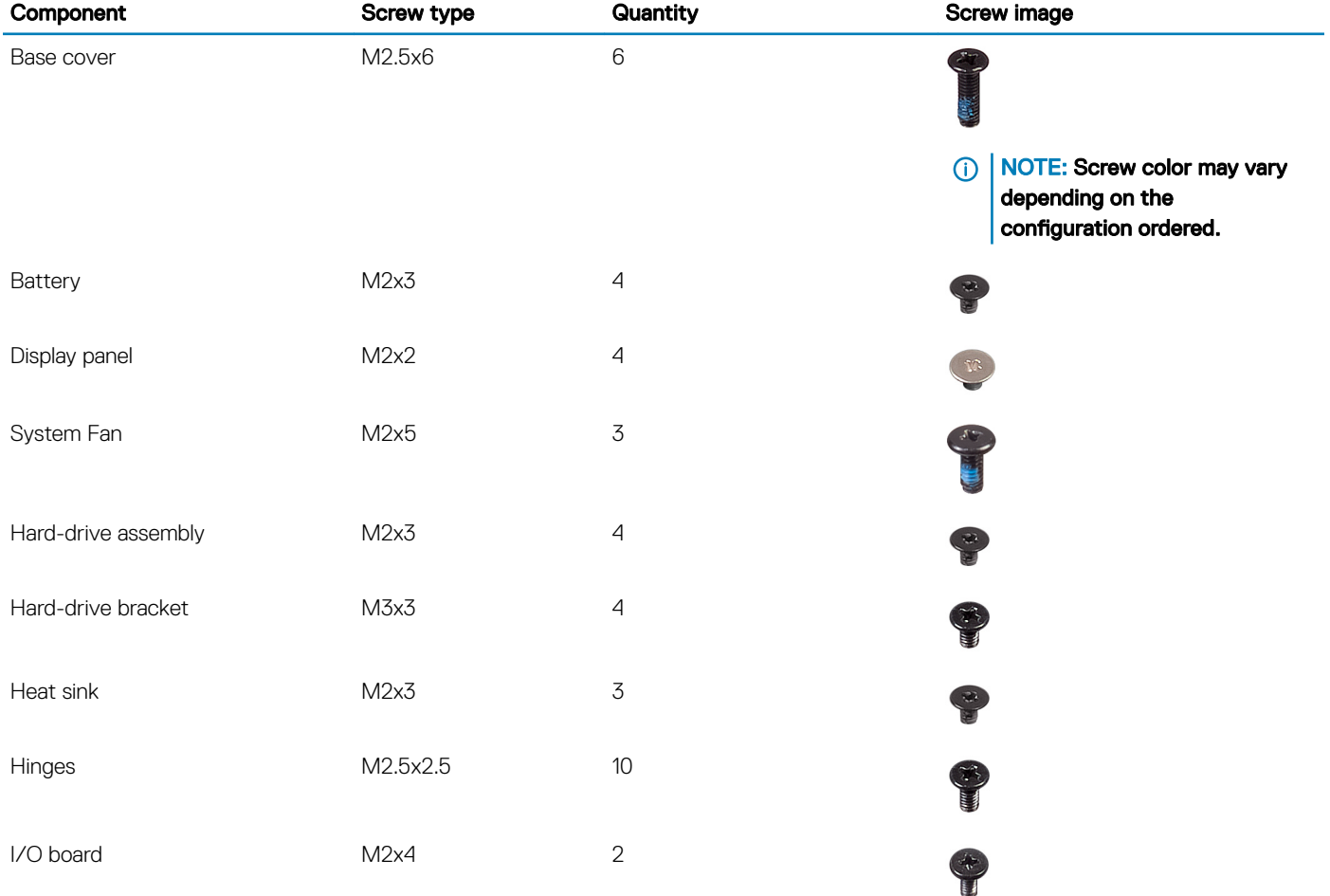

<span id="page-16-0"></span>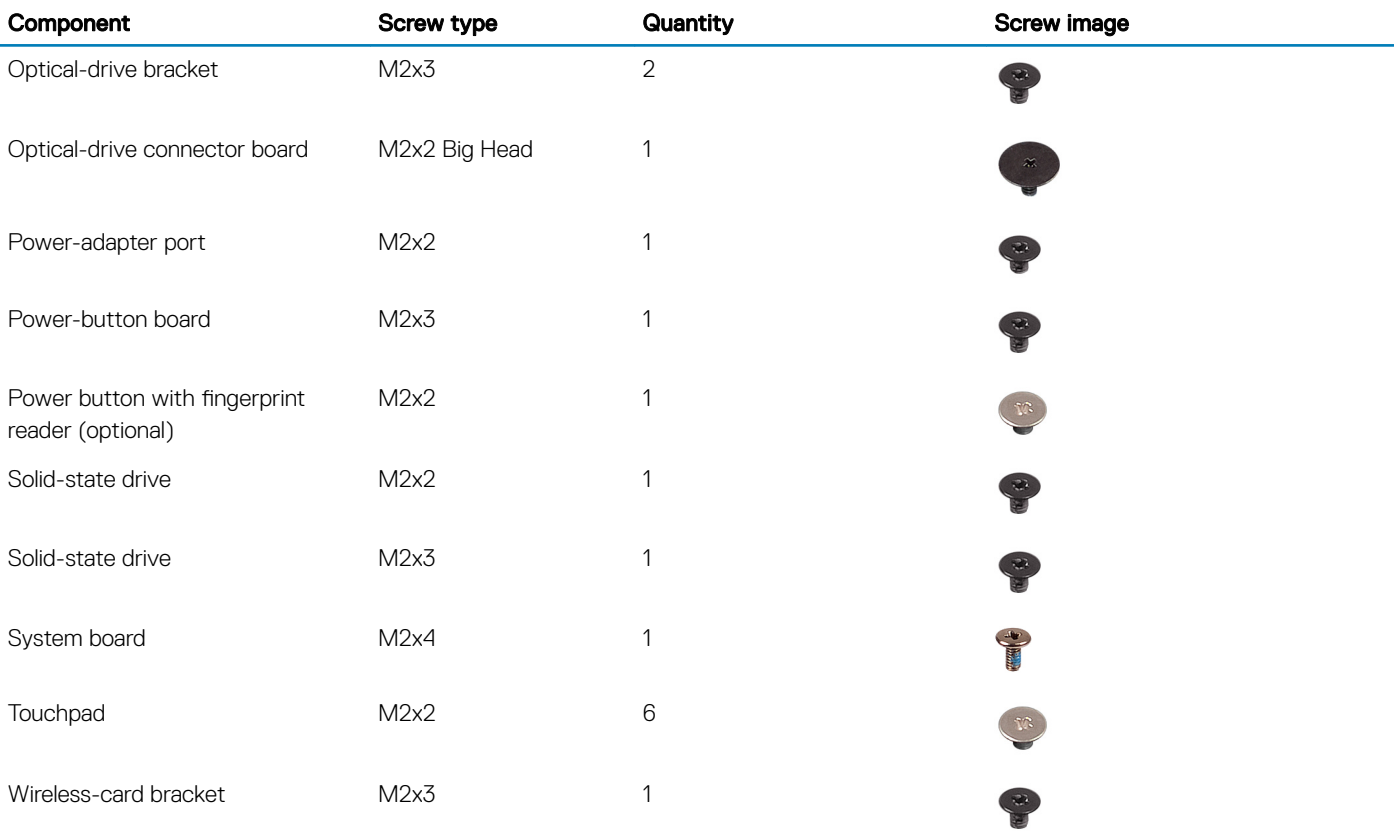

## Secure Digital-kártya

## A micro SD-kártya eltávolítása

#### Előfeltétel

1 Kövesse a [Mielőtt elkezdene dolgozni a számítógép belsejében](#page-5-0) című fejezet utasításait.

- 1 Tolja kifelé a micro SD-kártyát a számítógépből való eltávolításhoz.
- 2 Csúsztassa ki a micro SD-kártyát a számítógépből.

<span id="page-17-0"></span>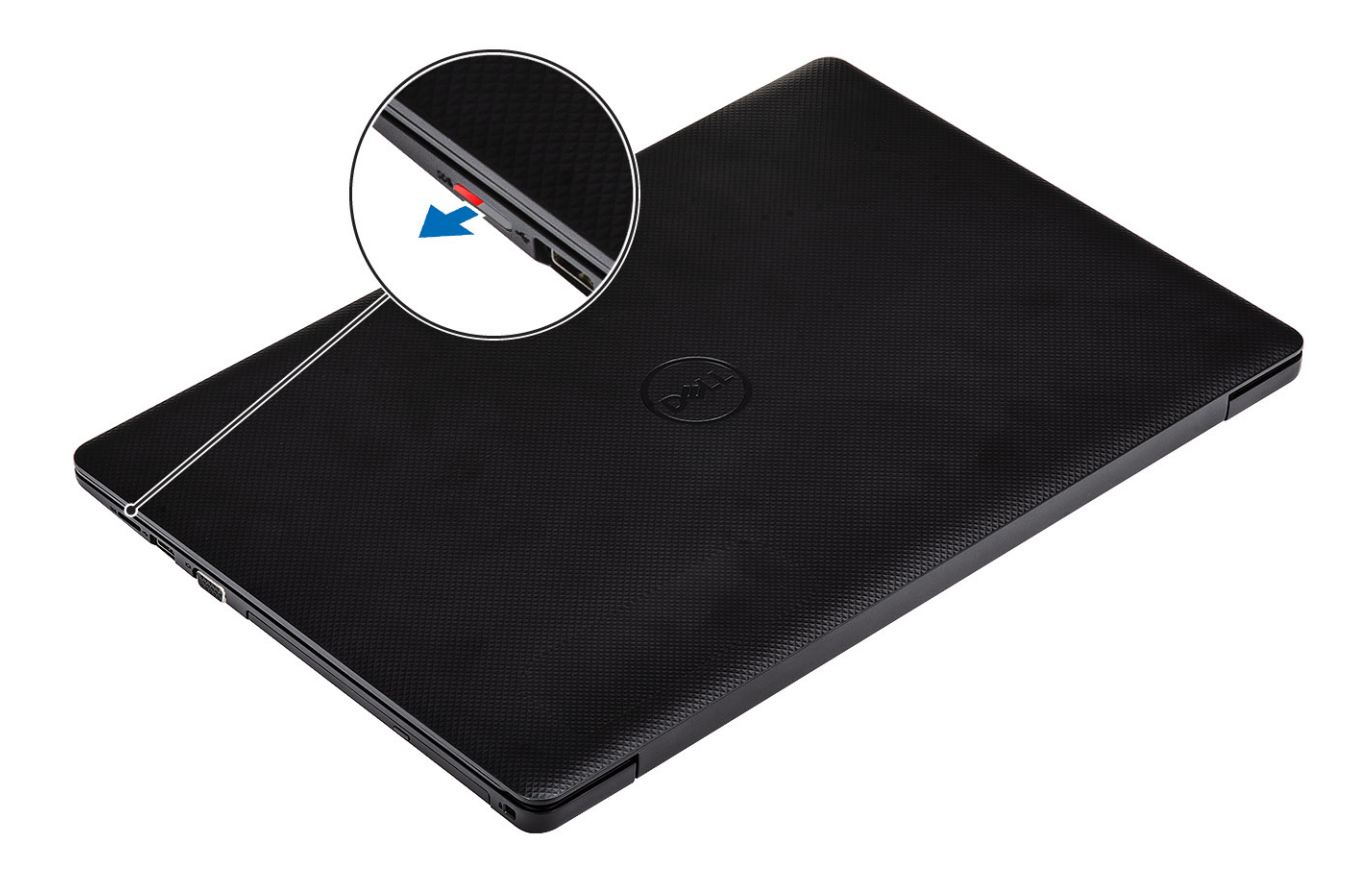

## A micro SD-kártya beszerelése

#### Lépés

Csúsztassa a micro SD-kártyát a foglalatba, amíg az a helyére nem pattan.

<span id="page-18-0"></span>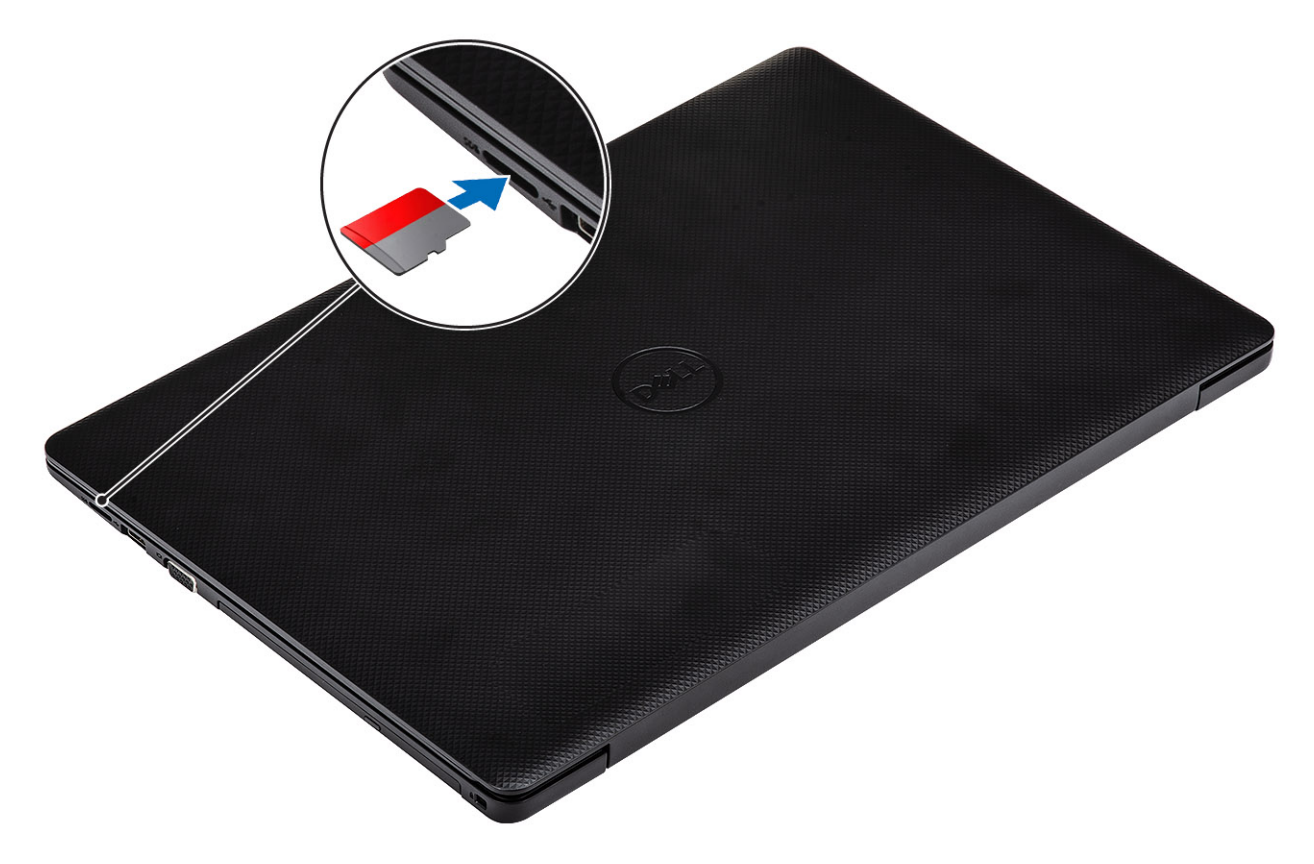

#### Következő lépés

1 Kövesse a [Miután befejezte a munkát a számítógép belsejében](#page-8-0) című fejezet utasításait.

## Optikai meghajtó

### Az optikai meghajtó eltávolítása

#### Elõfeltételek

- 1 Kövesse a [Mielőtt elkezdene dolgozni a számítógép belsejében](#page-5-0) című fejezet utasításait.
- 2 Távolítsa el a [micro SD-kártyát.](#page-16-0)

- 1 Távolítsa el az egy (M2x5) csavart, amely az optikai meghajtó a rendszerhez rögzíti [1].
- 2 Csúsztassa ki az optikai meghajtót a számítógépből [2].

<span id="page-19-0"></span>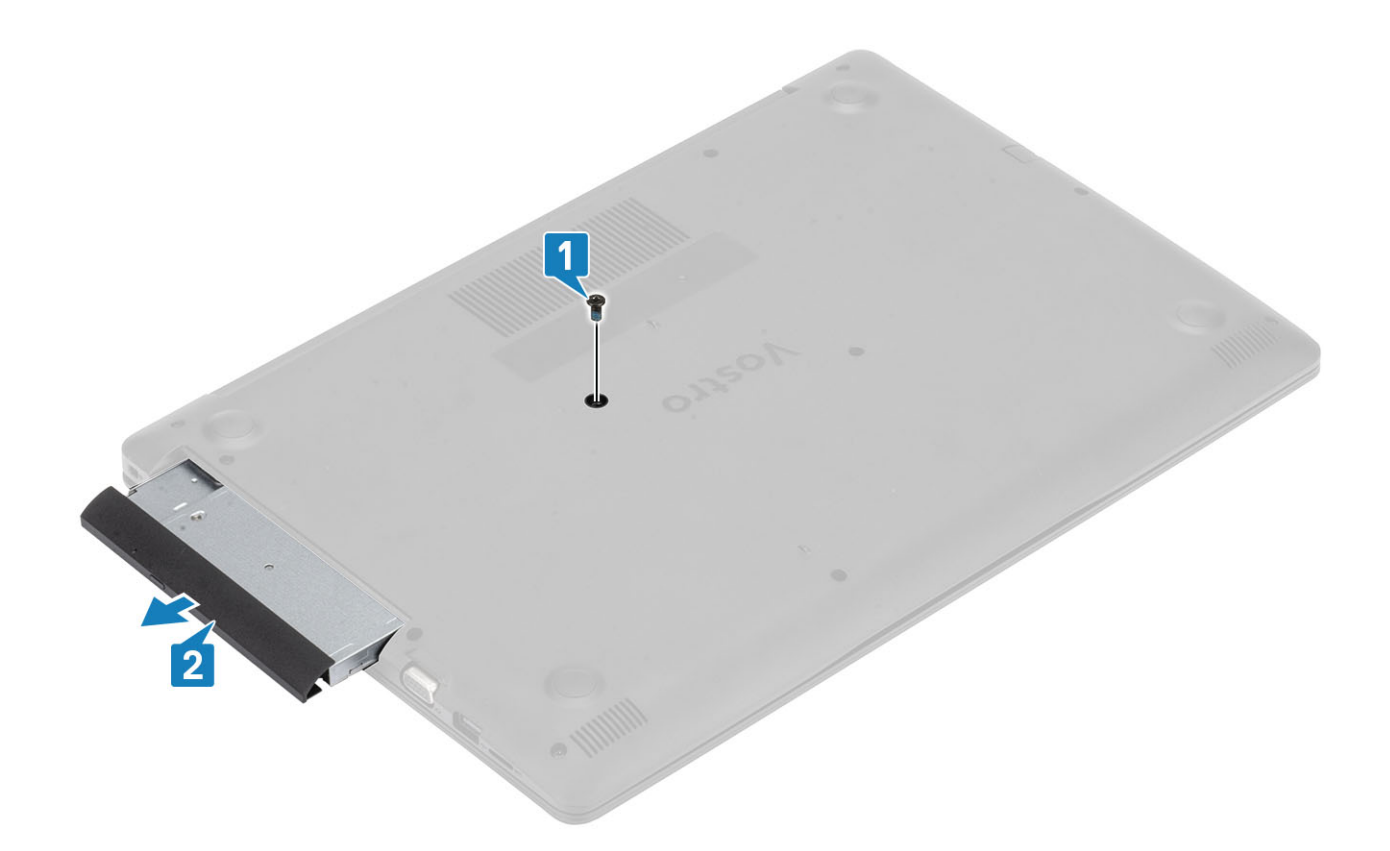

## Az optikai meghajtó beszerelése

- 1 Helyezze be az optikai meghajtót a foglalatba úgy, hogy a helyére pattanjon [1].
- 2 Hajtsa be az egy (M2x5) csavart, amely az optikai meghajtó a rendszerhez rögzíti [2].

<span id="page-20-0"></span>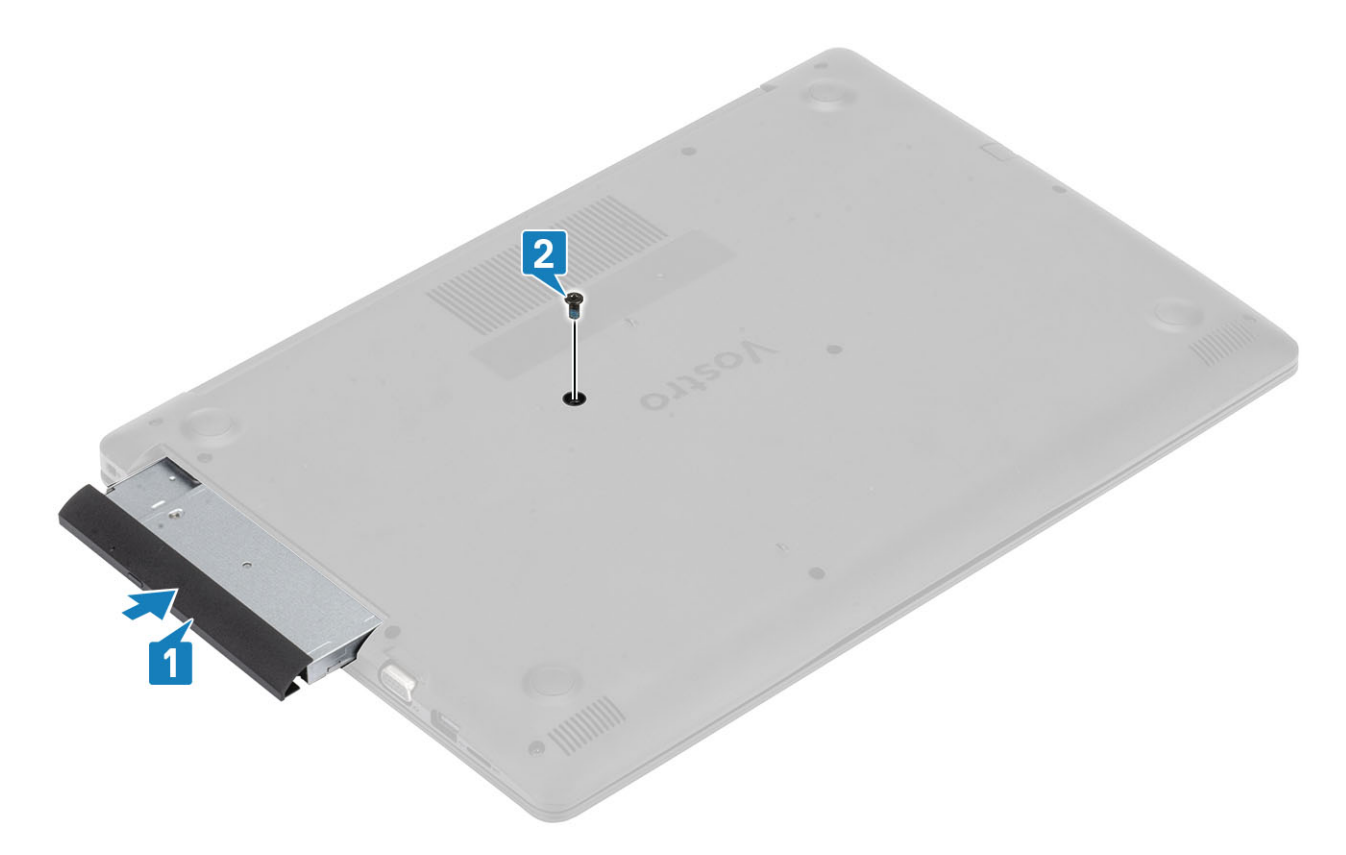

- 1 Szerelje be a [micro SD-kártyát.](#page-17-0)
- 2 Kövesse a [Miután befejezte a munkát a számítógép belsejében](#page-8-0) című fejezet utasításait.

## Alapburkolat

## Az alapburkolat eltávolítása

#### Elõfeltételek

- 1 Kövesse a [Mielőtt elkezdene dolgozni a számítógép belsejében](#page-5-0) című fejezet utasításait.
- 2 Az [SD-memóriakártya](#page-16-0) eltávolítása
- 3 Helyezze vissza az [optikai meghajtót](#page-18-0).

- 1 Lazítsa meg a három rögzített csavart [1].
- 2 Távolítsa el az egy csavart (M2x4), a két csavart (M2x2) és a hat csavart (M2,5x7), amelyek az alapburkolatot a csuklótámasz- és billentyűzetszerkezethez rögzítik [2, 3, 4].

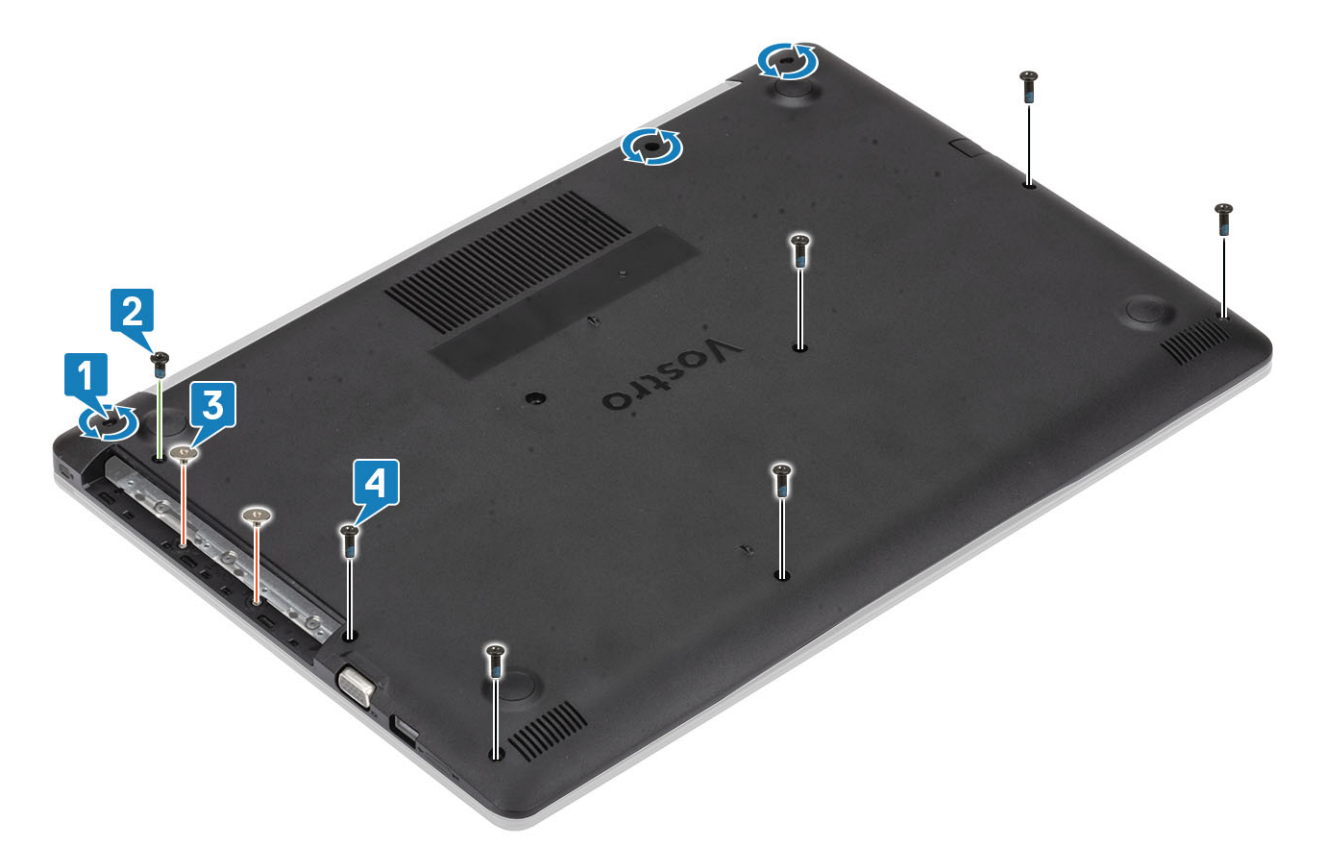

- 3 Az alapburkolat eltávolítását a jobb felső szél [1] kifejtésével kezdje meg, majd folytassa a műveletet, és nyissa fel az alapburkolat jobb oldalát [2].
- 4 Emelje meg az alapburkolat bal oldalát, és távolítsa el a számítógépről [3].

<span id="page-22-0"></span>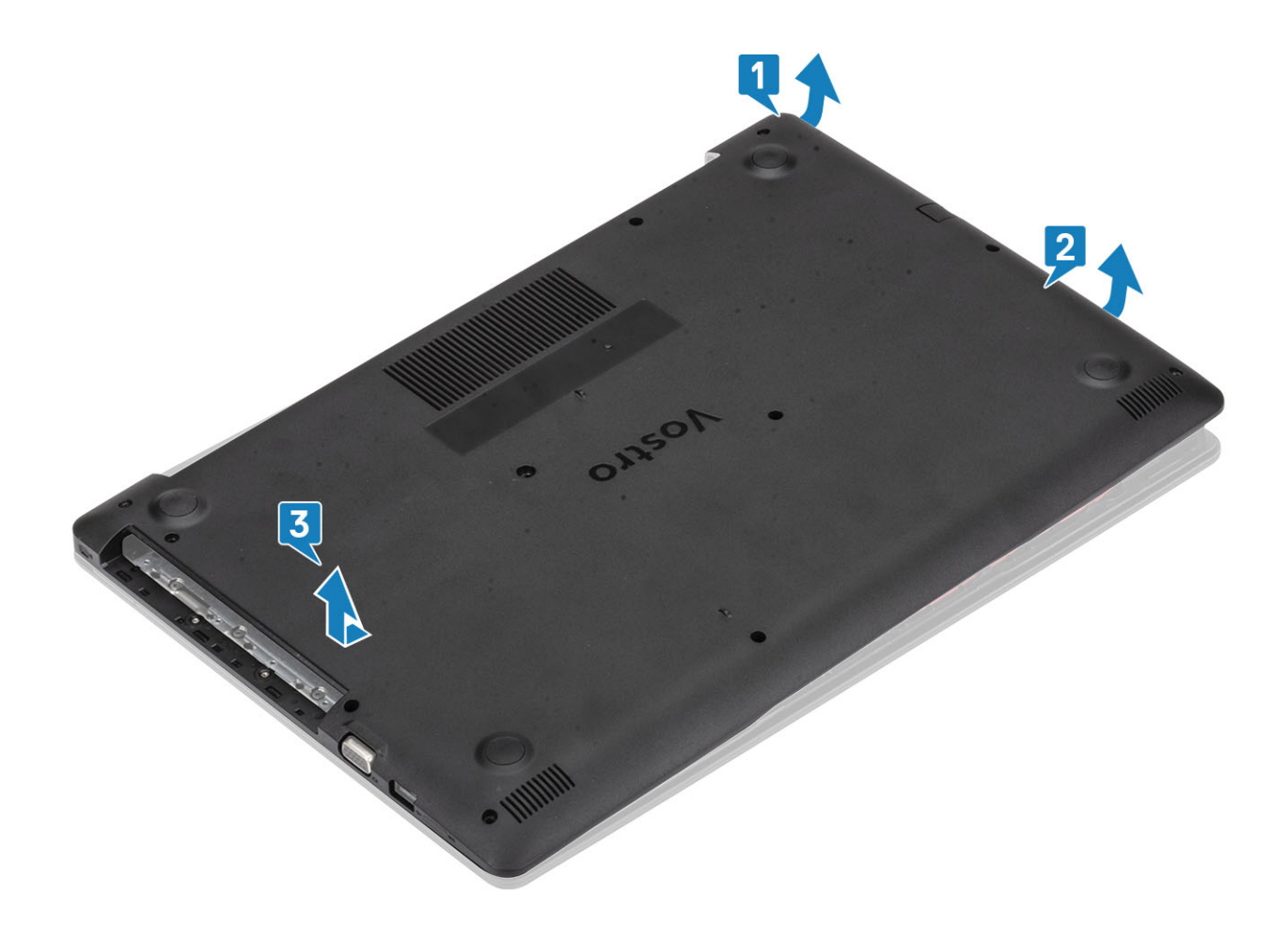

## Az alapburkolat felszerelése

- 1 Helyezze rá az alapburkolatot a csuklótámasz- és billentyűzetszerkezetre [1].
- 2 Nyomja le az alapburkolat jobb szélét, amíg az vissza nem pattan a helyére [2, 3]

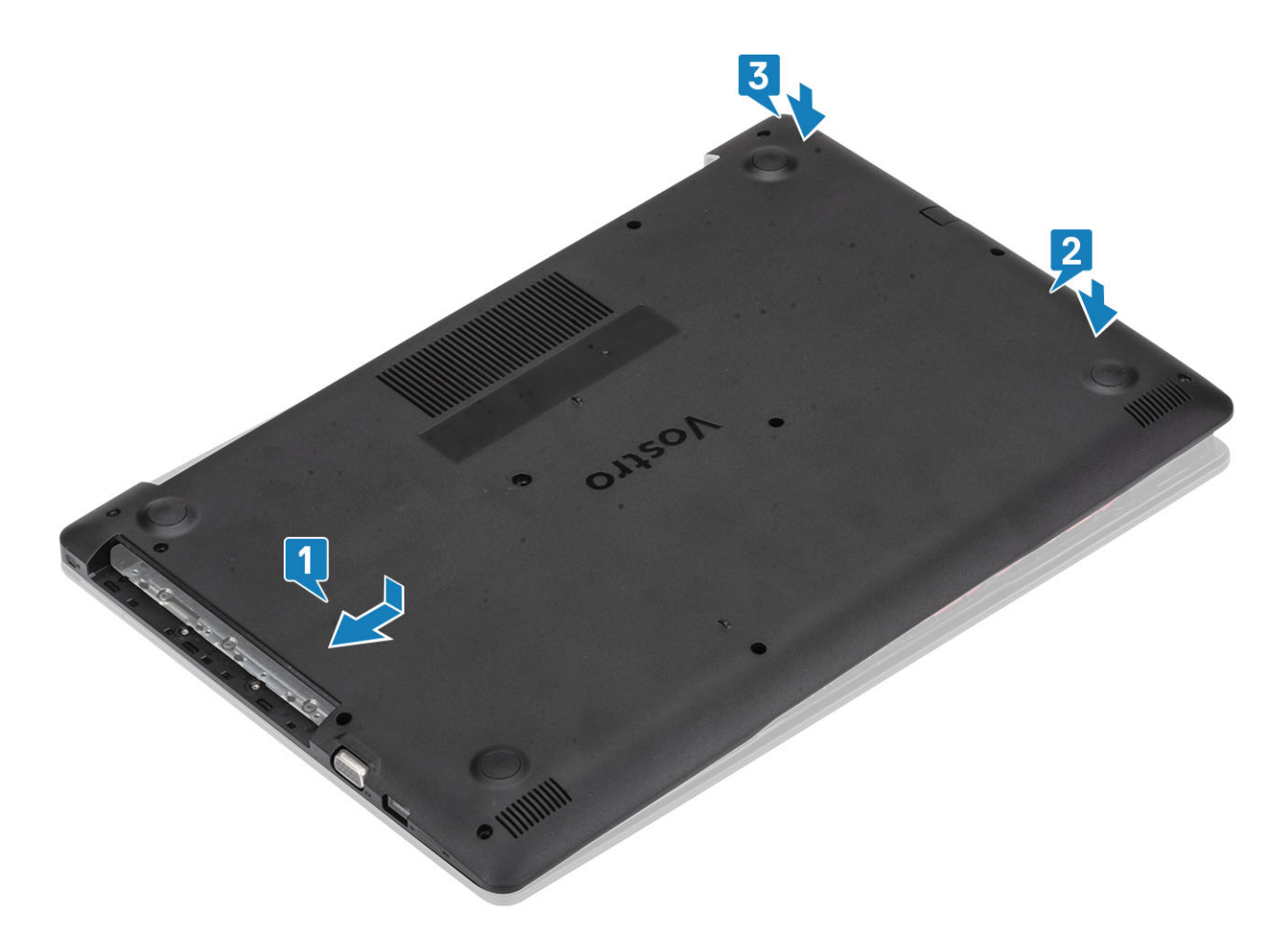

3 Szorítsa meg a három rögzített csavart, és hajtsa be az egy csavart (M2x4), a két csavart (M2x2) és a hat csavart (M2,5x7), amelyek az alapburkolatot a csuklótámasz- és billentyűzetszerkezethez rögzítik [1, 2, 3, 4].

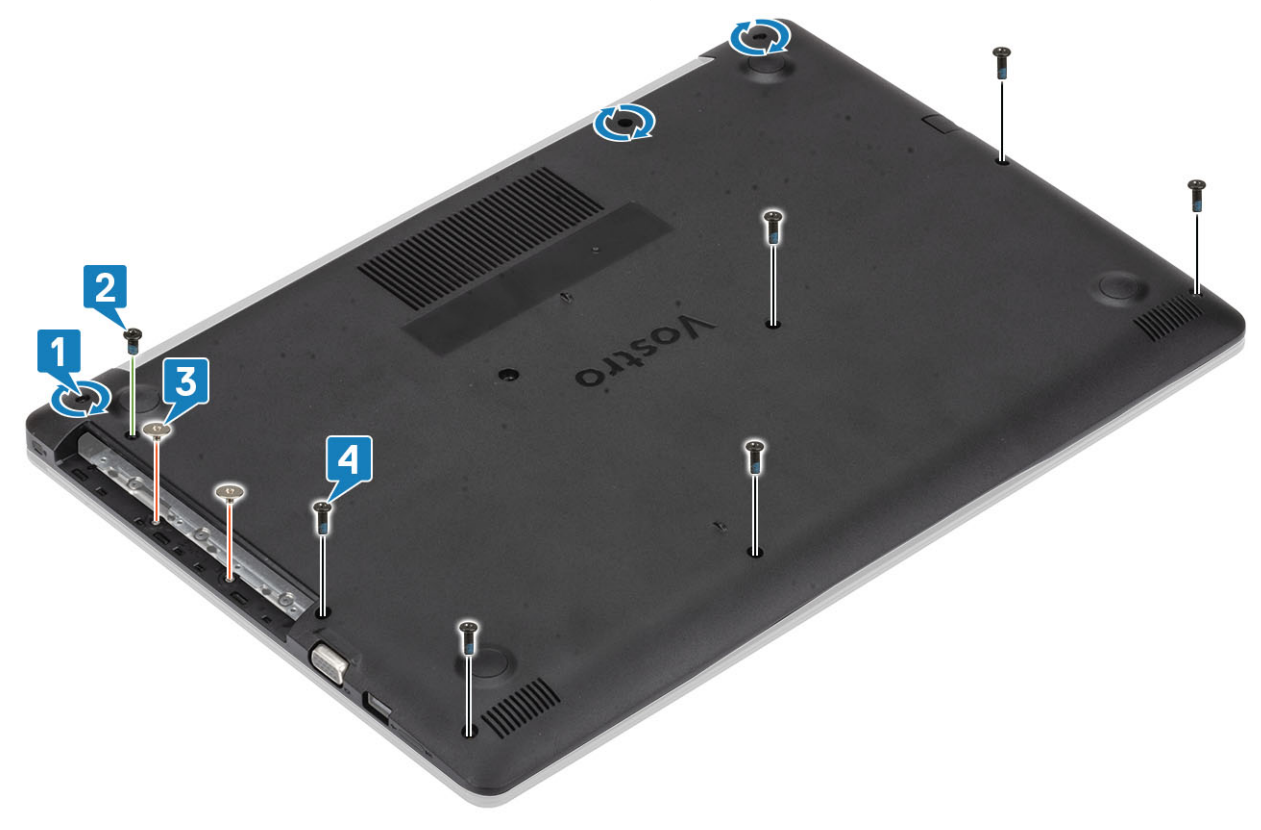

- <span id="page-24-0"></span>1 Helyezze vissza az [SD-memóriakártyát](#page-17-0)
- 2 Helyezze vissza az [optikai meghajtót](#page-19-0).
- 3 Kövesse a [Miután befejezte a munkát a számítógép belsejében](#page-8-0) című fejezet utasításait.

## Akkumulátor

## Lítium-ion akkumulátorra vonatkozó figyelmeztetések

#### FIGYELMEZTETÉS:

- Legyen óvatos a lítium-ion akkumulátorok kezelése során.
- A lehető legjobban merítse le az akkumulátort, mielőtt eltávolítaná a rendszerből. Ehhez például húzza ki a tápadaptert a rendszerből, és hagyja, hogy a rendszer folyamatosan merítse az akkumulátort.
- Ne nyomja össze, ejtse le, vágja meg vagy szúrja át az akkumulátort idegen eszközzel.
- Ne tegye ki az akkumulátort magas hőmérsékletnek vagy szerelje szét az akkumulátortelepeket vagy -cellákat.
- Ne fejtsen ki nyomást az akkumulátort felületére.
- Ne hajlítsa meg az akkumulátort.
- Ne próbálja meg felfejteni az akkumulátort szerszámokkal.
- Ha az akkumulátor megduzzad és a készülékbe szorul, akkor ne próbálja meg kiszabadítani, mert a lítium-ion akkumulátor átszúrása, meghajlítása vagy összenyomása veszélyes lehet. Ebben az esetben a rendszer egészét ki kell cserélni. Segítségért és további utasításokért lépjen a<https://www.dell.com/support> oldalra.
- Minden esetben eredeti akkumulátort vásároljon a Dell.com webhelyről vagy hivatalos Dell-partnerektől és -viszonteladóktól.

## Az akkumulátor eltávolítása

#### Elõfeltételek

- 1 Kövesse a [Mielőtt elkezdene dolgozni a számítógép belsejében](#page-5-0) című fejezet utasításait.
- 2 Távolítsa el a [micro SD-kártyát.](#page-16-0)
- 3 Távolítsa el az [optikai meghajtót.](#page-18-0)
- 4 Távolítsa el az [alapburkolatot.](#page-20-0)

- 1 Csatlakoztassa le az akkumulátor kábelét az alaplapról [1].
- 2 Távolítsa el az akkumulátort a csuklótámasz- és billentyűzetszerkezethez rögzítő négy csavart (M2x3) [2].
- 3 Emelje ki az akkumulátort a csuklótámasz- és billentyűzetszerkezetből [3].

<span id="page-25-0"></span>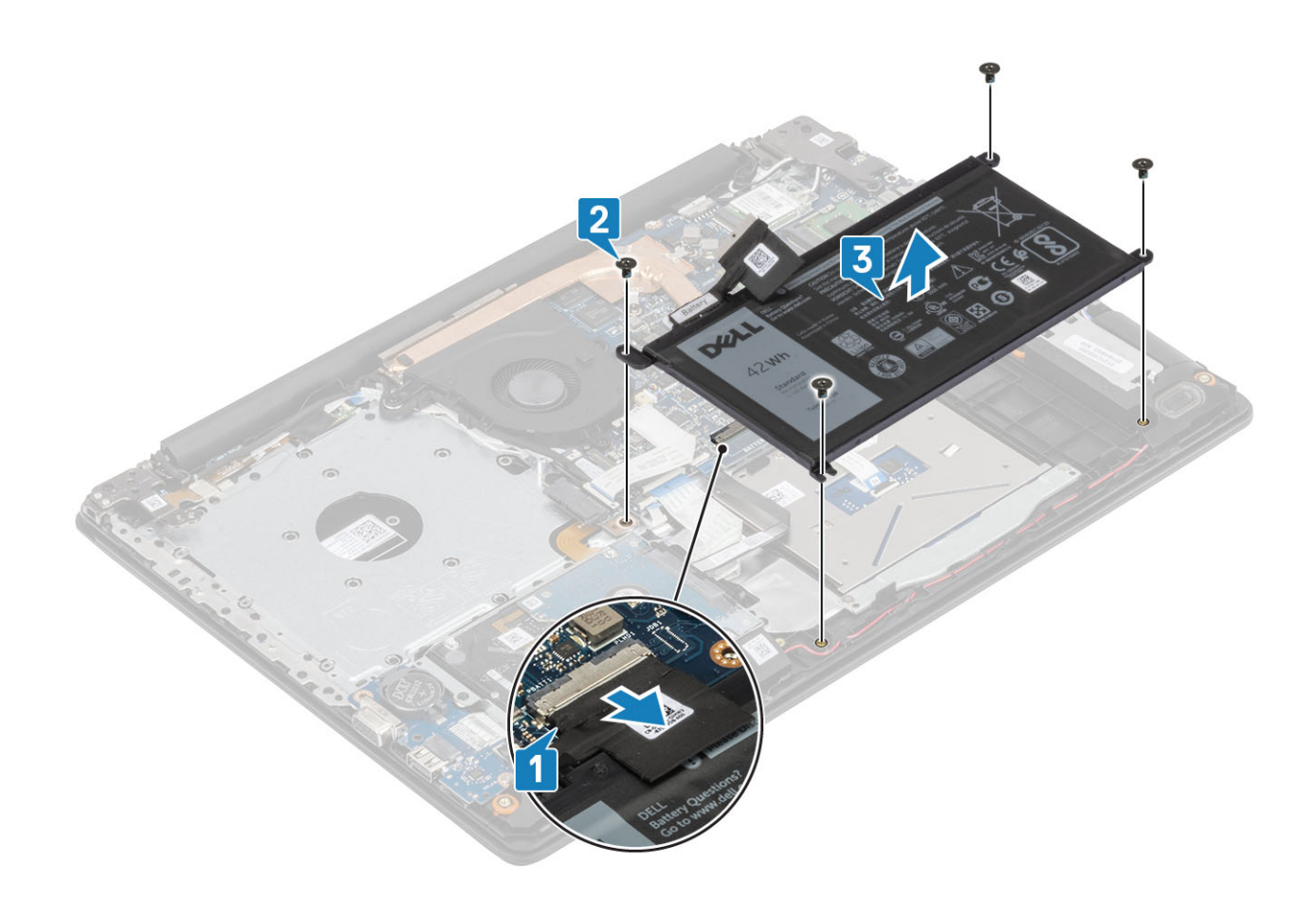

### Az akkumulátor beszerelése

- 1 Illessze egymáshoz az akkumulátor csavarhelyeit és a csuklótámasz- és billentyűzetszerkezeten lévő csavarhelyeket [1].
- 2 Hajtsa be az akkumulátort a csuklótámasz- és billentyűzetszerkezethez rögzítő négy csavart (M2x3) [2].
- 3 Csatlakoztassa az akkumulátor kábelét az alaplapra [3].

<span id="page-26-0"></span>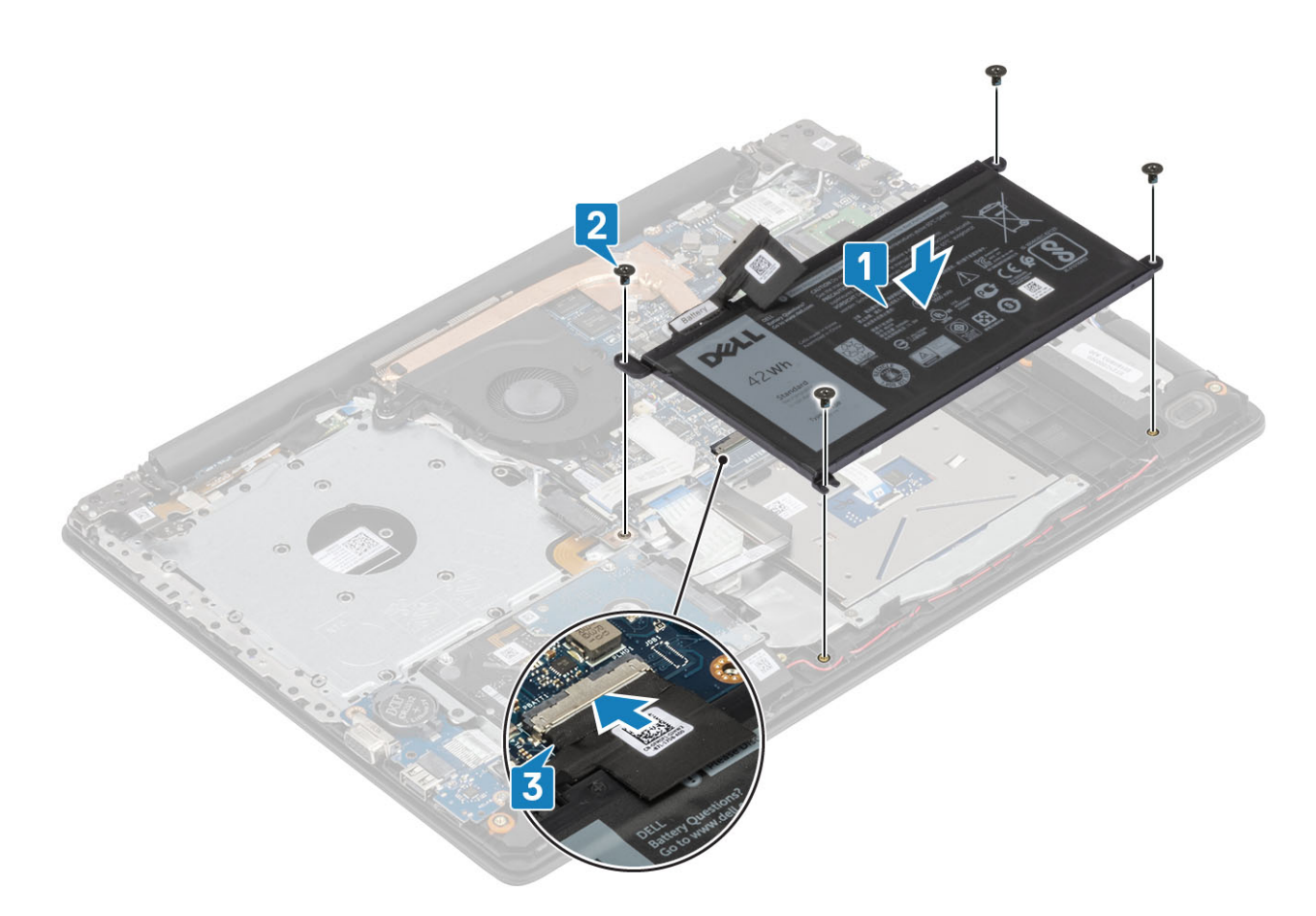

- 1 Szerelje be az [alapburkolatot.](#page-22-0)
- 2 Szerelje be az [optikai meghajtót.](#page-19-0)
- 3 Szerelje be a [micro SD-kártyát.](#page-17-0)
- 4 Kövesse a [Miután befejezte a munkát a számítógép belsejében](#page-8-0) című fejezet utasításait.

## Memóriamodulok

### A memóriamodul eltávolítása

#### Elõfeltételek

- 1 Kövesse a [Mielőtt elkezdene dolgozni a számítógép belsejében](#page-5-0) című fejezet utasításait.
- 2 Távolítsa el az [SD-kártyát.](#page-16-0)
- 3 Távolítsa el az [optikai meghajtót.Az optikai meghajtó eltávolítása](#page-18-0)
- 4 Távolítsa el az [alapburkolatot.](#page-20-0)
- 5 Távolítsa el az [akkumulátort](#page-24-0)

- 1 Fejtse le a memóriamodult rögzítő kapcsokat, amíg a memóriamodul ki nem ugrik a helyéről [1].
- 2 Vegye ki a memóriamodult a memóriamodul-foglalatból [2].

<span id="page-27-0"></span>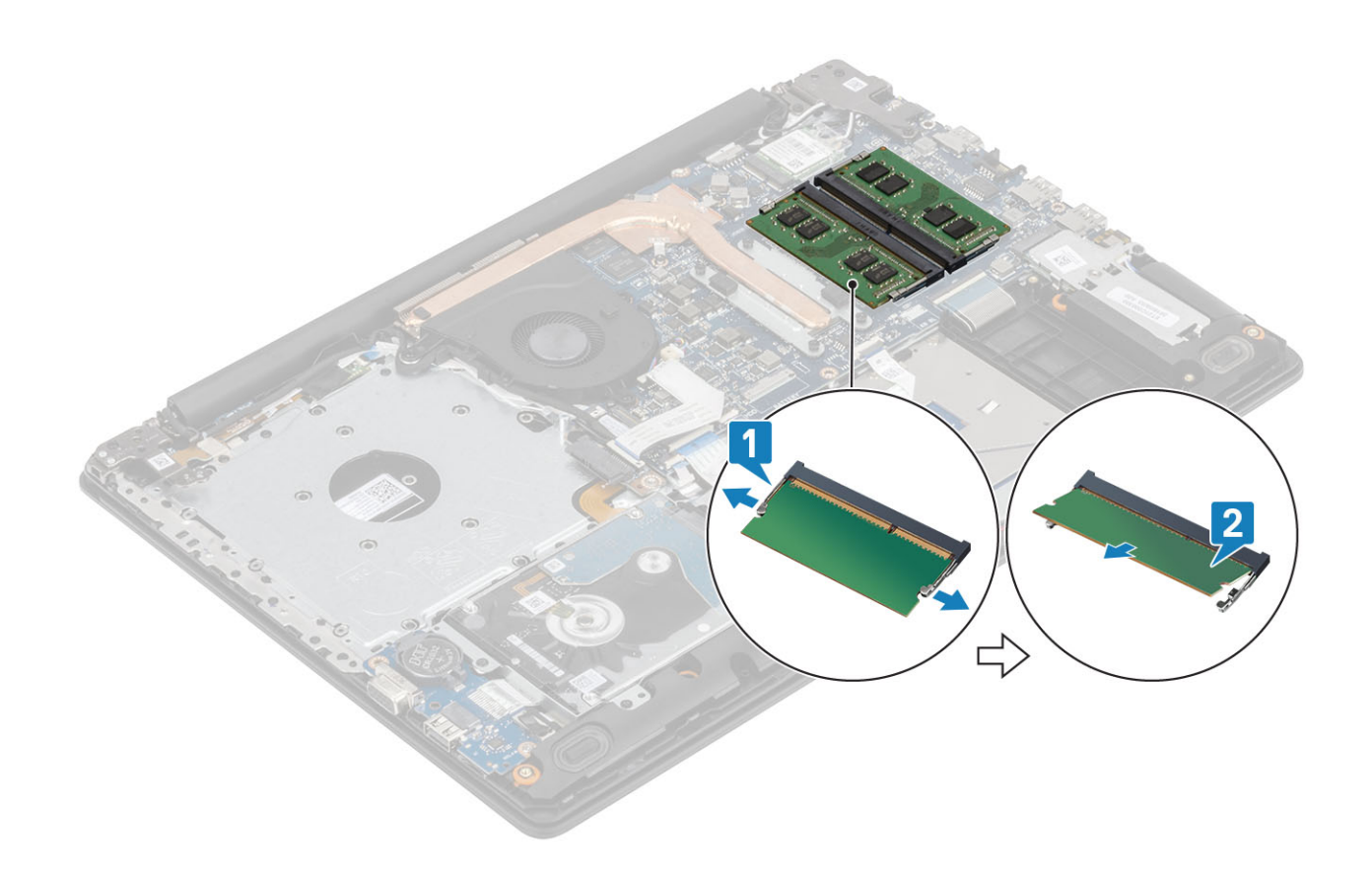

### A memóriamodul beszerelése

#### Lépések

- 1 Illessze a memóriamodulon lévő bemetszést a memóriamodul foglalatában található fülhöz.
- 2 Kissé megdöntve csúsztassa be határozottan a memóriamodult a foglalatba [1].
- 3 Nyomja le a memóriamodult, amíg a kapcsok meg nem fogják [2].

 $\bigcirc \vert$  MEGJEGYZÉS: Ha nem hall kattanást, távolítsa el a memóriamodult, és helyezze be újra.

<span id="page-28-0"></span>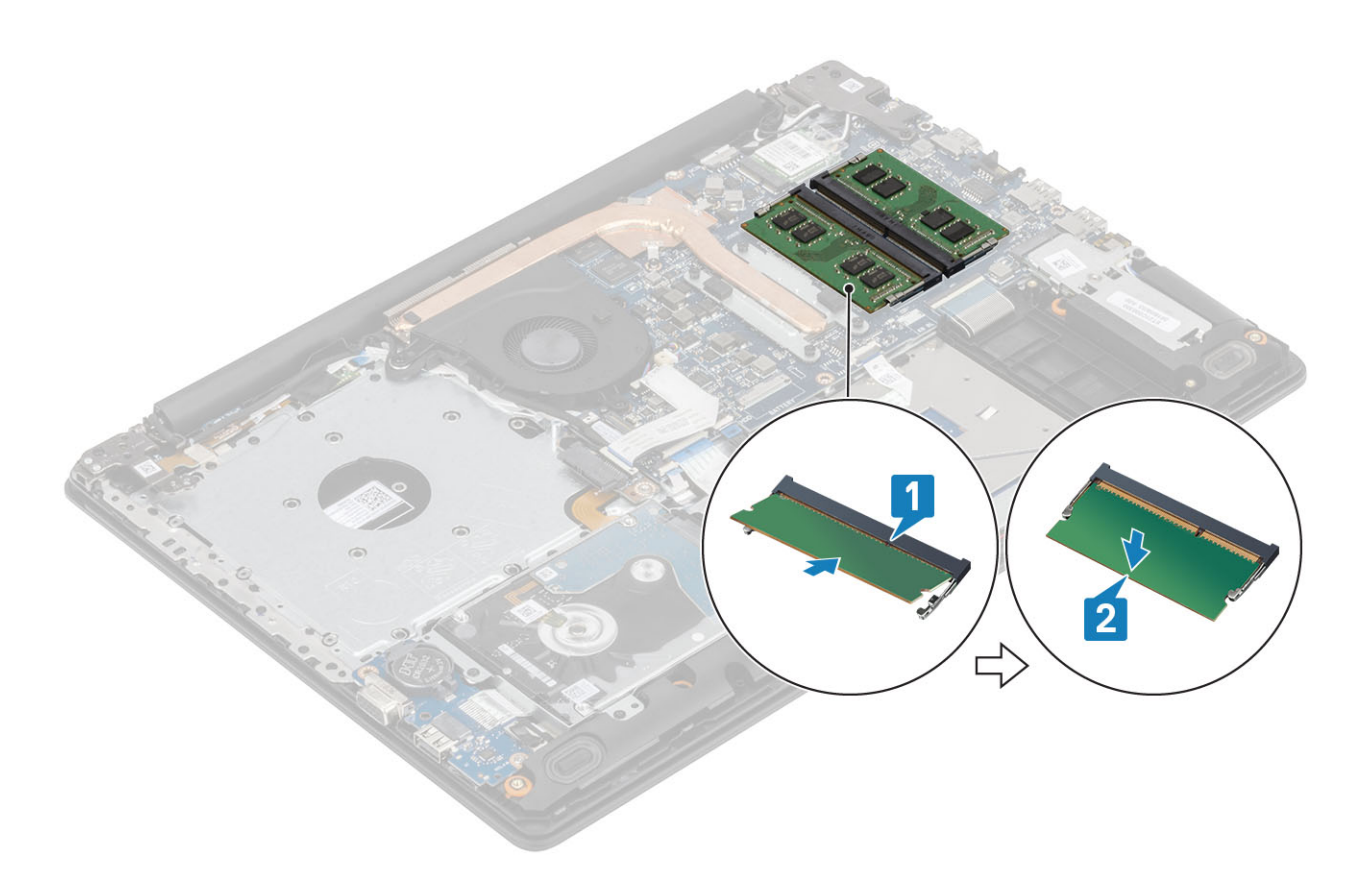

- 1 Helyezze vissza az [elemet](#page-25-0)
- 2 Helyezze vissza az [alapburkolatot](#page-22-0)
- 3 Helyezze vissza az [SD-memóriakártyát](#page-17-0)
- 4 Kövesse a [Miután befejezte a munkát a számítógép belsejében](#page-8-0) című fejezet utasításait.

## WLAN-kártya

## A WLAN-kártya eltávolítása

#### Elõfeltételek

- 1 Kövesse a [Mielőtt elkezdene dolgozni a számítógép belsejében](#page-5-0) című fejezet utasításait.
- 2 Távolítsa el a [micro SD-kártyát.](#page-16-0)
- 3 Távolítsa el az [optikai meghajtót.](#page-18-0)
- 4 Távolítsa el az [alapburkolatot.](#page-20-0)
- 5 Távolítsa el az [akkumulátort](#page-24-0)

- 1 Távolítsa el a WLAN-kártya tartókeretét az alaplaphoz rögzítő M2x3 csavart [1].
- 2 Csúsztassa ki, majd távolítsa el a WLAN-kártya tartókeretét, amely a WLAN-kábeleket rögzíti [2].
- 3 Csatlakoztassa le a WLAN-kábeleket a WLAN-kártyán lévő csatlakozókról [3].
- 4 Emelje ki a WLAN-kártyát a csatlakozóból [4].

<span id="page-29-0"></span>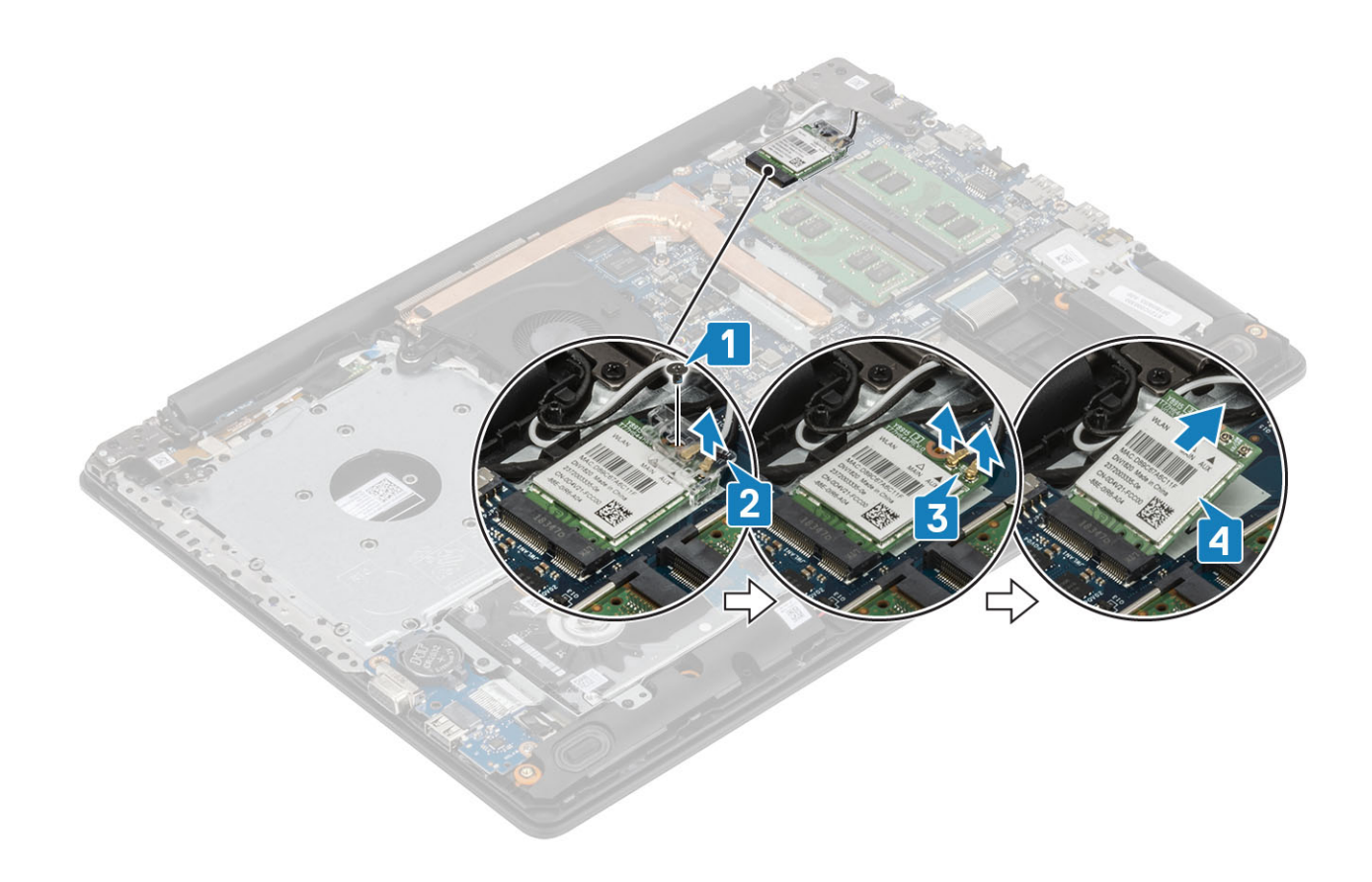

## A WLAN-kártya beszerelése

#### Errõl a feladatról

### $\triangle \vert$  FIGYELMEZTETÉS: A vezeték nélküli kártya sérülésének elkerülése érdekében ne helyezzen kábelt alá.

- 1 A WLAN-kártyát helyezze az alaplapon lévő csatlakozóba [1].
- 2 Csatlakoztassa a WLAN-kábeleket a WLAN-kártyán lévő csatlakozókra [2].
- 3 A WLAN-kábelek rögzítéséhez helyezze el a WLAN-kártya tartókeretét [3].
- 4 Hajtsa be az egy csavart (M2X3), amely a WLAN-tartókeretet a WLAN-kártyához rögzíti [4].

<span id="page-30-0"></span>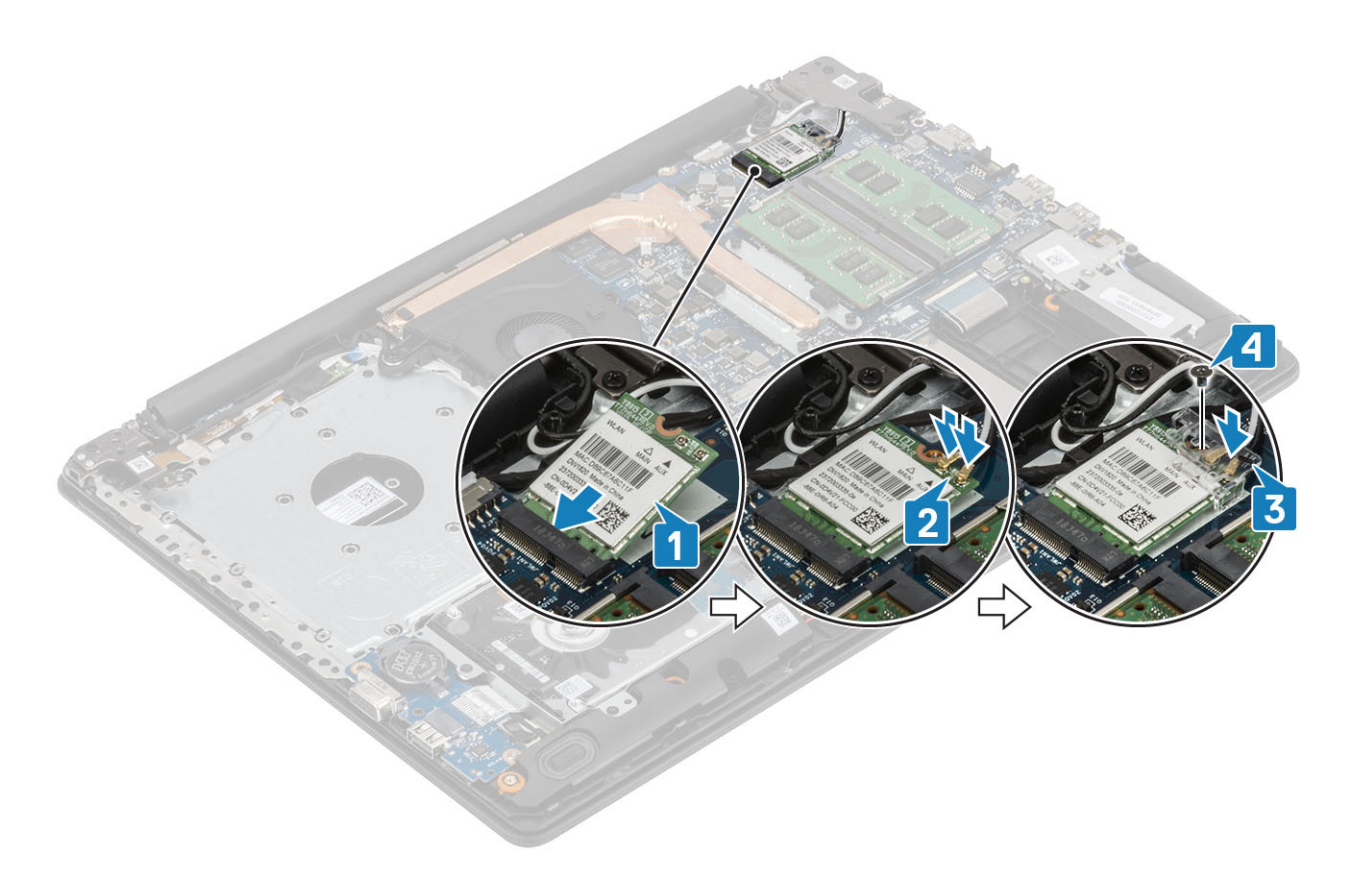

- 1 Szerelje be az [akkumulátort.](#page-25-0)
- 2 Szerelje be az [alapburkolatot.](#page-22-0)
- 3 Szerelje be az [optikai meghajtót.](#page-19-0)
- 4 Szerelje be a [micro SD-kártyát.](#page-17-0)
- 5 Kövesse a [Miután befejezte a munkát a számítógép belsejében](#page-8-0) című fejezet utasításait.

## SSD-meghajtó/Intel Optane memóriamodul

## Az M.2 2280 SSD-meghajtó vagy az Intel Optane memóriamodul (opcionális) eltávolítása

#### Elõfeltételek

- 1 Kövesse a [Mielőtt elkezdene dolgozni a számítógép belsejében](#page-5-0) című fejezet utasításait.
- 2 Távolítsa el a [micro SD-kártyát.](#page-16-0)
- 3 Távolítsa el az [optikai meghajtót.](#page-18-0)
- 4 Távolítsa el az [alapburkolatot.](#page-20-0)
- 5 Távolítsa el az [akkumulátort](#page-24-0)

- 1 Lazítsa meg a rögzített csavart, amely hővezető lemezt a csuklótámasz- és billentyűzetszerkezethez rögzíti [1].
- 2 Távolítsa el a csavart (M2x3), amely a hővezető lemezt a csuklótámasz- és billentyűzetszerkezethez rögzíti [2].
- 3 Csúsztassa el, és emelje ki a hővezető lemezt az SSD-meghajtó/Intel Optane memória foglalatából [3].
- 4 Csúsztassa el, és emelje ki az SSD-meghajtót/Intel Optane memóriát a csuklótámasz- és billentyűzetszerkezetből [4].

<span id="page-31-0"></span>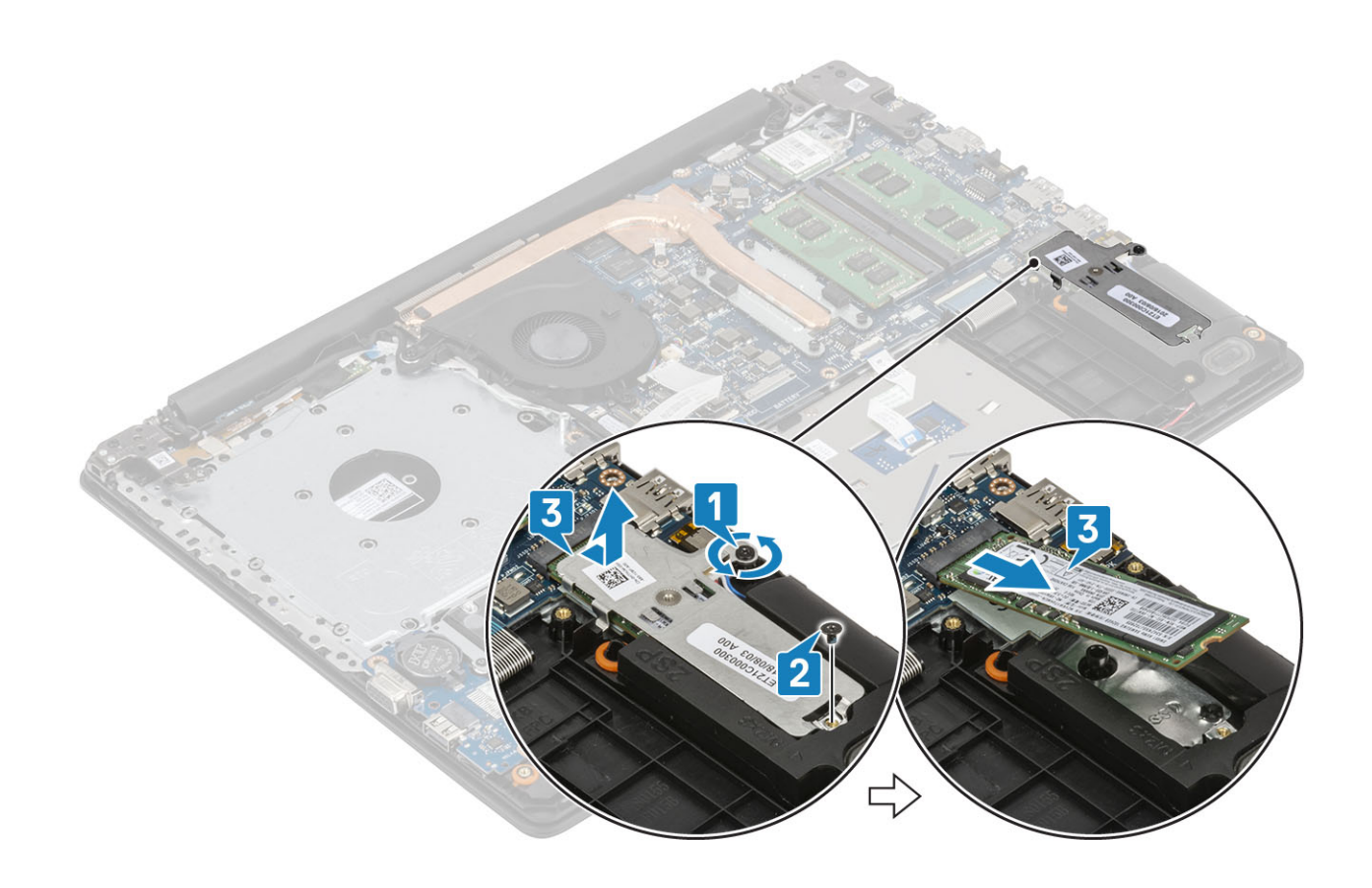

### Az M.2 2280 SSD-meghajtó vagy az Intel Optane memóriamodul (opcionális) beszerelése

- 1 Csúsztatva helyezze be az SSD-meghajtót/Intel Optane memóriát a megfelelő foglalatba [1, 2].
- 2 Húzza meg a rögzített csavart, amely hővezető lemezt a csuklótámasz- és billentyűzetszerkezethez rögzíti [3].
- 3 Hajtsa be a csavart (M2x3), amely a hővezető lemezt a csuklótámasz- és billentyűzetszerkezethez rögzíti [4].

<span id="page-32-0"></span>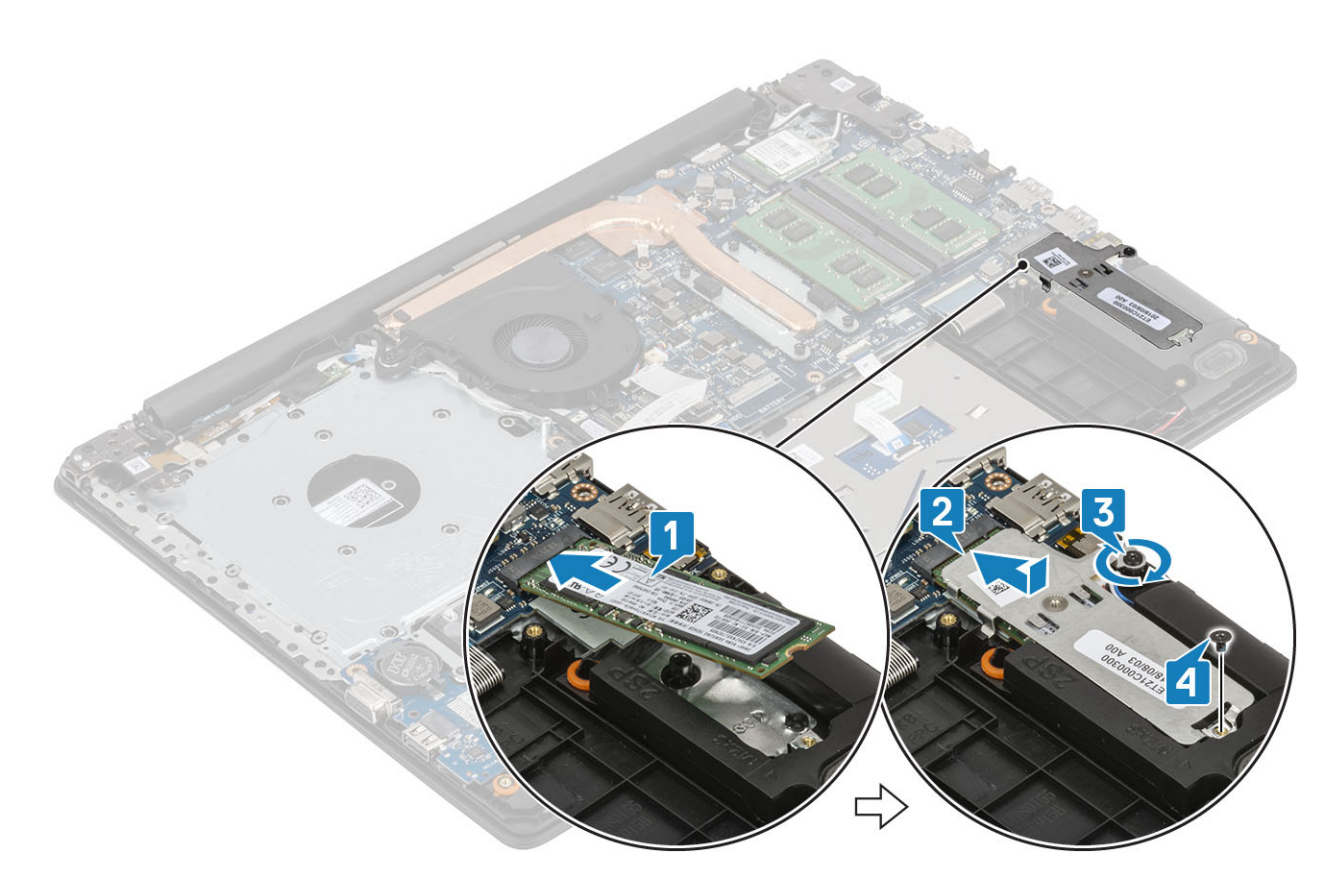

- 1 Szerelje be az [akkumulátort.](#page-25-0)
- 2 Szerelje be az [alapburkolatot.](#page-22-0)
- 3 Szerelje be az [optikai meghajtót.](#page-19-0)
- 4 Szerelje be a [micro SD-kártyát.](#page-17-0)
- 5 Kövesse a [Miután befejezte a munkát a számítógép belsejében](#page-8-0) című fejezet utasításait.

### Az M.2 2230 SSD-meghajtó eltávolítása

#### Elõfeltételek

- 1 Kövesse a [Mielőtt elkezdene dolgozni a számítógép belsejében](#page-5-0) című fejezet utasításait.
- 2 Távolítsa el a [micro SD-kártyát.](#page-16-0)
- 3 Távolítsa el az [optikai meghajtót.](#page-18-0)
- 4 Távolítsa el az [alapburkolatot.](#page-20-0)
- 5 Távolítsa el az [akkumulátort](#page-24-0)

- 1 Lazítsa meg a rögzített csavart, amely hővezető lemezt a csuklótámasz- és billentyűzetszerkezethez rögzíti [1].
- 2 Távolítsa el a csavart (M2x3), amely a hővezető lemezt a csuklótámasz- és billentyűzetszerkezethez rögzíti [2].
- 3 Csúsztassa el, és emelje ki a hővezető lemezt az SSD-meghajtó foglalatából [3].

<span id="page-33-0"></span>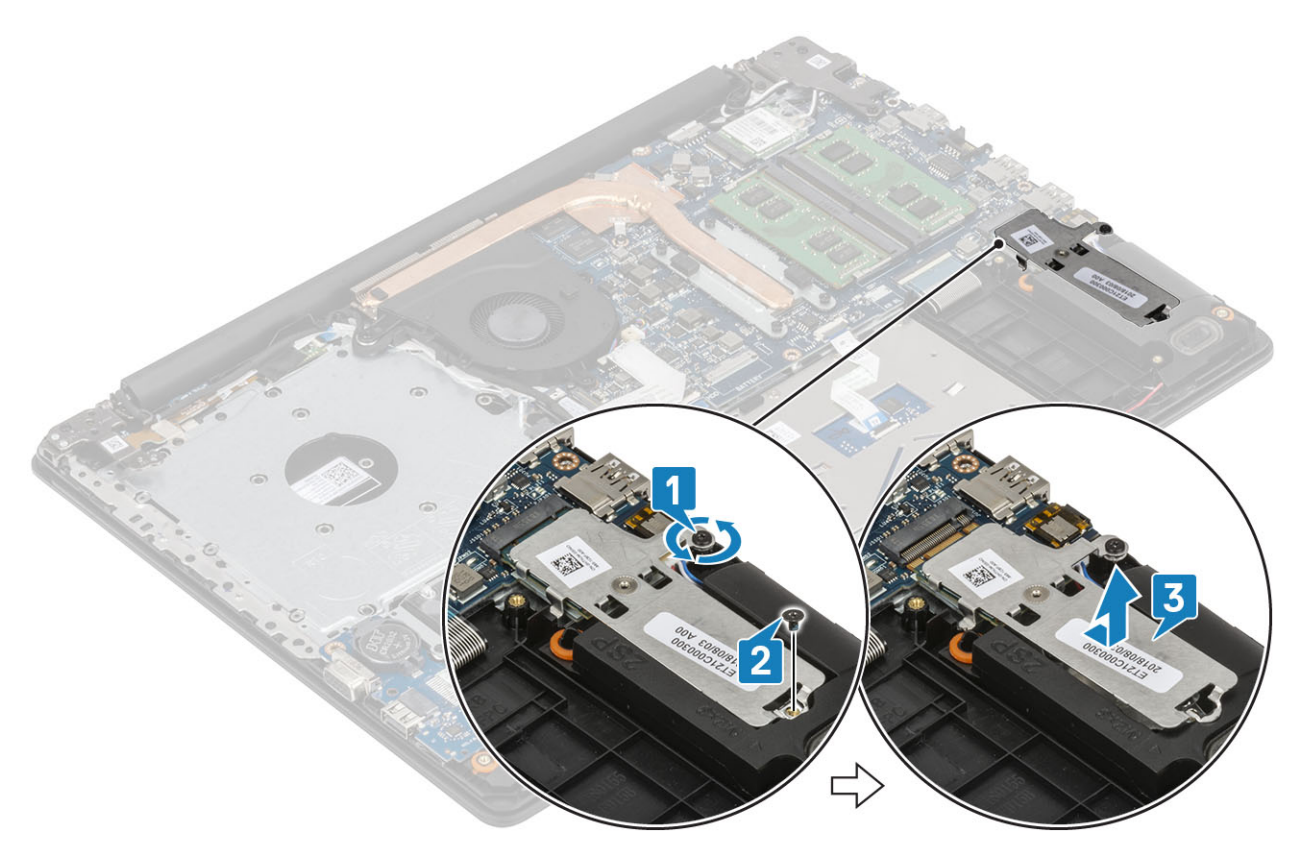

- 4 Fordítsa meg a hővezető lemezt.
- 5 Távolítsa el az egy csavart (M2x2), amely az SSD-meghajtót a hővezető lemezhez rögzíti [1].
- 6 Emelje le az SSD-meghajtót a hővezető lemezről [2].

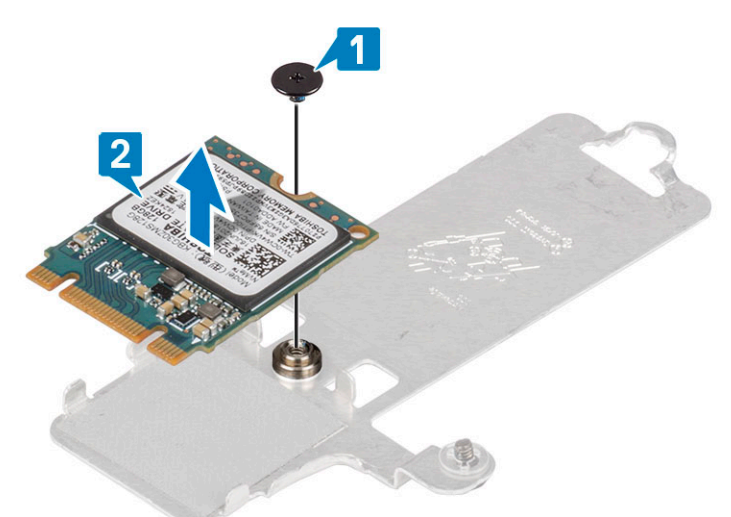

## Az M.2 2230 SSD-meghajtó beszerelése

- 1 Helyezze be az SSD-meghajtót a hővezető lemez foglalatába [1].
- 2 Hajtsa be az egy csavart (M2x2), amely az SSD-meghajtót a hővezető lemezhez rögzíti [2].

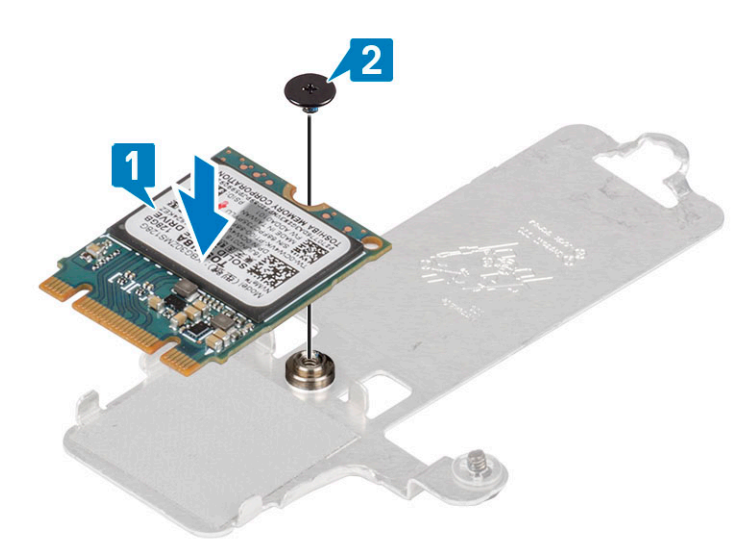

- 3 Igazítsa az SSD-meghajtón lévő bemetszést az SSD-meghajtó csatlakozóján található fülhöz.
- 4 Csúsztatva helyezze be az SSD-meghajtót a megfelelő foglalatba [1].
- 5 Húzza meg a rögzített csavart, amely hővezető lemezt a csuklótámasz- és billentyűzetszerkezethez rögzíti [2].
- 6 Hajtsa be a csavart (M2x3), amely a hővezető lemezt a csuklótámasz- és billentyűzetszerkezethez rögzíti [3].

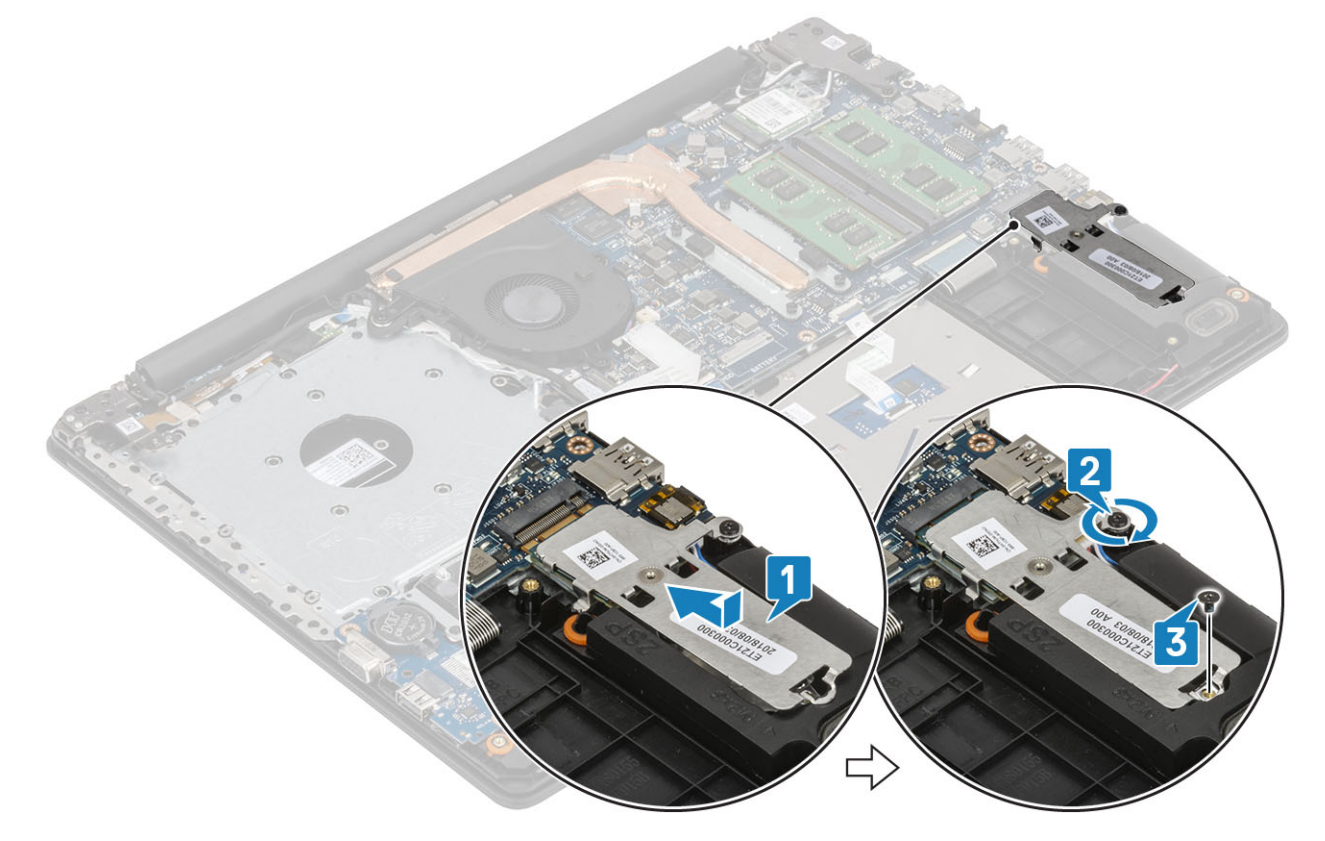

- 1 Szerelje be az [akkumulátort.](#page-25-0)
- 2 Szerelje be az [alapburkolatot.](#page-22-0)
- 3 Szerelje be az [optikai meghajtót.](#page-19-0)
- 4 Szerelje be a [micro SD-kártyát.](#page-17-0)
- 5 Kövesse a [Miután befejezte a munkát a számítógép belsejében](#page-8-0) című fejezet utasításait.

## <span id="page-35-0"></span>Gombelem

## A gombelem eltávolítása

#### Elõfeltételek

- 1 Kövesse a [Mielőtt elkezdene dolgozni a számítógép belsejében](#page-5-0) című fejezet utasításait.
- 2 Távolítsa el a [micro SD-kártyát.](#page-16-0)
- 3 Távolítsa el az [optikai meghajtót.](#page-18-0)
- 4 Távolítsa el az [alapburkolatot.](#page-20-0)
- 5 Távolítsa el az [akkumulátort](#page-24-0)

#### Lépések

- 1 Egy műanyag pálca segítségével óvatosan fejtse ki a gombelemet az I/O-kártyán levő aljzatból [1].
- 2 Emelje ki a gombelemet a rendszerből [2].

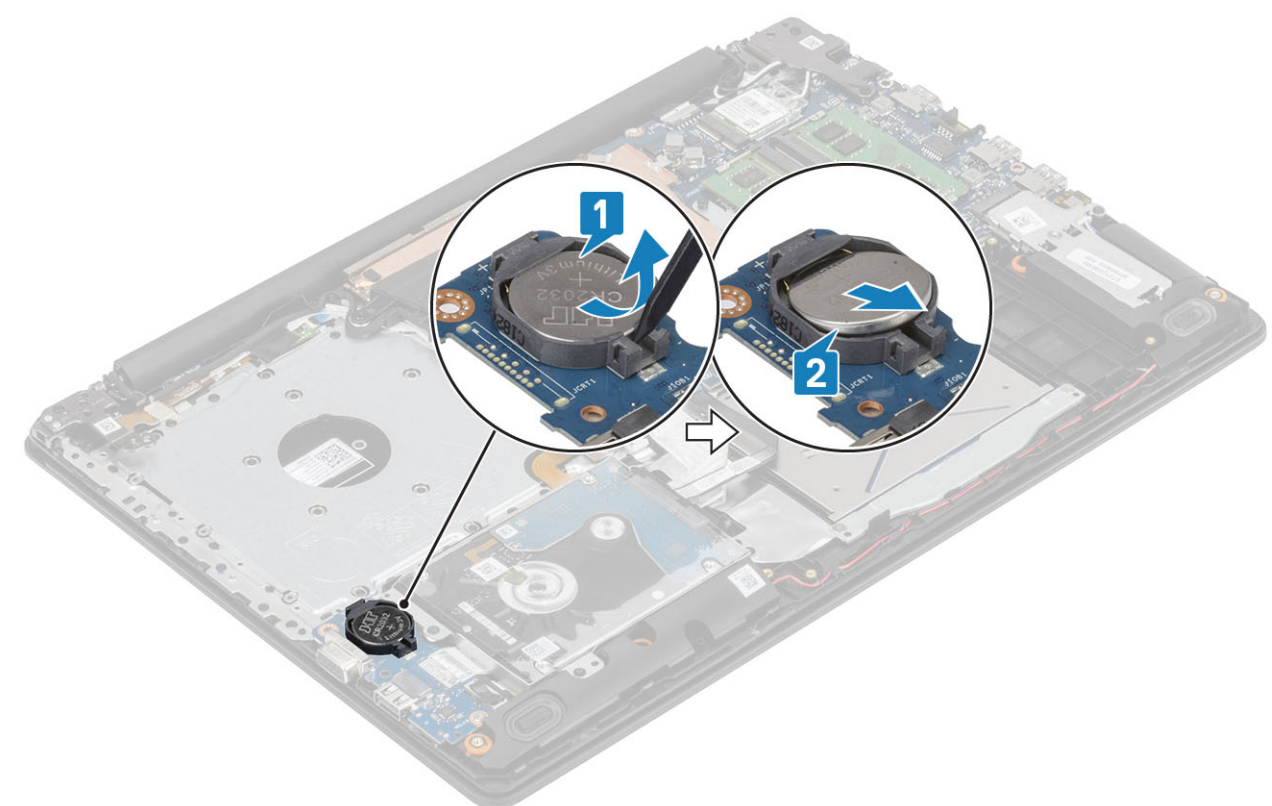

### A gombelem behelyezése

- 1 A gombelemet pozitív oldalával felfelé helyezze be az I/O-kártyán levő elemfoglalatba [1].
- 2 Nyomja meg a gombelemet, amíg a helyére nem pattan [2].
<span id="page-36-0"></span>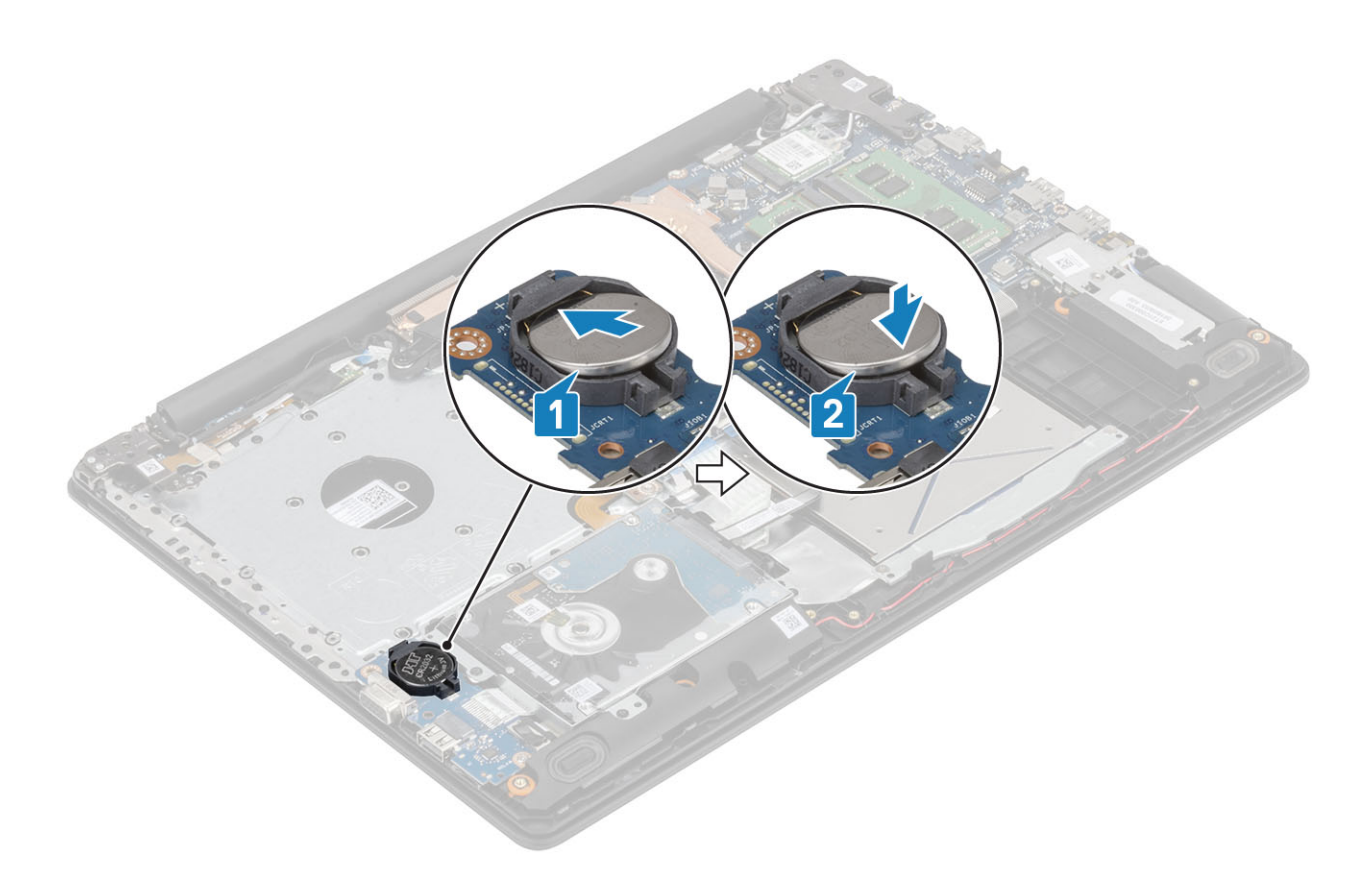

- 1 Szerelje be az [akkumulátort.](#page-25-0)
- 2 Szerelje be az [alapburkolatot.](#page-22-0)
- 3 Szerelje be az [optikai meghajtót.](#page-19-0)
- 4 Szerelje be a [micro SD-kártyát.](#page-17-0)
- 5 Kövesse a [Miután befejezte a munkát a számítógép belsejében](#page-8-0) című fejezet utasításait.

# Merevlemez-meghajtó szerkezet

### A merevlemez-meghajtó szerkezet eltávolítása

#### Elõfeltételek

- 1 Kövesse a [Mielőtt elkezdene dolgozni a számítógép belsejében](#page-5-0) című fejezet utasításait.
- 2 Távolítsa el a [micro SD-kártyát.](#page-16-0)
- 3 Távolítsa el az [optikai meghajtót.](#page-18-0)
- 4 Távolítsa el az [alapburkolatot.](#page-20-0)
- 5 Távolítsa el az [akkumulátort](#page-24-0)

- 1 Emelje fel a reteszt, és válassza le a merevlemez-meghajtó kábelét az alaplapról [1].
- 2 Távolítsa el a négy csavart (M2x3), amely a merevlemez-meghajtóegységet a csuklótámasz- és billentyűzetszerkezethez rögzíti [2].
- 3 Emelje ki a meghajtószerkezetet a kábeleivel együtt a csuklótámasz- és billentyűzetszerkezetből [3].

<span id="page-37-0"></span>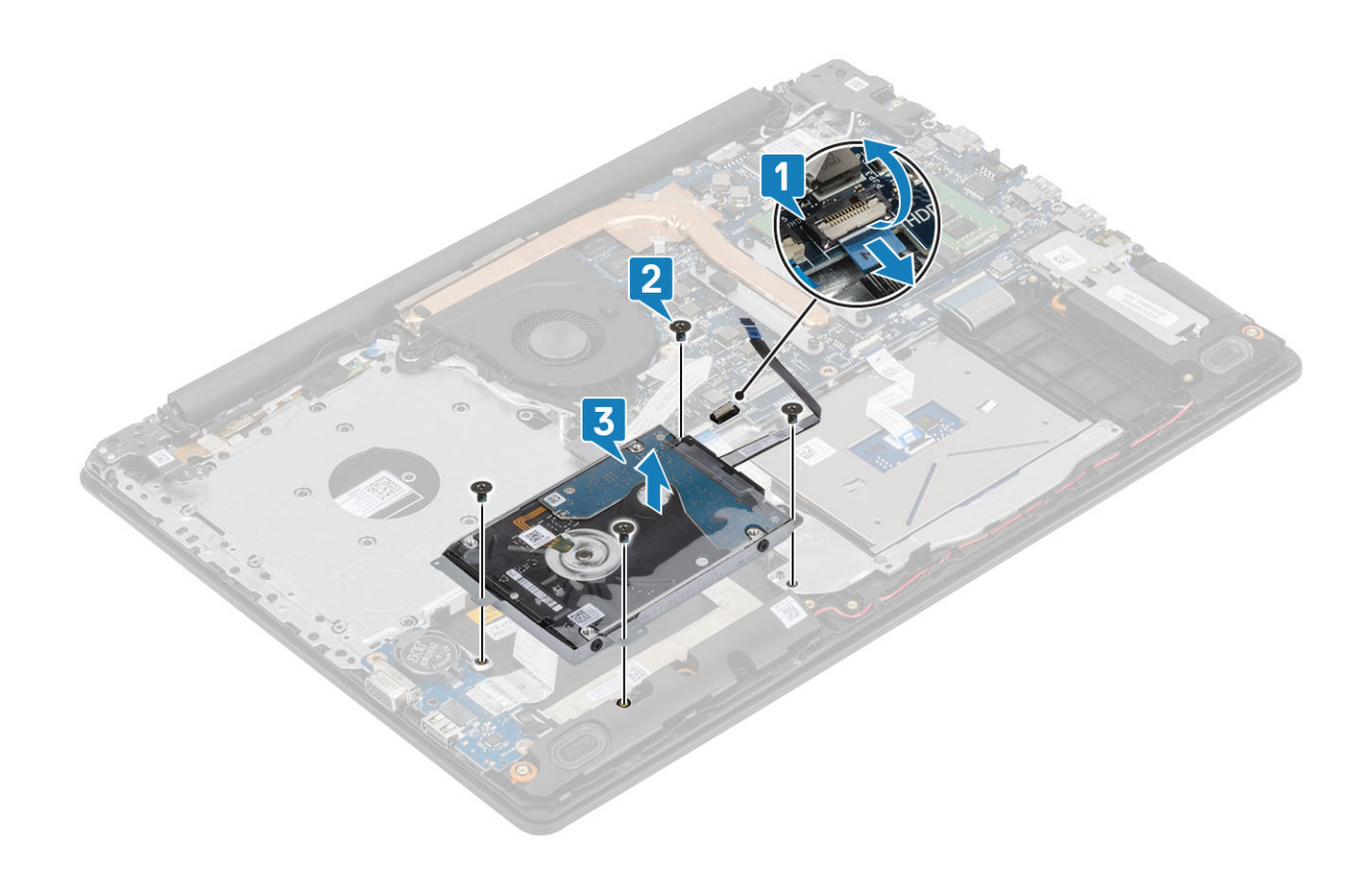

### A merevlemez-meghajtó szerkezet beszerelése

- 1 Illessze egymáshoz a merevlemez-meghajtó szerkezetének csavarhelyeit a csuklótámasz- és billentyűzetszerkezeten lévő csavarhelyeket [1].
- 2 Hajtsa be a négy csavart (M2x3), amely a merevlemez-meghajtóegységet a csuklótámasz- és billentyűzetszerkezethez rögzíti [2].
- 3 Csatlakoztassa a merevlemez kábelét az alaplaphoz, majd zárja a reteszt a kábel rögzítéséhez [3].

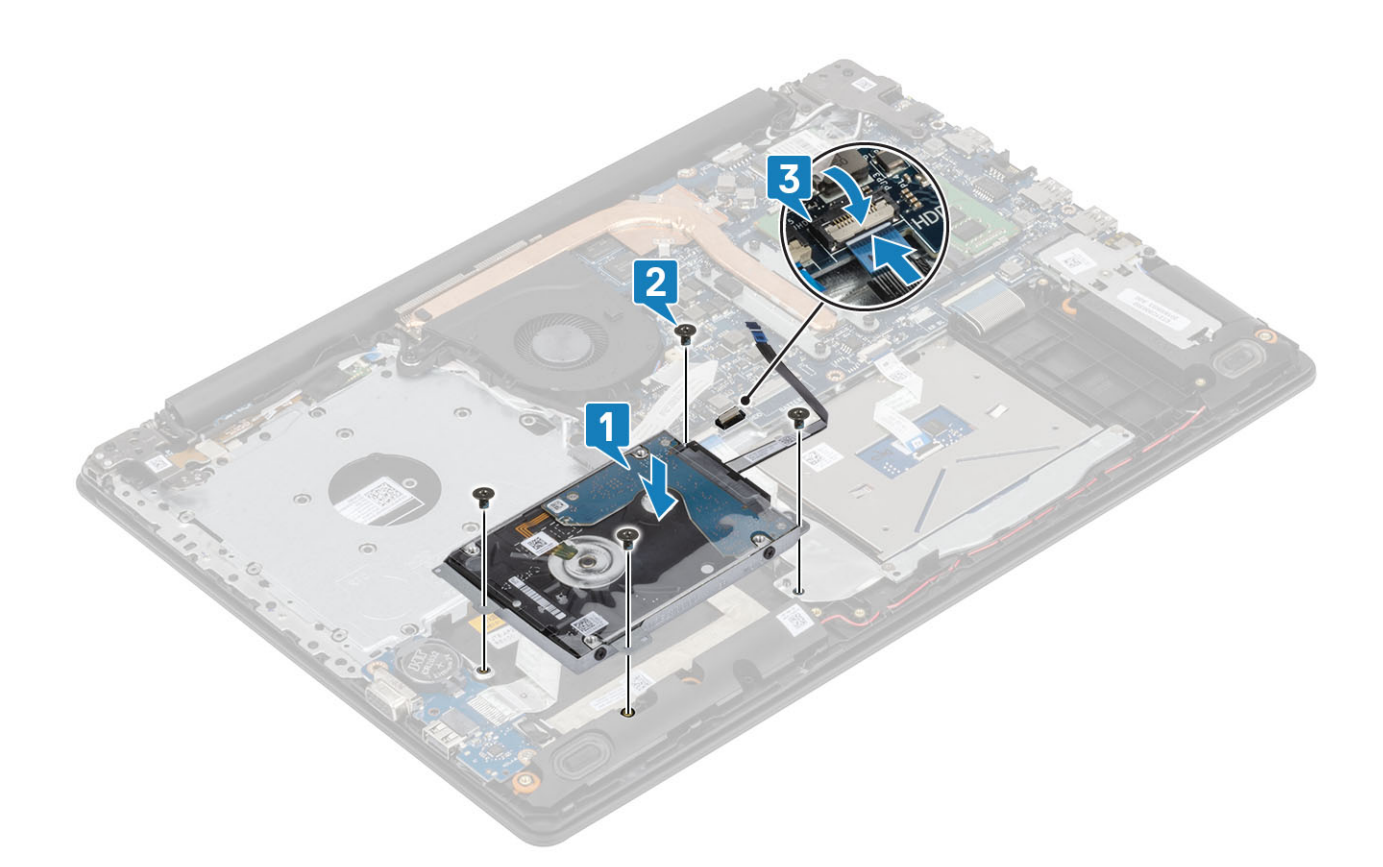

- Szerelje be az [akkumulátort.](#page-25-0)
- Szerelje be az [alapburkolatot.](#page-22-0)
- Szerelje be az [optikai meghajtót.](#page-19-0)
- Szerelje be a [micro SD-kártyát.](#page-17-0)
- Kövesse a [Miután befejezte a munkát a számítógép belsejében](#page-8-0) című fejezet utasításait.

# Merevlemez-meghajtó

### A merevlemez eltávolítása

### Előfeltétel

- Kövesse a [Mielőtt elkezdene dolgozni a számítógép belsejében](#page-5-0) című fejezet utasításait.
- Távolítsa el a [micro SD-kártyát.](#page-16-0)
- Távolítsa el az [optikai meghajtót.](#page-18-0)
- Távolítsa el az [alapburkolatot.](#page-20-0)
- Távolítsa el az [akkumulátort](#page-24-0)
- A [merevlemez-meghajtó szerkezetének](#page-36-0) eltávolítása

#### Lépések

1 A csatlakoztatót csatlakoztassa le a merevlemez-meghajtó szerkezetről.

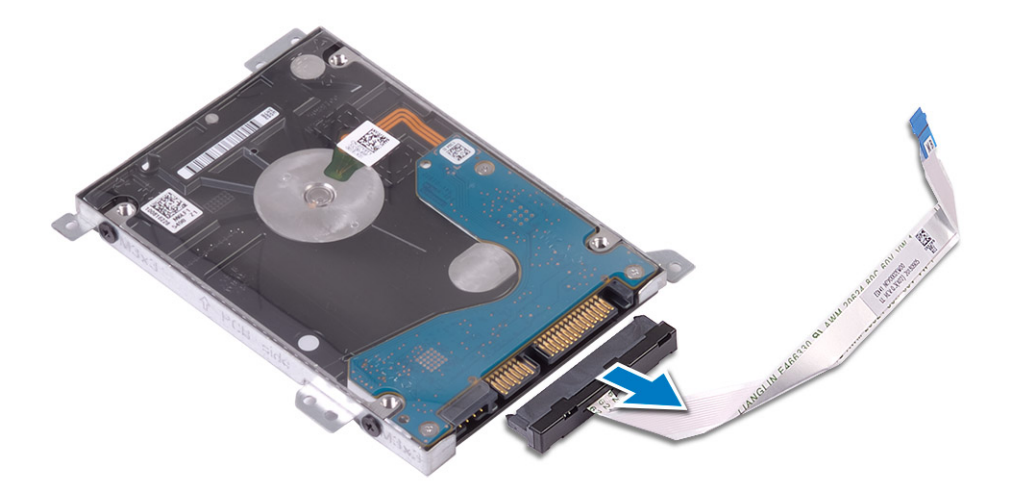

- 2 Távolítsa el a négy csavart (M3x3), amely a merevlemez-meghajtót a kerethez rögzíti [1].
- 3 Emelje le a merevlemez-meghajtó tartókeretét a merevlemez meghajtóról [2].

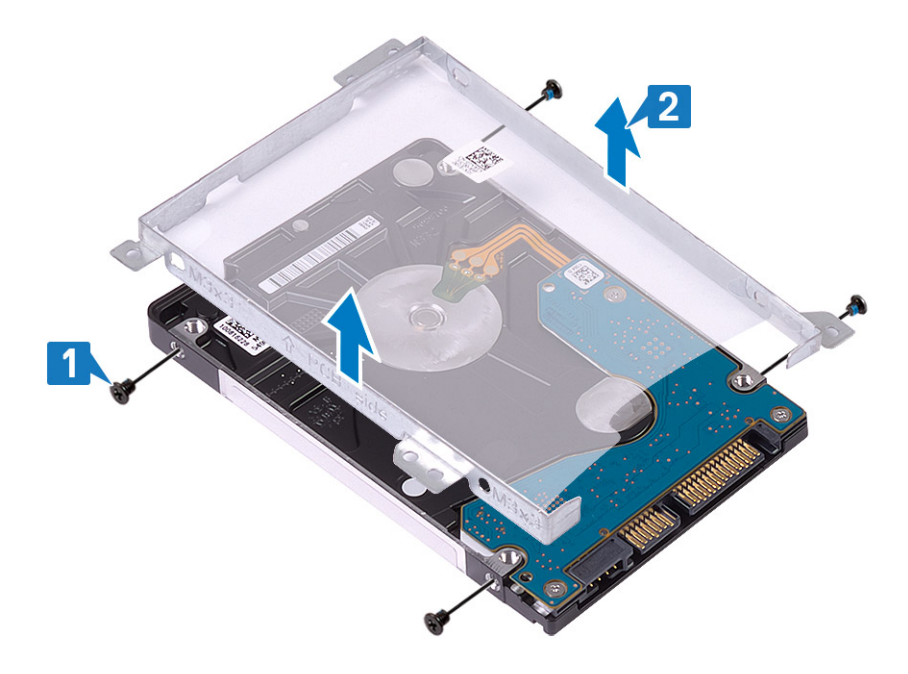

### A merevlemez-meghajtó beszerelése

- 1 Illessze egymáshoz a merevlemez-meghajtó keretének csavarhelyeit és a merevlemez-meghajtón lévő csavarhelyeket [1].
- 2 Helyezze vissza a négy (M3x3) csavart, amely a merevlemez-meghajtót a tartókerethez rögzíti [2].

<span id="page-40-0"></span>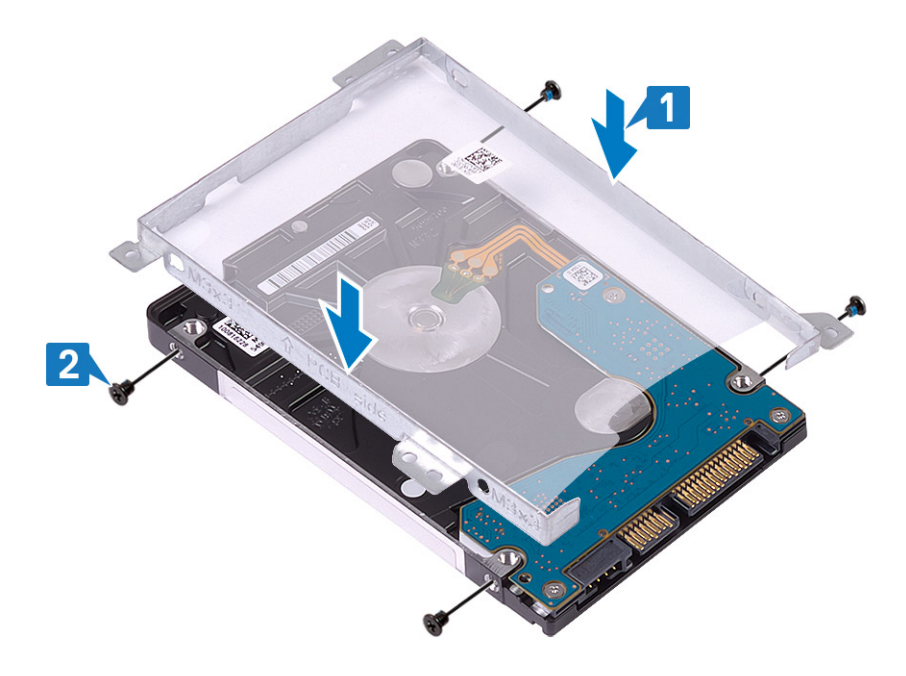

3 Csatlakoztassa a csatlakoztatót a merevlemezmeghajtó-szerkezethez.

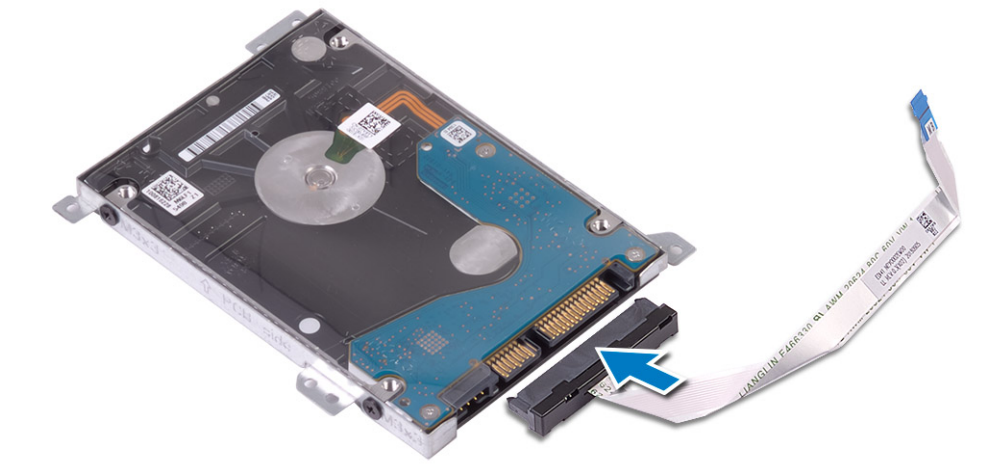

### Következõ lépések

- 1 Szerelje be a [merevlemez-meghajtó szerkezet](#page-37-0).
- 2 Szerelje be az [akkumulátort.](#page-25-0)
- 3 Szerelje be az [alapburkolatot.](#page-22-0)
- 4 Szerelje be az [optikai meghajtót.](#page-19-0)
- 5 Szerelje be a [micro SD-kártyát.](#page-17-0)
- 6 Kövesse a [Miután befejezte a munkát a számítógép belsejében](#page-8-0) című fejezet utasításait.

### Rendszerventilátor

### A rendszerventilátor eltávolítása

### Elõfeltételek

1 Kövesse a [Mielőtt elkezdene dolgozni a számítógép belsejében](#page-5-0) című fejezet utasításait.

- Távolítsa el a [micro SD-kártyát.](#page-16-0)
- Távolítsa el az [optikai meghajtót.](#page-18-0)
- Távolítsa el az [alapburkolatot.](#page-20-0)
- Távolítsa el az [akkumulátort](#page-24-0)

### Lépések

1 Csatlakoztassa le az optikai meghajtó kábelét [1], a kijelzőkábelt [2] és a rendszerventilátor kábelét [3] az alaplapról.

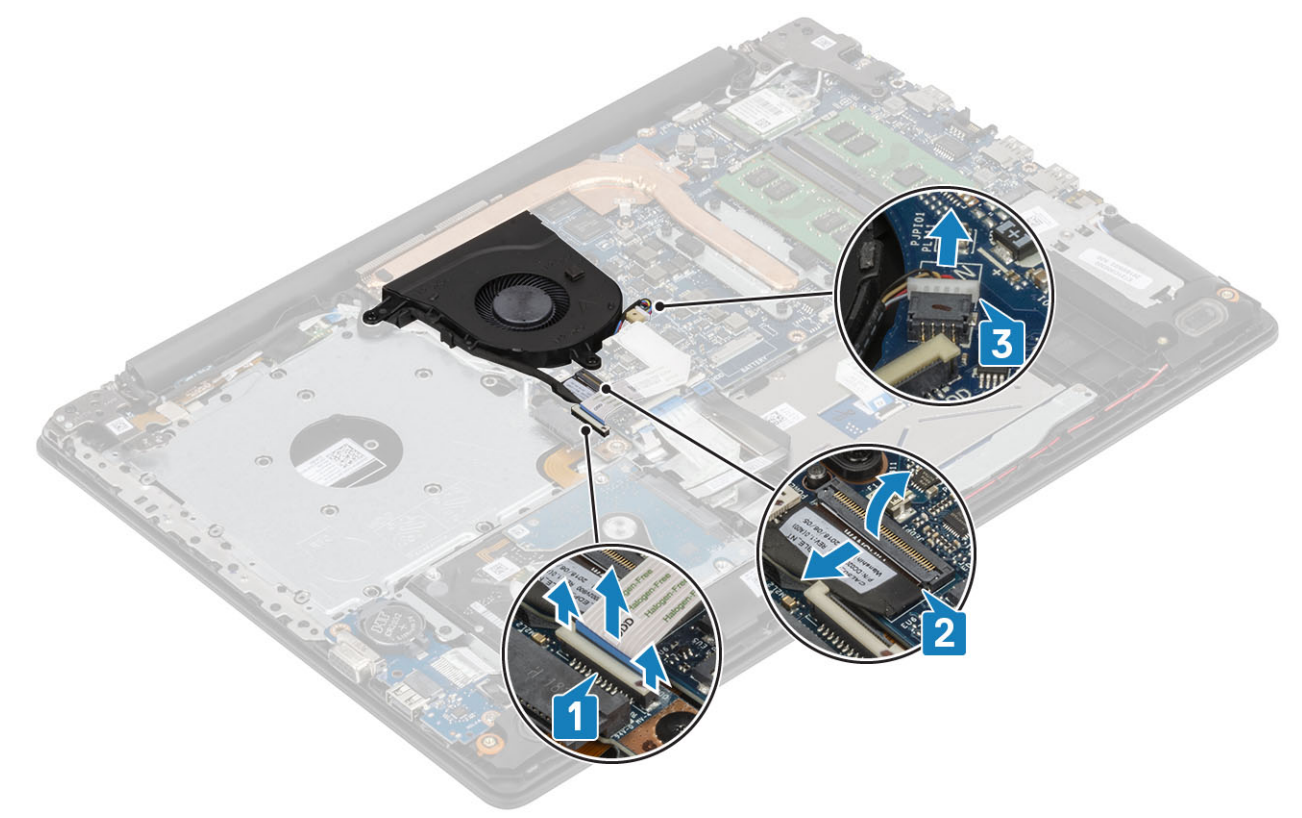

2 Távolítsa el a kijelzőkábelt a ventilátor kábelvezetőiből [1].

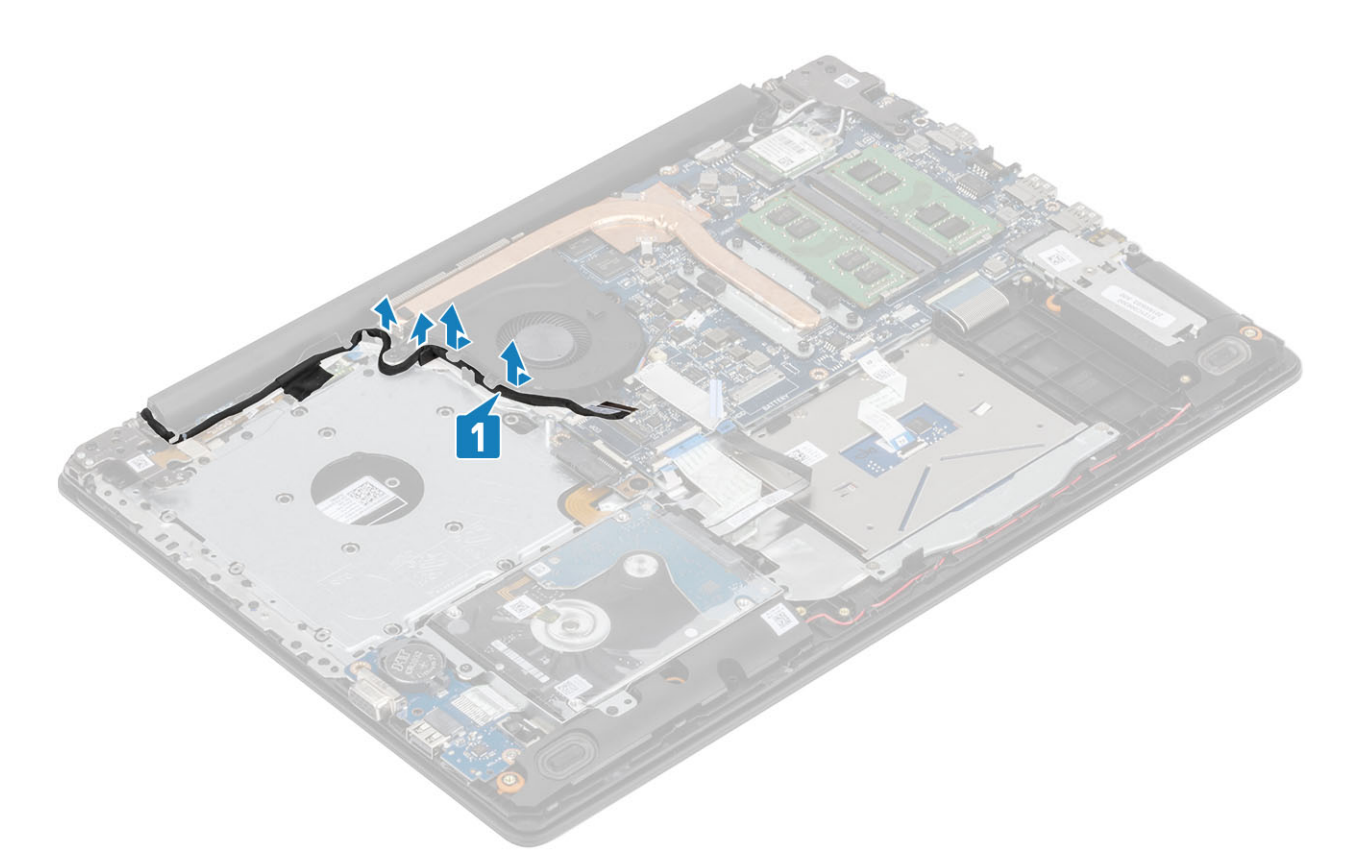

3 Távolítsa el a három (M2x5) csavart, amelyek a ventilátort a csuklótámasz- és billentyűzetszerkezethez rögzíti, majd emelje ki a billentyűzetszerkezetet a számítógépből.

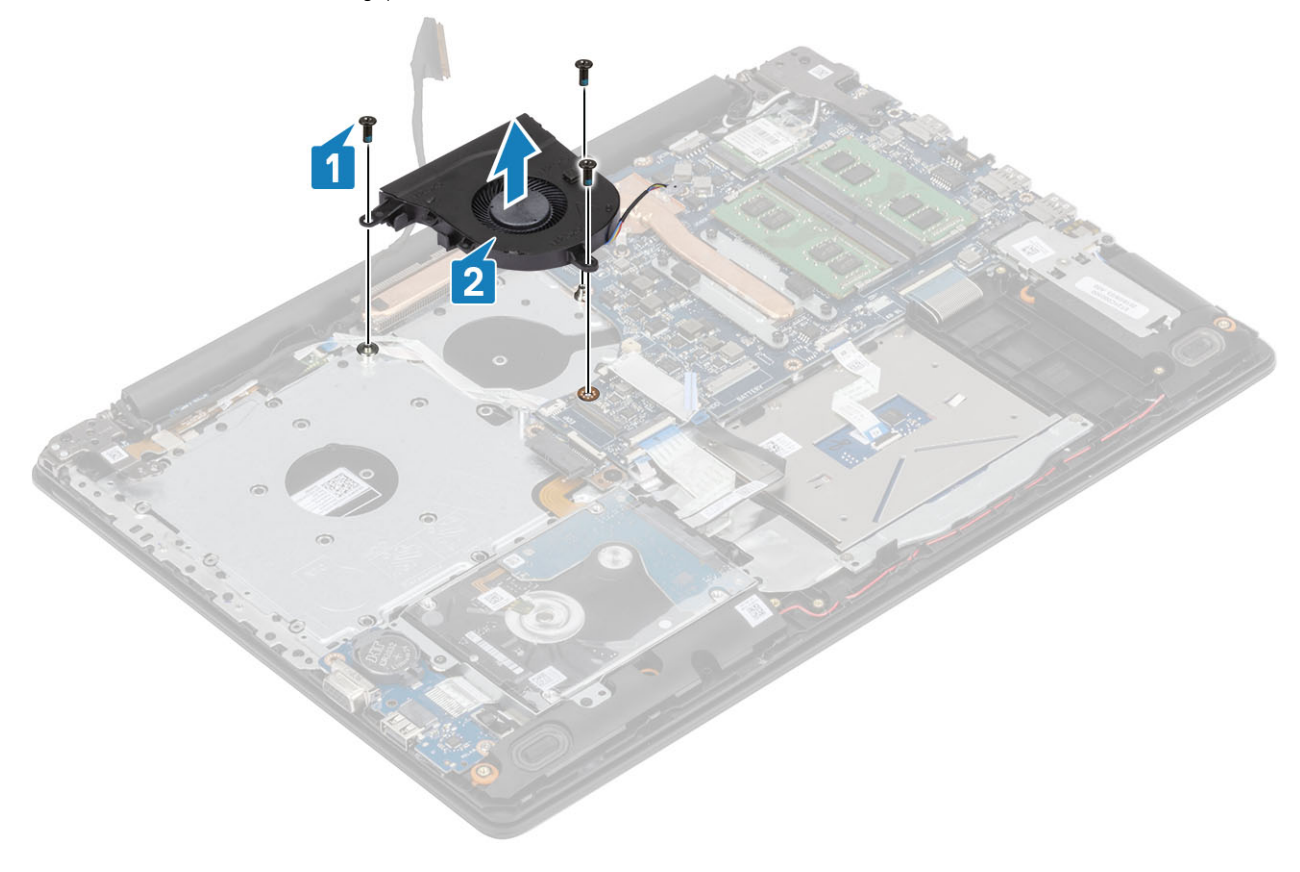

### <span id="page-43-0"></span>A rendszerventilátor beszerelése

### Lépések

- 1 Igazítsa a ventilátor csavarhelyeit a csuklótámasz és a billentyűzet együttesének csavarhelyeihez [1].
- 2 Hajtsa be a ventilátort a csuklótámasz- és billentyűzetszerkezethez rögzítő három (M2,5x5) csavart [2].

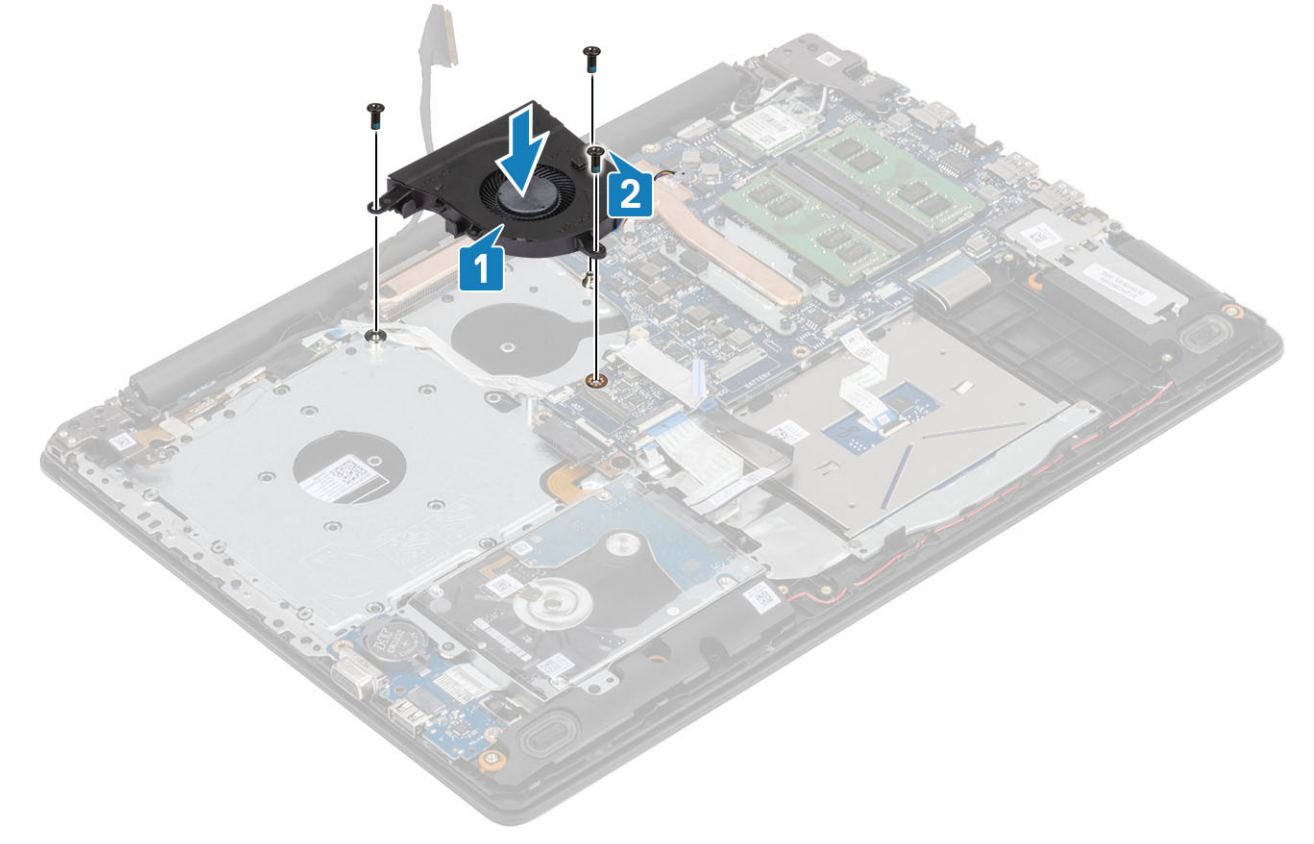

3 Vezesse át a kijelzőkábelt a ventilátoron lévő kábelvezetőkön [1].

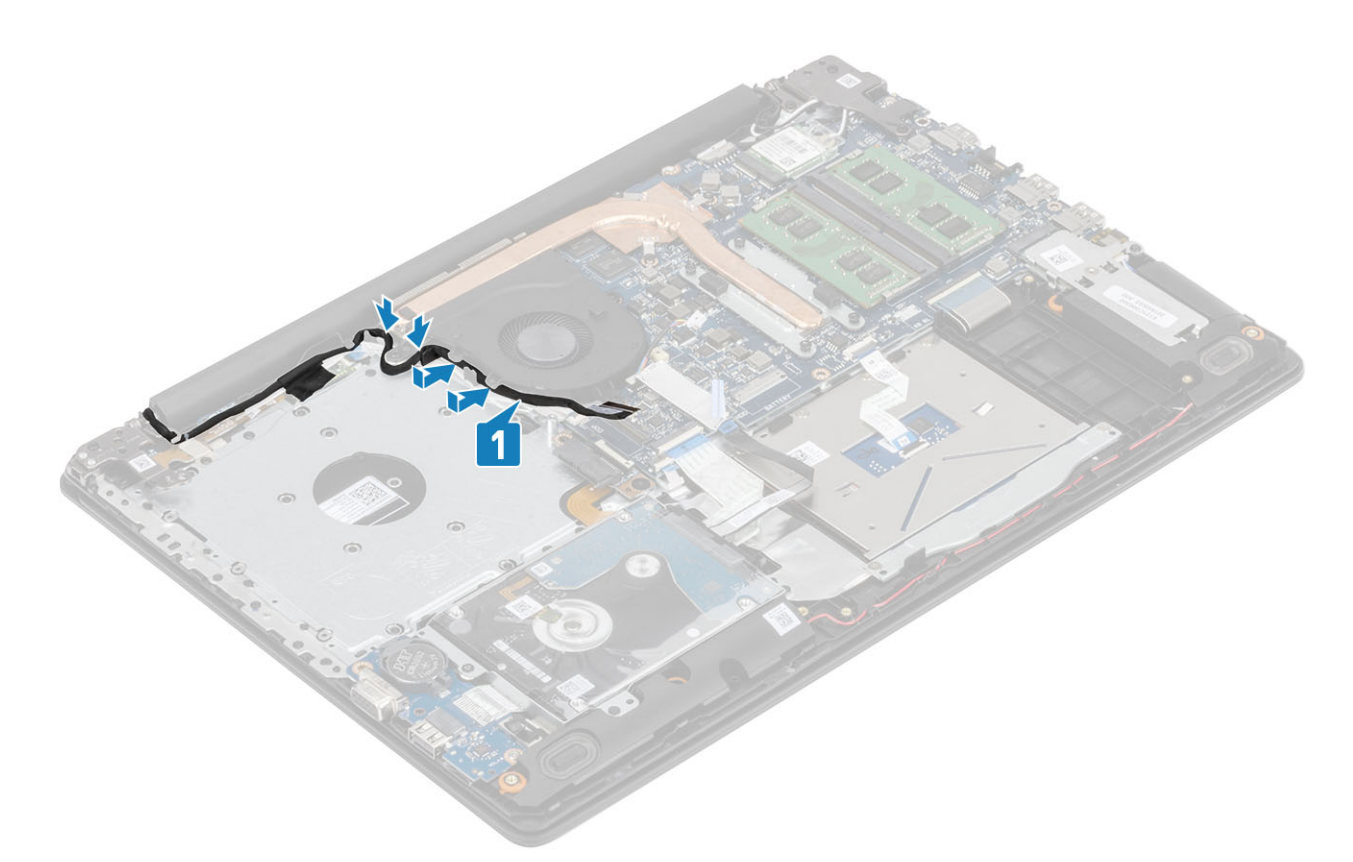

4 Csatlakoztassa a ventilátor kábelét, a kijelzőkábelt és az optikai meghajtó kábelét az alaplaphoz [1, 2, 3].

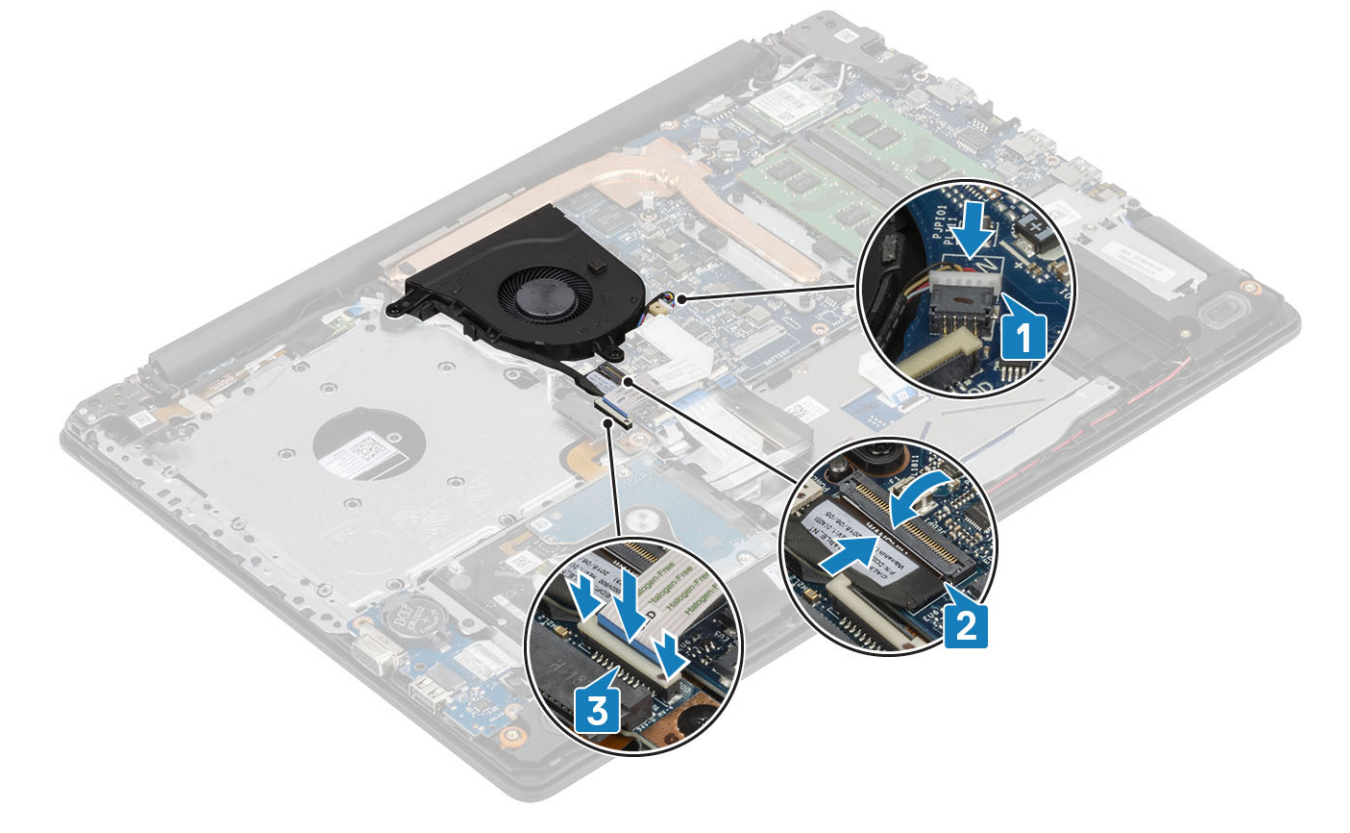

### Következõ lépések

- 1 Szerelje be az [akkumulátort.](#page-25-0)
- 2 Szerelje be az [alap burkolatot](#page-22-0).
- <span id="page-45-0"></span>3 Szerelje be az [optikai meghajtót.](#page-19-0)
- 4 Szerelje be a [micro SD-kártyát.](#page-17-0)
- 5 Kövesse a [Miután befejezte a munkát a számítógép belsejében](#page-8-0) című fejezet utasításait.

# Hűtőborda

### A hűtőborda eltávolítása

### Elõfeltételek

- 1 Kövesse a [Mielőtt elkezdene dolgozni a számítógép belsejében](#page-5-0) című fejezet utasításait.
- 2 Távolítsa el az [SD-kártyát.](#page-16-0)
- 3 Távolítsa el az [optikai meghajtót.](#page-18-0)
- 4 Távolítsa el az [alapburkolatot.](#page-20-0)
- 5 Távolítsa el az [akkumulátort](#page-24-0)

### Lépések

1 Lazítsa meg a négy rögzített csavart, amelyek a hűtőbordát az alaplapra rögzítik [1].

MEGJEGYZÉS: Lazítsa meg a csavarokat a hűtőbordán feltüntetett számok [1, 2, 3, 4] sorrendjének megfelelően.

- 2 Távolítsa el a hűtőbordát az alaplapra rögzítő három csavart (M2x3) [2].
- 3 Emelje le a hűtőbordát az alaplapról [3].

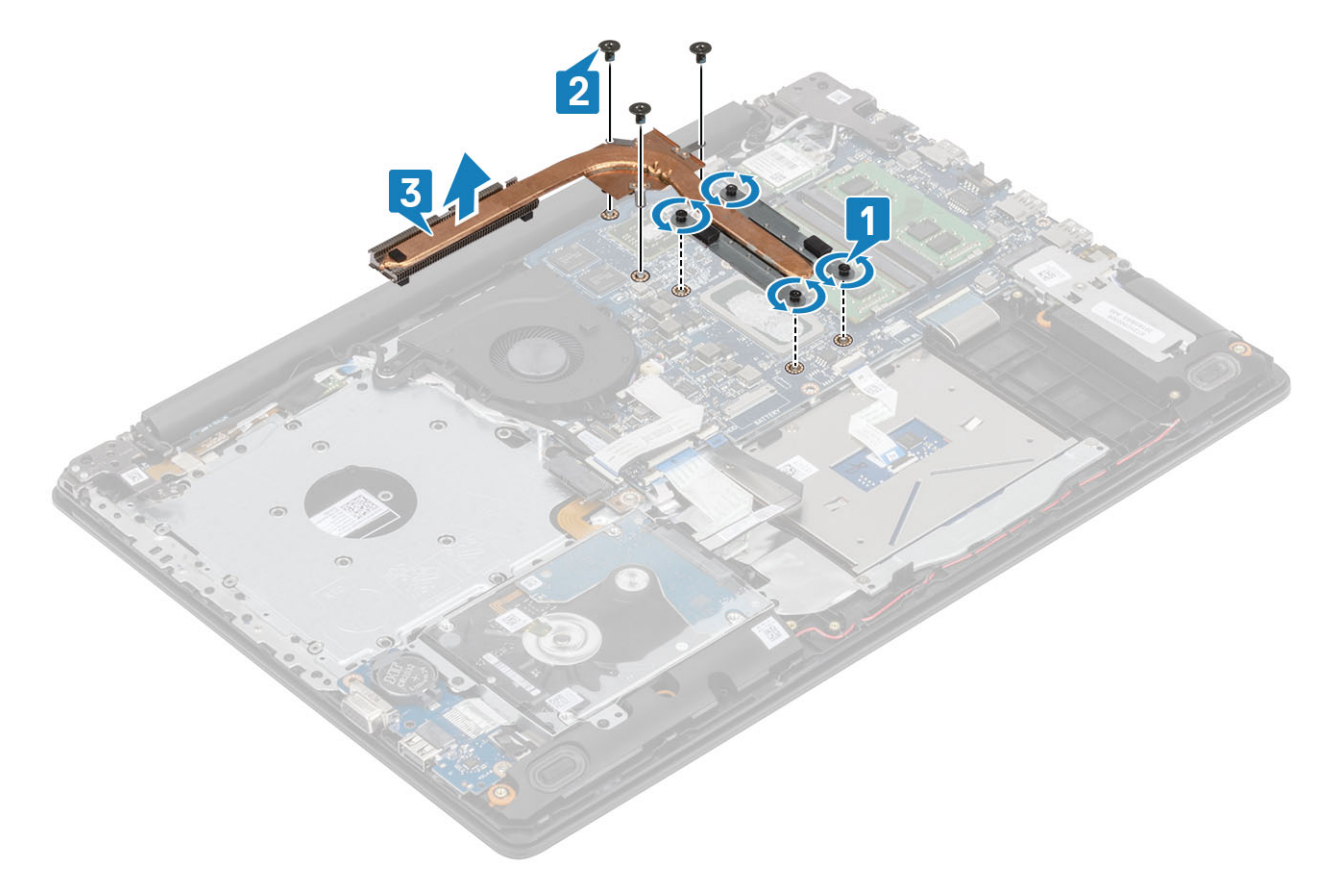

# A hűtőborda beszerelése

### Lépések

- 1 Helyezze a hűtőbordát az alaplapra, majd illessze a hűtőbordán lévő csavarfuratokat az alaplapon található csavarfuratokhoz [1].
- 2 Hajtsa be a hűtőbordát az alaplapra rögzítő három csavart (M2x3) [2].
- 3 Szorítsa meg a csavarokat a hűtőbordán feltüntetett számok [1, 2, 3, 4] sorrendjének megfelelően. [3].

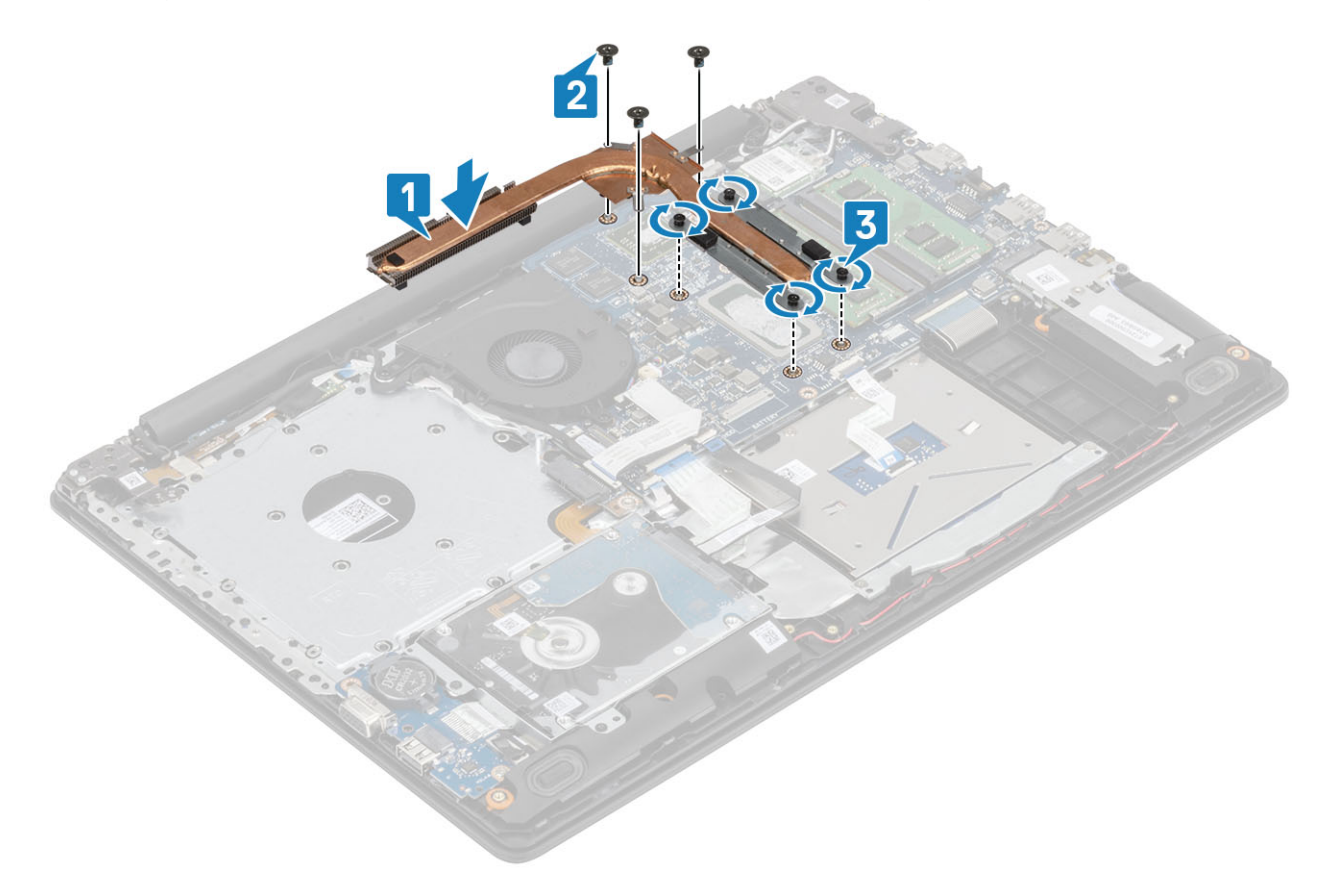

### Következõ lépések

- 1 Szerelje be az [akkumulátort.](#page-25-0)
- 2 Szerelje fel az [alapburkolatot.](#page-22-0)
- 3 Szerelje be az [optikai meghajtót.](#page-19-0)
- 4 Szerelje be az [SD-kártyát.](#page-17-0)
- 5 Kövesse a [Miután befejezte a munkát a számítógép belsejében](#page-8-0) című fejezet utasításait.

# VGA kábel

### A VGA- kábelének eltávolítása

#### Elõfeltételek

- 1 Kövesse a [Mielőtt elkezdene dolgozni a számítógép belsejében](#page-5-0) című fejezet utasításait.
- 2 Távolítsa el a [micro SD-kártyát.](#page-16-0)
- 3 Távolítsa el az [optikai meghajtót.](#page-18-0)
- Távolítsa el az [alapburkolatot.](#page-20-0)
- Távolítsa el az [akkumulátort](#page-24-0)
- Távolítsa el az [M.2 2280 SSD](#page-30-0)-t.
- A [gombelem](#page-35-0) eltávolítása
- A [merevlemez-meghajtó szerkezetének](#page-36-0) eltávolítása
- A [WLAN-kártya](#page-28-0) eltávolítása
- Távolítsa el a [memóriamodult.](#page-26-0)
- A [rendszerventilátor](#page-40-0) eltávolítása
- A [hűtőborda](#page-45-0) eltávolítása
- Távolítsa el a [kijelző szerkezetet.](#page-57-0)
- 14 Távolítsa el az [alaplapot](#page-66-0).

### Lépés

Válassza le a VGA-kábelt a csuklótámasz- és billentyűzetszerkezetről [1].

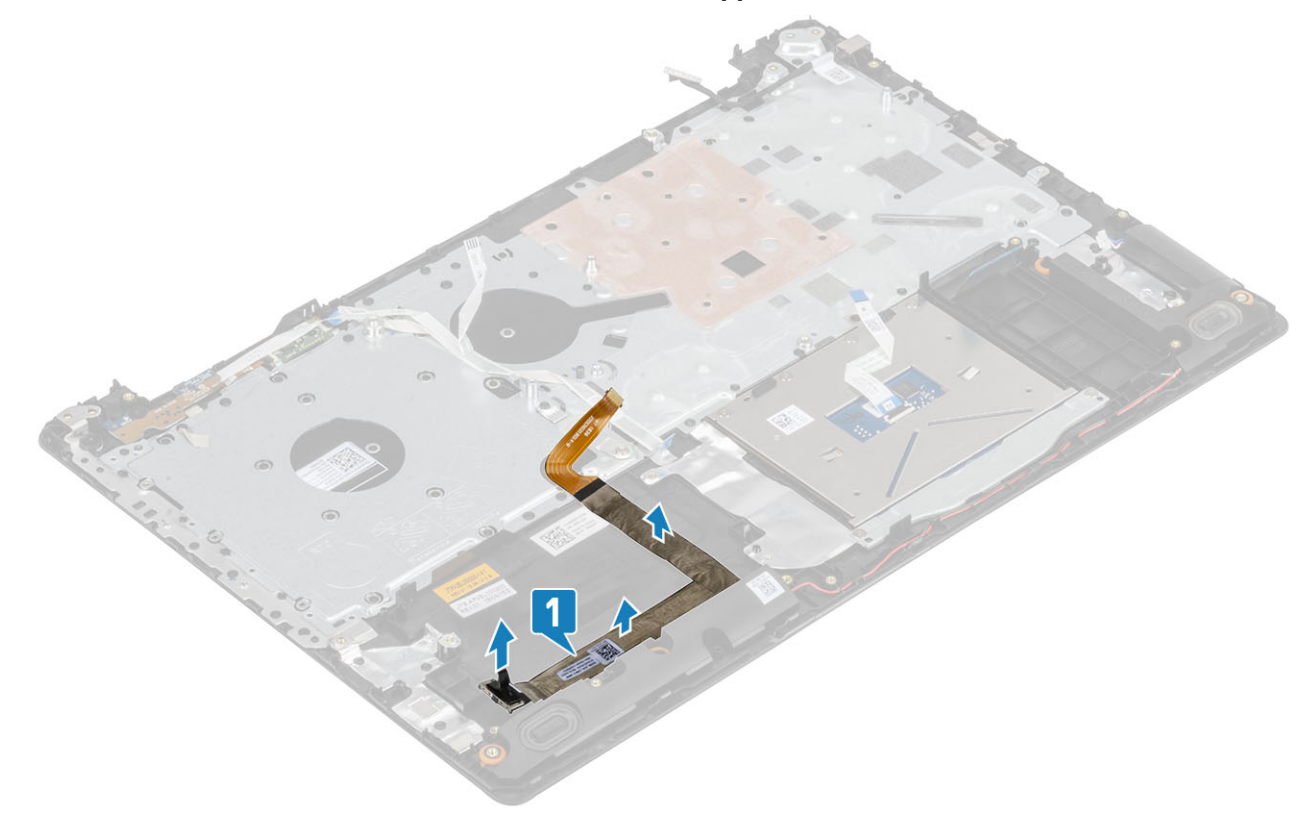

### A VGA kábelének beszerelése

Csatlakoztassa és rögzítse a VGA-kábelt a csuklótámasz- és billentyűzetszerkezethez [1].

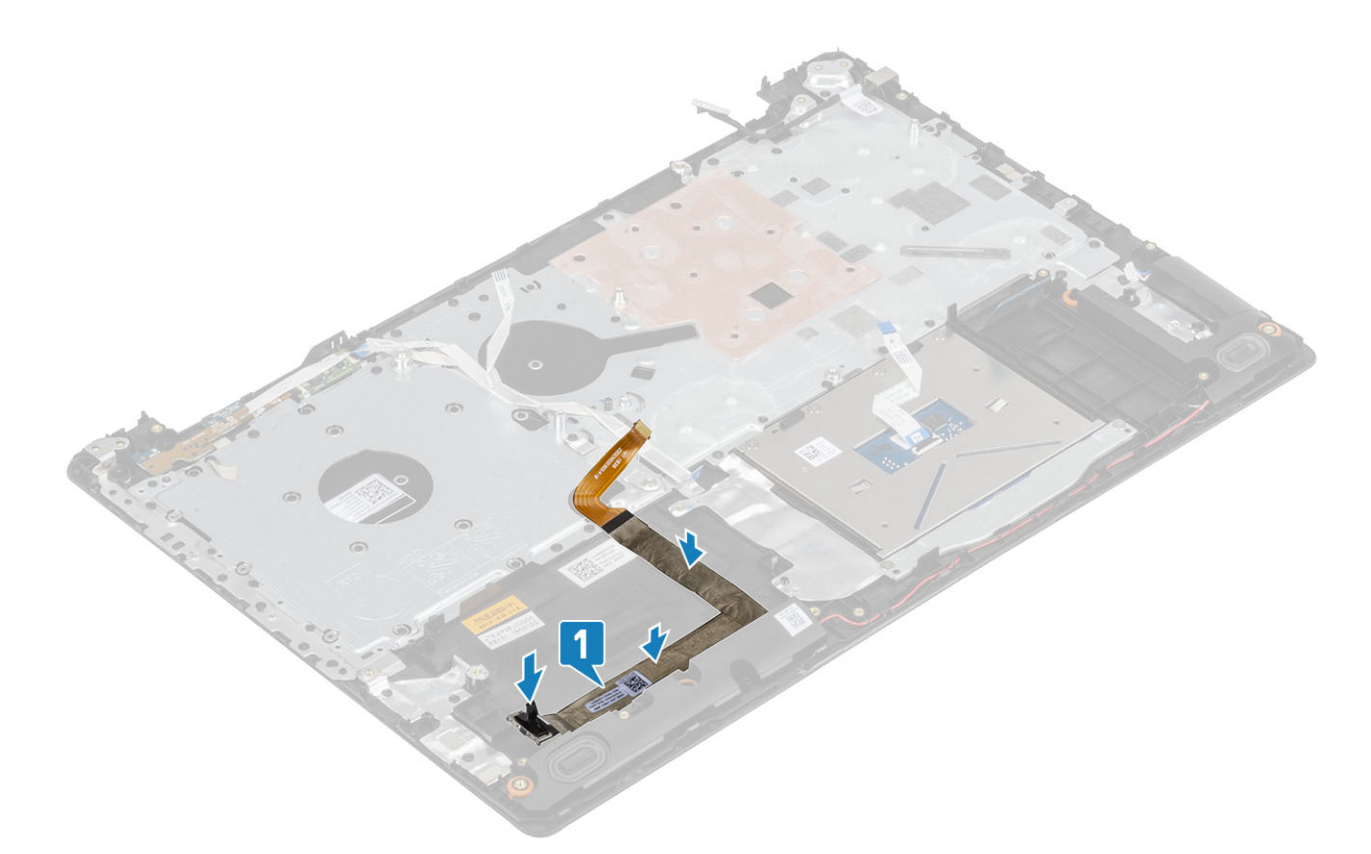

# Hangszórók

### A hangszórók eltávolítása

### Elõfeltételek

- 1 Kövesse a [Mielőtt elkezdene dolgozni a számítógép belsejében](#page-5-0) című fejezet utasításait.
- 2 Az [SD-memóriakártya](#page-16-0) eltávolítása
- 3 Távolítsa el az [optikai meghajtót.](#page-18-0)
- 4 Távolítsa el az [alapburkolatot.](#page-20-0)
- 5 Távolítsa el az [akkumulátort](#page-24-0)

- 1 Csatlakoztassa le hangszóró kábelét az alaplapról [1].
- 2 Távolítsa el a csuklótámasz és billentyűzetszerkezeten lévő kábelvezetőkből, majd a rendszerből a hangszóró kábelét [2].
- 3 Emelje ki a hangszórót a kábelével együtt a csuklótámasz- és billentyűzetszerkezetből [3].

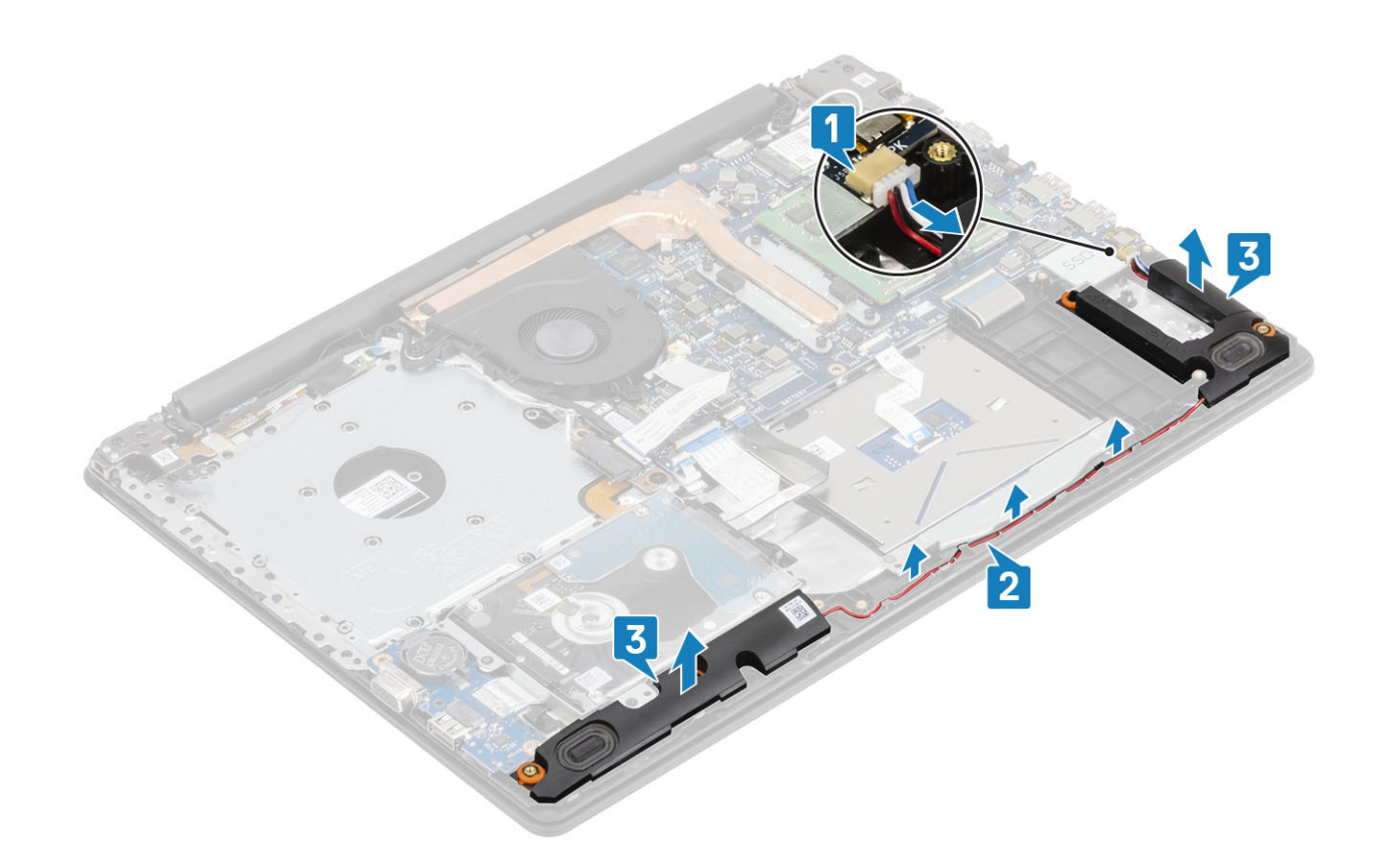

### A hangszórók beszerelése

### Errõl a feladatról

MEGJEGYZÉS: Ha az eltávolítás során a gumitömítéseket kinyomja a hangszórókból, akkor nyomja vissza őket a helyükre, mielőtt visszahelyezné a hangszórókat.

- 1 Az illesztékek és gumitömítések segítségével helyezze a hangszórókat csuklótámasz- és billentyűzetszerkezeten lévő nyílásokba [1].
- 2 Vezesse el a hangszórókábelt a csuklótámasz- és billentyűzetszerkezeten lévő kábelvezetőkben [2].
- 3 Csatlakoztassa a hangszóró kábelét az alaplapra [3].

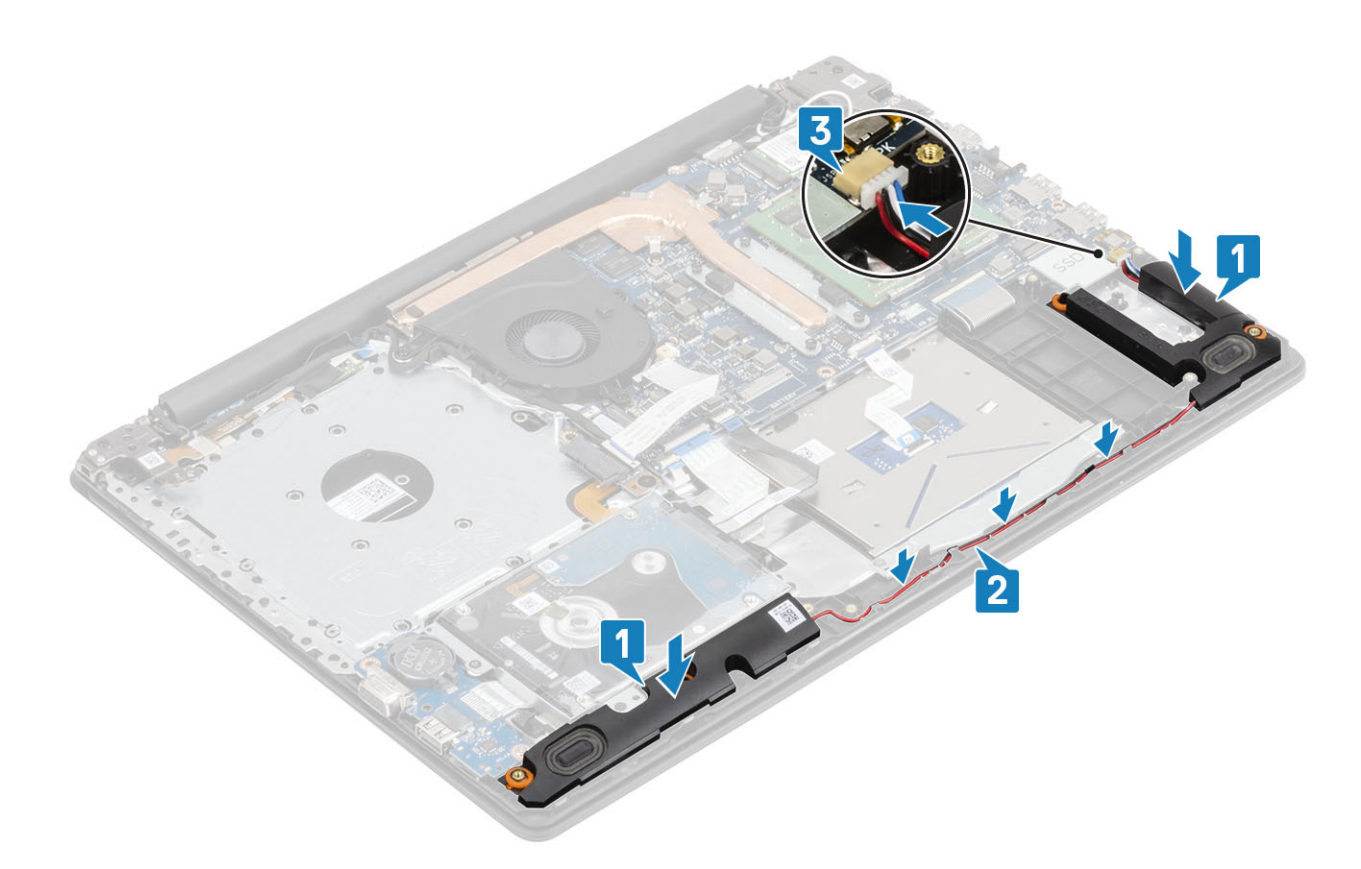

- 1 Szerelje be az [akkumulátort.](#page-25-0)
- 2 Szerelje be az [alapburkolatot.](#page-22-0)
- 3 Szerelje be az [optikai meghajtót.](#page-19-0)
- 4 Szerelje be az [SD-memóriakártyát](#page-17-0).
- 5 Kövesse a [Miután befejezte a munkát a számítógép belsejében](#page-8-0) című fejezet utasításait.

# IO-kártya

### Az IO-kártya eltávolítása

#### Elõfeltételek

- 1 Kövesse a [Mielőtt elkezdene dolgozni a számítógép belsejében](#page-5-0) című fejezet utasításait.
- 2 Az [SD-memóriakártya](#page-16-0) eltávolítása
- 3 Távolítsa el az [optikai meghajtót.](#page-18-0)
- 4 Távolítsa el az [alapburkolatot.](#page-20-0)
- 5 Távolítsa el az [akkumulátort](#page-24-0)
- 6 A [merevlemez-meghajtó szerkezetének](#page-36-0) eltávolítása

- 1 Válassza le a VGA-kábelt az I/O-kártyáról [1].
- 2 Nyissa ki a reteszt, és válassza le az I/O-kártya kábelét az alaplapról [2].

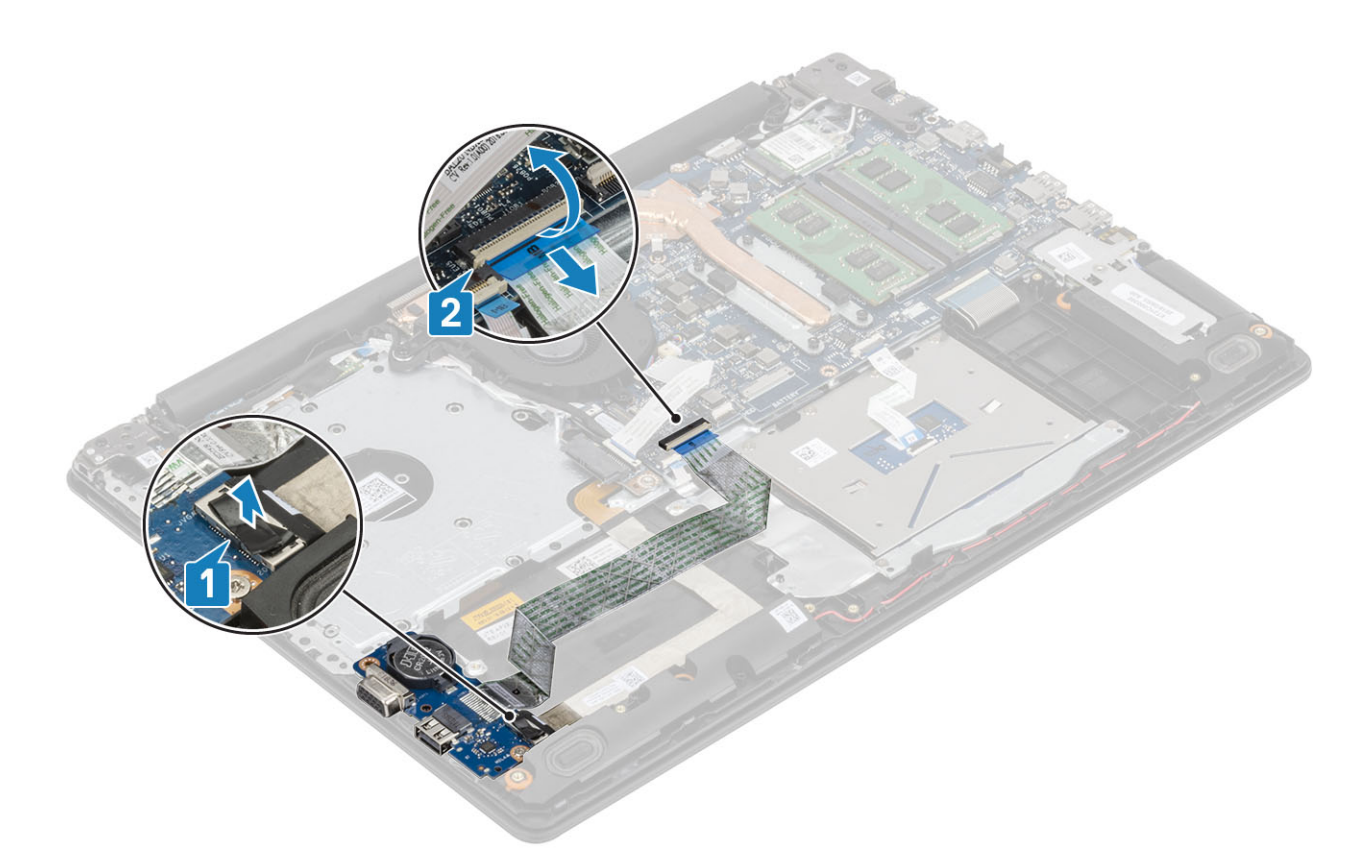

- 3 Távolítsa el a (M2x4) csavart, amely az I/O-kártyát a csuklótámasz- és billentyűzetszerkezethez rögzíti [1].
- 4 Emelje le az I/O-kártyát a kábellel együtt a csuklótámasz- és billentyűzetszerkezetről [2].

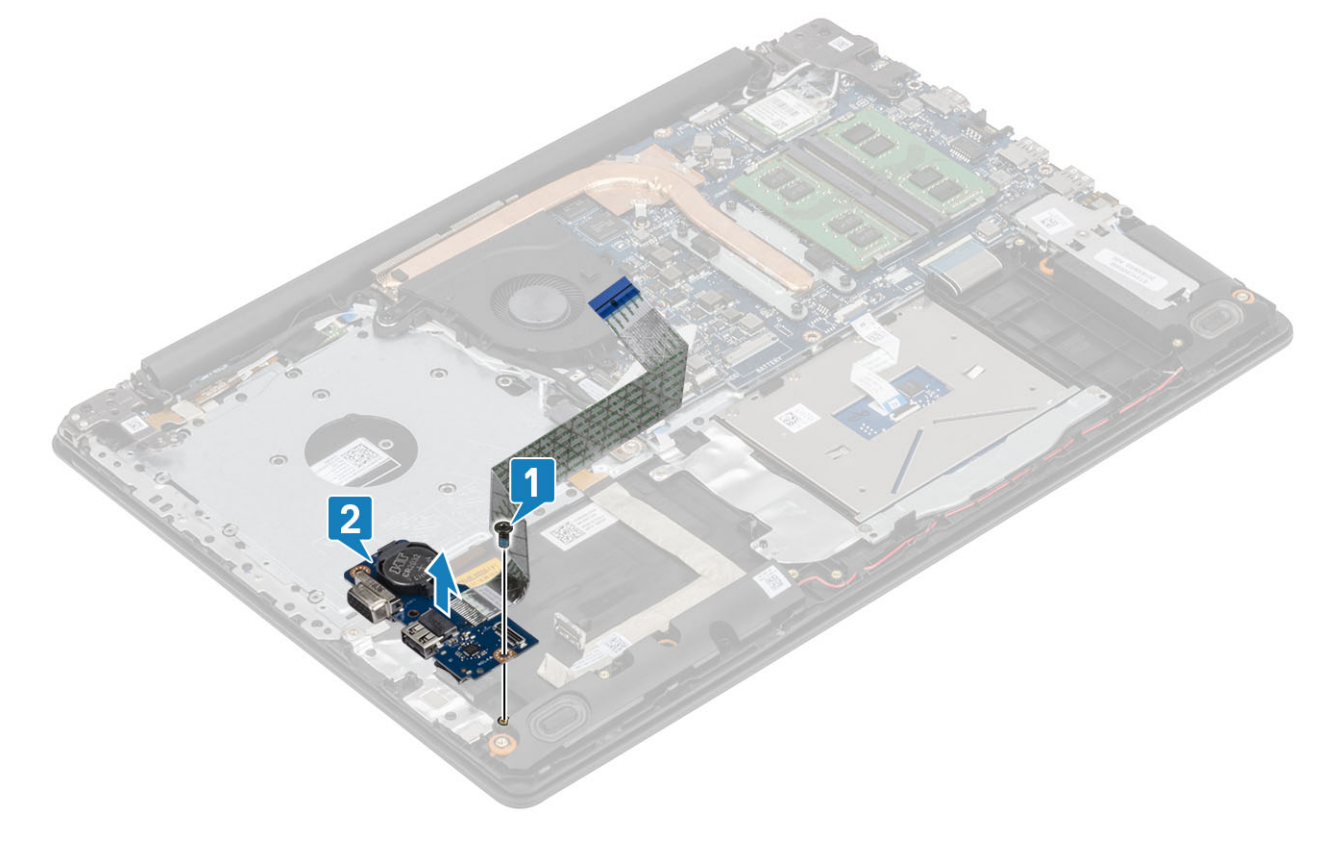

## Az IO-kártya beszerelése

- 1 Az illesztékek segítségével helyezze be az I/O-kártyát a csuklótámasz- és billentyűzetszerkezetbe [1].
- 2 Helyezze vissza a (M2x4) csavart, amely az I/O-kártyát a csuklótámasz- és billentyűzetszerkezethez rögzíti [2].

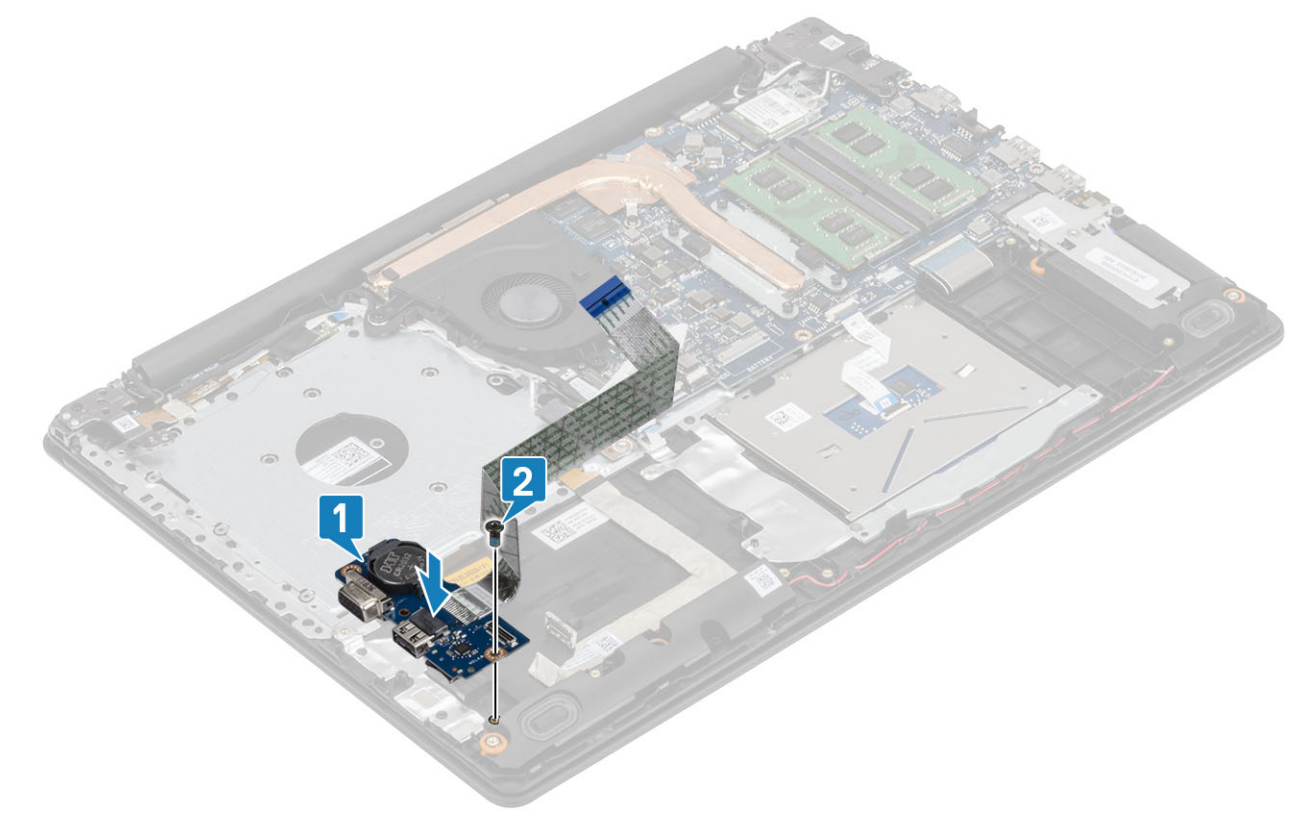

- 3 Csatlakoztassa a VGA-kábelt az I/O-kártyához [1].
- 4 Csatlakoztassa az I/O-kártya kábelét az alaplaphoz, majd zárja a reteszt a kábel rögzítéséhez [2].

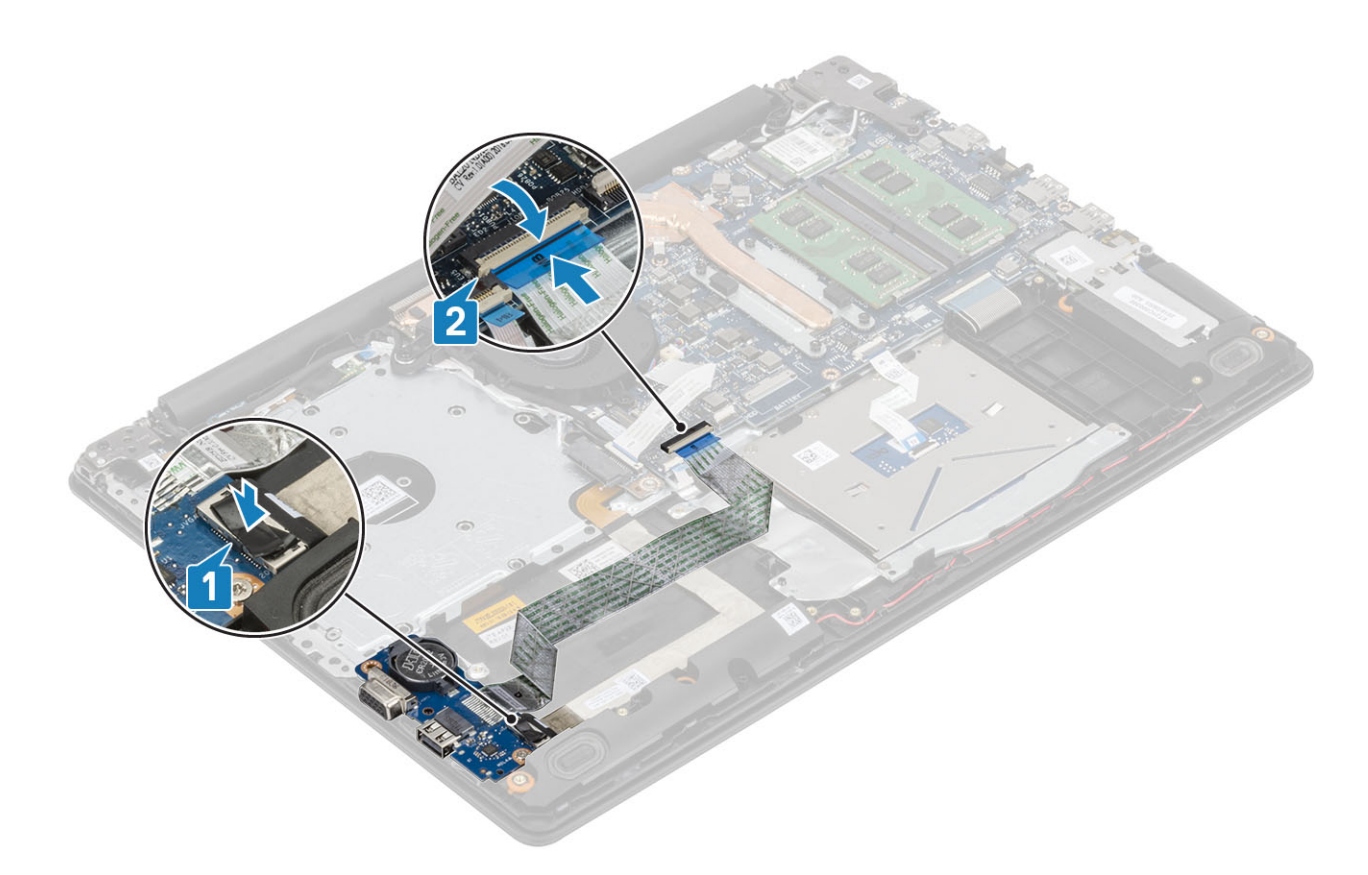

- 1 Szerelje be a [merevlemez-meghajtó szerkezetet.](#page-37-0)
- 2 Szerelje be az [akkumulátort.](#page-25-0)
- 3 Szerelje be az [alapburkolatot.](#page-22-0)
- 4 Szerelje be az [SD-memóriakártyát](#page-17-0).
- 5 Kövesse a [Miután befejezte a munkát a számítógép belsejében](#page-8-0) című fejezet utasításait.

# Érintőpad

### Az érintőpanel szerkezetének eltávolítása

#### Elõfeltételek

- 1 Kövesse a [Mielőtt elkezdene dolgozni a számítógép belsejében](#page-5-0) című fejezet utasításait.
- 2 Az [SD-memóriakártya](#page-16-0) eltávolítása
- 3 Távolítsa el az [optikai meghajtót.](#page-18-0)
- 4 Távolítsa el az [alapburkolatot.](#page-20-0)
- 5 Távolítsa el az [akkumulátort](#page-24-0)

- 1 Nyissa ki a reteszt, és válassza le a merevlemez-meghajtó kábelét és az érintőpanel kábelét az alaplapról [1, 2].
- 2 Fejtse le a ragasztószalagot, amely az érintőpanelt a csuklótámasz- és billentyűzetszerkezethez rögzíti [3].

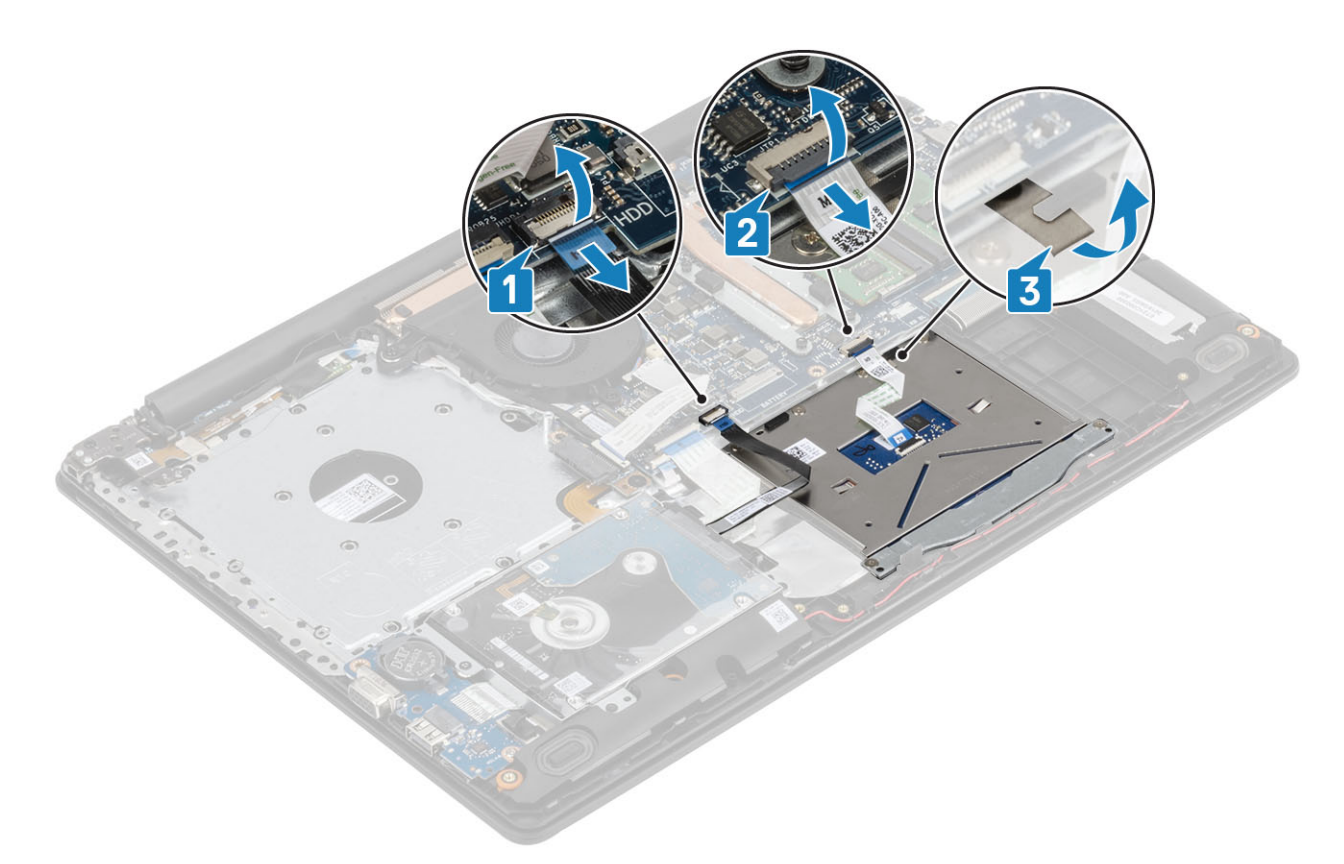

- 3 Távolítsa el a két csavart (M2x2), amely az érintőpanel tartókeretét a csuklótámasz- és billentyűzetszerkezethez rögzíti [1].
- 4 Emelje ki az érintőpanel tartókeretét a csuklótámasz- és billentyűzetszerkezetből [2].

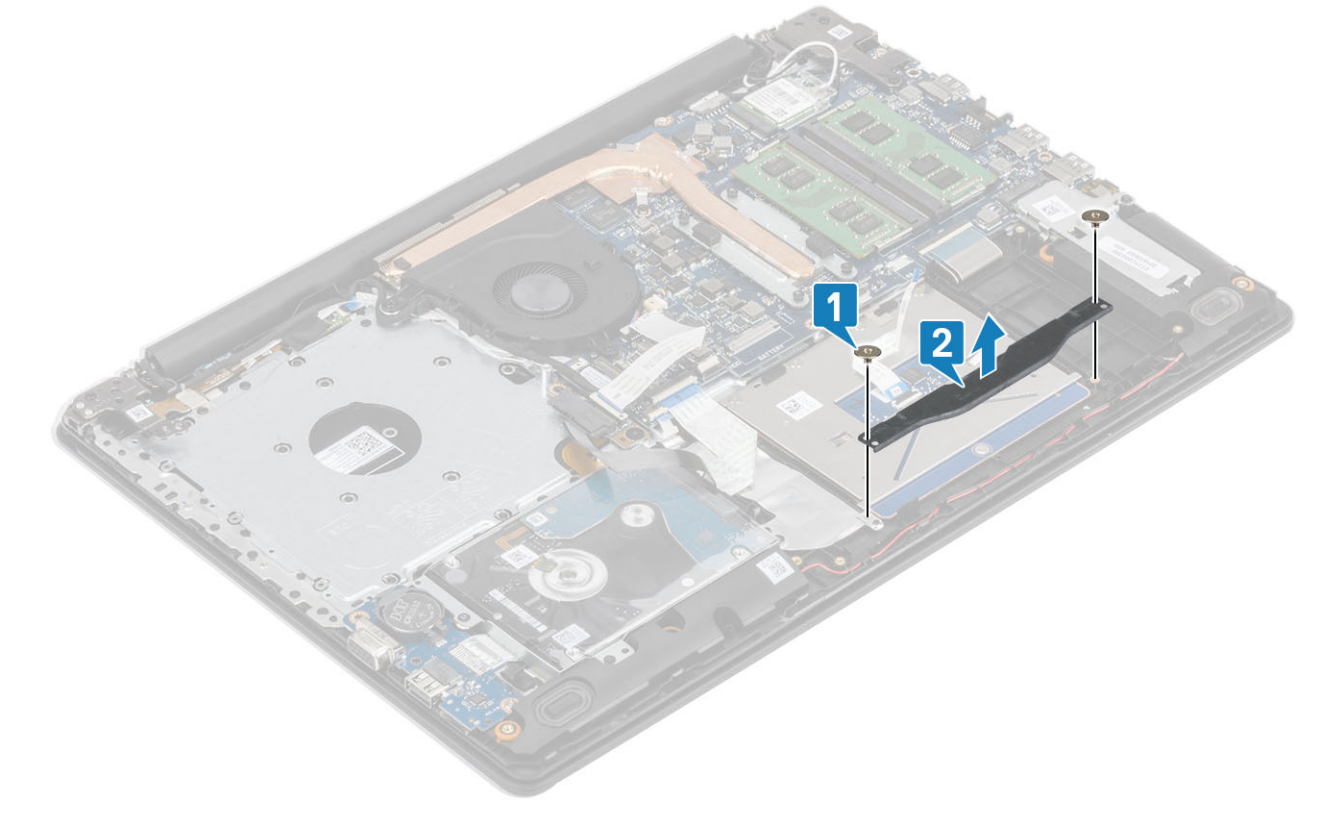

- 5 Távolítsa el a négy csavart (M2x2), amely az érintőpanelt a csuklótámasz- és billentyűzetszerkezethez rögzíti [1].
- 6 Emelje le az érintőpanelt a csuklótámasz- és billentyűzetszerkezetről [2].

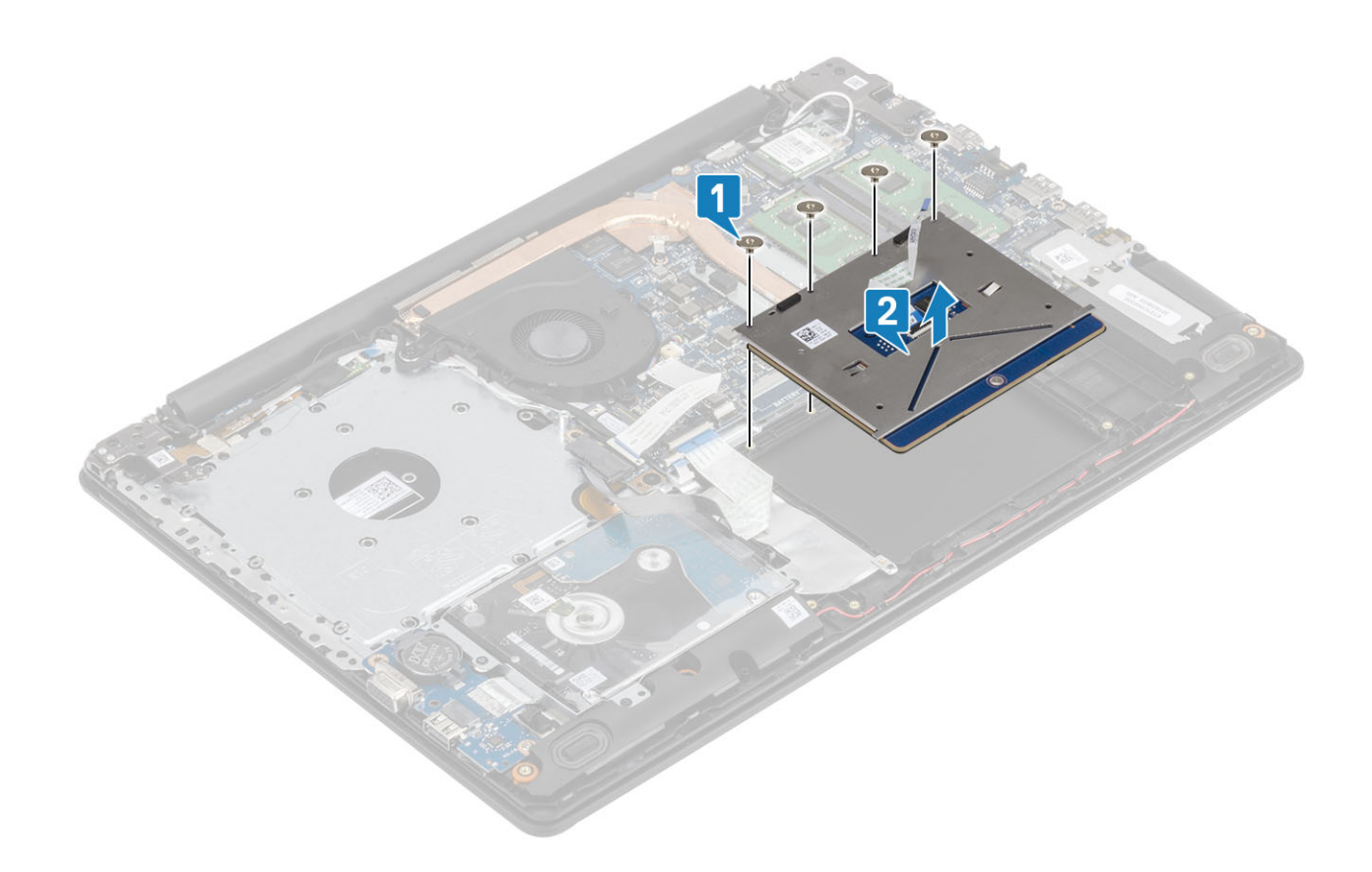

### Az érintőpanel szerkezetének beszerelése

### Errõl a feladatról

MEGJEGYZÉS: Az érintőpanelt igazítsa a csuklótámasz és billentyűzet szerelvényén lévő vezetőkbe úgy, hogy az érintőpanel két oldalán lévő rések egyenlők legyenek.

- 1 Helyezze be az érintőpanelt a csuklótámasz- és billentyűzetszerkezet aljzatába [1].
- 2 Hajtsa be a négy csavart (M2x2), amely az érintőpanelt a csuklótámasz- és billentyűzetszerkezethez rögzíti [2].

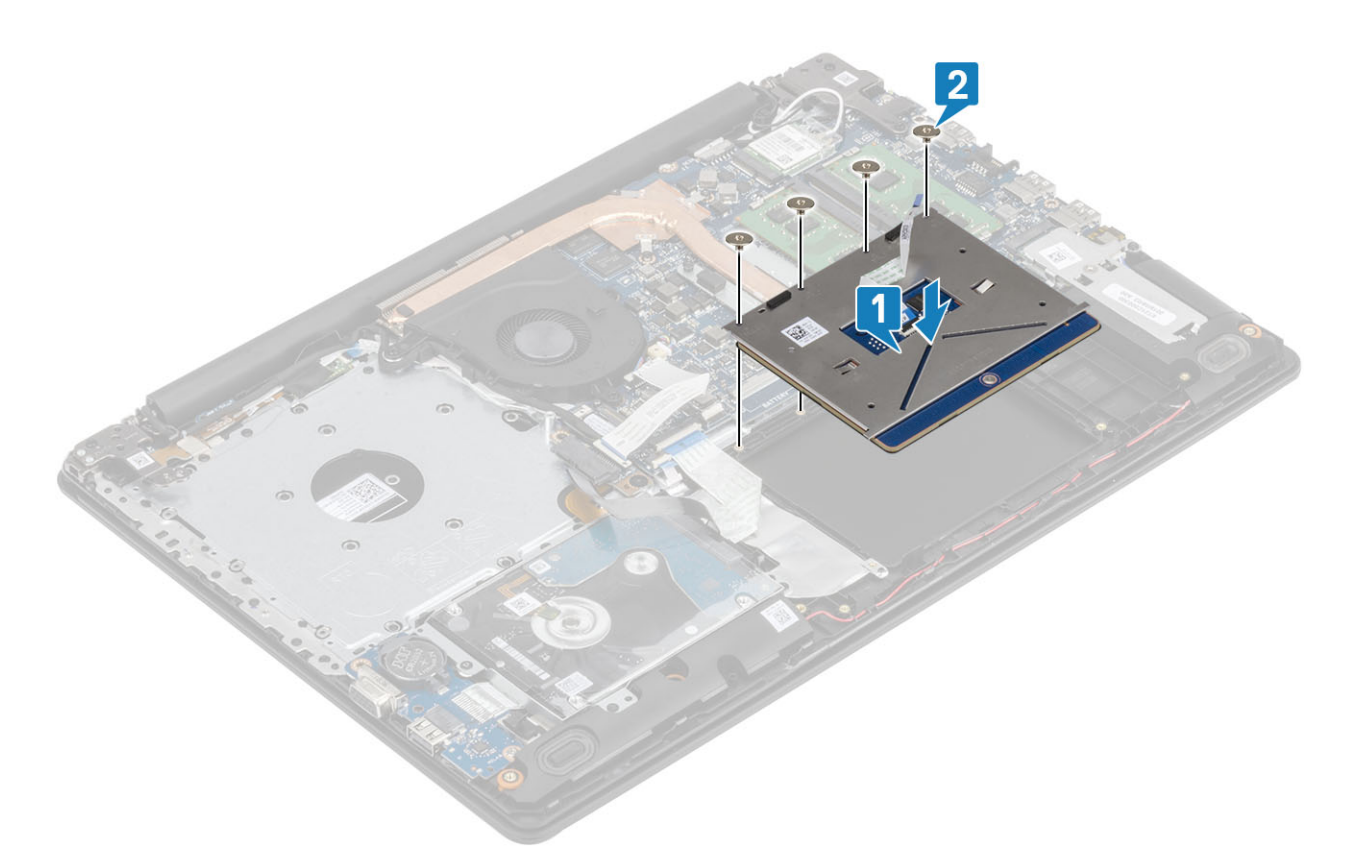

- 3 Helyezze be az érintőpanel tartókeretét a csuklótámasz- és billentyűzetszerkezet aljzatába [1].
- 4 Hajtsa be a két csavart (M2x2), amely az érintőpanel tartókeretét a csuklótámasz- és billentyűzetszerkezethez rögzíti [2].

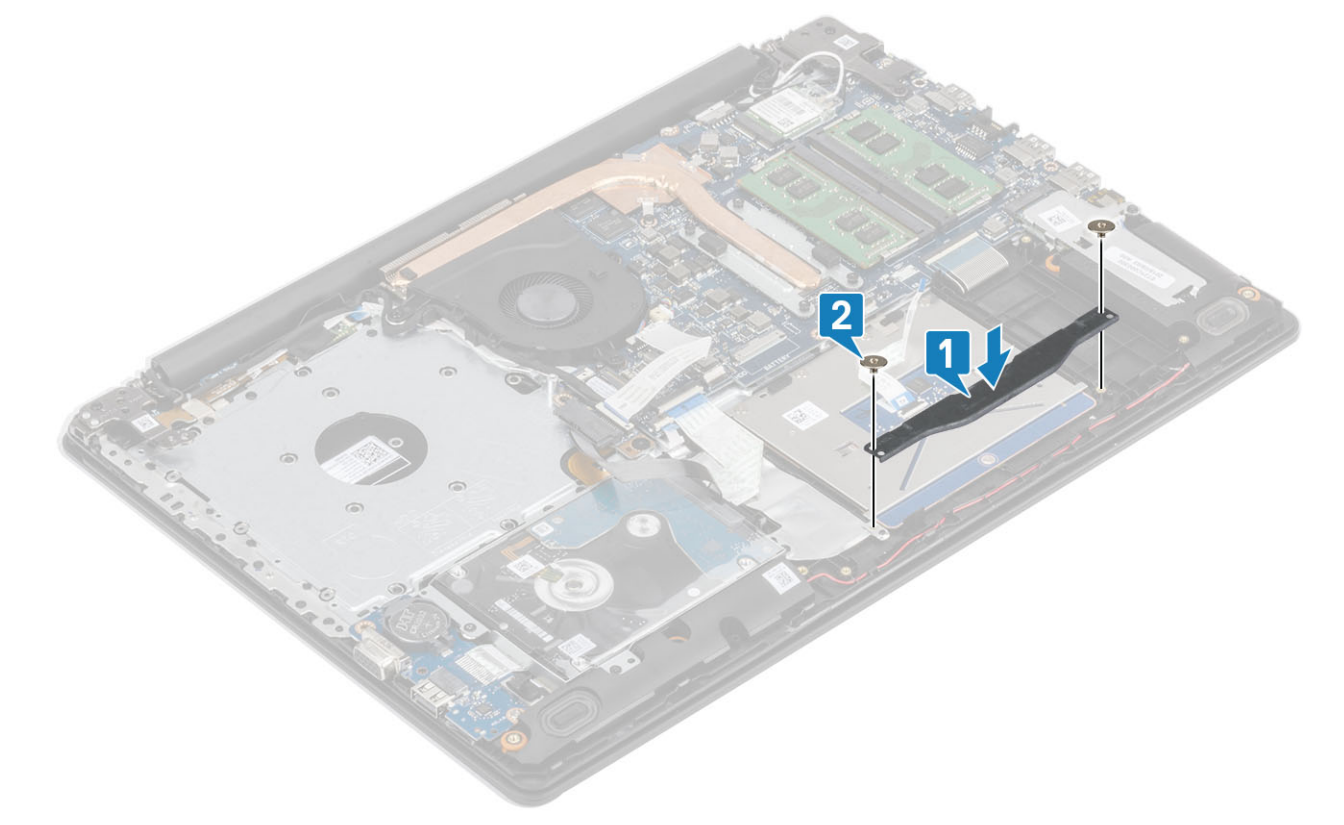

- 5 Rögzítse a ragasztószalagot, amely az érintőpanelt a csuklótámasz- és billentyűzetszerkezethez rögzíti [1].
- 6 Csúsztassa be a merevlemezkábelt és az érintőpanel kábelét az alaplapon lévő csatlakozóba, és zárja a reteszt a kábel rögzítéséhez [2, 3].

<span id="page-57-0"></span>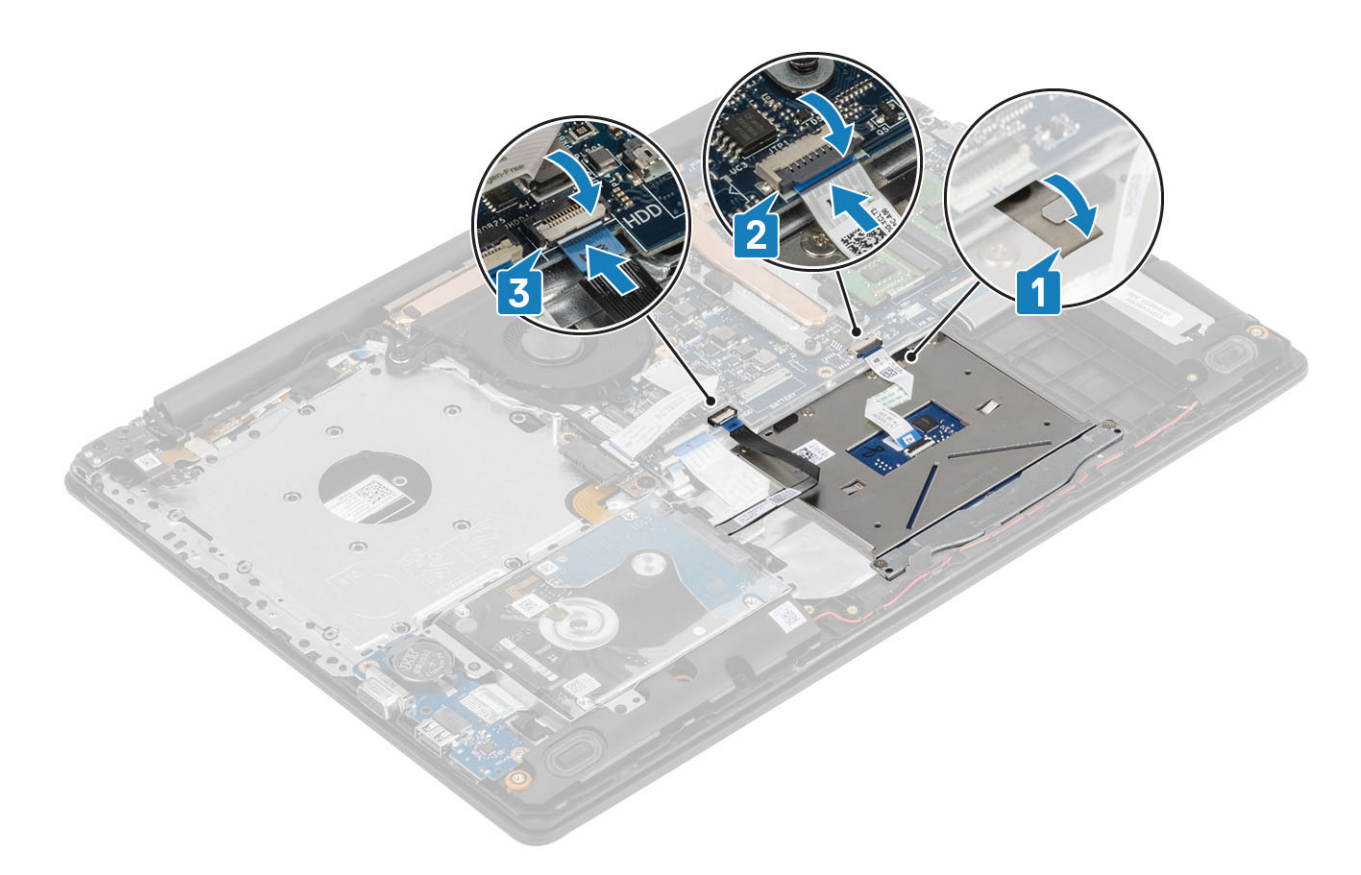

- 1 Szerelje be az [akkumulátort.](#page-25-0)
- 2 Szerelje be az [alapburkolatot.](#page-22-0)
- 3 Szerelje be az [optikai meghajtót.](#page-19-0)
- 4 Szerelje be a [micro SD-kártyát.](#page-17-0)
- 5 Kövesse a [Miután befejezte a munkát a számítógép belsejében](#page-8-0) című fejezet utasításait.

# Kijelzőszerkezet

### A kijelzőegység eltávolítása

#### Elõfeltételek

- 1 Kövesse a [Mielőtt elkezdene dolgozni a számítógép belsejében](#page-5-0) című fejezet utasításait.
- 2 Távolítsa el a [micro SD-kártyát.](#page-16-0)
- 3 Távolítsa el az [optikai meghajtót.](#page-18-0)
- 4 Távolítsa el az [alapburkolatot.](#page-20-0)
- 5 Távolítsa el az [akkumulátort](#page-24-0)
- 6 A [WLAN-kártya](#page-28-0) eltávolítása

- 1 Nyissa fel a reteszt, és válassza le az optikai meghajtó kábelét és a kijelző kábelét az alaplapról [1, 2].
- 2 Fejtse le a ragasztószalagot, amely a vezeték nélküli antennát az alaplaphoz rögzíti [3].
- 3 Távolítsa el a kijelző kábelét a csuklótámasz- és billentyűzetszerkezeten lévő kábelvezetőkből [4].

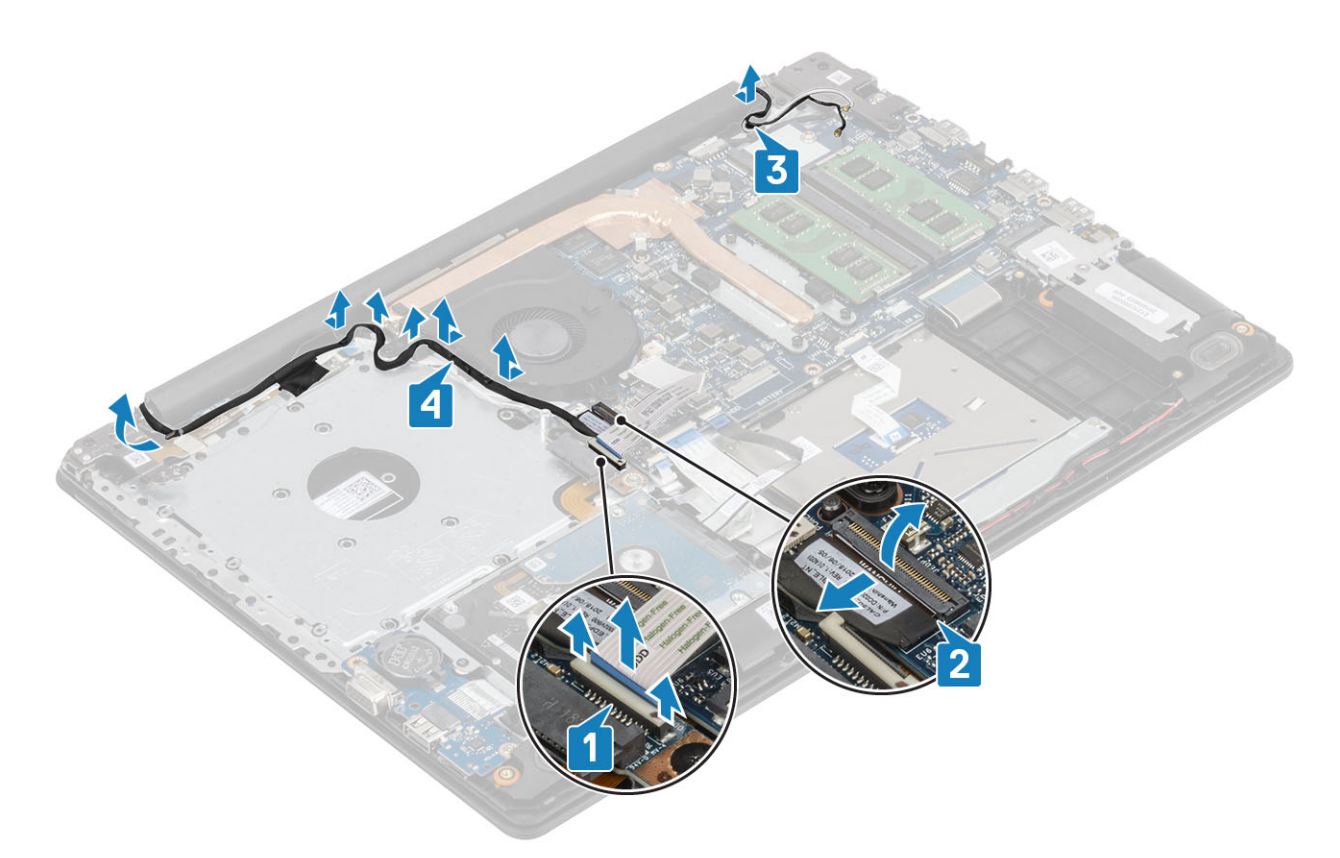

- 4 Távolítsa el a öt (M2,5x5) csavart, amelyek a bal és a jobb oldali csuklópántot az alaplaphoz és a csuklótámasz- és billentyűzetszerkezethez rögzítik [1].
- 5 Megdöntve emelje fel a csuklótámasz- és billentyűzetszerkezetet [2].

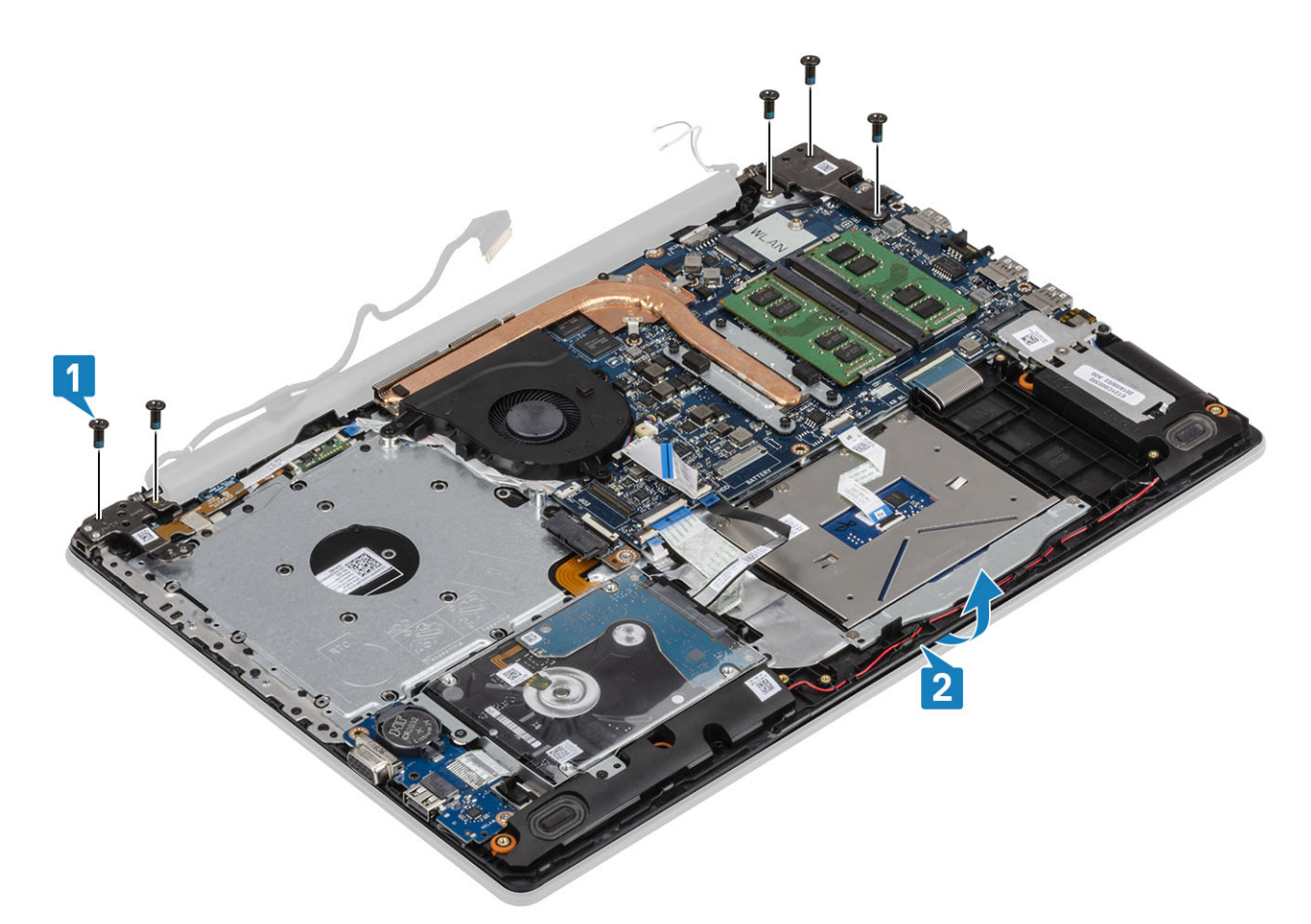

6 Emelje meg a csuklópántokat és távolítsa el a csuklótámasz- és billentyűzetszerkezet a kijelzőszerkezetről [1, 2].

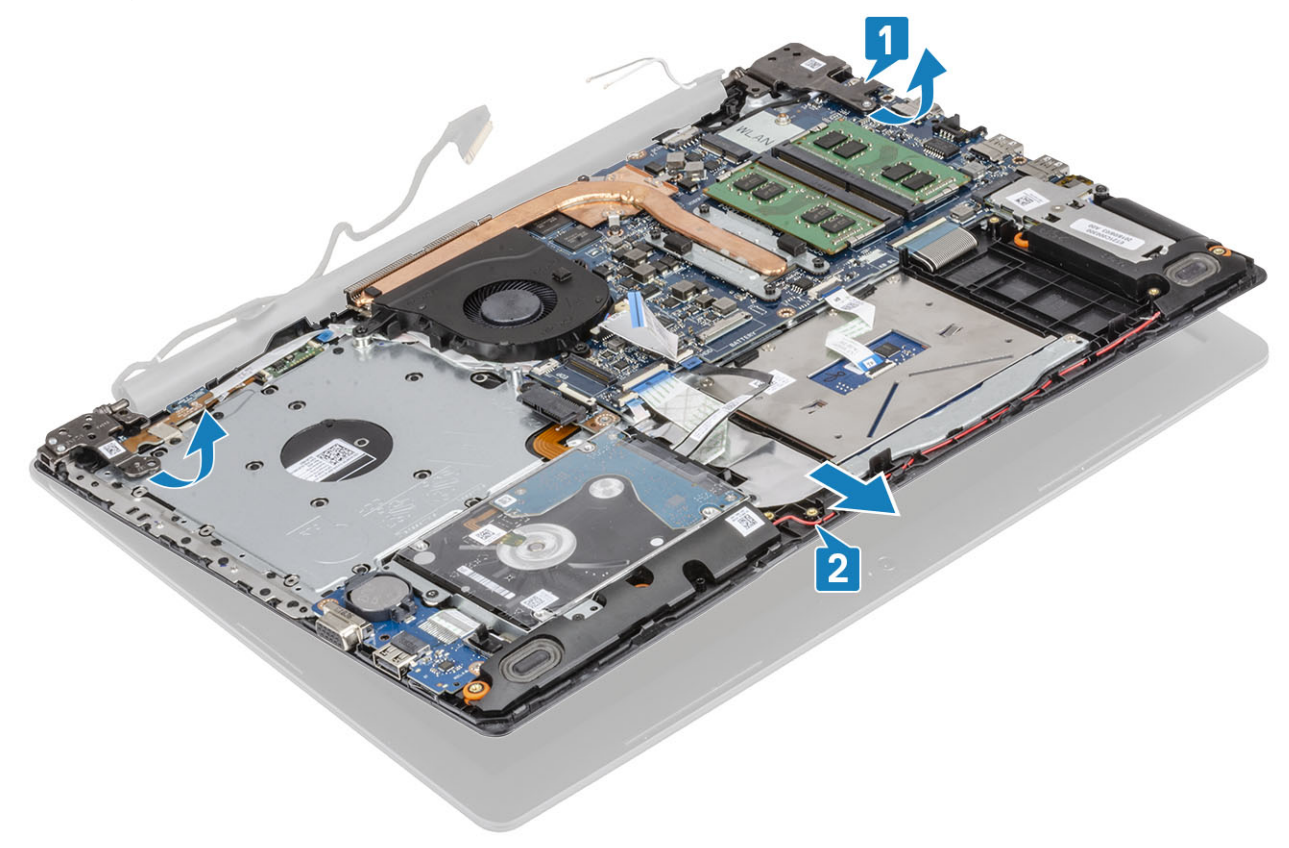

7 Az összes előző lépés végrehajtása után a kijelző szerkezete marad meg.

<span id="page-60-0"></span>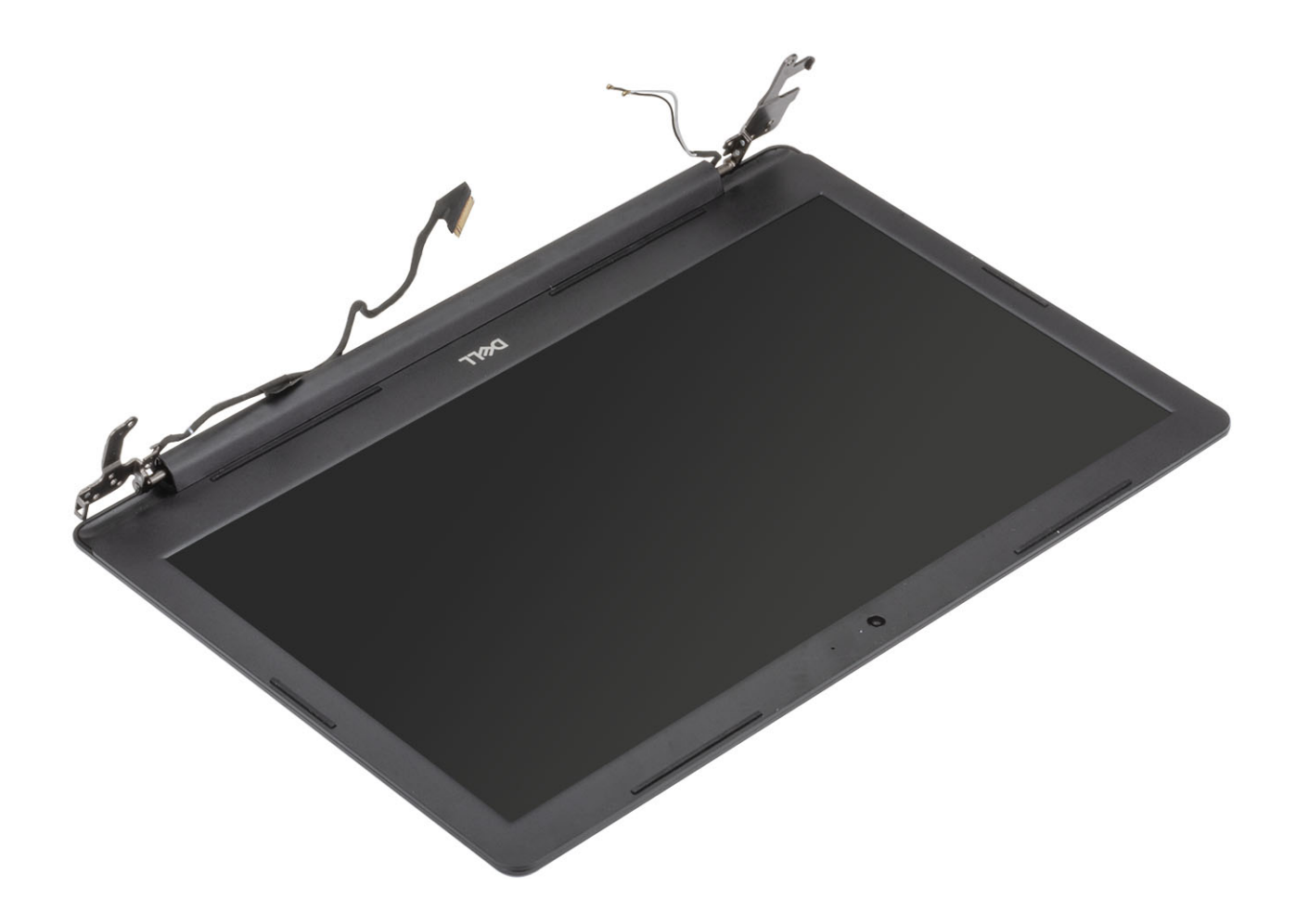

### A kijelzőszerkezet beszerelése

- 1 Illessze a helyére, majd helyezze el a csuklótámasz- és billentyűzetszerkezetet a kijelzőszerkezeten lévő csuklópántok alatt [1].
- 2 Helyezze el a csuklótámasz- és billentyűzetszerkezetet a kijelzőszerkezeten [2].
- 3 Nyomja le a csuklópántokat az alaplapra és a csuklótámasz és billentyűzetszerkezetre [3].

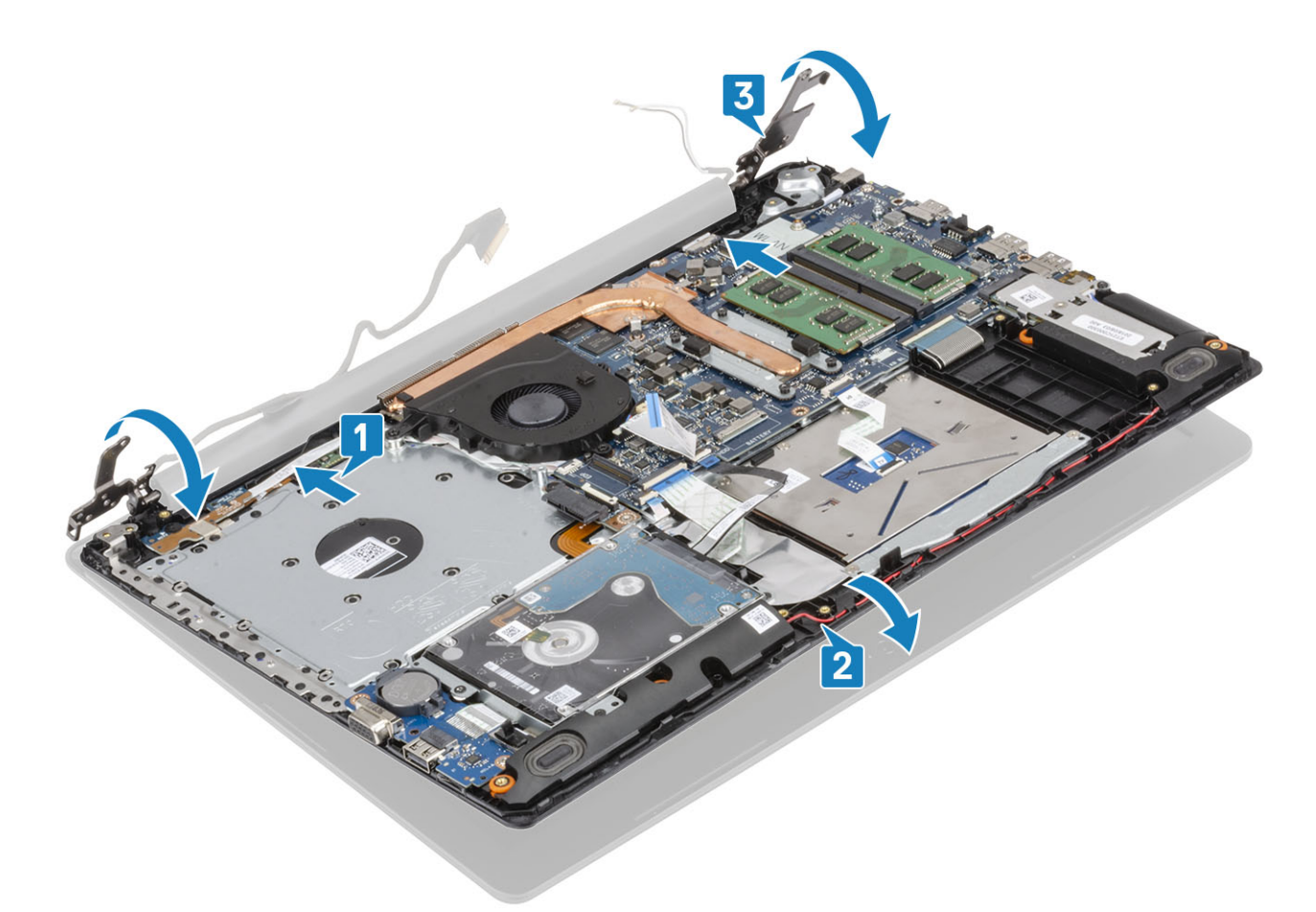

4 Helyezze vissza a öt (M2,5x5) csavart, amelyek a bal és a jobb oldali csuklópántot az alaplaphoz és a csuklótámasz- és billentyűzetszerkezethez rögzítik [1].

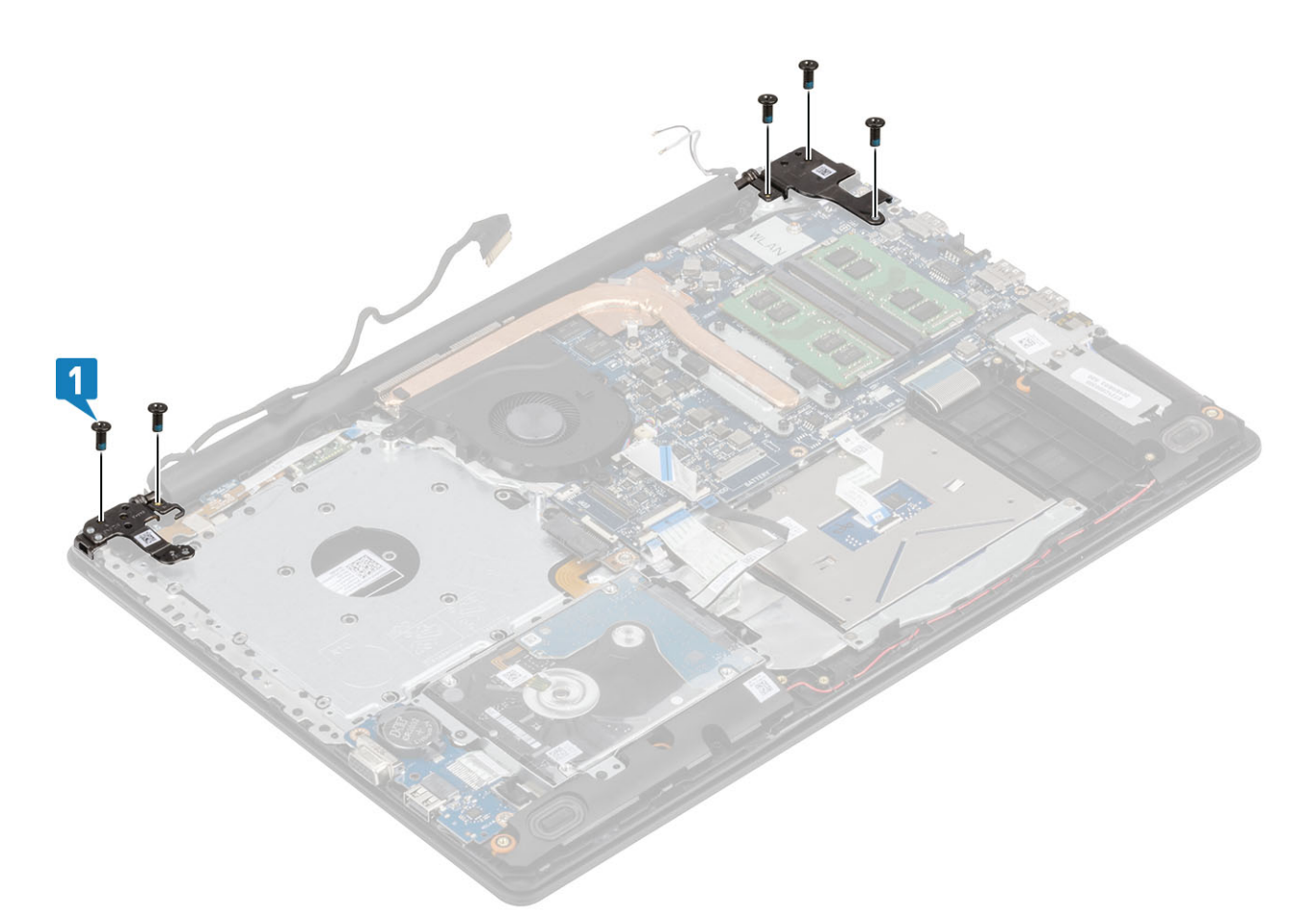

- 5 Vezesse át a kijelző kábelét a csuklótámasz- és billentyűzetszerkezeten található kábelvezetőkön [1].
- 6 Rögzítse az antennakábeleket az alaplaphoz [2].
- 7 Csatlakoztassa a kijelzőkábelt és az optikai meghajtó kábelét az alaplapon lévő csatlakozókhoz [3, 4].

<span id="page-63-0"></span>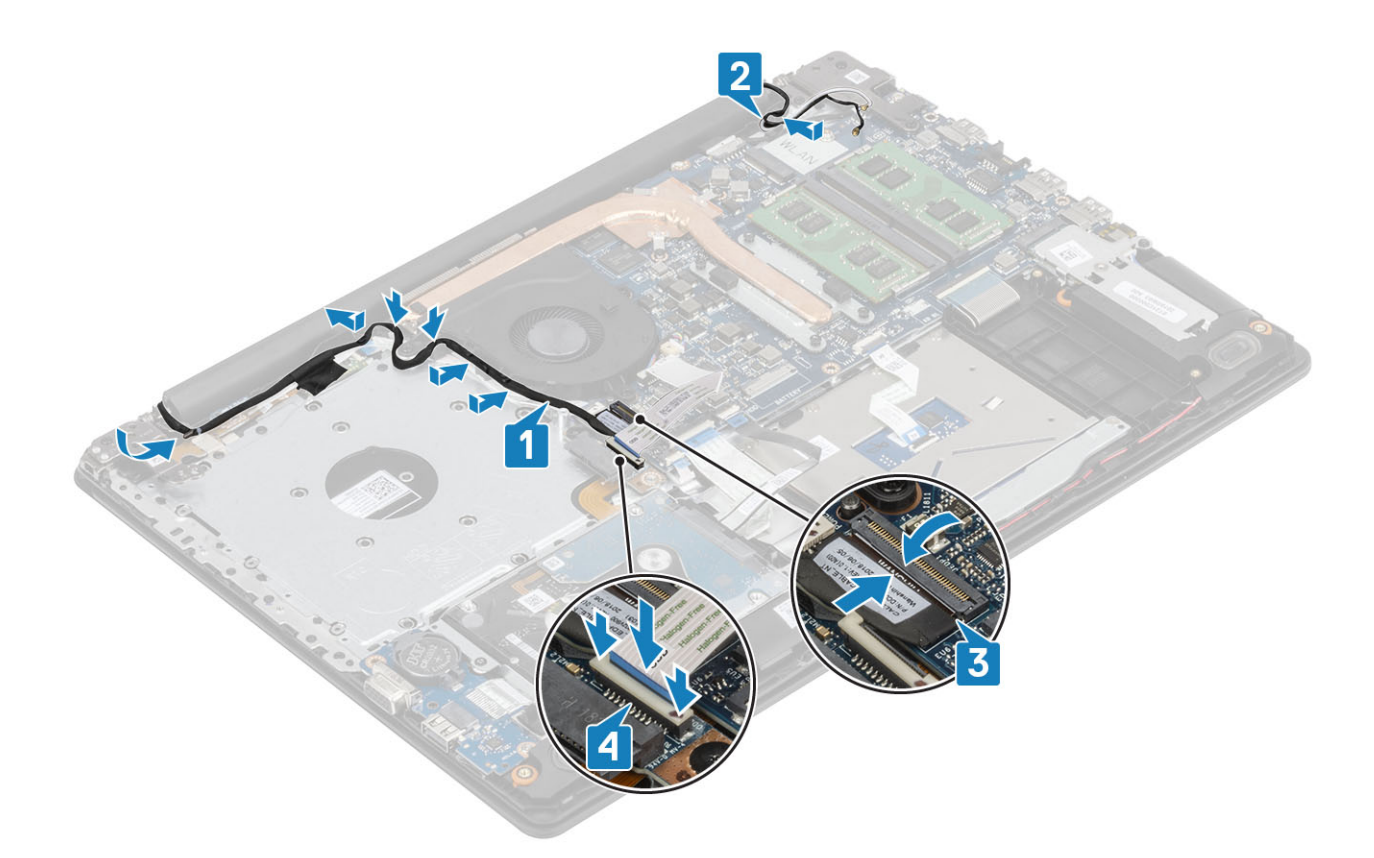

- Szerelje be a [WLAN-kártyát](#page-29-0).
- Szerelje be az [akkumulátort.](#page-25-0)
- Szerelje be az [alapburkolatot.](#page-22-0)
- Szerelje be az [optikai meghajtót.](#page-19-0)
- Szerelje be a [micro SD-kártyát.](#page-17-0)
- Kövesse a [Miután befejezte a munkát a számítógép belsejében](#page-8-0) című fejezet utasításait.

# Bekapcsológomb-panel

### A bekapcsológomb-panel eltávolítása

### Elõfeltételek

- Kövesse a [Mielőtt elkezdene dolgozni a számítógép belsejében](#page-5-0) című fejezet utasításait.
- Távolítsa el a [micro SD-kártyát.](#page-16-0)
- Távolítsa el az [optikai meghajtót.](#page-18-0)
- Távolítsa el az [alapburkolatot.](#page-20-0)
- Távolítsa el az [akkumulátort](#page-24-0)
- A [WLAN-kártya](#page-28-0) eltávolítása
- A [rendszerventilátor](#page-40-0) eltávolítása
- 8 Távolítsa el a [kijelző szerkezetet.](#page-36-0)

### <span id="page-64-0"></span>Lépések

- 1 Nyissa ki a reteszt, és válassza le a bekapcsológomb-panel kábelét az alaplapról [1].
- 2 Fejtse le a vezetőképes szalagot a bekapcsológomb-panelről [2].
- 3 Távolítsa el az egy csavart (M2x2), amely a bekapcsológomb-panelt a csuklótámasz- és billentyűzetszerkezethez rögzíti [3].
- 4 Emelje fel a bekapcsológomb-panelt a kábelével együtt a csuklótámasz- és billentyűzetszerkezetről [4].

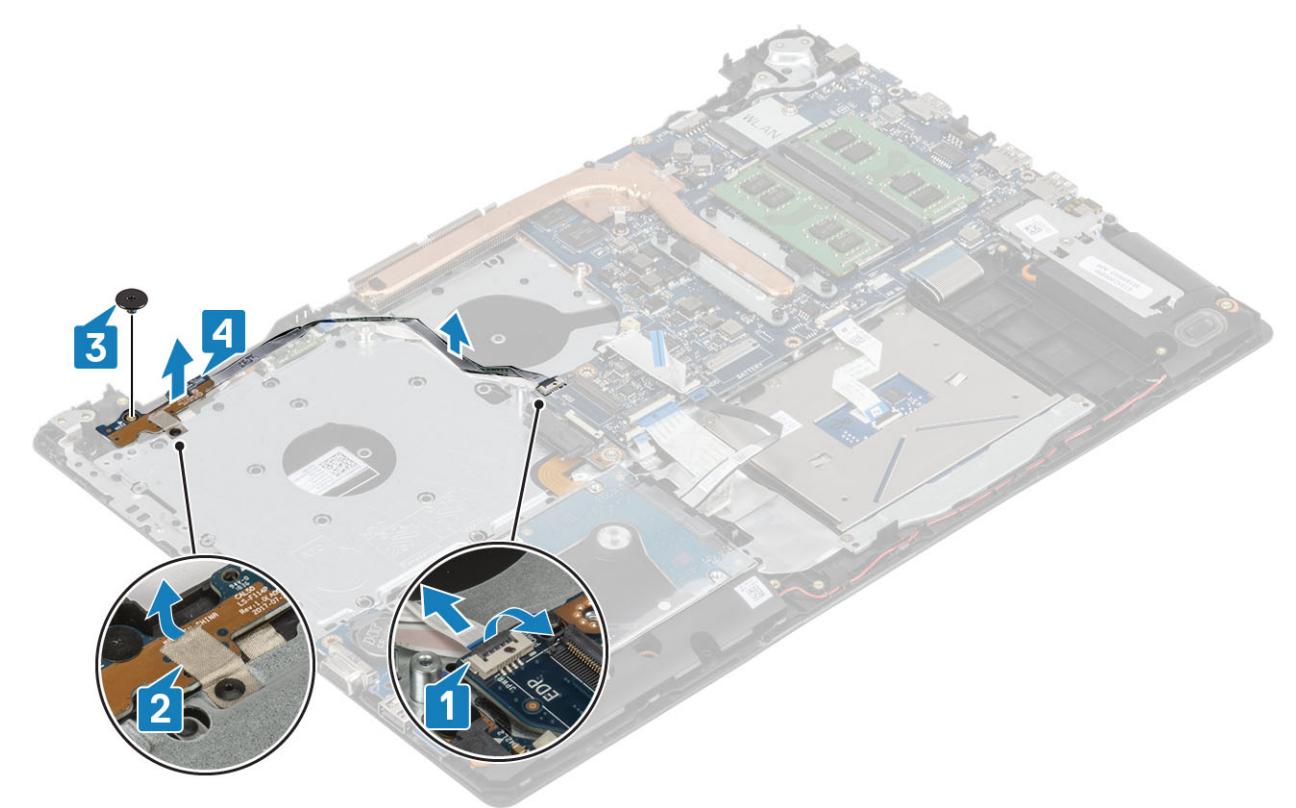

### A bekapcsológomb-panel beszerelése

- 1 Helyezze be a bekapcsológomb-panelt a csuklótámasz- és billentyűzetszerkezet aljzatába [1].
- 2 Hajtsabe az egy csavart (M2x2), amely a bekapcsológomb-panelt a csuklótámasz- és billentyűzetszerkezethez rögzíti [2].
- 3 Rögzítse a vezetőképes szalagot a bekapcsológomb-panelre [3].
- 4 Csúsztassa be a bekapcsológomb kábelét az alaplapra, majd zárja le a reteszt a kábel rögzítéséhez [4].

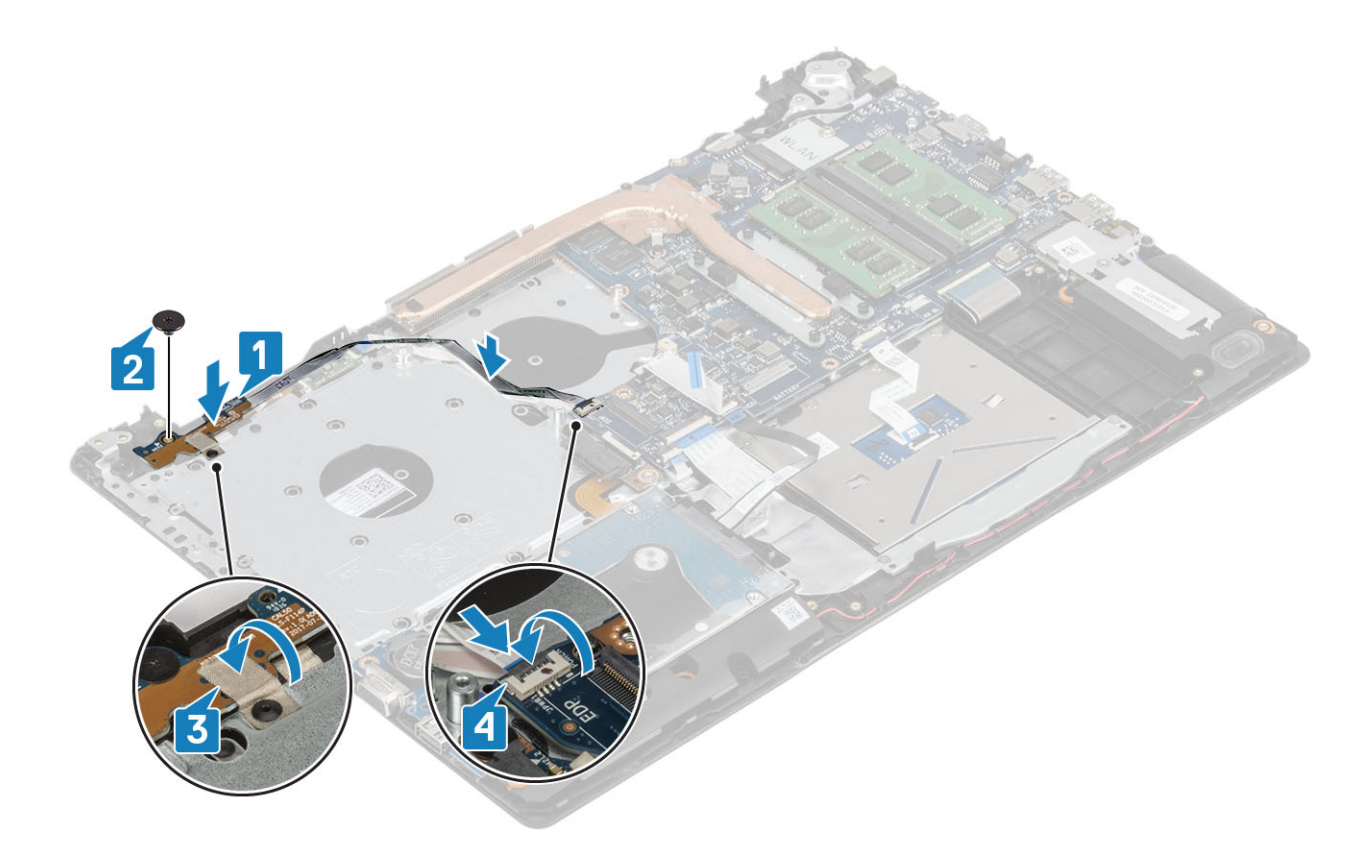

- 1 Szerelje be a [kijelzőszerkezetet](#page-60-0).
- Helyezze vissza a [rendszerventilátort](#page-43-0)
- Helyezze vissza a [WLAN-kártyát](#page-29-0)
- Szerelje be az [akkumulátort.](#page-25-0)
- Szerelje be az [alapburkolatot.](#page-22-0)
- Szerelje be az [optikai meghajtót.](#page-19-0)
- Szerelje be a [micro SD-kártyát.](#page-17-0)
- Kövesse a [Miután befejezte a munkát a számítógép belsejében](#page-8-0) című fejezet utasításait.

# Bekapcsológomb

### A bekapcsológomb eltávolítása

- Kövesse a [Mielőtt elkezdene dolgozni a számítógép belsejében](#page-5-0) című fejezet utasításait.
- Távolítsa el a [micro SD-kártyát.](#page-16-0)
- Távolítsa el az [optikai meghajtót.](#page-18-0)
- Távolítsa el az [alapburkolatot.](#page-20-0)
- Távolítsa el az [akkumulátort](#page-24-0)
- A [WLAN-kártya](#page-28-0) eltávolítása
- A [rendszerventilátor](#page-40-0) eltávolítása
- Távolítsa el a [kijelző szerkezetet.](#page-57-0)
- 9 A [bekapcsológomb-panel](#page-63-0) eltávolítása

### <span id="page-66-0"></span>A bekapcsológomb beszerelése

- 1 Szerelje be a [bekapcsológomb-panelt](#page-64-0).
- 2 Szerelje be a [kijelzőszerkezetet](#page-60-0).
- Szerelje be a [rendszerventilátort](#page-43-0).
- Helyezze vissza a [WLAN-kártyát](#page-29-0)
- Szerelje be az [akkumulátort.](#page-25-0)
- Szerelje be az [alapburkolatot.](#page-22-0)
- Szerelje be az [optikai meghajtót.](#page-19-0)
- Szerelje be a [micro SD-kártyát.](#page-17-0)
- 9 Kövesse a [Miután befejezte a munkát a számítógép belsejében](#page-8-0) című fejezet utasításait.

# Alaplap

### Az alaplap eltávolítása

### Elõfeltételek

- Kövesse a [Mielőtt elkezdene dolgozni a számítógép belsejében](#page-5-0) című fejezet utasításait.
- Távolítsa el a [micro SD-kártyát.](#page-16-0)
- Távolítsa el az [optikai meghajtót.](#page-18-0)
- Távolítsa el az [alapburkolatot.](#page-20-0)
- Távolítsa el az [akkumulátort](#page-24-0)
- A [WLAN-kártya](#page-28-0) eltávolítása
- Távolítsa el a [memóriamodult.](#page-26-0)
- A [rendszerventilátor](#page-40-0) eltávolítása
- A [hűtőborda](#page-45-0) eltávolítása
- Távolítsa el a [kijelző szerkezetet.](#page-57-0)

### Lépések

1 Válassza le a tápadapterport kábelét, az optikai meghajtó kábelét és a hangszóró kábelét az alaplapról [1, 2, 3].

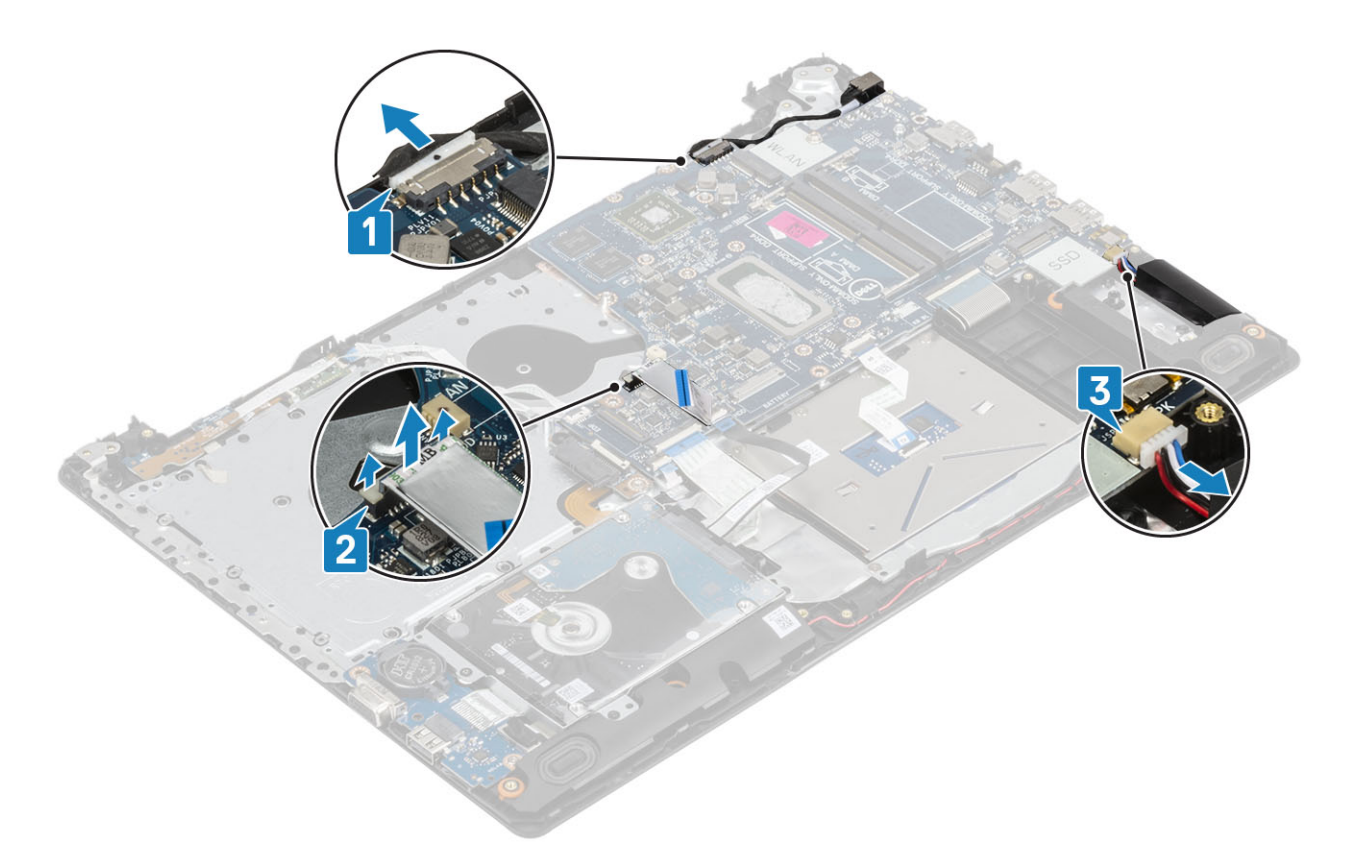

- 2 Távolítsa el az egy (M2x2) csavart, amely az optikai meghajtó csatlakozóját az alaplaphoz rögzíti [1].
- 3 Emelje fel az optikai meghajtó csatlakozóját [2].

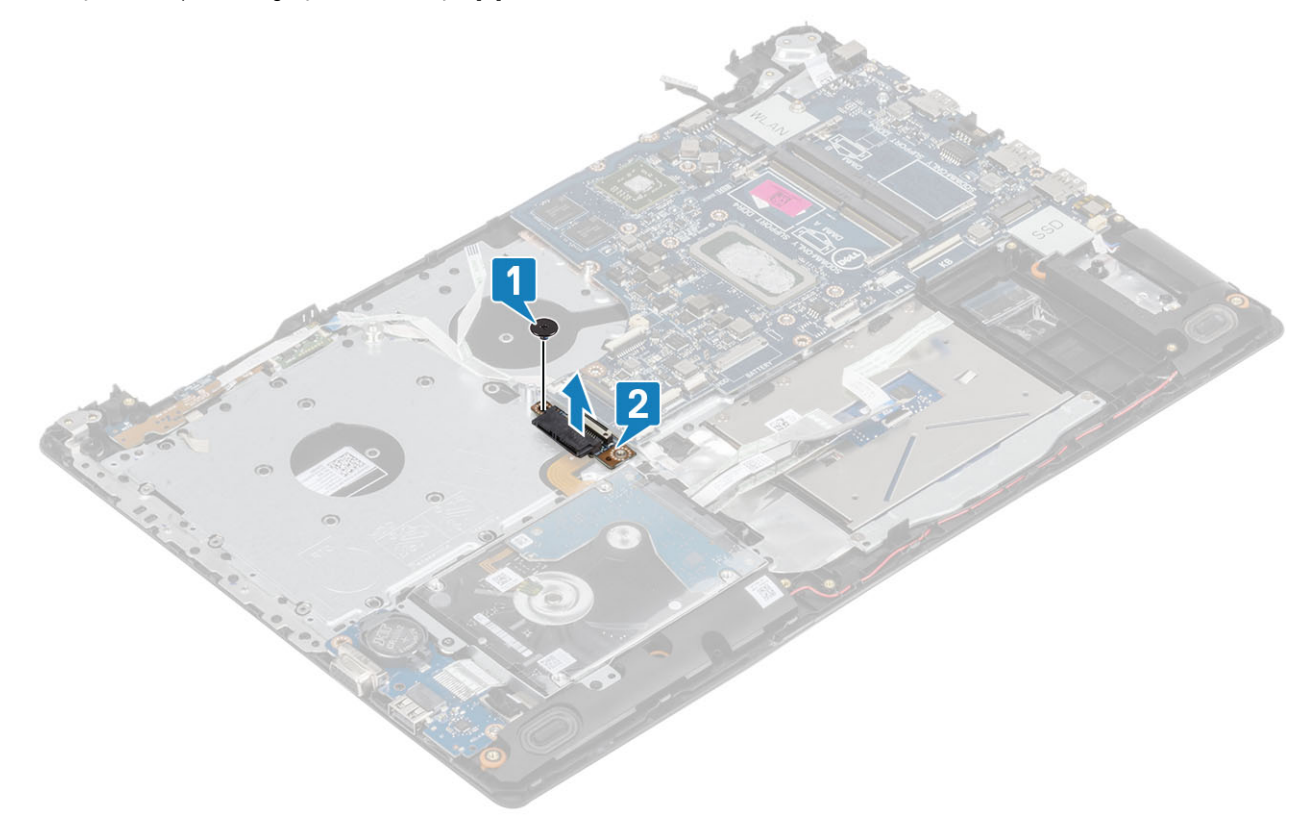

- 4 Csatlakoztassa le az alaplapról az alábbi kábeleket:
	- a Bekapcsológomb-panel kábele [1].
	- b Ujjlenyomatolvasó-panel kábele [2].
- c IO-panel kábele [3].
- d Merevlemez-meghajtó kábele [4].
- e Érintőpanel kábele [5].
- f Billentyűzetkábel [6].

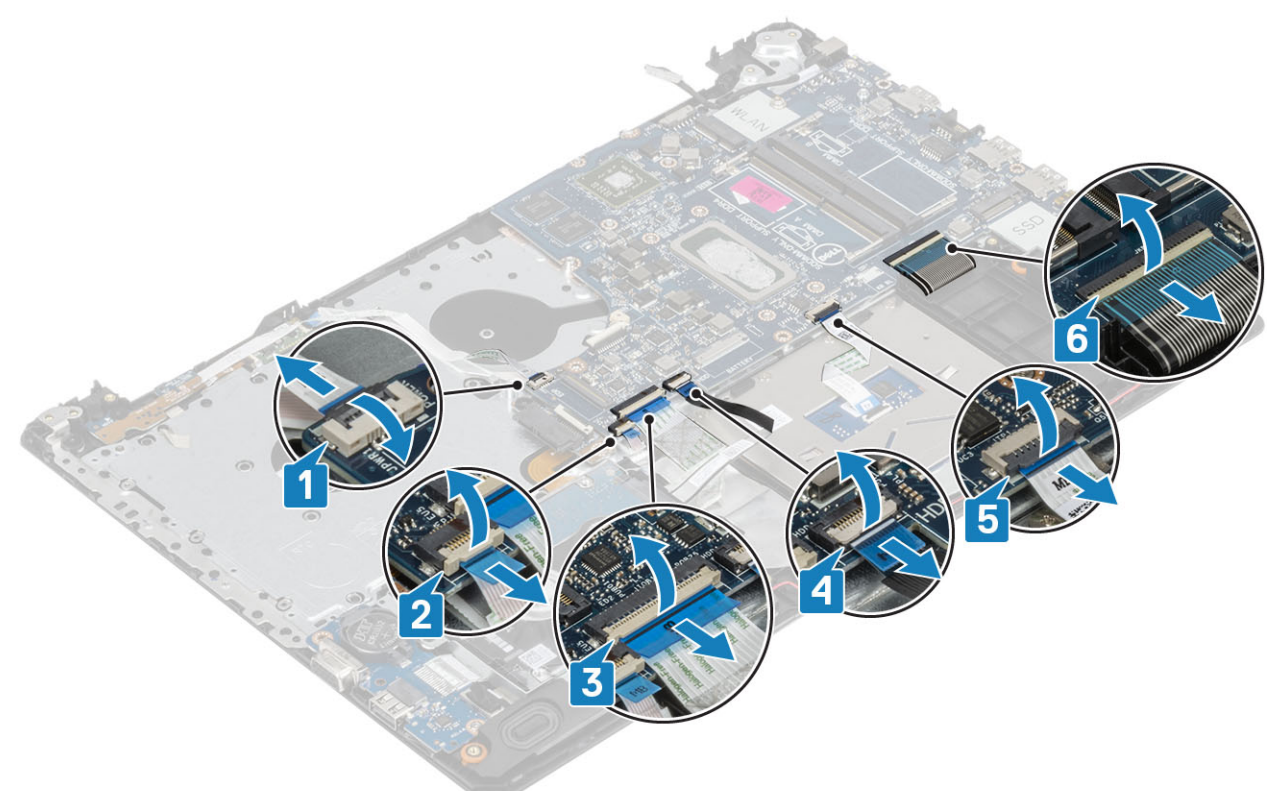

- 5 Távolítsa el az egy csavart (M2x4), amely az alaplapot a csuklótámasz- és billentyűzetszerkezethez rögzíti [1].
- 6 Fordítsa le az alaplapot a csuklótámasz- és billentyűzetszerkezetről [2].

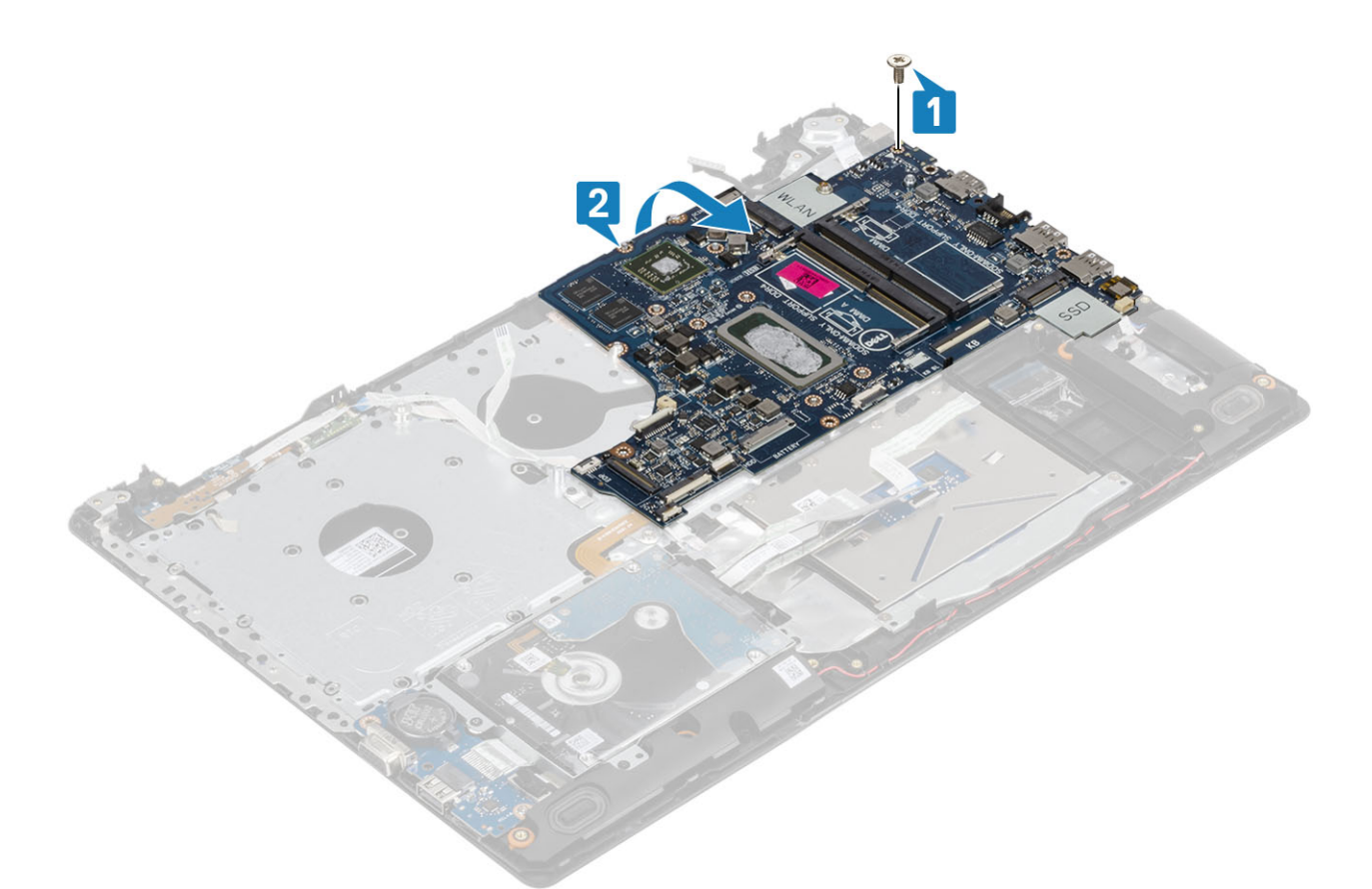

- 7 Válassza le a VGA-bővítőkártya kábelét az alaplapról [1].
- 8 Az alaplapot emelje le a csuklótámasz- és billentyűzetszerkezetről [2].

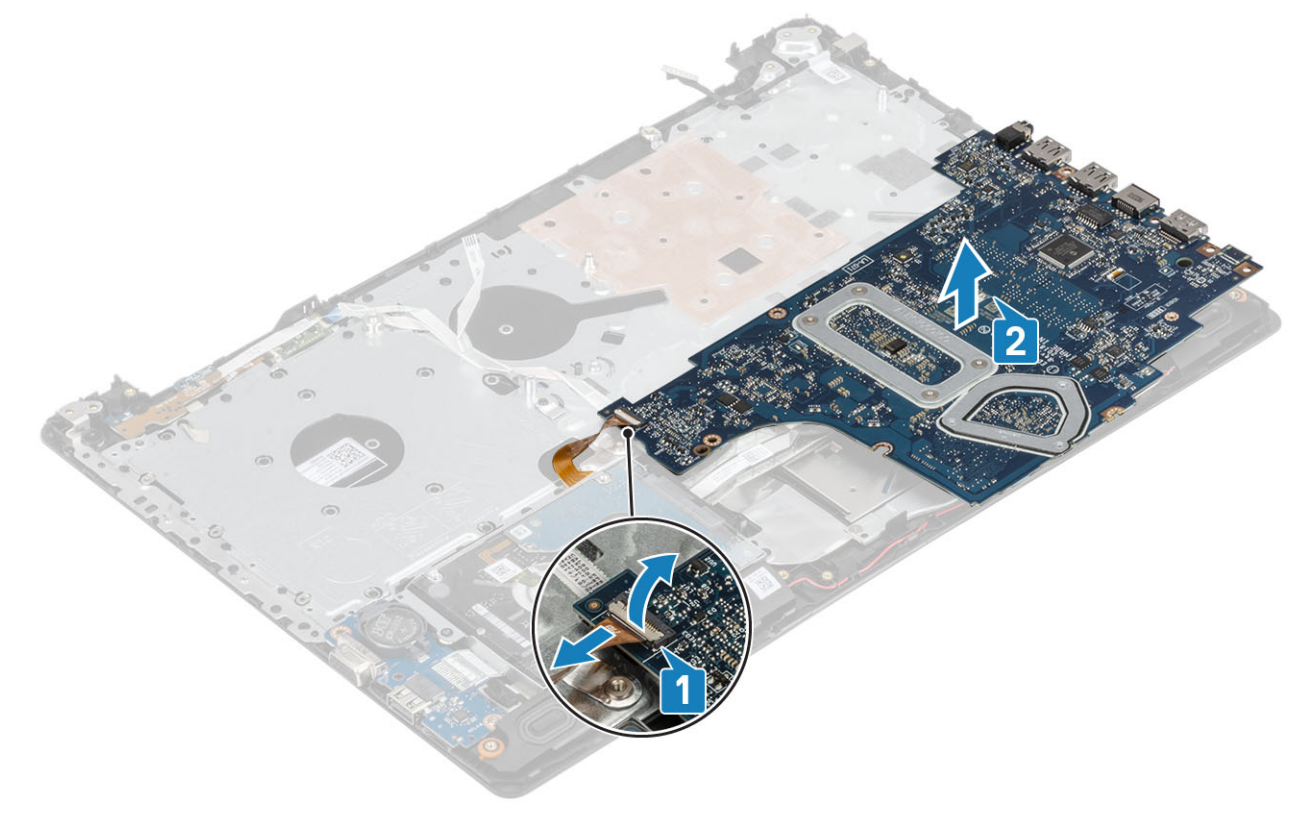

# Az alaplap beszerelése

- 1 Helyezze rá az alaplapot a csuklótámasz- és billentyűzetszerkezetre [1].
- 2 Csatlakoztassa az VGA-bővítőkártya kábelét az alaplapra [2].
- 3 Fordítsa meg az alaplapot a csuklótámasz- és billentyűzetszerkezeten [3].

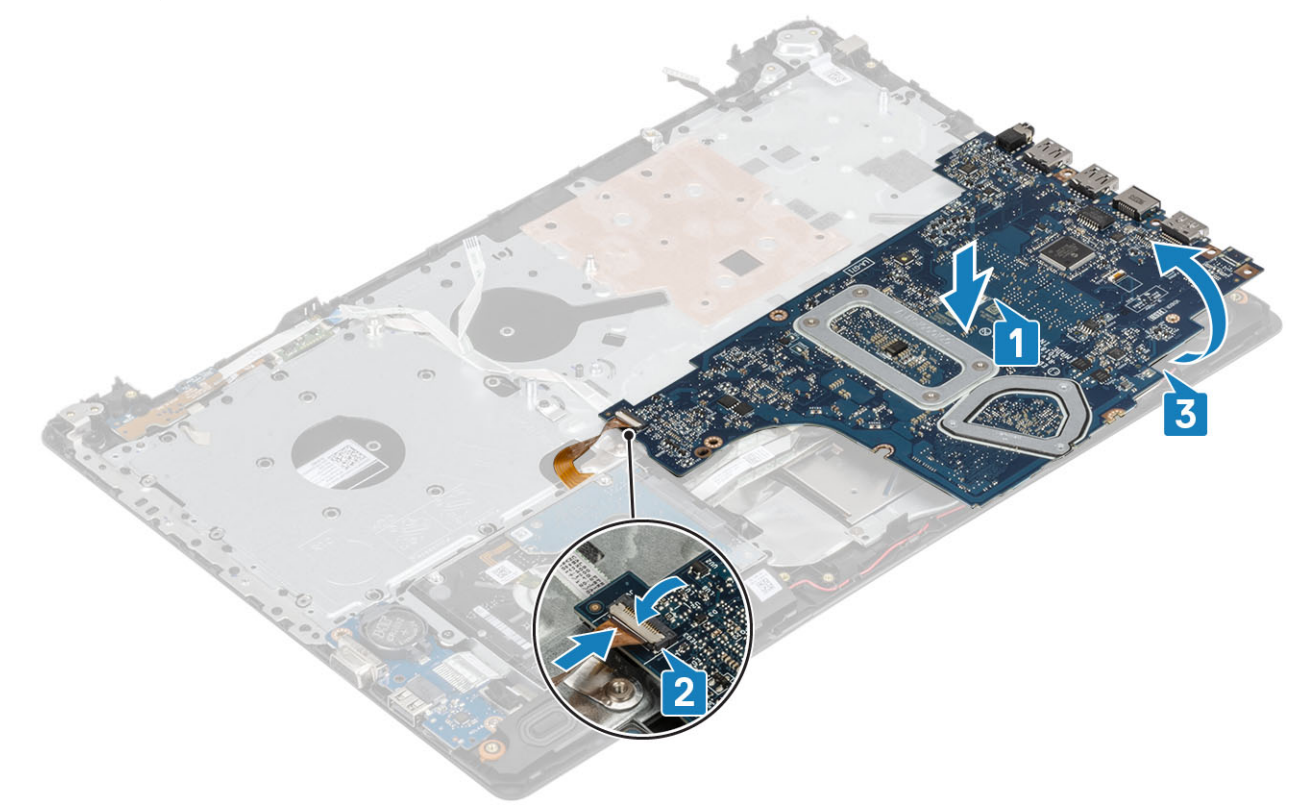

- 4 Illessze egymáshoz az alaplapon lévő csavarhelyeket a csuklótámasz- és billentyűzetszerkezet csavarhelyeit.
- 5 Hajtsa be az egy csavart (M2x4), amely az alaplapot a csuklótámasz- és billentyűzetszerkezethez rögzíti [1].

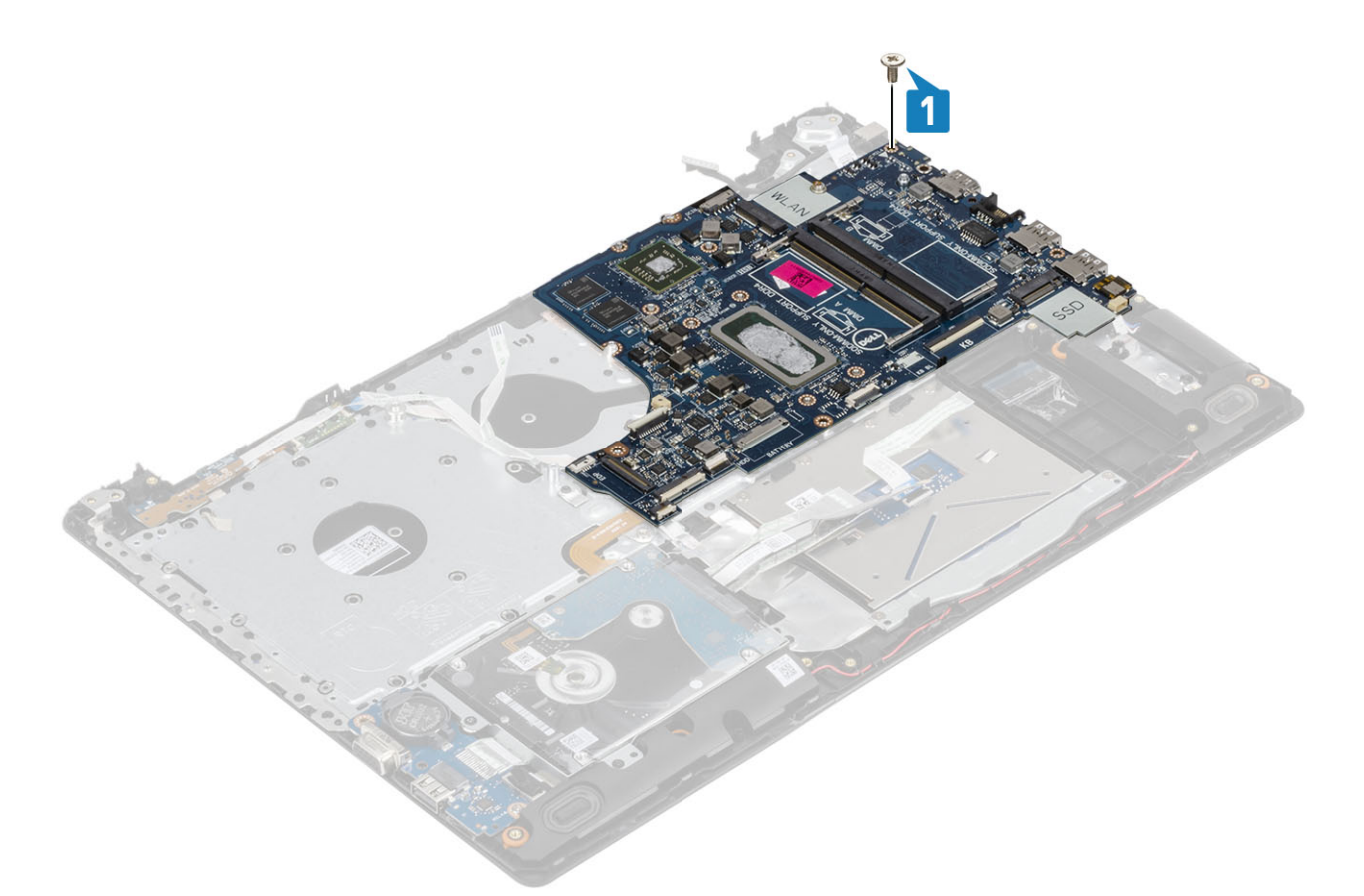

6 Helyezze el az optikai meghajtó csatlakozóját, és hajtsa be az egy csavart (M2x2), amely a csatlakozót az alaplaphoz rögzíti [1, 2].

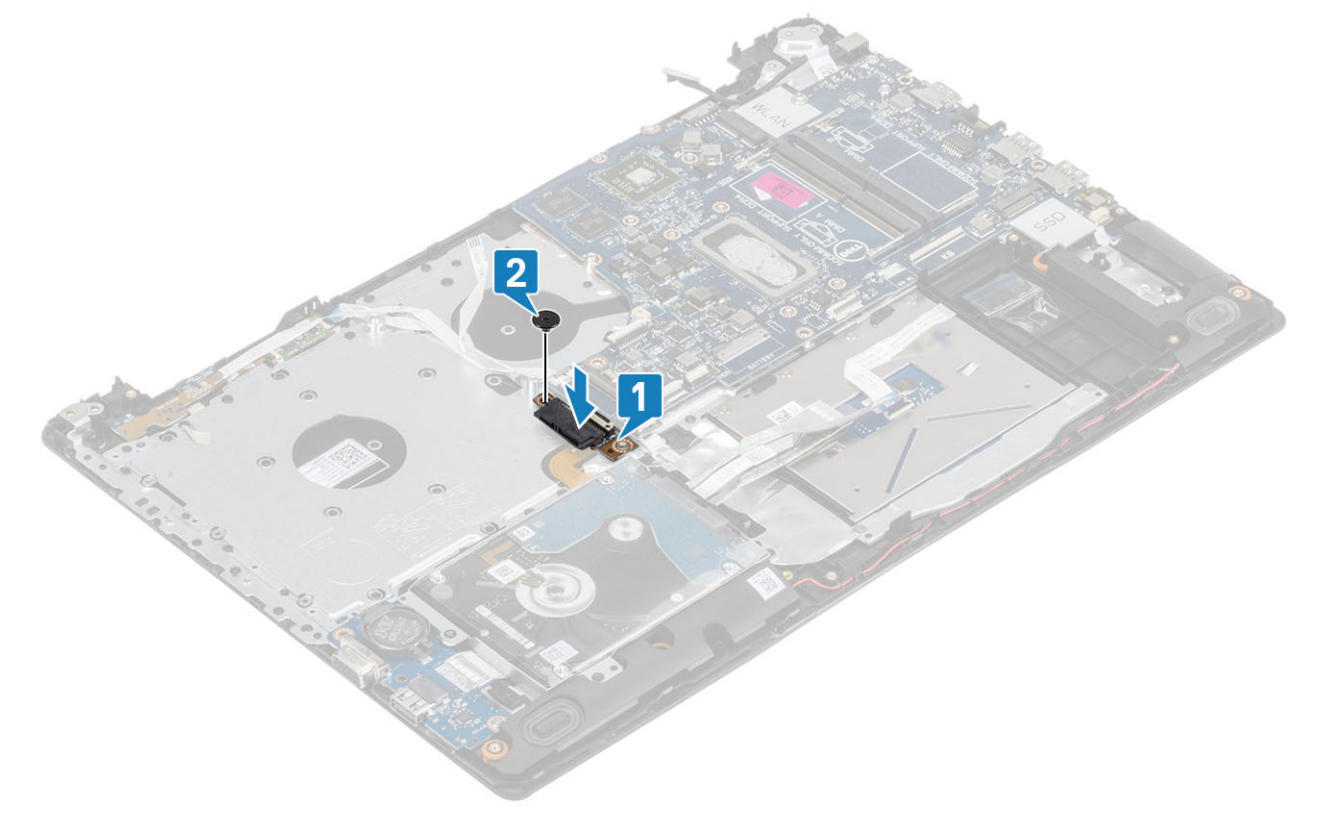

- 7 Csatlakoztassa az alábbi kábeleket az alaplaphoz:
	- a Bekapcsológomb-panel kábele [1].
	- b Ujjlenyomatolvasó-panel kábele [2].
- c IO-panel kábele [3].
- d Merevlemez-meghajtó kábele [4].
- e Érintőpanel kábele [5].
- f Billentyűzetkábel [6].

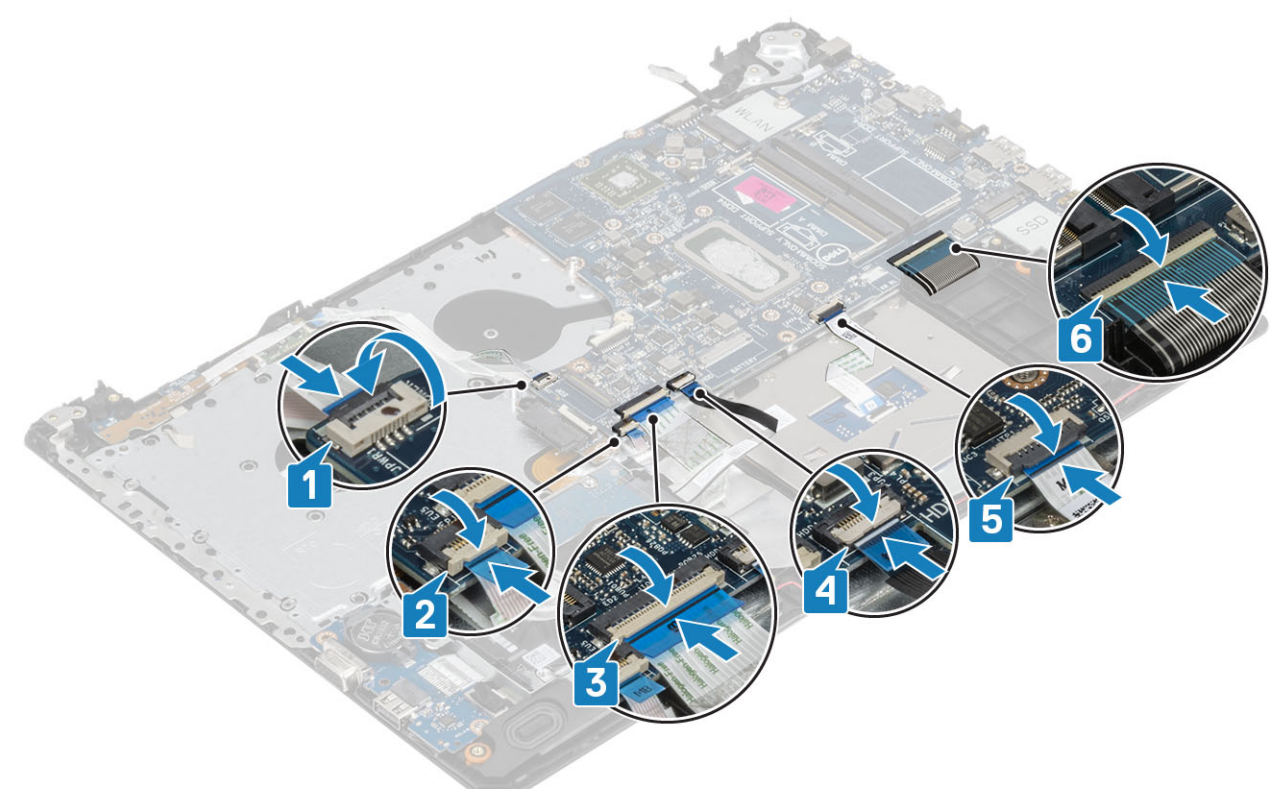

8 Csatlakoztassa a tápadapterport kábelét, az optikai meghajtó kábelét és a hangszóró kábelét az alaplaphoz [1, 2, 3].

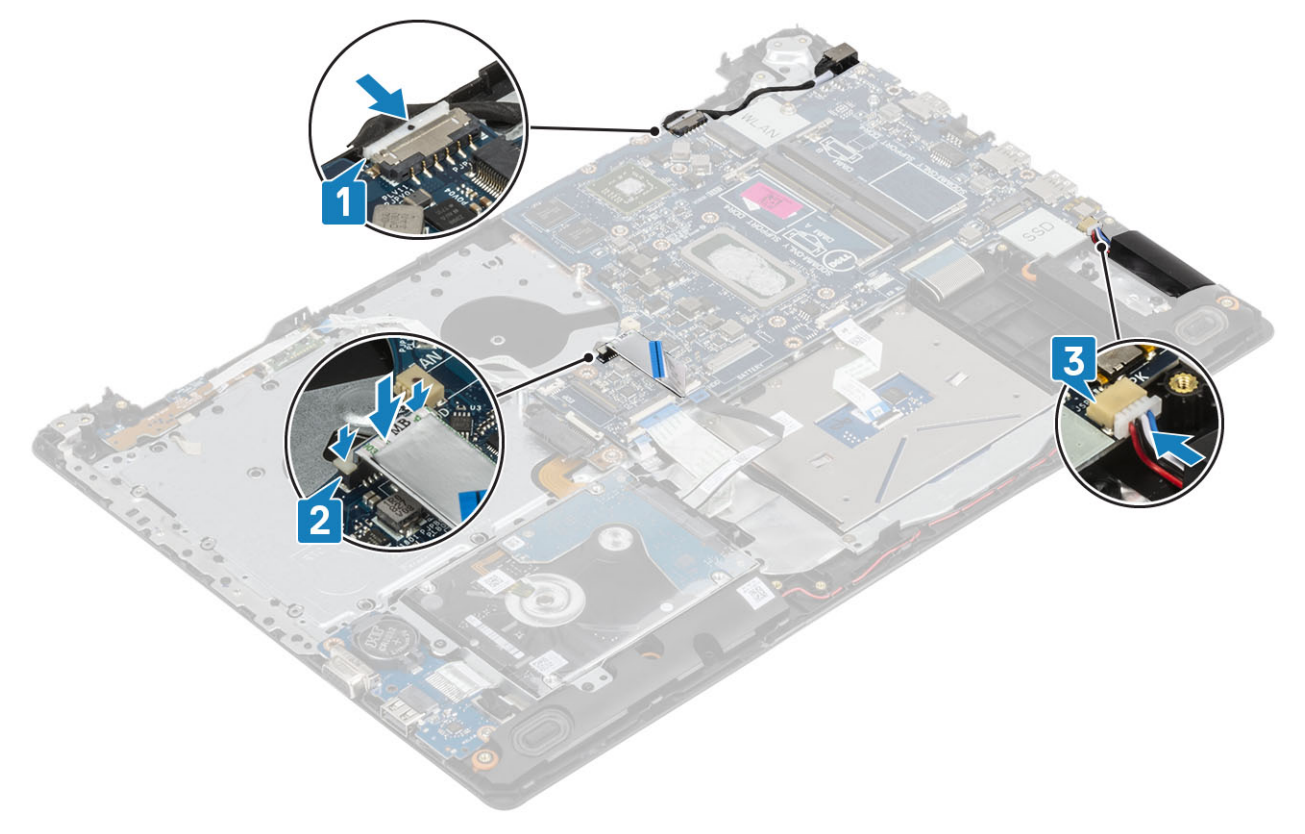

- <span id="page-73-0"></span>Szerelje be a [kijelzőszerkezetet](#page-60-0).
- Helyezze vissza a [hűtőbordát](#page-45-0)
- Szerelje be a [rendszerventilátort](#page-43-0).
- Szerelje be a [memóriamodult.](#page-27-0)
- Szerelje be az [SSD-meghajtót.](#page-31-0)
- Szerelje be a [WLAN-kártyát](#page-29-0).
- 7 Szerelje be az [akkumulátort.](#page-25-0)
- 8 Szerelje be az [alap burkolatot](#page-22-0).
- Szerelje be az [optikai meghajtót.](#page-19-0)
- Szerelje be a [micro SD-kártyát.](#page-17-0)
- Kövesse a [Miután befejezte a munkát a számítógép belsejében](#page-8-0) című fejezet utasításait.

### Ujjlenyomat-olvasóval ellátott bekapcsológombszerkezet

### Az ujjlenyomat-olvasóval ellátott bekapcsológomb eltávolítása

### Elõfeltételek

- Kövesse a [Mielőtt elkezdene dolgozni a számítógép belsejében](#page-5-0) című fejezet utasításait.
- Távolítsa el a [micro SD-kártyát.](#page-16-0)
- Távolítsa el az [optikai meghajtót.](#page-18-0)
- Távolítsa el az [alapburkolatot.](#page-20-0)
- Távolítsa el az [akkumulátort](#page-24-0)
- A [WLAN-kártya](#page-28-0) eltávolítása
- Az [SSD](#page-30-0) eltávolítása
- A [rendszerventilátor](#page-40-0) eltávolítása
- A [hűtőborda](#page-45-0) eltávolítása
- Távolítsa el a [kijelző szerkezetet.](#page-57-0)
- A [bekapcsológomb-panel](#page-63-0) eltávolítása
- 12 Távolítsa el az [alaplapot](#page-66-0).

- 1 Távolítsa el a bekapcsológombot a csuklótámasz- és billentyűzetszerkezethez rögzítő egy (M2x2) csavart [1].
- 2 Emelje le az ujjlenyomat-olvasóval ellátott bekapcsológombot a csuklótámasz- és billentyűzetszerkezetről [2].
- 3 Fejtse le az ujjlenyomat-leolvasó kábelét a csuklótámasz- és billentyűzetszerkezetről.

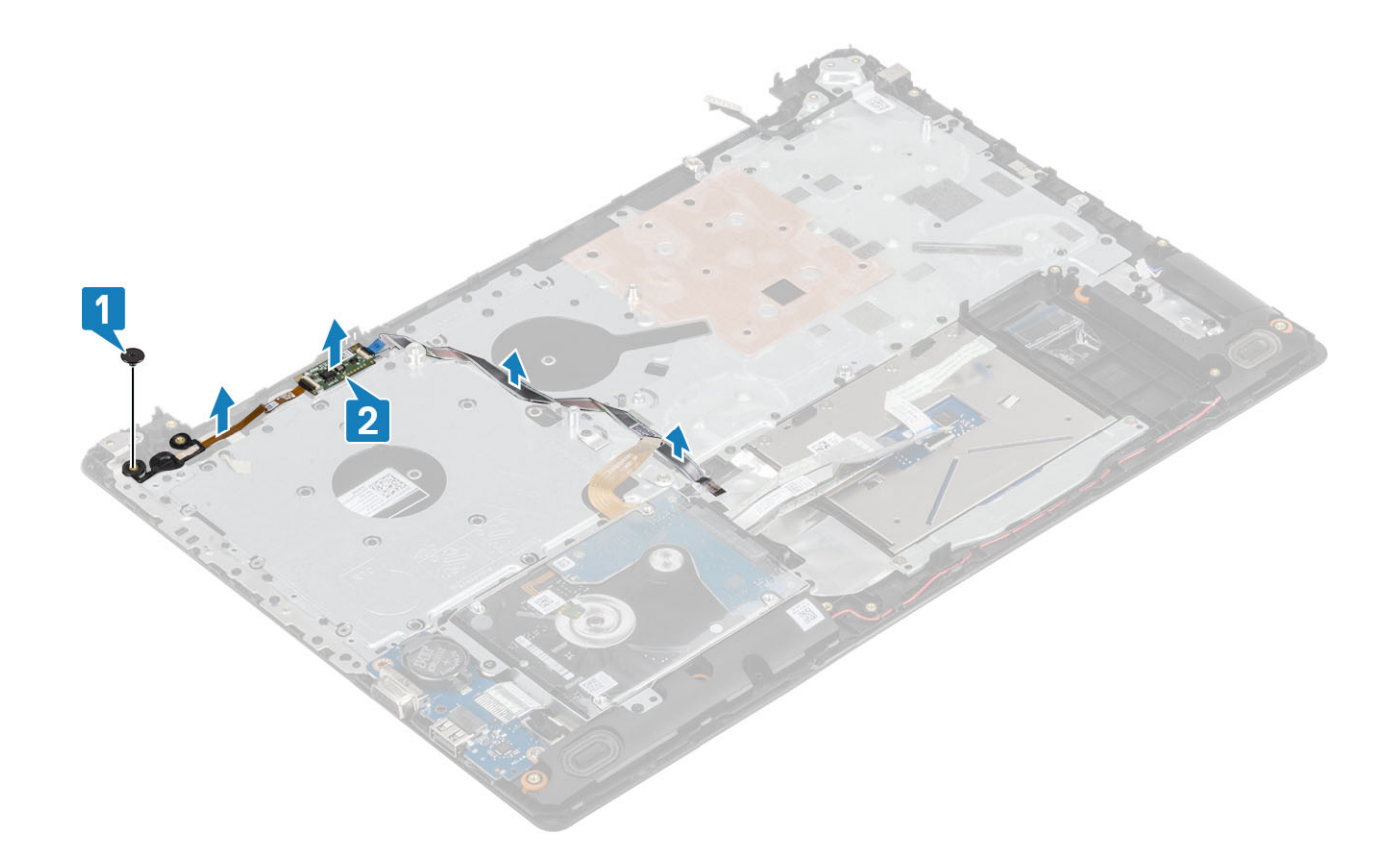

## Az ujjlenyomat-olvasóval ellátott bekapcsológomb beszerelése

- 1 Rögzítse az ujjlenyomat-leolvasó kábelét a csuklótámasz- és billentyűzetszerkezetre.
- 2 Az illesztékek segítségével igazítsa a helyére, majd helyezze a bekapcsológombot a csuklótámasz- és billentyűzetszerkezetre [1].
- 3 Hajtsa be a bekapcsológombot a csuklótámasz- és billentyűzetszerkezethez rögzítő egy (M2x2) csavart [2].

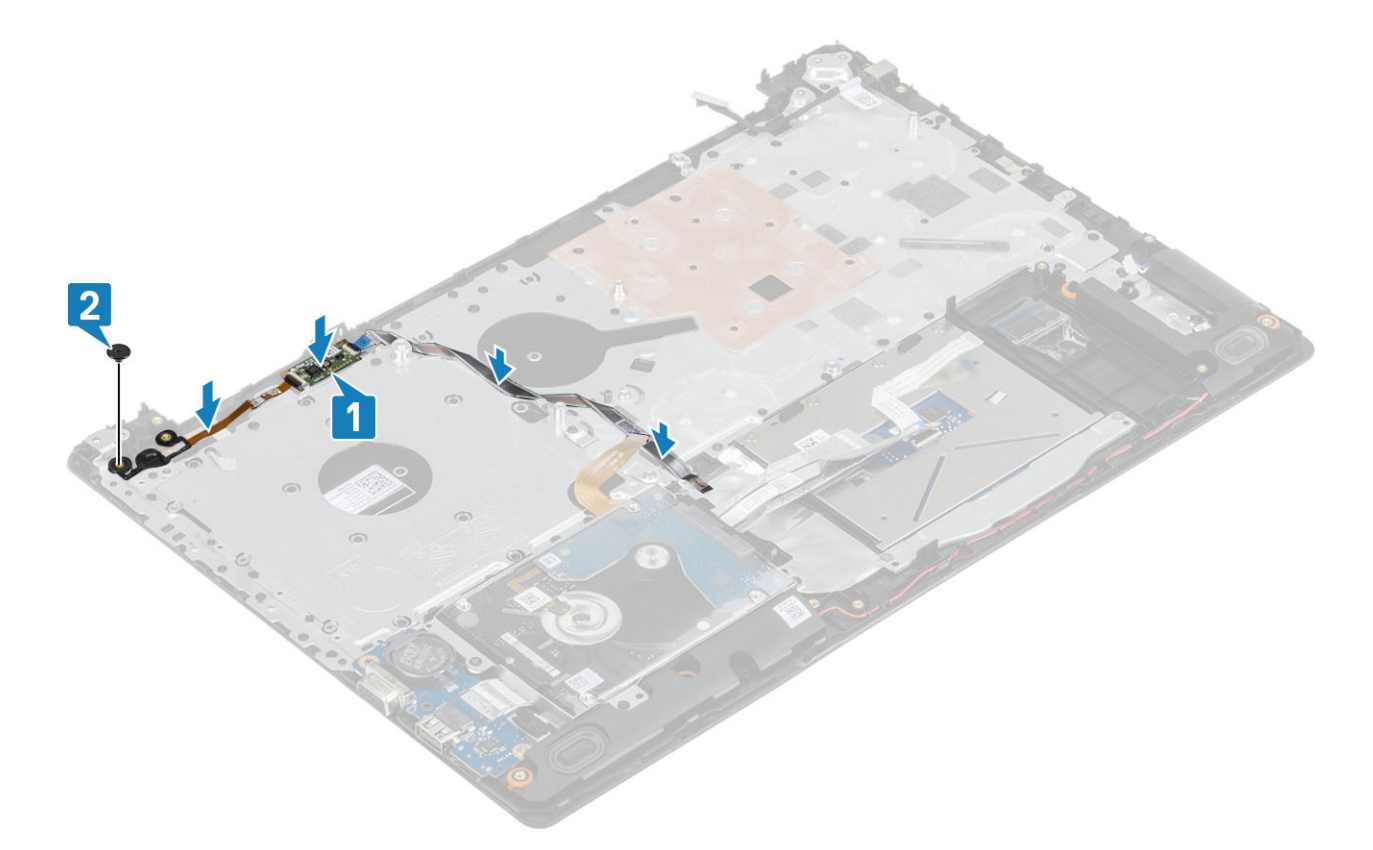

- 1 Szerelje be az [alaplapot](#page-70-0).
- 2 Szerelje be a [bekapcsológomb-panelt](#page-64-0).
- Szerelje be a [kijelzőszerkezetet](#page-60-0).
- Szerelje be a [hűtőbordát](#page-46-0).
- Szerelje be a [rendszerventilátort](#page-43-0).
- Szerelje be az [SSD-meghajtót.](#page-31-0)
- Szerelje be a [WLAN-kártyát](#page-31-0).
- Szerelje be az [akkumulátort.](#page-25-0)
- Szerelje be az [alap burkolatot](#page-22-0).
- Szerelje be az [optikai meghajtót.](#page-19-0)
- Szerelje be a [micro SD-kártyát.](#page-17-0)
- Kövesse a [Miután befejezte a munkát a számítógép belsejében](#page-8-0) című fejezet utasításait.

## Tápadapterport

### A tápadapterport eltávolítása

- Kövesse a [Mielőtt elkezdene dolgozni a számítógép belsejében](#page-5-0) című fejezet utasításait.
- Távolítsa el a [micro SD-kártyát.](#page-16-0)
- Távolítsa el az [optikai meghajtót.](#page-18-0)
- Távolítsa el az [alapburkolatot.](#page-20-0)
- Távolítsa el az [akkumulátort](#page-24-0)
- 6 A [WLAN-kártya](#page-28-0) eltávolítása
- 7 Távolítsa el a [kijelző szerkezetet.](#page-57-0)
- 8 A [bekapcsológomb-panel](#page-63-0) eltávolítása

- 1 Válassza le, majd távolítsa el a tápadapter portjának kábelét az alaplapról [1, 2].
- 2 Távolítsa el az egy csavart (M2x3), amely a tápadapter portját a csuklótámasz- és billentyűzetszerkezethez rögzíti [3].
- 3 Emelje ki a tápadapter portját a kábelével együtt a csuklótámasz- és billentyűzetszerkezetből [4].

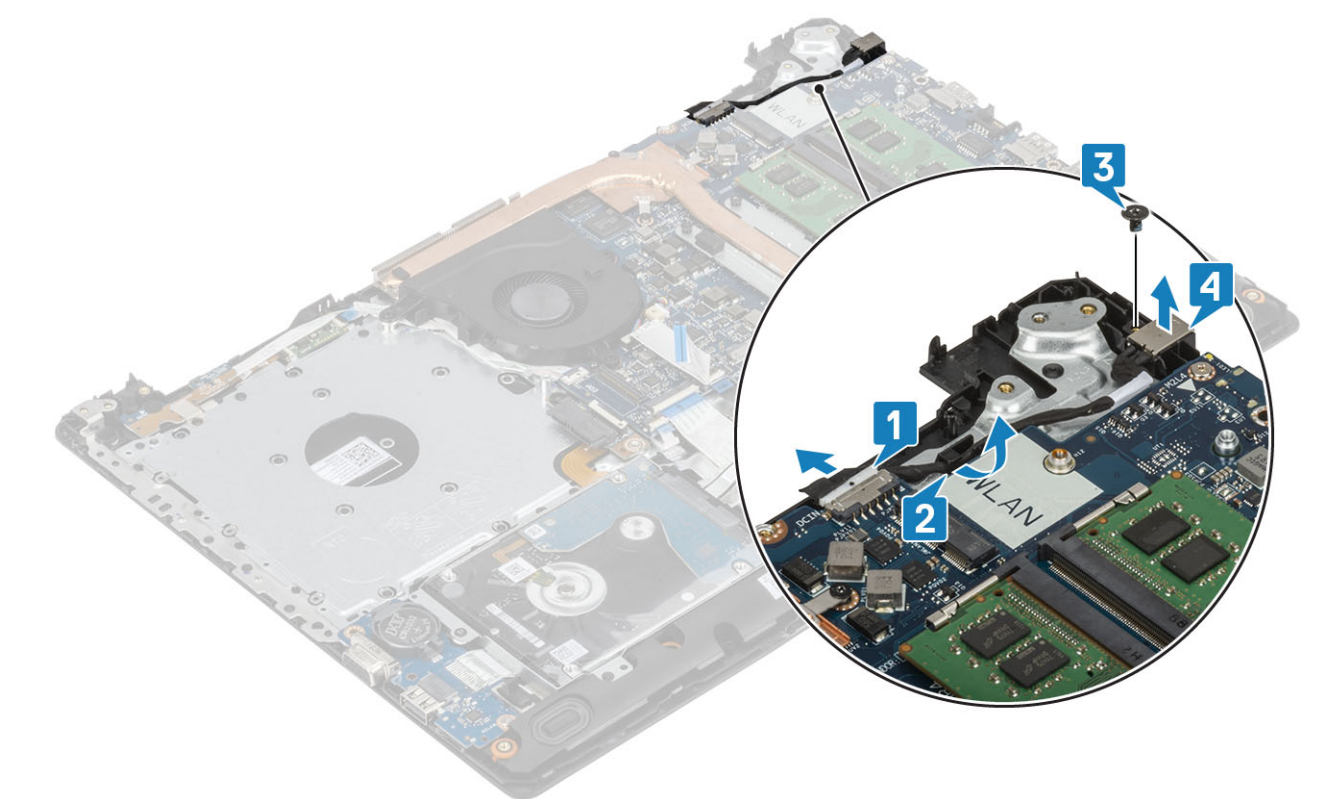

### A tápadapterport beszerelése

- 1 Helyezze be a tápadapterportot a csuklótámasz- és billentyűzetszerkezet aljzatába [1].
- 2 Hajtsa be a csavart (M2x3), amely a tápcsatlakozó portot a csuklótámasz és billentyűzetszerkezethez rögzíti [2].
- 3 Vezesse el a tápadapter kábelét a kábelvezető csatornában [3].
- 4 Csatlakoztassa a tápadapter kábelét az alaplaphoz [4].

<span id="page-77-0"></span>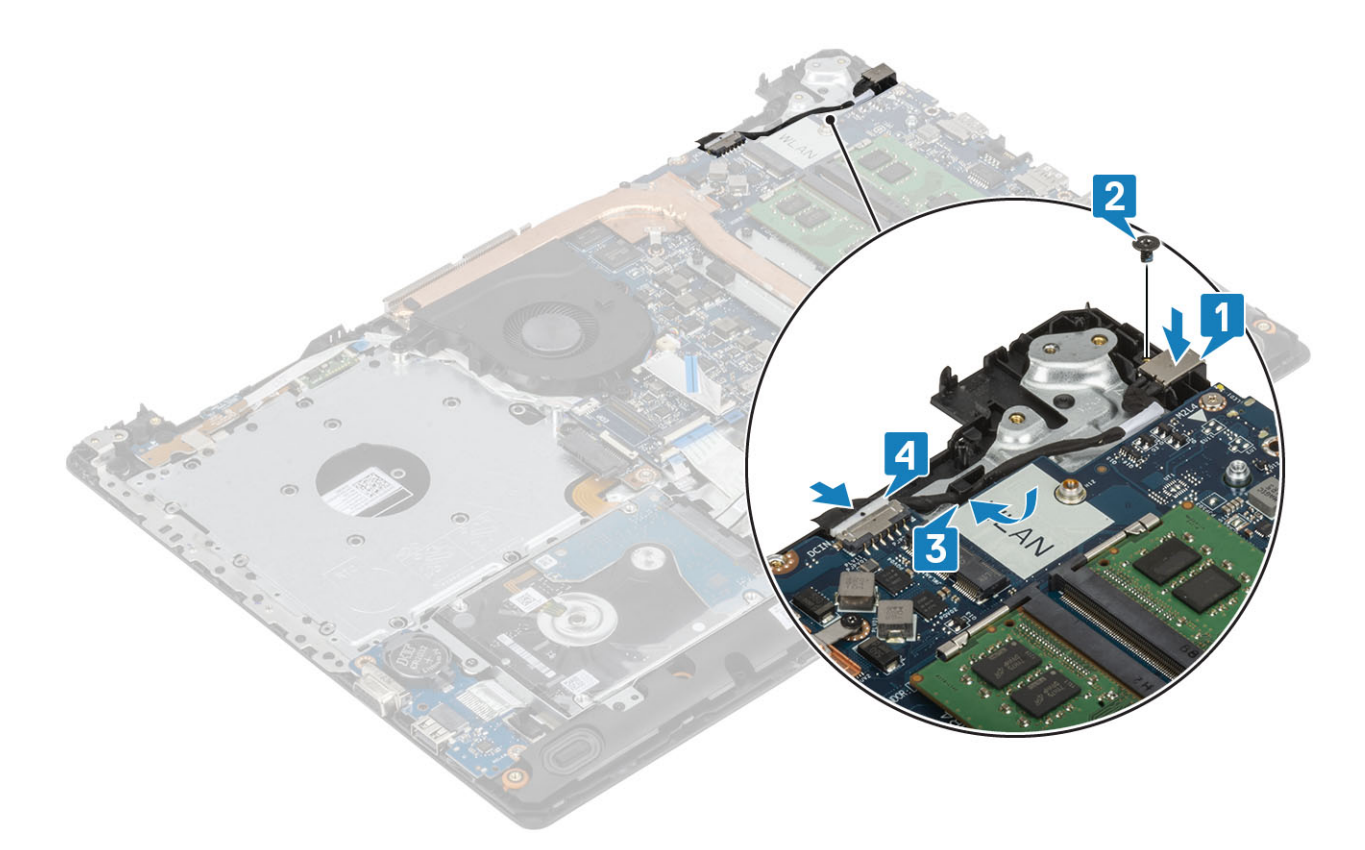

- 1 Szerelje be az [alaplapot](#page-70-0).
- 2 Szerelje be a [bekapcsológomb-panelt](#page-64-0).
- Szerelje be a [kijelzőszerkezetet](#page-60-0).
- Szerelje be az [SSD-kártyát](#page-31-0).
- Szerelje be a [WLAN-kártyát](#page-29-0).
- Szerelje be az [akkumulátort.](#page-25-0)
- Szerelje be az [alapburkolatot.](#page-22-0)
- Szerelje be az [optikai meghajtót.](#page-19-0)
- Szerelje be az [SD-kártyát.](#page-17-0)
- Kövesse a [Miután befejezte a munkát a számítógép belsejében](#page-8-0) című fejezet utasításait.

### Kijelzőelőlap

### A kijelzőelőlap eltávolítása

- Kövesse a [Mielőtt elkezdene dolgozni a számítógép belsejében](#page-5-0) című fejezet utasításait.
- Távolítsa el a [micro SD-kártyát.](#page-16-0)
- Távolítsa el az [optikai meghajtót.](#page-18-0)
- Távolítsa el az [alapburkolatot.](#page-20-0)
- Távolítsa el az [akkumulátort](#page-24-0)
- A [WLAN-kártya](#page-28-0) eltávolítása
- Távolítsa el a [kijelző szerkezetet.](#page-57-0)

- <span id="page-78-0"></span>1 Fejtse ki a kijelzőelőlap felső belső oldalát [1].
- 2 Folytassa a kijelzőelőlap belső bal és belső jobb széleinek kifejtésével [2].
- 3 Fejtse ki a kijelzőelőlap alsó és belső szélét, majd emelje le az előlapot a kijelzőszerkezetről [3].

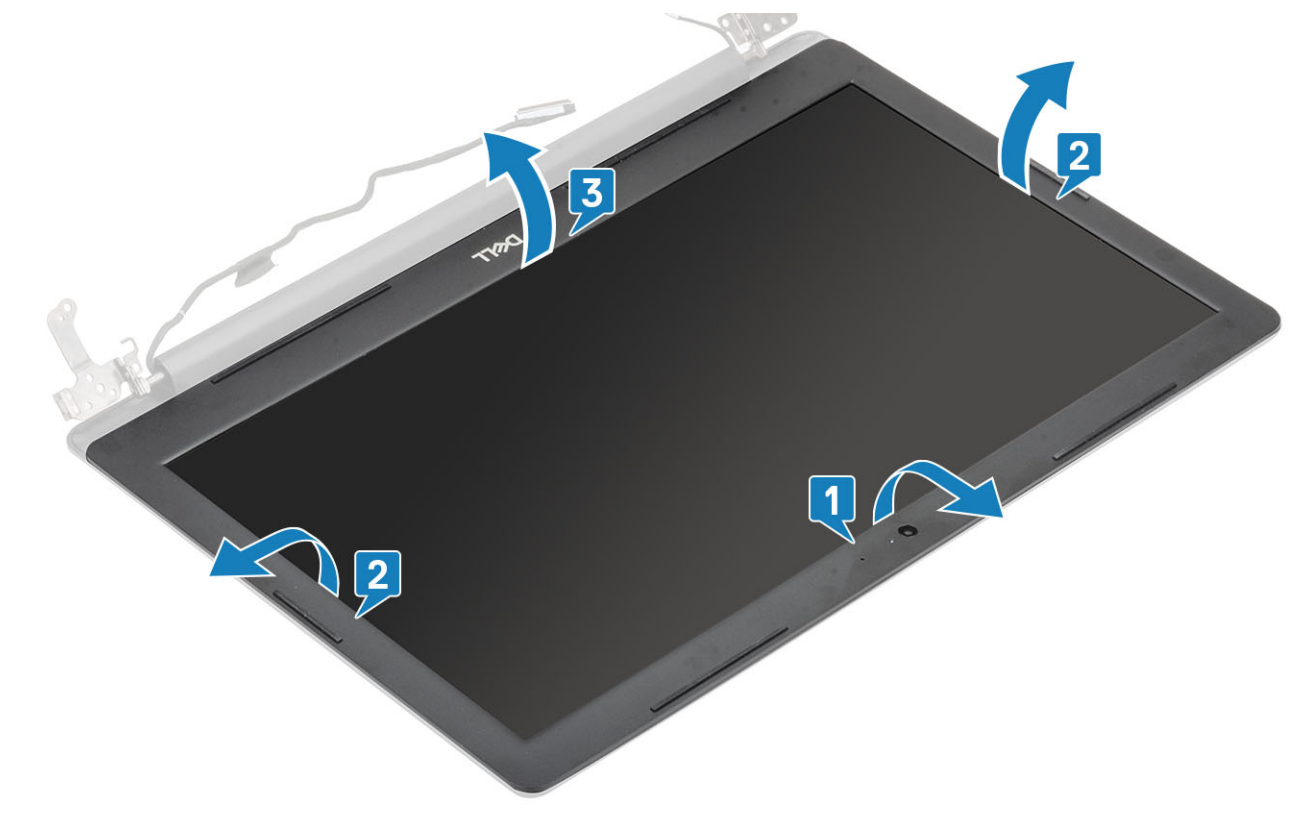

### A kijelzőelőlap felszerelése

### Lépés

Igazítsa egymáshoz a kijelzőelőlapot és a kijelzőhátlap- és antennaszerkezetet, majd óvatosan pattintsa a helyére a kijelzőelőlapot [1].

<span id="page-79-0"></span>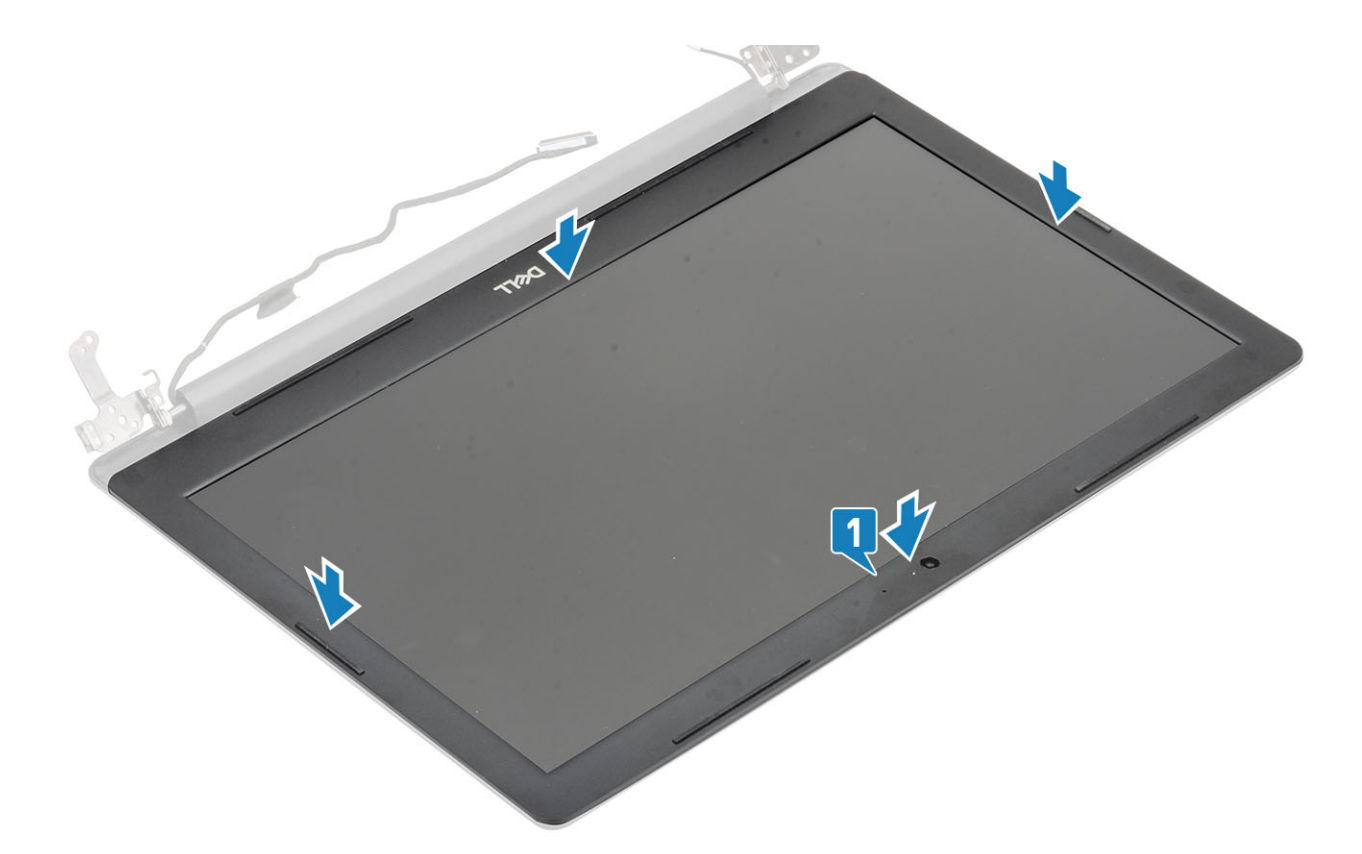

- 1 Szerelje be a [kijelzőszerkezetet](#page-60-0).
- 2 Szerelje be a [merevlemez-meghajtó szerkezetet.](#page-37-0)
- Szerelje be a [WLAN-kártyát](#page-29-0).
- Szerelje be az [akkumulátort.](#page-25-0)
- Szerelje be az [alapburkolatot.](#page-22-0)
- Szerelje be az [optikai meghajtót.](#page-19-0)
- Szerelje be az [SD-kártyát.](#page-17-0)
- Kövesse a [Miután befejezte a munkát a számítógép belsejében](#page-8-0) című fejezet utasításait.

## Kamera

### A kamera eltávolítása

- Kövesse a [Mielőtt elkezdene dolgozni a számítógép belsejében](#page-5-0) című fejezet utasításait.
- Távolítsa el a [micro SD-kártyát.](#page-16-0)
- Távolítsa el az [optikai meghajtót.](#page-18-0)
- Távolítsa el az [alapburkolatot.](#page-20-0)
- Távolítsa el az [akkumulátort](#page-24-0)
- A [WLAN-kártya](#page-28-0) eltávolítása
- A [rendszerventilátor](#page-40-0) eltávolítása
- Távolítsa el a [kijelző szerkezetet.](#page-57-0)
- Távolítsa el a [kijelzőkeretet](#page-77-0).

- <span id="page-80-0"></span>1 Egy műanyag pálca segítségével óvatosan feszítse le a kamerát a kijelzőhátlap- és antennaszerkezetről [1].
- 2 Válassza le a kamerakábelt a kameramodulról [2].
- 3 Emelje le a kameramodult a kijelzőhátlap- és antennaszerkezetről [3].

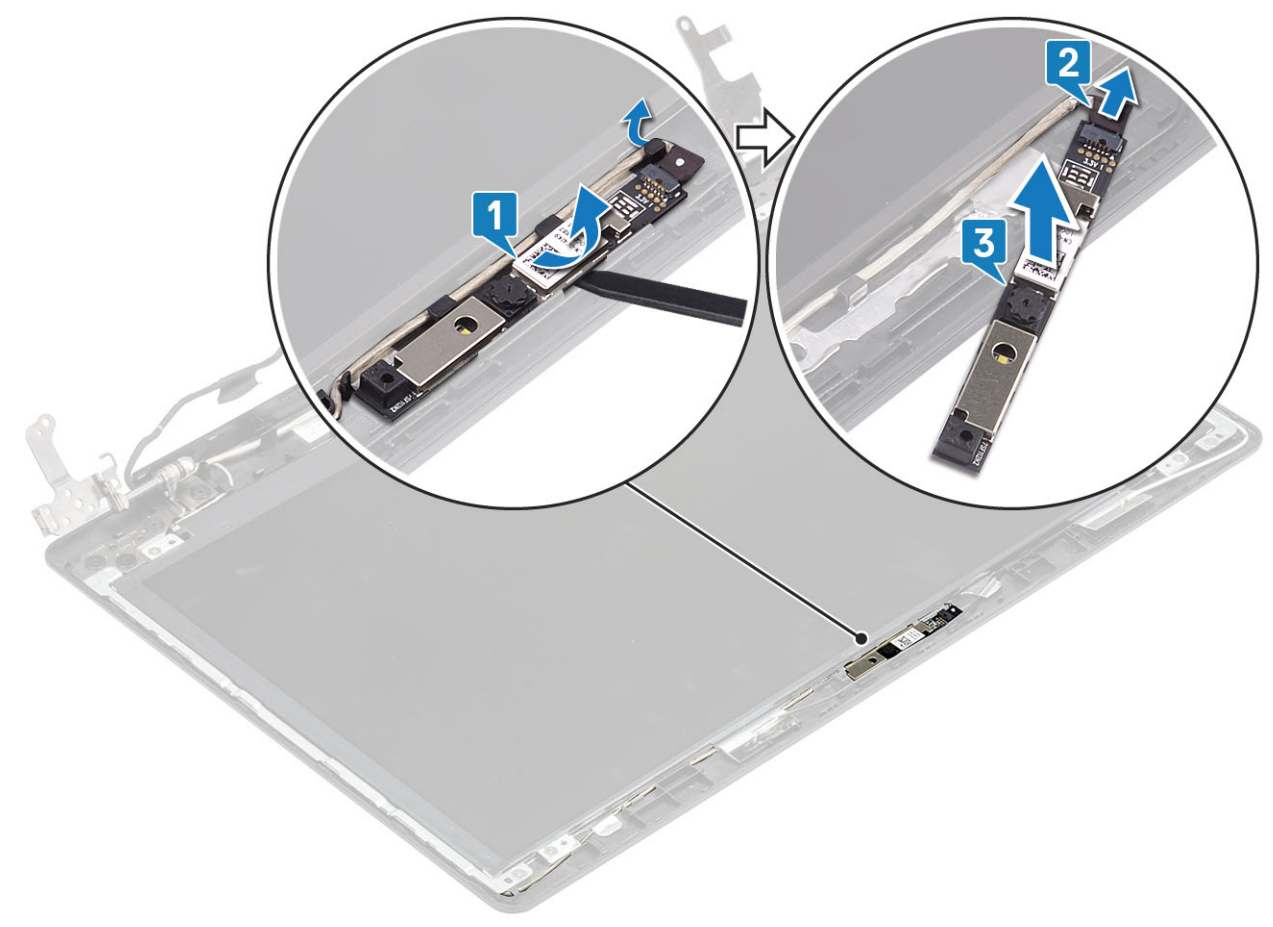

### A kamera beszerelése

- 1 Csatlakoztassa a kamera kábelét a kameramodulhoz [1].
- 2 Az illeszték segítségével rögzítse a kameramodult a kijelzőhátlap- és antennaszerkezethez [2].
- 3 A kamera kábelét vezesse el a kábelvezetőkben [3].

<span id="page-81-0"></span>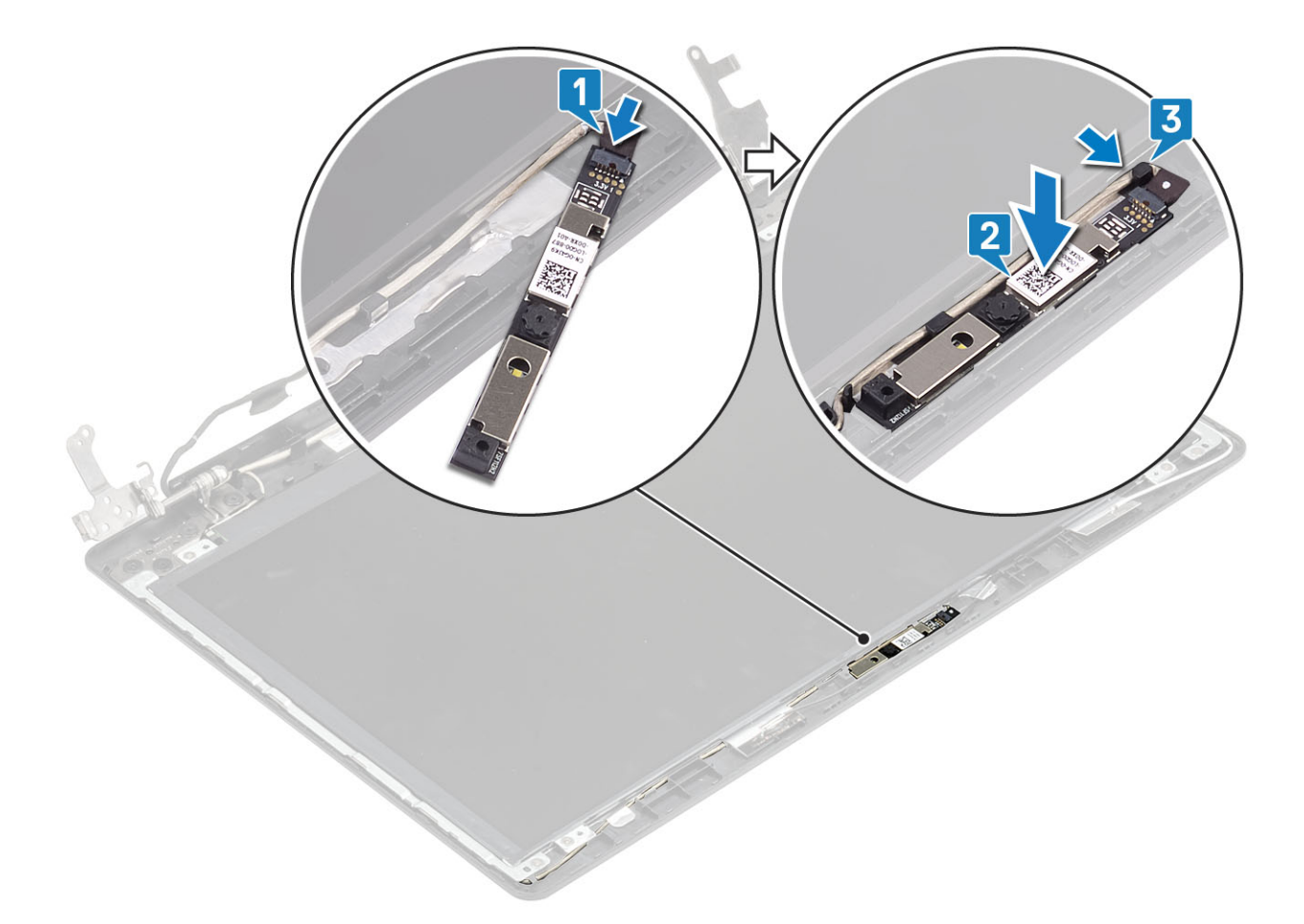

- Szerelje be a [kijelzőelőlapot](#page-78-0).
- 2 Szerelje be a [kijelzőszerkezetet](#page-60-0).
- Szerelje be a [WLAN-kártyát](#page-29-0).
- Szerelje be az [akkumulátort.](#page-25-0)
- Szerelje be az [alapburkolatot.](#page-22-0)
- Szerelje be az [optikai meghajtót.](#page-19-0)
- Szerelje be a [micro SD-kártyát.](#page-17-0)
- Kövesse a [Miután befejezte a munkát a számítógép belsejében](#page-8-0) című fejezet utasításait.

## Kijelzőpanel

### A kijelzőpanel eltávolítása

- Kövesse a [Mielőtt elkezdene dolgozni a számítógép belsejében](#page-5-0) című fejezet utasításait.
- Távolítsa el a [micro SD-kártyát.](#page-16-0)
- Távolítsa el az [optikai meghajtót.](#page-18-0)
- Távolítsa el az [alapburkolatot.](#page-20-0)
- Távolítsa el az [akkumulátort](#page-24-0)
- A [WLAN-kártya](#page-28-0) eltávolítása
- 7 A [rendszerventilátor](#page-40-0) eltávolítása
- 8 Távolítsa el a [kijelző szerkezetet.](#page-57-0)
- 9 Távolítsa el a [kijelzőkeretet](#page-77-0).

- 1 Távolítsa el a négy csavart (M2x2), amely a kijelzőpanelt a kijelzőhátlap- és antennaszerkezethez rögzíti [1].
- 2 Emelje fel és fordítsa meg a kijelzőpanelt [2].

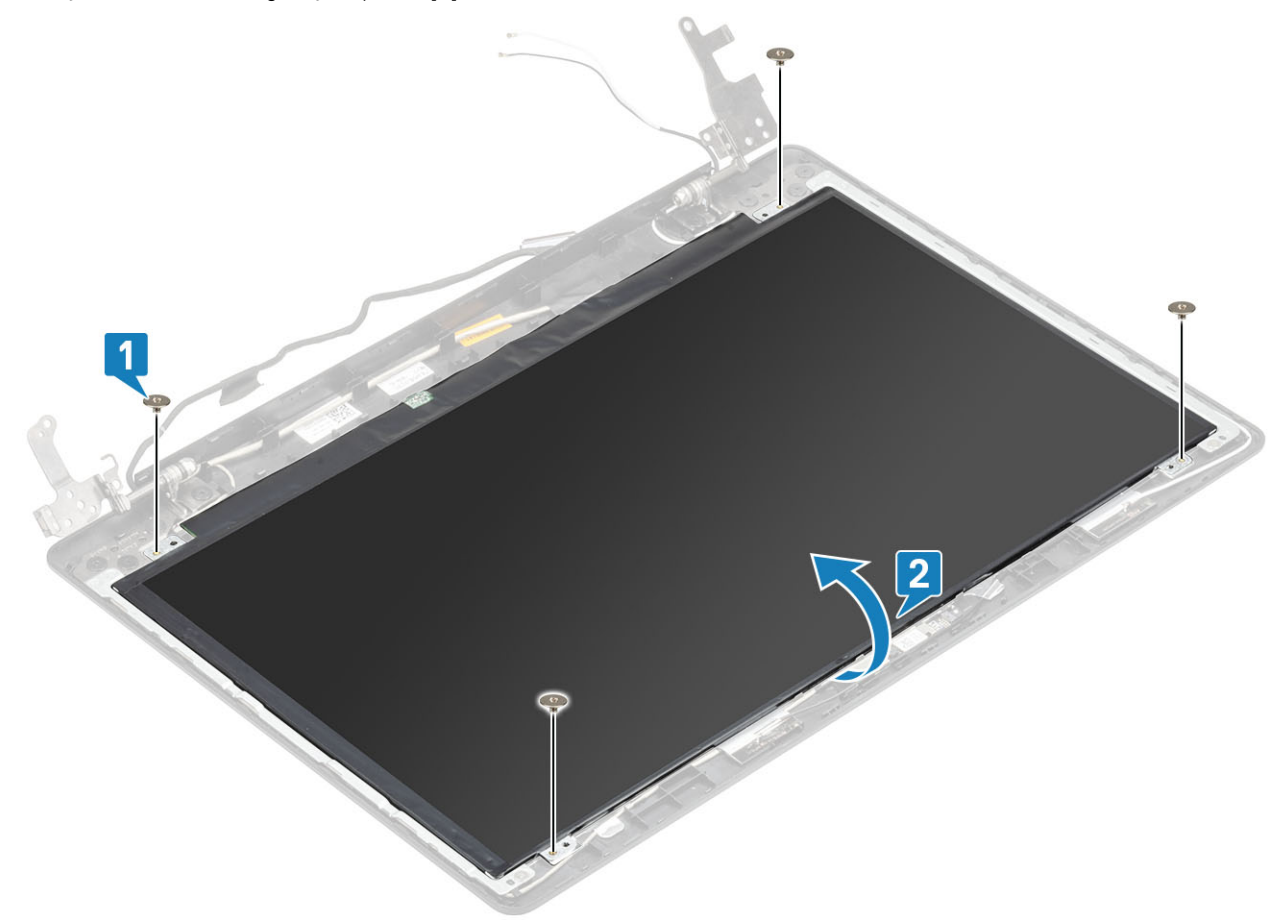

- 3 Fejtse le a kijelzőkábelt a kijelzőpanel hátoldalához rögzítő szalagot [1].
- 4 Emelje fel a reteszt, és válassza le a kijelző kábelét a kijelzőpanel kábelcsatlakozójáról [2].
- 5 Emelje le a kijelzőpanelt a kijelzőhátlap- és antennaszerkezetről [3].

<span id="page-83-0"></span>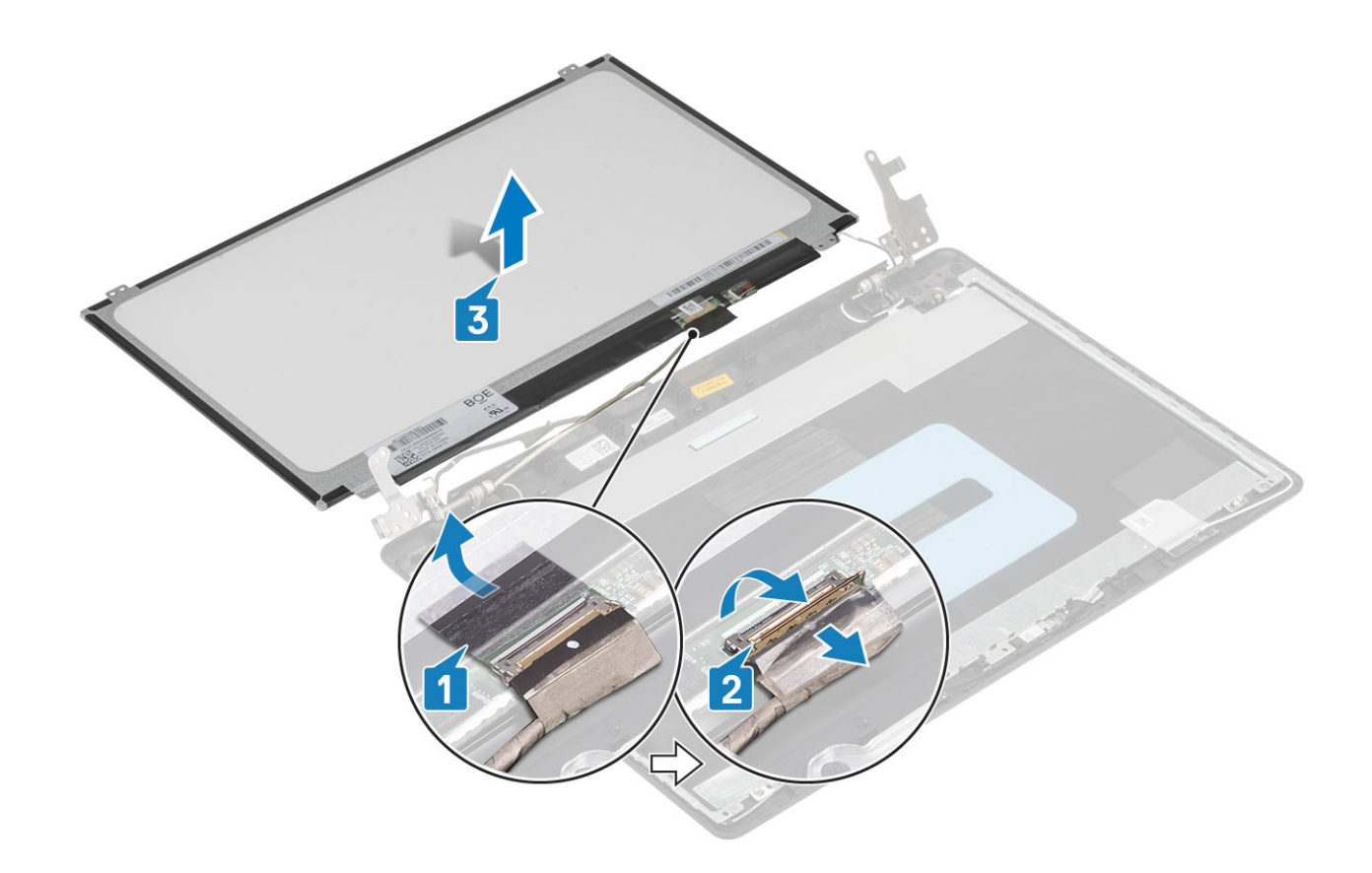

### A kijelzőpanel beszerelése

- 1 Helyezze a kijelzőpanelt egyenletes, tiszta felületre [1].
- 2 Csatlakoztassa a kijelző kábelét a kijelzőpanel hátoldali csatlakozójához, majd zárja le a reteszt a kábel rögzítéséhez [2].
- 3 Ragassza fel a kijelzőkábelt a kijelzőpanel hátoldalához rögzítő szalagot [3].
- 4 Fordítsa meg a kijelzőpanelt, és helyezze rá a kijelzőhátlap- és antennaszerkezetre [4].

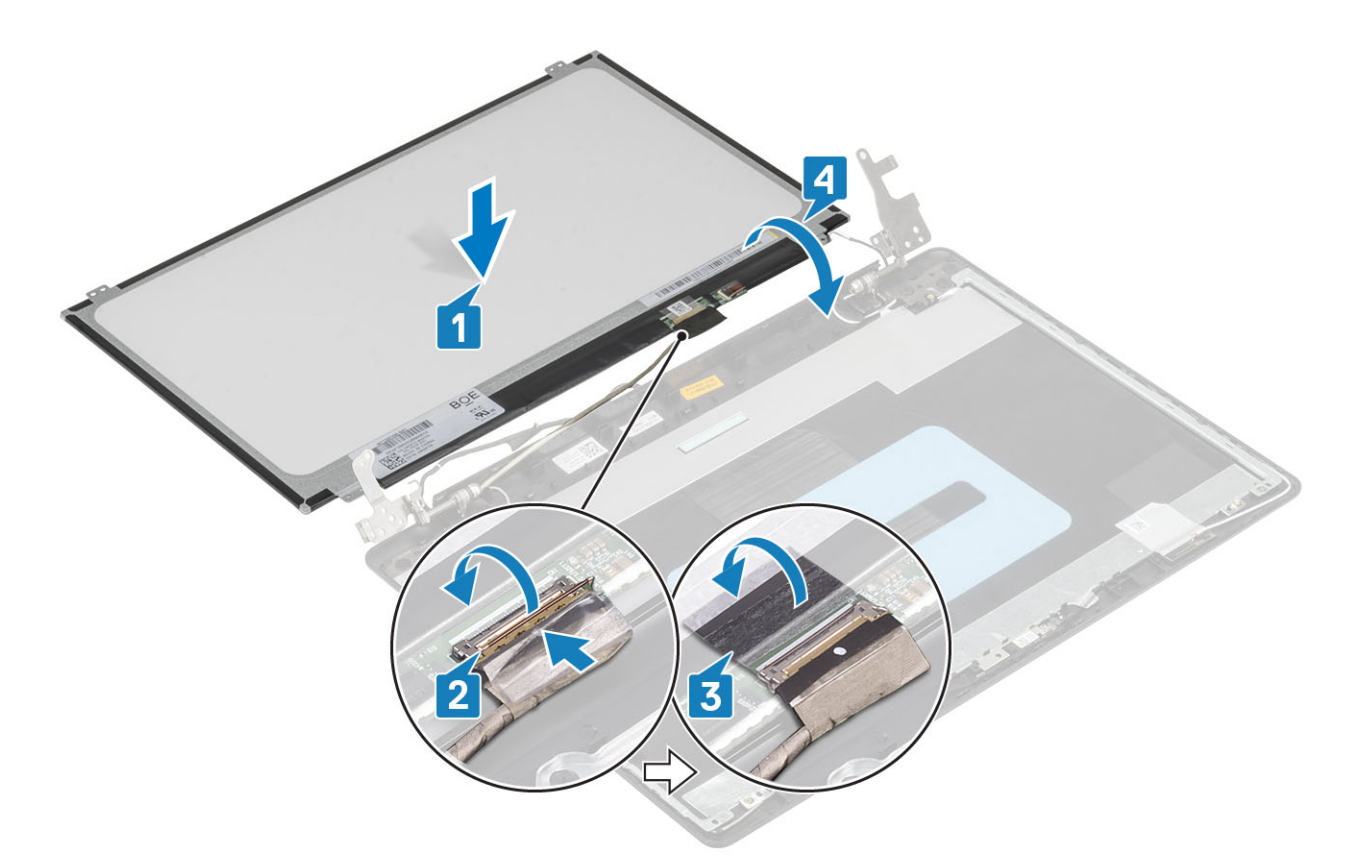

- 5 Illessze a kijelzőpanelen lévő csavarhelyeket a kijelzőhátlap- és antennaszerkezeten lévő csavarhelyekhez.
- 6 Hajtsa be a négy csavart (M2x2), amely a kijelzőpanelt a kijelzőhátlap- és antennaszerkezethez rögzíti [1].

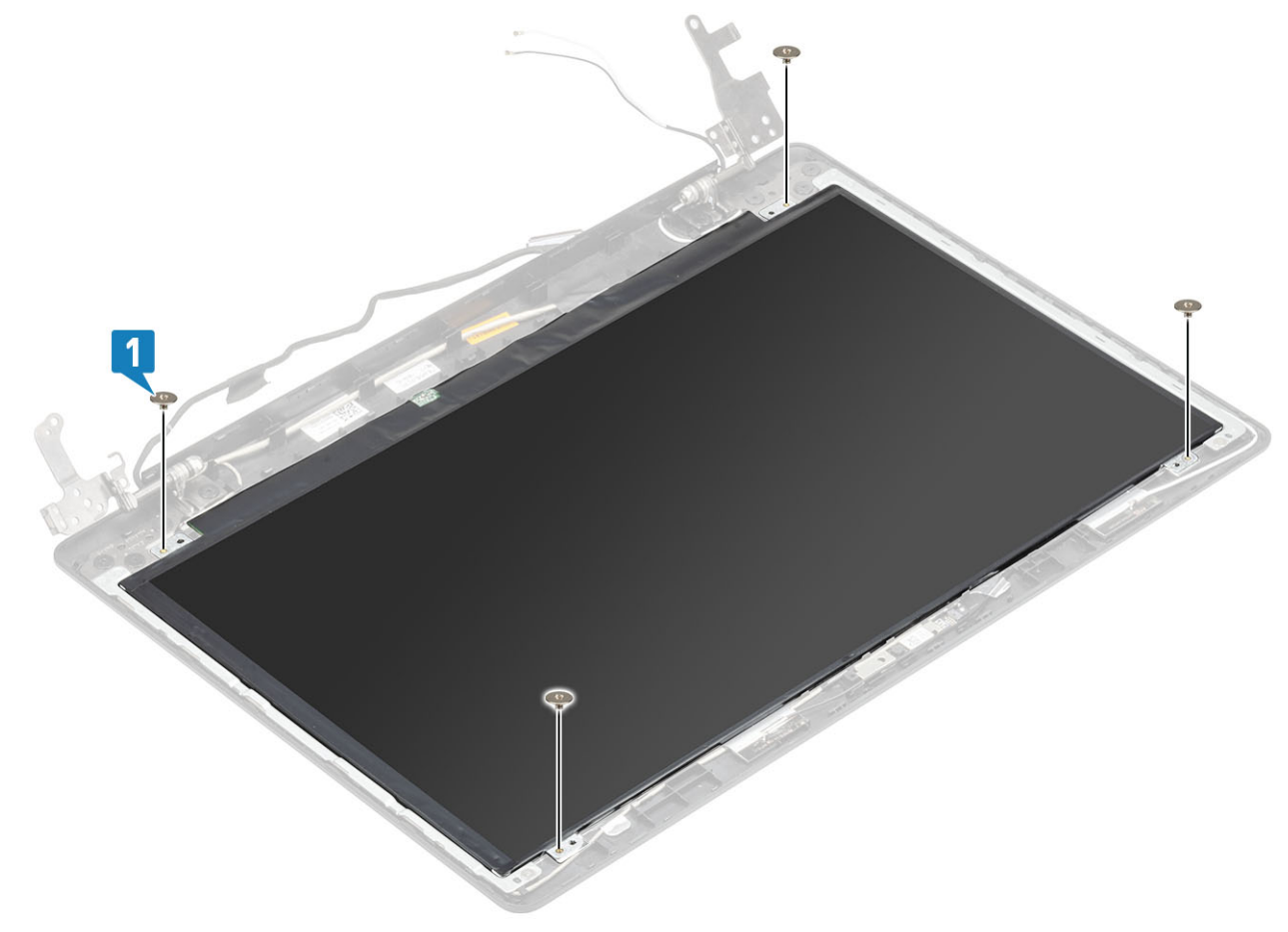

- <span id="page-85-0"></span>Szerelje be a [kijelzőelőlapot](#page-78-0).
- 2 Szerelje be a [kijelzőszerkezetet](#page-60-0).
- Szerelje be a [WLAN-kártyát](#page-29-0).
- Szerelje be az [akkumulátort.](#page-25-0)
- Szerelje be az [alapburkolatot.](#page-22-0)
- Szerelje be az [optikai meghajtót.](#page-19-0)
- Szerelje be a [micro SD-kártyát.](#page-17-0)
- Kövesse a [Miután befejezte a munkát a számítógép belsejében](#page-8-0) című fejezet utasításait.

### Kijelzőcsuklópánt-zsanérok

### A kijelző csuklópántok eltávolítása

### Elõfeltételek

- Kövesse a [Mielőtt elkezdene dolgozni a számítógép belsejében](#page-5-0) című fejezet utasításait.
- Távolítsa el a [micro SD-kártyát.](#page-16-0)
- Távolítsa el az [optikai meghajtót.](#page-18-0)
- Távolítsa el az [alapburkolatot.](#page-20-0)
- Távolítsa el az [akkumulátort](#page-24-0)
- A [WLAN-kártya](#page-28-0) eltávolítása
- A [rendszerventilátor](#page-40-0) eltávolítása
- Távolítsa el a [kijelző szerkezetet.](#page-57-0)
- Távolítsa el a [kijelzőkeretet](#page-77-0).
- 10 A [kijelzőpanel](#page-81-0) eltávolítása

- 1 Távolítsa el a eight (M2,5x2,5) csavart és a két (M2x2) csavart, amelyek a csuklópántokat a kijelzőhátlap- és antennaszerkezethez rögzítik [1, 2].
- 2 Emelje le a csuklópántokat és kereteket a kijelzőhátlap- és antennaszerkezetről [3].

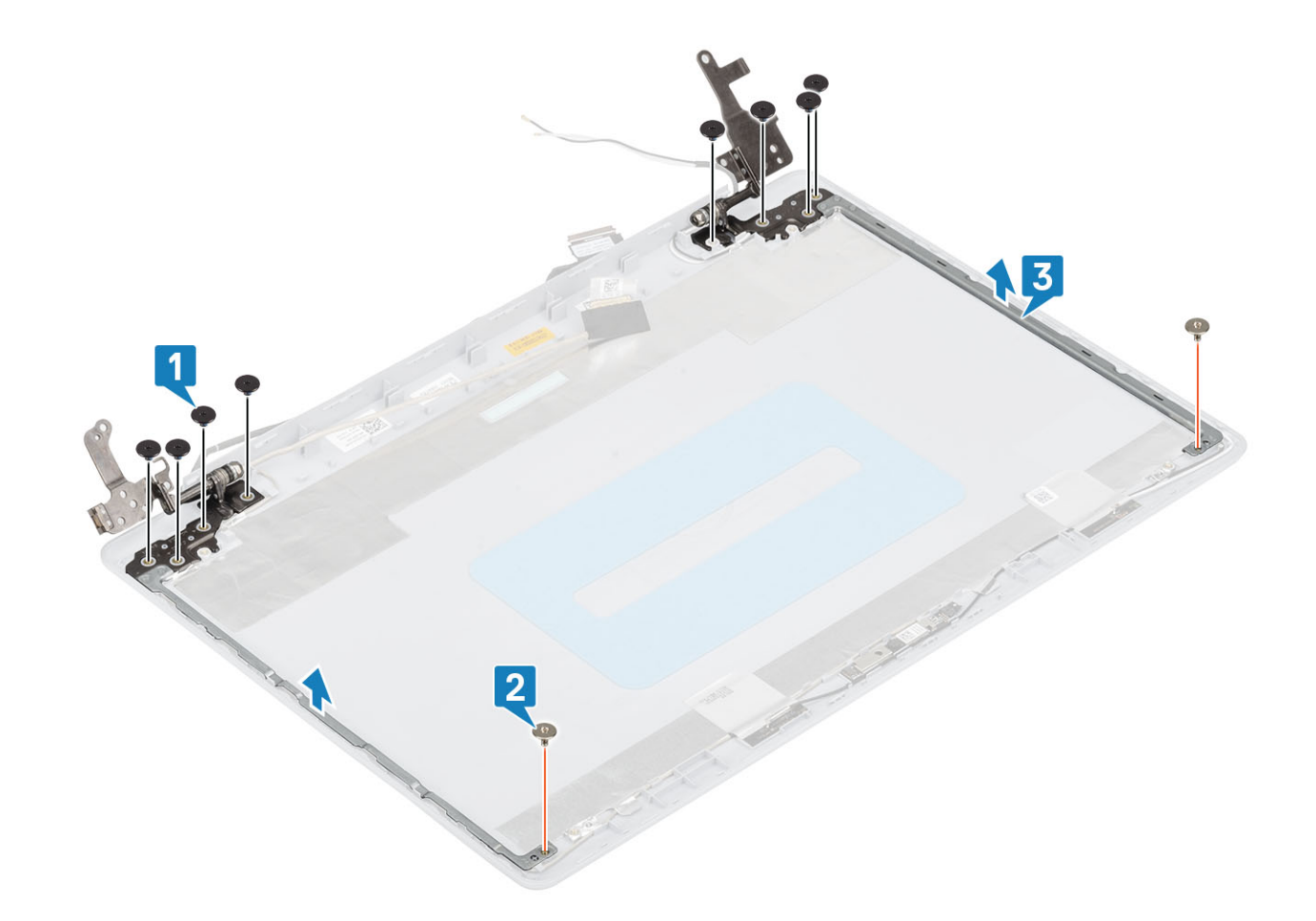

### A kijelző csuklópántok felszerelése

- 1 Illessze a kijelző csuklópántjain és tartókeretein lévő csavarhelyeket a kijelzőhátlap- és antennaszerkezeten lévő csavarhelyekhez [1].
- 2 Hajtsa be a nyolc (M2,5x2,5) csavart és a két (M2x2) csavart, amelyek a csuklópántokat a kijelzőhátlap- és antennaszerkezethez rögzítik [2, 3].

<span id="page-87-0"></span>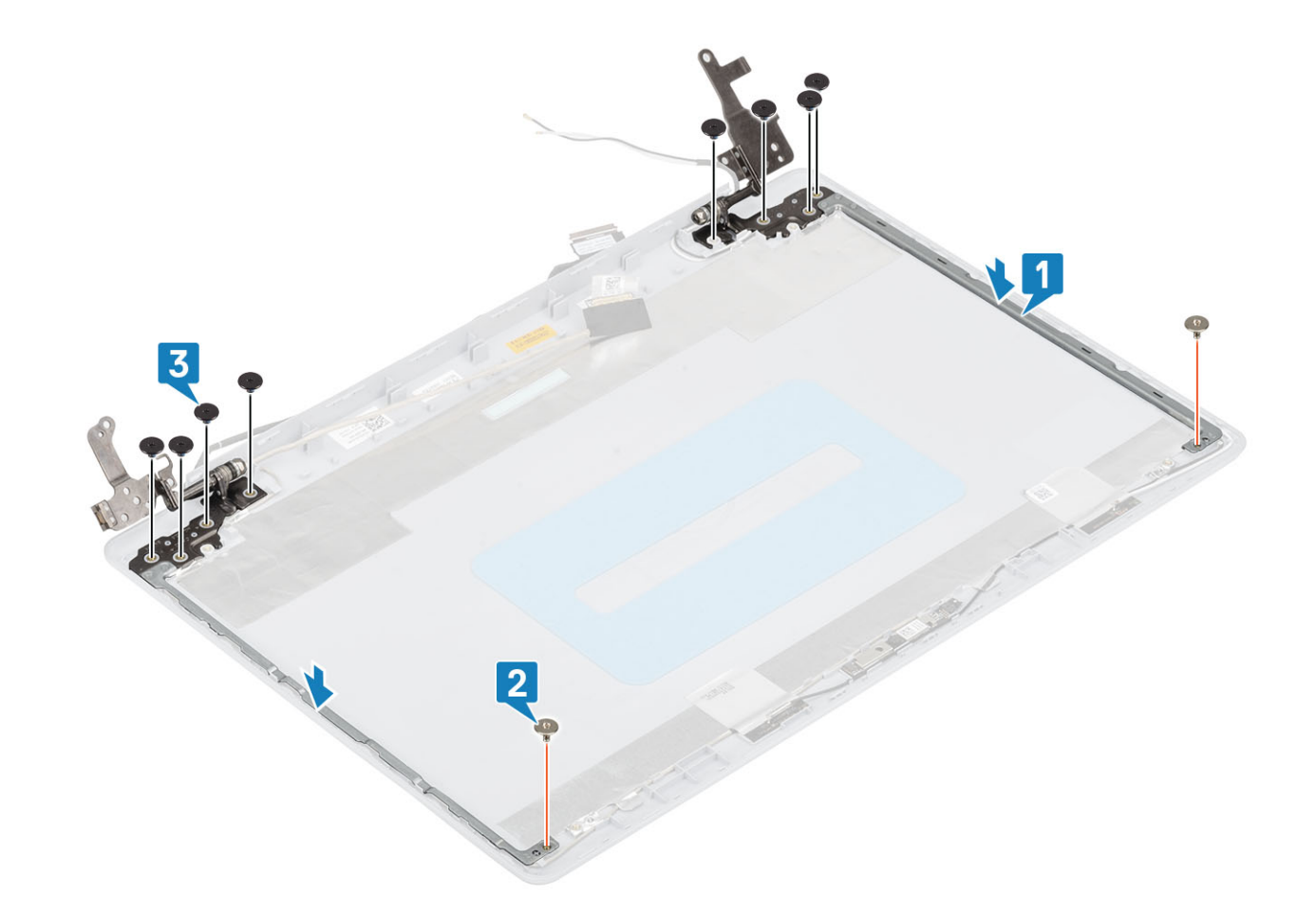

- Szerelje be a [kijelzőpanelt](#page-83-0).
- Szerelje be a [kijelzőelőlapot](#page-78-0).
- Szerelje be a [kijelzőszerkezetet](#page-60-0).
- Szerelje be a [WLAN-kártyát](#page-29-0).
- Szerelje be az [akkumulátort.](#page-25-0)
- Szerelje be az [alapburkolatot.](#page-22-0)
- Szerelje be az [optikai meghajtót.](#page-19-0)
- Szerelje be a [micro SD-kártyát.](#page-17-0)
- Kövesse a [Miután befejezte a munkát a számítógép belsejében](#page-8-0) című fejezet utasításait.

### Kijelzőkábel

### A kijelzőkábel eltávolítása

- Kövesse a [Mielőtt elkezdene dolgozni a számítógép belsejében](#page-5-0) című fejezet utasításait.
- Távolítsa el a [micro SD-kártyát.](#page-16-0)
- Távolítsa el az [optikai meghajtót.](#page-18-0)
- Távolítsa el az [alapburkolatot.](#page-20-0)
- Távolítsa el az [akkumulátort](#page-24-0)
- <span id="page-88-0"></span>6 A [WLAN-kártya](#page-28-0) eltávolítása
- 7 A [rendszerventilátor](#page-40-0) eltávolítása
- 8 Távolítsa el a [kijelző szerkezetet.](#page-57-0)
- 9 Távolítsa el a [kijelzőkeretet](#page-77-0).
- 10 A [kijelzőpanel](#page-81-0) eltávolítása
- 11 A [kijelzőcsuklópántok](#page-85-0) eltávolítása

- 1 Válassza le a kamerakábelt a kameramodulról [1].
- 2 Húzza le az öntapadós szalagot, amely a kamera kábelét rögzíti [2].
- 3 Emelje le a kamerakábelt és a kijelzőkábelt a kijelzőhátlap- és antennaszerkezetről [3].

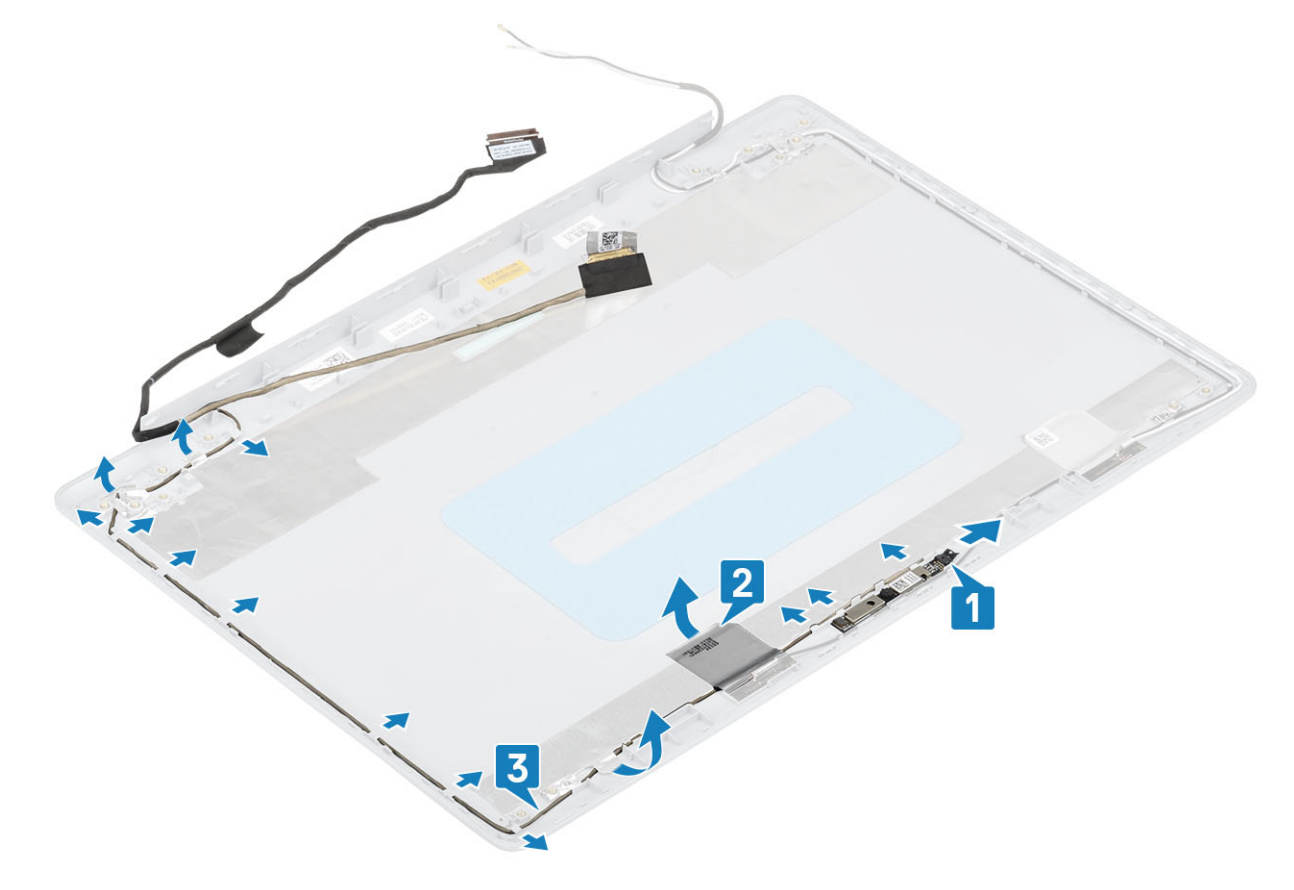

### A kijelzőkábel beszerelése

- 1 Helyezze el a kijelző kábelét és a kamera kábelét a kijelzőhátlap- és antennaszerkezeten [1].
- 2 Ragassza fel az öntapadós szalagot, amely a kamera kábelét rögzíti [2].
- 3 Vezesse el a kijelzőkábelt és a kamerakábelt a kijelzőhátlap- és antennaszerkezet kábelvezetőiben [3].

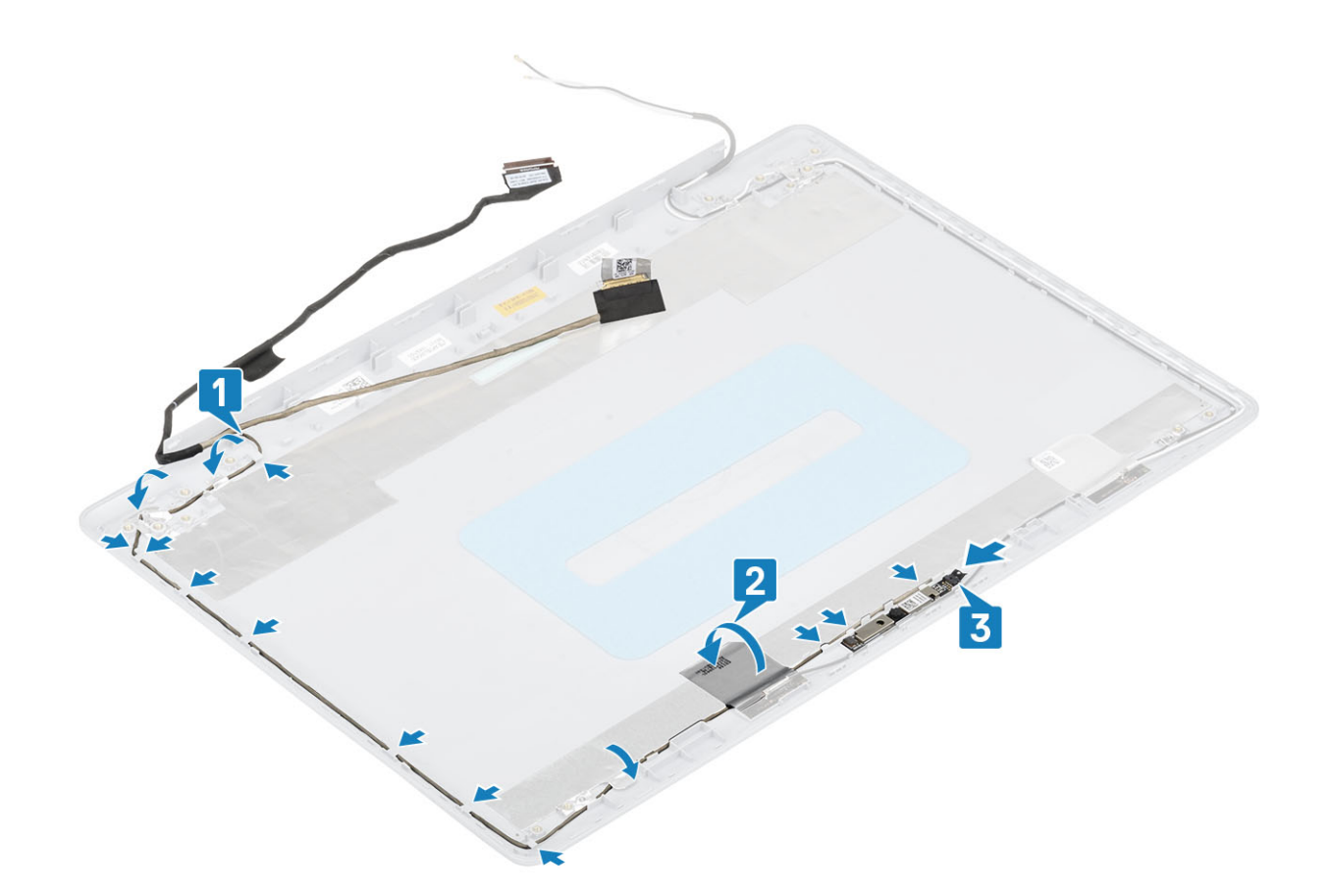

- Szerelje be a [kamerát.](#page-80-0)
- Szerelje be a [kijelző csuklópántját.](#page-83-0)
- Szerelje be a [kijelzőpanelt](#page-83-0).
- Szerelje be a [kijelzőelőlapot](#page-78-0).
- Szerelje be a [kijelzőszerkezetet](#page-60-0).
- Szerelje be a [WLAN-kártyát](#page-29-0).
- Szerelje be az [akkumulátort.](#page-25-0)
- 8 Szerelje be az [alapburkolatot.](#page-22-0)
- Szerelje be az [optikai meghajtót.](#page-19-0)
- Szerelje be a [micro SD-kártyát.](#page-17-0)
- Kövesse a [Miután befejezte a munkát a számítógép belsejében](#page-8-0) című fejezet utasításait.

## Kijelzőhátlap és antenna szerkezete

### A kijelző hátlapjának eltávolítása

- Kövesse a [Mielőtt elkezdene dolgozni a számítógép belsejében](#page-5-0) című fejezet utasításait.
- Távolítsa el a [micro SD-kártyát.](#page-16-0)
- Távolítsa el az [optikai meghajtót.](#page-18-0)
- Távolítsa el az [alapburkolatot.](#page-20-0)
- Távolítsa el az [akkumulátort](#page-24-0)
- A [WLAN-kártya](#page-28-0) eltávolítása
- A [rendszerventilátor](#page-40-0) eltávolítása
- 8 Távolítsa el a [kijelző szerkezetet.](#page-57-0)
- Távolítsa el a [kijelzőkeretet](#page-77-0).
- A [kijelzőpanel](#page-81-0) eltávolítása
- A [kamera](#page-79-0) eltávolítása
- Távolítsa el a [kijelzőkábelt](#page-87-0)

### Errõl a feladatról

Az előző lépések végrehajtása után csak a kijelzőhátlapból marad.

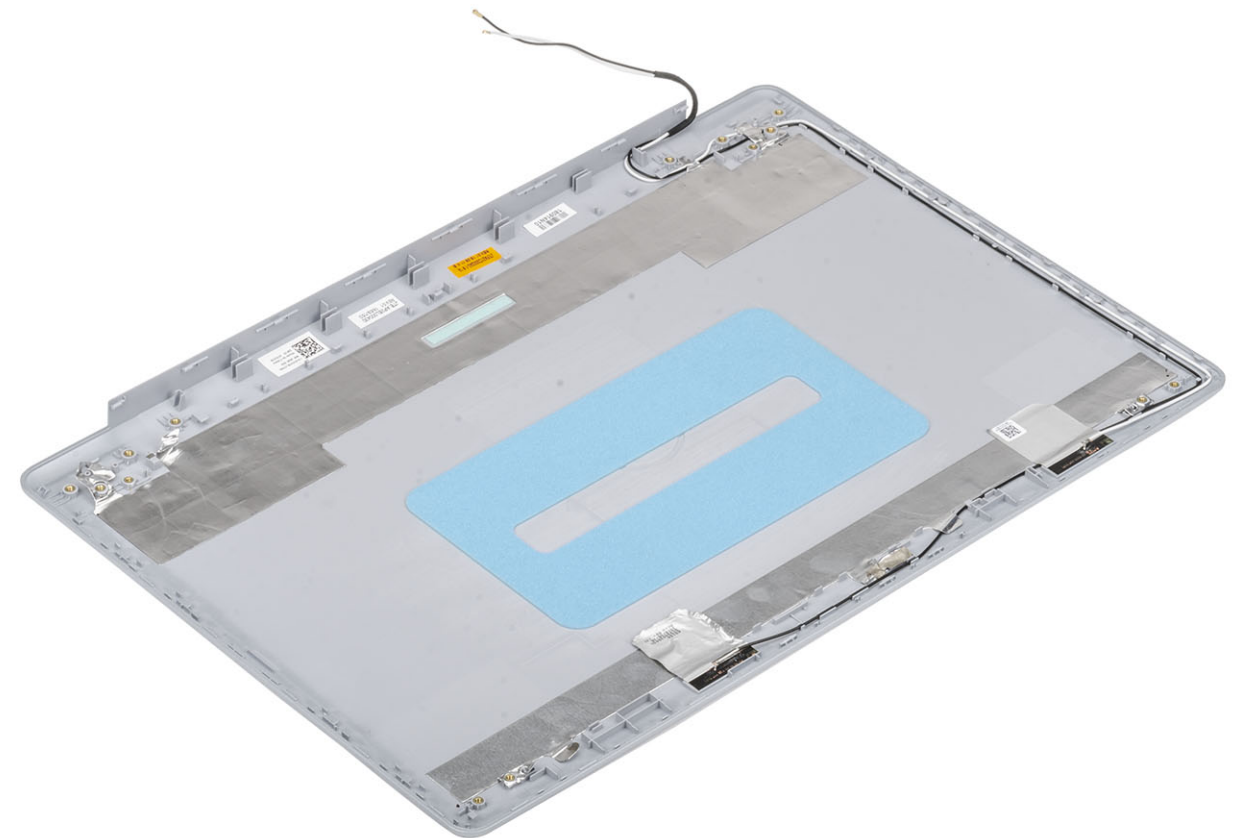

### A kijelző hátlapjának felszerelése

### Errõl a feladatról

Helyezze tiszta, lapos felületre a kijelzőhátlapot.

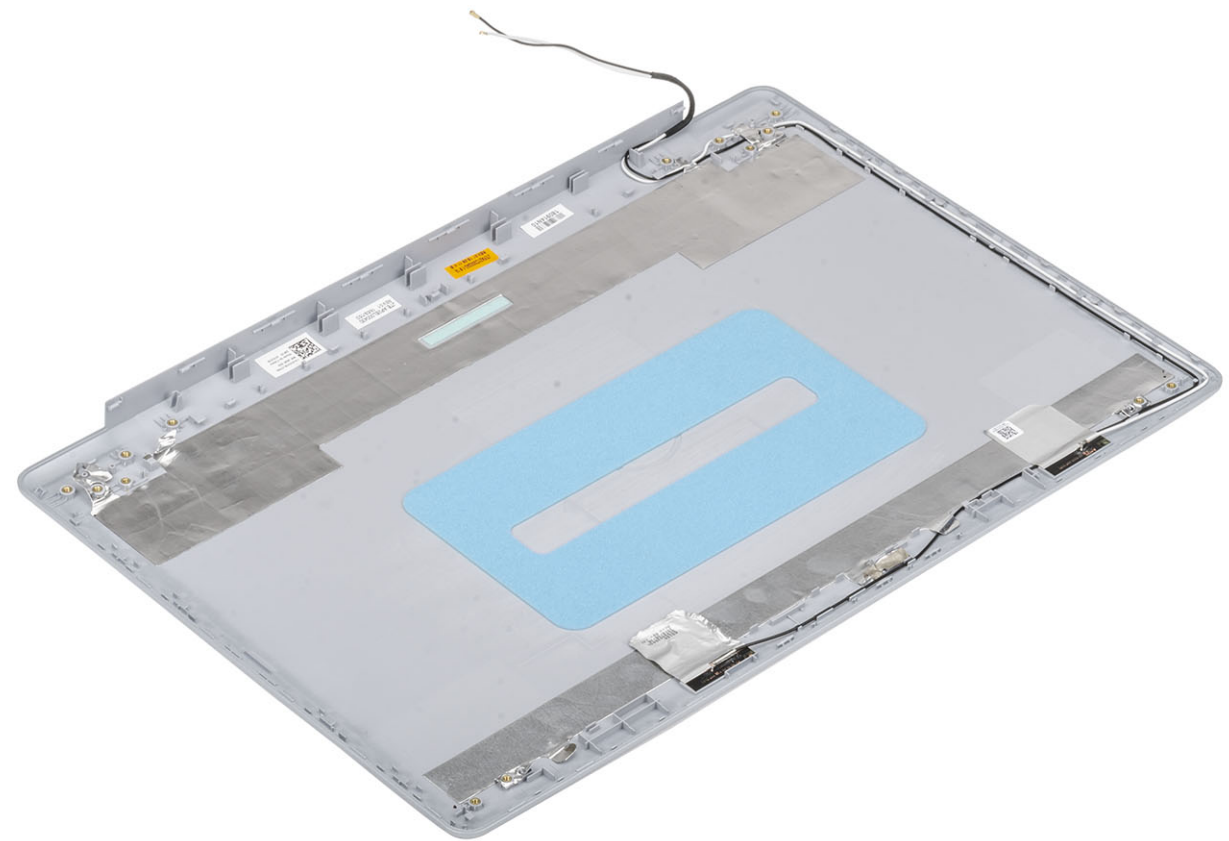

#### Következõ lépések

- 1 Szerelje be a [kijelzőkábelt](#page-88-0)
- Szerelje be a [kamerát.](#page-80-0)
- Szerelje be a [kijelző csuklópántját.](#page-83-0)
- Szerelje be a [kijelzőpanelt](#page-83-0).
- Szerelje be a [kijelzőelőlapot](#page-78-0).
- Szerelje be a [kijelzőszerkezetet](#page-60-0).
- Szerelje be a [WLAN-kártyát](#page-29-0).
- 8 Szerelje be az [akkumulátort.](#page-25-0)
- Szerelje be az [alapburkolatot.](#page-22-0)
- Szerelje be az [optikai meghajtót.](#page-19-0)
- Szerelje be a [micro SD-kártyát.](#page-17-0)
- Kövesse a [Miután befejezte a munkát a számítógép belsejében](#page-8-0) című fejezet utasításait.

## Csuklótámasz- és billentyűzetszerkezet

### A csuklótámasz- és billentyűzetszerkezet eltávolítása

### Elõfeltételek

- Kövesse a [Mielőtt elkezdene dolgozni a számítógép belsejében](#page-5-0) című fejezet utasításait.
- Távolítsa el a [micro SD-kártyát.](#page-16-0)
- Távolítsa el az [optikai meghajtót.](#page-18-0)
- Távolítsa el az [alapburkolatot.](#page-20-0)
- Távolítsa el az [akkumulátort](#page-24-0)
- Távolítsa el a [memóriamodult.](#page-26-0)
- A [WLAN-kártya](#page-28-0) eltávolítása
- A [hangszórók](#page-48-0) eltávolítása
- 9 A [gombelem](#page-35-0) eltávolítása
- A [merevlemez-meghajtó szerkezetének](#page-36-0) eltávolítása
- A [rendszerventilátor](#page-40-0) eltávolítása
- A [hűtőborda](#page-45-0) eltávolítása
- Távolítsa el a [VGA-kábelt.](#page-46-0)
- Távolítsa el a [kijelző szerkezetet.](#page-57-0)
- A [bekapcsológomb-panel](#page-63-0) eltávolítása
- A [bekapcsológomb](#page-65-0) eltávolítása
- Az [ujjlenyomat-olvasóval ellátott bekapcsológomb](#page-73-0) eltávolítása
- Távolítsa el a [kijelzőkeretet](#page-77-0).
- 19 A [kijelzőpanel](#page-81-0) eltávolítása
- A [kijelzőcsuklópántok](#page-85-0) eltávolítása
- 21 Távolítsa el az [alaplapot](#page-66-0).

### Errõl a feladatról

Az összes előző lépés elvégzése után csak a csuklótámasz- és billentyűzetszerkezet marad.

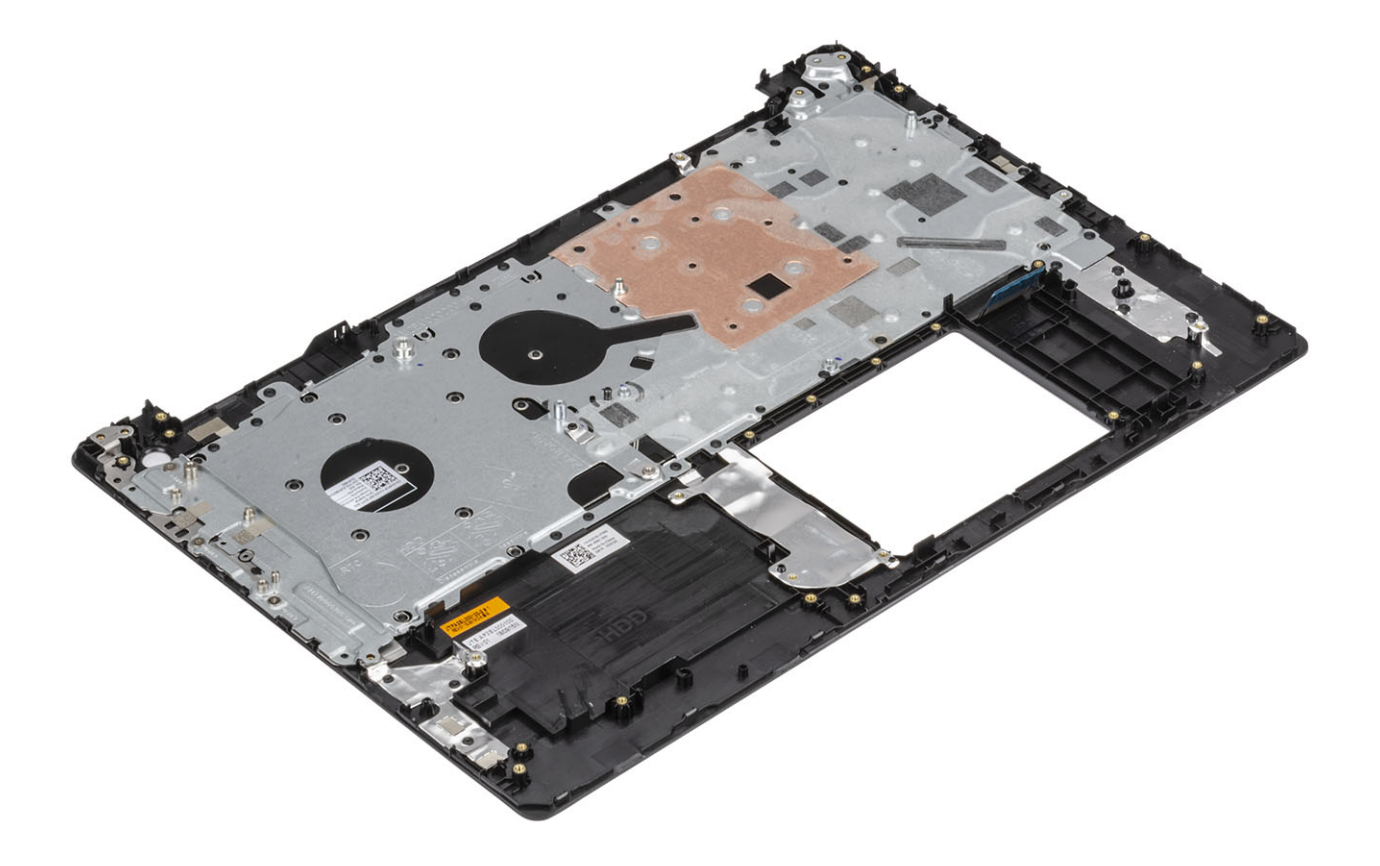

## Hibaelhárítás

## Bővített rendszerindítás előtti rendszerfelmérés (ePSA) diagnosztika

### $\triangle|$  FIGYELMEZTETÉS: Az ePSA diagnosztikai eszközzel csak saját számítógépét ellenőrizze. Ha más számítógépeken használja a programot, az érvénytelen eredményekhez vagy hibaüzenetekhez vezethet.

Az ePSA diagnosztikai funkció (amely rendszerdiagnosztika néven is ismert) teljes körű ellenőrzést végez a hardveres eszközök körében. Az ePSA a BIOS-ba ágyazva található, és a BIOS-ból indítható el. A beépített rendszerdiagnosztika számos lehetőséget biztosít az adott eszközcsoportokhoz vagy eszközökhöz, amelyek az alábbiakat teszik lehetővé:

- Tesztek automatikus vagy interaktív futtatása
- Tesztek megismétlése
- A teszteredmények megjelenítése és elmentése
- Alapos tesztek futtatása további tesztopciókkal, amelyek további információkat biztosítanak a meghibásodott eszköz(ök)ről
- Állapotüzenetek megtekintése, amelyek a teszt sikerességéről tájékoztatnak
- Hibaüzenetek megtekintése, amelyek a teszt során tapasztalt problémákról tájékoztatnak
- MEGJEGYZÉS: Bizonyos eszközök ellenőrzése felhasználói beavatkozást igényel. Mindig legyen jelen a számítógépnél a diagnosztikai tesztek futtatásakor.

### Az ePSA-diagnosztika futtatása

- 1 Kapcsolja be a számítógépet.
- 2 Amikor a számítógép elindul, a Dell embléma megjelenésekor nyomja meg az F12 billentyűt.
- 3 A rendszerindítási menü képernyőn válassza a **Diagnostics (Diagnosztika)** opciót.
- 4 Kattintson a bal alsó sarokban található nyílra. Megjelenik a diagnosztikai főképernyő.
- 5 A lista megjelenítéséhez kattintson a jobb alsó sarokban látható nyílra. Megjelenik az elemek listája.
- 6 Ha egy adott eszközön szeretne diagnosztikai tesztet futtatni, nyomja meg az Esc billentyűt, és a diagnosztikai teszt leállításához kattintson a Yes (Igen) lehetőségre.
- 7 A bal oldali panelen válassza ki az eszközt, és kattintson a Run Tests (Teszt futtatása) lehetőségre.
- 8 Probléma esetén hibakódok jelennek meg. Jegyezze fel a hibakódot és a hitelesítési számot, és forduljon a Dellhez.

## Rendszer-diagnosztikai jelzőfények

### Akkumulátor állapotjelző fénye

Az áramellátás és az akkumulátor töltöttségi állapotát jelzi.

Folyamatos fehér – A tápadapter csatlakoztatva van, és az akkumulátor töltöttségi szintje 5 százaléknál magasabb.

Borostyán – A számítógép akkumulátorról üzemel, és az akkumulátor töltöttségi szintje 5 százaléknál alacsonyabb.

Nem világít

- A tápadapter csatlakoztatva van, és az akkumulátor teljesen fel van töltve.
- A számítógép akkumulátorról üzemel, és az akkumulátor töltöttségi szintje 5 százaléknál magasabb.
- A számítógép alvó, hibernált vagy kikapcsolt állapotban van.

Az üzemielző és az akkumulátorállapot-jelző fény egyszerre, borostyán színnel villog, valamint különböző hangjelzések hallhatók a különböző meghibásodásokat jelezve.

A tápegység és az akkumulátor-állapotjelző fény például borostyánsárgán villog két alkalommal, ezt egy szünet követi, majd fehéren villog három alkalommal, amit egy szünet követ. Ez a 2,3 minta ismétlődik mindaddig, amíg a számítógépet kikapcsolják, jelezve, hogy nem észlelhető memória vagy RAM.

Az alábbi táblázat a különböző működési és akkumulátor-állapotjelző fénymintázatokat, valamint az ezekhez kapcsolódó problémákat tünteti fel.

#### 4. táblázat: LED-kódok

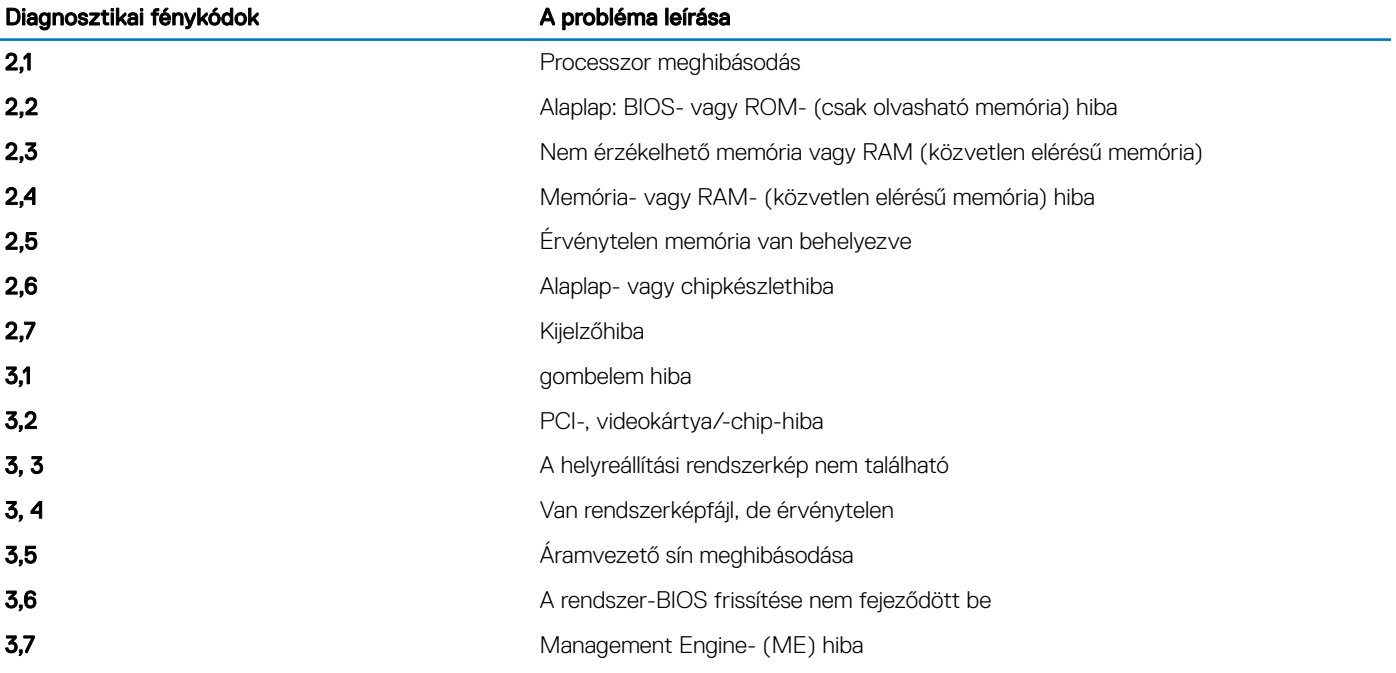

Kamera állapotjelző fénye: Jelzi, hogy a kamera használatban van-e.

- Folyamatos fehér a kamera használatban van.
- Kikapcsolva A kamera nincs használatban.

Caps Lock állapotjelző fénye: Jelzi, hogy a Caps Lock be van-e kapcsolva.

- Folyamatos fehér A Caps Lock be van kapcsolva.
- Ki Caps Lock kikapcsolva.

## A BIOS frissítése (USB-s pendrive segítségével)

- 1 Kövesse ["A BIOS frissítése](#page-96-0)" című részben szereplő 1–7. lépéseket, és töltse le a legújabb BIOS telepíthető programfájlját.
- 2 Hozzon létre egy rendszerindításra alkalmas USB-meghajtót. További információkért olvassa el az [SLN143196](https://www.dell.com/support/article/sln143196/) számú tudásbáziscikket a következő oldalon: [www.dell.com/support.](https://www.dell.com/support)
- 3 Másolja a rendszerindításra alkalmas USB-meghajtóra a BIOS telepíthető programfájlját.
- 4 Csatlakoztassa az USB-meghajtót a BIOS-frissítést igénylő számítógéphez.
- 5 Indítsa újra a számítógépet, majd amikor a Dell logó megjelenik a képernyőn, nyomja meg az F12 billentyűt.
- <span id="page-96-0"></span>6 Az **egyszeri rendszerindítási menüből** állítsa be, hogy a rendszer az USB-meghajtóról induljon el.
- 7 Írja be a BIOS telepíthető programfájljának nevét, majd nyomja meg az **Enter** billentyűt.
- 8 Elindul a BIOS Update Utility (BIOS-frissítési segédprogram). A BIOS-frissítés befejezéséhez kövesse a képernyőn megjelenő utasításokat.

## A BIOS frissítése

### Errõl a feladatról

A BIOS-t akkor kell frissíteni, ha frissítések állnak rendelkezésre, vagy lecserélte az alaplapot.

A BIOS frissítéséhez végezze el az alábbi lépéseket:

### Lépések

- 1 Kapcsolja be a számítógépet.
- 2 Látogasson el a [www.dell.com/support](https://www.dell.com/support) weboldalra.
- 3 Kattintson a Product Support (Terméktámogatás) elemre, írja be a számítógép szervizcímkéjét, és kattintson a Submit (Küldés) gombra.

 $\textcircled{\textsc{i}}$  MEGJEGYZÉS: Ha nincsen Szerviz füle, használja az automatikus érzékelés funkciót, vagy manuálisan keresse meg a számítógépének típusát.

- 4 Kattintson a Drivers & Downloads (Illesztőprogramok és letöltések) **>** Find it myself (Én keresem meg)lehetőségre.
- 5 Válassza ki a számítógépén telepített operációs rendszert.
- 6 Görgessen lefelé az oldalon, és bontsa ki a BIOS lehetőséget.
- 7 A legfrissebb BIOS-verzió a számítógépre történő letöltéséhez kattintson a **Download (Letöltés)** lehetőségre.
- 8 A letöltés befejeződése után lépjen abba a mappába, ahova a BIOS frissítőfájlt letöltötte.
- 9 Kattintson duplán a BIOS frissítőfájl ikonjára, és kövesse a képernyőn megjelenő utasításokat.

### Biztonsági mentési adathordozó és helyreállítási lehetőségek

A Dell számos lehetőséget biztosít a Windows operációs rendszer helyreállítására Dell PC-jén. Bővebb információ. lásd: [Dell Windows](https://www.dell.com/support/contents/us/en/04/article/Product-Support/Self-support-Knowledgebase/software-and-downloads/dell-backup-solutions/Media-backup)  [biztonsági mentési adathordozó és helyreállítási lehetőségek](https://www.dell.com/support/contents/us/en/04/article/Product-Support/Self-support-Knowledgebase/software-and-downloads/dell-backup-solutions/Media-backup).

## A Wi-Fi ki- és bekapcsolása

### Errõl a feladatról

Ha a számítógép a Wi-Fi-kapcsolattal fellépő problémák miatt nem tud csatlakozni az internethez, érdemes lehet elvégezni a Wi-Fi ki- és bekapcsolását. Az alábbi eljárást követve végezheti el a Wi-Fi ki- és bekapcsolását:

### MEGJEGYZÉS: Egyes internetszolgáltatók modemként és routerként egyaránt funkcionáló eszközöket biztosítanak.

- 1 Kapcsolja ki a számítógépet.
- 2 Kapcsolja ki a modemet.
- 3 Kapcsolja ki a vezeték nélküli routert.
- 4 Várjon 30 másodpercig.
- 5 Kapcsolja be a vezeték nélküli routert.
- 6 Kapcsolja be a modemet.
- 7 Kapcsolja be a számítógépet.

## A maradékáram elvezetése

### Errõl a feladatról

A maradékáram az a statikus elektromosság, amely a kikapcsolás, illetve az akkumulátor eltávolítása után is a számítógépben marad. Az alábbi eljárást követve elvezetheti a maradékáramot:

- 1 Kapcsolja ki a számítógépet.
- 2 Húzza ki a tápadaptert a számítógépből.
- 3 Nyomja meg, majd tartsa 15 percig benyomva a bekapcsológombot a maradékáram elvezetéséhez.
- 4 Csatlakoztassa az adaptert a számítógéphez.
- 5 Kapcsolja be a számítógépet.

# Hogyan kérhet segítséget

## A Dell elérhetőségei

#### Előfeltétel

#### MEGJEGYZÉS: Amennyiben nem rendelkezik aktív internetkapcsolattal, elérhetőségeinket megtalálhatja a vásárlást igazoló nyugtán, a csomagoláson, a számlán vagy a Dell termékkatalógusban.

### Errõl a feladatról

A Dell számos támogatási lehetőséget biztosít, online és telefonon keresztül egyaránt. A rendelkezésre álló szolgáltatások országonként és termékenként változnak, így előfordulhat, hogy bizonyos szolgáltatások nem érhetők el az Ön lakhelye közelében. Amennyiben szeretne kapcsolatba lépni vállalatunkkal értékesítéssel, műszaki támogatással vagy ügyfélszolgálattal kapcsolatos ügyekben:

- 1 Látogasson el a **Dell.com/support** weboldalra.
- 2 Válassza ki a támogatás kategóriáját.
- 3 Ellenőrizze, hogy az adott ország vagy régió szerepel-e a Choose A Country/Region (Válasszon országot/régiót) legördülő menüben a lap alján.
- 4 Válassza a szükségleteinek megfelelő szolgáltatási vagy támogatási hivatkozást.